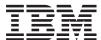

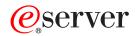

iSeries

CICS Transaction Server for iSeries Commands

Version 5 Release 3

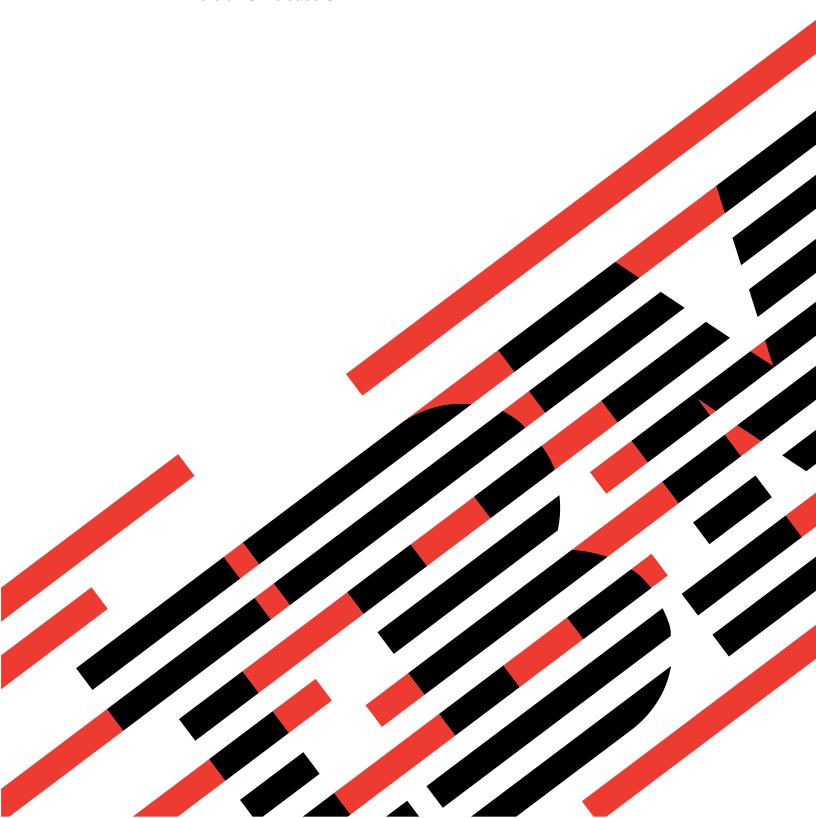

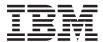

# @server

iSeries

CICS Transaction Server for iSeries Commands

Version 5 Release 3

# Note Before using this information and the product it supports, be sure to read the information in "Notices," on page 307.

## First Edition (May 2004)

This edition applies to version 5, release 3, modification 0 of CICS Transaction Server for iSeries (product number 5722-DFH) and to all subsequent releases and modifications until otherwise indicated in new editions. This version does not run on all reduced instruction set computer (RISC) models nor does it run on CICS models.

© Copyright International Business Machines Corporation 1998, 2004. All rights reserved. US Government Users Restricted Rights – Use, duplication or disclosure restricted by GSA ADP Schedule Contract with IBM Corp.

# Contents

| Add CICS CVT Entry (ADDCICSCVT) 1         | Change CICS TCT Entry (CHGCICSTCT)      |
|-------------------------------------------|-----------------------------------------|
| Add CICS DCT Entry (ADDCICSDCT) 9         | Change CICS TST Entry                   |
| Add CICS FCT Entry (ADDCICSFCT) 17        | (CHGCICSTST)                            |
| Add CICS GLT Entry (ADDCICSGLT) 25        | Create CICS ILE C object (CRTCICSC) 155 |
| Add CICS JCT Entry (ADDCICSJCT) 29        | Create CICS Program (CRTCICSCBL) 169    |
| Add CICS PCT Entry (ADDCICSPCT) 33        | Create CICS Group (CRTCICSGRP) 183      |
| Add CICS PPT Entry (ADDCICSPPT) 39        | Create CICS Map (CRTCICSMAP) 187        |
| Add CICS SIT Entry (ADDCICSSIT) 45        | Delete CICS Group (DLTCICSGRP) 191      |
| Add CICS TCS Entry (ADDCICSTCS) 57        | Dump CICS (DMPCICS) 193                 |
| Add CICS TCT Entry (ADDCICSTCT) 63        | Display CICS CVT (DSPCICSCVT) 195       |
| Add CICS TST Entry (ADDCICSTST) 73        | Display CICS DCT (DSPCICSDCT) 199       |
| Change CICS CVT Entry<br>(CHGCICSCVT) 77  | Display CICS FCT (DSPCICSFCT) 201       |
| Change CICS DCT Entry                     | Display CICS GLT (DSPCICSGLT) 203       |
| (CHGCICSDCT) 85                           | Display CICS JCT (DSPCICSJCT) 207       |
| Change CICS FCT Entry                     | Display CICS PCT (DSPCICSPCT) 209       |
| (CHGCICSFCT)                              | Display CICS PPT (DSPCICSPPT) 213       |
| Change CICS Group (CHGCICSGRP) 101        | Display CICS SIT (DSPCICSSIT) 215       |
| Change CICS JCT Entry<br>(CHGCICSJCT) 103 | Display CICS Status (DSPCICSSTS) 217    |
| Change CICS PCT Entry                     | Display CICS TCS (DSPCICSTCS) 219       |
| (CHGCICSPCT) 109                          | Display CICS TCT (DSPCICSTCT) 223       |
| Change CICS PPT Entry<br>(CHGCICSPPT)     | Display CICS TST (DSPCICSTST) 225       |
|                                           |                                         |
| Change CICS SIT Entry (CHGCICSSIT) 121    | End CICS (ENDCICS) 229                  |
| Change CICS Status (CHGCICSSTS) 133       | End CICS User (ENDCICSUSR) 231          |
| Change CICS TCS Entry                     | Install CICS Group (INSCICSGRP) 233     |
| (CHGCICSTCS)                              | Initialize CICS Tables (INZCICS) 235    |

| Print CICS Trace (PRTCICSTRC) 237      | Save CICS Group (SAVCICSGRP) 26      |
|----------------------------------------|--------------------------------------|
| Remove CICS CVT Entry                  | Start CICS (STRCICS) 27              |
| (RMVCICSCVT)                           | Start CICS User (STRCICSUSR) 27      |
| Remove CICS DCT Entry (RMVCICSDCT) 245 | Work with CICS CVT (WRKCICSCVT) 27   |
| Remove CICS FCT Entry                  | Work with CICS DCT (WRKCICSDCT) 28   |
| (RMVCICSFCT)                           | Work with CICS FCT (WRKCICSFCT) 28   |
| Remove CICS GLT Entry (RMVCICSGLT) 249 | Work with CICS GLT (WRKCICSGLT) 28   |
| Remove CICS JCT Entry (RMVCICSJCT) 253 | Work with CICS Group (WRKCICSGRP) 28 |
| Remove CICS PCT Entry                  | Work with CICS JCT (WRKCICSJCT) 29   |
| (RMVCICSPCT) 255                       | Work with CICS PCT (WRKCICSPCT) 29   |
| Remove CICS PPT Entry (RMVCICSPPT)     | Work with CICS PPT (WRKCICSPPT) 29   |
| Remove CICS SIT Entry                  | Work with CICS SIT (WRKCICSSIT) 29   |
| (RMVCICSSIT) 259                       | Work CICS Status (WRKCICSSTS) 29     |
| Remove CICS TCS Entry (RMVCICSTCS)     | Work with CICS TCS (WRKCICSTCS) 30   |
| Remove CICS TCT Entry                  | Work with CICS TCT (WRKCICSTCT) 30   |
| (RMVCICSTCT) 263                       | Work with CICS TST (WRKCICSTST) 30   |
| Remove CICS TST Entry (RMVCICSTST) 265 | Appendix. Notices 30                 |

# Add CICS CVT Entry (ADDCICSCVT)

#### Where allowed to run:

- Batch job (\*BATCH)
- Interactive job (\*INTERACT)
- Batch program (\*BPGM)
- Interactive program (\*IPGM)
- Batch REXX procedure (\*BREXX)
- Interactive REXX procedure (\*IREXX)
- · Using QCMDEXEC, QCAEXEC, or QCAPCMD API (\*EXEC)

Threadsafe: No

Use the Add CICS Conversion Vector Table (ADDCICSCVT) command to add an entry to the CVT.

Conversion Vector Table (CVT) entries define templates for data conversion either from EBCDIC to ASCII, or when the code page and character set used by the other CICS system is different from that used by the iSeries system. The data conversion must be defined by the system sending the data. Data conversion is required for:

- File control commands
- Transient data queue commands
- · Temporary storage queue commands
- START commands
- · LINK commands

Data is converted according to templates that have been predefined in the CVT. A template describes the type of data, how it is arranged in the record, and the type of conversion required. If your data contains alphabetic and numeric fields, you may need to define a template for each field in the record.

There are three types of conversion templates:

- For conversion of file keys, use the Key conversion data (KEYINF) parameter. This type of conversion is valid only for key-sequenced files.
- For conversion of variable format data in accordance with defined selection criteria, use the Selection criteria (SLTCTL) parameter.
- For default conversion to be applied when no other conversion template matches the data. Use the Conversion information (CNVINF) parameter.

Top

Parameters Examples

Error messages

## **Parameters**

| Keyword | Description         | Choices                                  | Notes                     |
|---------|---------------------|------------------------------------------|---------------------------|
| LIB     | Library             | Communications name, *LIBL, *CURLIB      | Required,<br>Positional 1 |
| GROUP   | Group               | Communications name                      | Required,<br>Positional 2 |
| СМОТҮРЕ | API command type    | *FILE, *TDQUEUE, *TSQUEUE, *START, *LINK | Required,<br>Positional 3 |
| RSRCID  | Resource identifier | Character value                          | Required,<br>Positional 4 |

| Keyword  | Description                         | Choices                                                              | Notes        |
|----------|-------------------------------------|----------------------------------------------------------------------|--------------|
| CNVCHRID | Character identifier                | Element list                                                         | Required,    |
|          | Element 1: Code page                | 1-65535                                                              | Positional 5 |
|          | Element 2: Graphic character set    | 0-65535, *CCSID                                                      |              |
| CNVINF   | Conversion information              | Values (up to 30 repetitions): Element list                          | Optional,    |
|          | Element 1: Starting location        | 0-65535, <u>0</u>                                                    | Positional 6 |
|          | Element 2: Type of conversion       | *CHAR, *PACKED, *BINARY, *IDC, *INTEL                                |              |
|          | Element 3: Length of conversion     | 1-65535, <u>1</u>                                                    |              |
|          | Element 4: User specified DBCS data | *NO, *YES                                                            |              |
| KEYINF   | Key conversion data                 | Values (up to 30 repetitions): Element list                          | Optional,    |
|          | Element 1: Starting location        | 0-65535, <u>0</u>                                                    | Positional 7 |
|          | Element 2: Type of conversion       | *CHAR, *PACKED, *BINARY, *IDC, *INTEL                                |              |
|          | Element 3: Length of conversion     | 1-65535, <u>1</u>                                                    |              |
|          | Element 4: User specified DBCS data | *NO, *YES                                                            |              |
| SLTCTL   | Selection criteria                  | Values (up to 30 repetitions): Element list                          | Optional,    |
|          | Element 1: Starting location        | 0-65535, <u>0</u>                                                    | Positional 8 |
|          | Element 2: Character or hex format  | *CHAR, *HEX                                                          |              |
|          | Element 3: Value to compare against | Character value                                                      |              |
|          | Element 4: Starting location        | Values (up to 30 repetitions): 0-65535, <b>0</b>                     |              |
|          | Element 5: Type of conversion       | Values (up to 30 repetitions): *CHAR, *PACKED, *BINARY, *IDC, *INTEL |              |
|          | Element 6: Length of conversion     | Values (up to 30 repetitions): 1-65535, 1                            |              |
|          | Element 7: User specified DBCS data | Values (up to 30 repetitions): *NO, *YES                             |              |

Top

# Library (LIB)

Enter the name of the OS/400 library that contains the group. Possible values are:

- \*LIBL: The library list is used to locate the first OS/400 library that contains the group.
- \*CURLIB: The current library contains the group. If no current library is specified, the QGPL library is used.
- library-name: The name of the OS/400 library that contains the group.

Тор

# **Group (GROUP)**

Enter the name of the group to which this CVT entry is to be added.

group-name: The group name may have a maximum length of 10 characters. The first character must be alphabetic, or one of the special characters, \$, @, or #. The remaining characters can be alphanumeric or one of the special characters, \$, @, or #.

Top

# **API command type (CMDTYPE)**

Indicates the type of EXEC CICS command that will use this entry for user data conversion. This field is used with the resource identifier field to identify this CVT entry.

Possible values are:

- \*FILE: File control commands.
- \*TDQUEUE: Transient data queue commands.
- \*TSQUEUE: Temporary storage queue commands.
- \*START: The START command.
- \*LINK: The LINK command.

Top

# **Resource identifier (RSRCID)**

Enter the resource identifier associated with the EXEC CICS command type. This field is used with the command type field to identify this CVT entry. This resource identifier should have an entry in the appropriate table, as follows:

## **CMDTYPE**

CICS table

## \*TDQUEUE

Destination Control Table

## \*START

Program Control Table

\*FILE File Control Table

## \*TSOUEUE

Temporary Storage Table

### \*LINK

Processing Program Table

resource-identifier: For a command type of \*TDQUEUE or \*START, the maximum length of the resource identifier is 4 characters. For a command type of \*FILE, \*TSQUEUE, or \*LINK, the maximum length of the resource identifier is 8 characters. Any characters on the keyboard can be entered, but lowercase letters and special characters should be enclosed in apostrophes.

When there is not enough space to enter the apostrophes, then enter an ampersand (&) in the first character position to get an extended field size that allows for the entry of additional characters. Blanks are accepted but, when the entry is defined to a control region, anything after the blank is ignored. For example, 'ab g' will be treated as 'ab' in the control region.

Hexadecimal characters should be enclosed in apostrophes and preceded by an uppercase X, for example X'A1A2A3A4'. Any hexadecimal value will be accepted, but, if the value is not a printable character, the entry will be rejected when it is defined to a control region.

# **Character identifier (CNVCHRID)**

Enter the code page and character set for the character data representation that will be used by the remote system.

The representation may either be specified by a code page and character set pair, or by a CCSID

There are two elements to this field. Possible values are:

## • Element 1: Code page

The code page or CCSID of the representation used by the remote system.

- **code-page:** Enter the code page identifier, a number in the range 1 through 65535. An appropriate character set must be specified in element 2.
- **CCSID:** Enter a CCSID, a number in the range 1 through 65535. Element 2 must be set to 0 or specified as the special value \*CCSID.

## • Element 2: Graphic character set

Enter the graphic character set to be used by the conversion, or the special value \*CCSID if element 1 represents a CCSID rather than a code page

- character-set: Enter an appropriate character set identifier, a number in the range 2 through 65535.
- \*CCSID, 0, 1: Element 1 contains a CCSID.

When installed into a control region, if translation tables for a given code page and character set pair can not be found, and the given code page is recognised as a supported CCSID, then the code page will be treated as if it had been specified as a CCSID.

Top

# **Conversion information (CNVINF)**

This field defines a default conversion template. Use this field to define conversion information for data that does not satisfy the selection criteria defined in the selection criteria field.

**Note:** Use the key information field for converting key fields.

## Specify:

- The position of the data in the record.
- The type of data in the field.
- The length of the data.
- Whether or not the data contains shift out/shift in (SO/SI) characters.

There are 4 elements to this field. Possible values are:

## • Element 1: Starting location (offset)

The position in the record of the start of the data to be converted.

- 0: Conversion should start at the beginning of the file.
- **offset:** A number in the range 0 through 65535.

## • Element 2: Type of conversion

Type of conversion to be done on the field.

 \*CHAR: The data is alphabetic and will be converted from the code page specified in the character identifier (CNVCHRID) parameter to the iSeries code page specified in the iSeries system values.

- \*PACKED: The data is in packed decimal format and will not be converted.
- \*BINARY: The data is in binary format and will not be converted.
- \*IDC: The data is in ideographic format and will be converted from the character set specified in the CNVCHRID field to the iSeries code page specified in the iSeries system values.
- \*INTEL: The data is in INTEL format and will be converted by reversing the bytes The field can only have a length of two or four.

## · Element 3: Length of conversion

The length in bytes of the field to be converted.

- 1: A data length of one byte will be converted.
- length: Enter a number in the range 1 through 65535. If the data is in INTEL format, this field must contain 2 or 4.

## • Element 4: User specified DBCS data (SO/SI)

This element, which is valid only when type of \*CHAR is specified for the field, indicates whether or not the data to be converted contains SO/SI delimiters. When SO/SI delimiters are used then only data prior to the SO delimiter and after the SI delimiter is converted, if the language is not an ideographic based one.

- \*NO: The data does not have SO/SI characters.
- \*YES: The data has SO/SI characters.

Top

# **Key conversion data (KEYINF)**

This field defines the conversion template for one key field. Specify:

- The position of the key field in the record.
- The length of the key.
- The type of conversion to be applied to the key.

This parameter is only valid for a command type of \*FILE is specified, and if the file is accessed using keys, that is it is a key-sequenced data set (KSDS).

Note: The FCT entry will define the location of the key.

Possible values are:

## • Element 1: Starting location (offset)

The position in the record of the key field.

- 0: The key is at the beginning of the record.
- offset: A number in the range 0 through 65535 that gives the key position in bytes from the start of the record.

## • Element 2: Type of conversion

The type of conversion to be done on the field.

- \*CHAR: The data is alphabetic and will be converted from the code page specified in the CNVCHRID field to the iSeries code page specified in the iSeries system values.
- \*PACKED: The data is in packed decimal format and will not be converted.
- \*BINARY: The data is in binary format and will not be converted.
- \*IDC: The data is in ideographic format and will be converted from the character set specified in the CNVCHRID field to the iSeries code page specified in the iSeries system values.
- \*INTEL: The data is in INTEL format and will be converted by reversing the bytes The field can only have a length of two or four.

## • Element 3: Length of conversion

The length in bytes of the field to be converted.

- 1: A data length of one byte will be converted.
- **length:** Enter a number in the range 1 through 65535. If the data is in INTEL format, this field must contain 2 or 4.

## • Element 4: User specified DBCS data (SO/SI)

This element, which is valid only when type of \*CHAR is specified for the field, indicates whether or not the data to be converted contains SO/SI delimiters. When SO/SI delimiters are used then only data prior to the SO delimiter and after the SI delimiter is converted, if the language is not an ideographic based one.

- \*NO: The data does not have SO/SI characters.
- \*YES: The data has SO/SI characters.

Top

# Selection criteria (SLTCTL)

Enter the selection criteria and the conversion information for each field in the user data that is to be sent from, or to, another CICS system. Selection criteria consists of the position and value to be checked in the user data in order to use the associated conversion information. The conversion information consists of position and length of the field and the type of conversion to be applied to it.

**Note:** When the user data did not satisfy the conditions that are specified by any of the selection criteria, then the conversion information (CNVINF) field is used to convert the user data.

Possible values are:

## • Element 1: Starting location (Offset)

The position in the record where the comparison of data should start.

- 0: The comparison should start at the beginning of the record.
- offset: Enter a number in the range 0 through 65535 that specifies the position in bytes of the start of the data.

## • Element 2: Character or hex format

Indicates whether the selection data is character or hexadecimal data.

- \*CHAR: Character data.
- \*HEX: Hexadecimal data.

## • Element 3: Value to compare against (text)

The value with which the data is to be compared, in order to use the associated conversion information.

- text: Alphanumeric and up to 254 characters or 127 hexadecimal characters.

## Selection information (SLTINF)

The conversion information for each field in the user data to be used when the selection criteria is a match.

Possible values are:

## - Element 1: Starting location (offset)

The position in the record where conversion of data should start.

- 0: Conversion of data should start at the beginning of the record.

- offset: A number in the range 0 through 65535 that gives the position in bytes from the start of the record.

## - Element 2: Type of conversion

The type of conversion to be done on the field.

- \*CHAR: The data is alphabetic and will be converted from the code page specified in the CNVCHRID field to the iSeries code page specified in the iSeries system values.
- \*PACKED: The data is in packed decimal format and will not be converted.
- \*BINARY: The data is in binary format and will not be converted.
- \*IDC: The data is in ideographic format and will be converted from the character set specified in the CNVCHRID field to the iSeries code page specified in the iSeries system values.
- \*INTEL: The data is in INTEL format and will be converted by reversing the bytes The field can only have a length of two or four.

## - Element 3: Length of conversion

The length in bytes of the field to be converted.

- 1: A data length of one byte will be converted.
- length: Enter a number in the range 1 through 65535. If the data is in INTEL format, this field must contain 2 or 4.

## - Element 4: User specified DBCS data (SO/SI)

This element, which is valid only when type of \*CHAR is specified for the field, indicates whether or not the data to be converted contains SO/SI delimiters. When SO/SI delimiters are used then only data prior to the SO delimiter and after the SI delimiter is converted, if the language is not an ideographic based one.

- \*NO: The data does not have SO/SI characters.
- \*YES: The data has SO/SI characters.

Top

# **Examples**

None

Top

# **Error messages**

Unknown

# **Add CICS DCT Entry (ADDCICSDCT)**

Where allowed to run:

- Batch job (\*BATCH)
- Interactive job (\*INTERACT)
- Batch program (\*BPGM)
- Interactive program (\*IPGM)
- Batch REXX procedure (\*BREXX)
- Interactive REXX procedure (\*IREXX)
- Using QCMDEXEC, QCAEXEC, or QCAPCMD API (\*EXEC)

Threadsafe: No

Use the Add CICS Destination Control Table (ADDCICSDCT) command to add an entry to the DCT.

Each DCT entry defines a destination to which data may be sent. In CICS systems, a destination is a transient data (TD) queue. There are four types of destination:

- Intrapartition, which exists in the local CICS region
- · Extrapartition, which exists outside the local CICS region
- · Remote, which exists on another CICS system
- Indirect, which points to a destination controlled by another DCT entry

Create one DCT entry for each transient data queue.

Also use the DCT to define whether or not an intrapartition TD queue may be used for automatic transaction initiation (ATI).

Top

Parameters Examples

Error messages

## **Parameters**

| Keyword | Description           | Choices                                  | Notes                     |
|---------|-----------------------|------------------------------------------|---------------------------|
| LIB     | Library               | Communications name, *LIBL, *CURLIB      | Required,<br>Positional 1 |
| GROUP   | Group                 | Communications name                      | Required,<br>Positional 2 |
| DEST    | Destination           | Communications name                      | Required,<br>Positional 3 |
| ТҮРЕ    | Туре                  | *EXTERNAL, *INDIRECT, *INTERNAL, *REMOTE | Required,<br>Positional 4 |
| DESTSTS | Status                | *ENABLED, *DISABLED                      | Optional,<br>Positional 5 |
| RECOVER | Recoverable           | *NO, *YES                                | Optional,<br>Positional 6 |
| TRGLVL  | ATI trigger level     | 0-32767, <u>0</u>                        | Optional,<br>Positional 7 |
| TRANSID | Transaction           | Character value, X'40404040'             | Optional,<br>Positional 8 |
| DEVTYPE | CICS device indicator | *TERMINAL, *FILE                         | Optional,<br>Positional 9 |

| Keyword    | Description           | Choices                           | Notes                      |
|------------|-----------------------|-----------------------------------|----------------------------|
| CICSDEV    | CICS device           | Communications name, *DEST        | Optional,<br>Positional 10 |
| FILE       | File                  | Qualified object name             | Optional,                  |
|            | Qualifier 1: File     | Name                              | Positional 11              |
|            | Qualifier 2: Library  | Name, *LIBL, *CURLIB              |                            |
| MBR        | Member                | Name, *FIRST                      | Optional,<br>Positional 12 |
| OPENOPTION | File processing       | *INPUT, *OUTPUT, *READBACK        | Optional,<br>Positional 13 |
| RCDFMT     | Record format         | *FIXED, *VARIABLE                 | Optional,<br>Positional 14 |
| STGDEV     | Device                | *DASD, *TAPE, *DISKETTE, *PRINTER | Optional,<br>Positional 15 |
| RMTDEST    | Remote destination    | Communications name, *DEST        | Optional,<br>Positional 16 |
| SYSID      | Remote CICS system    | Communications name               | Optional,<br>Positional 17 |
| LENGTH     | Maximum record length | 0-32767, <u>0</u>                 | Optional,<br>Positional 18 |
| PHYDEST    | Indirect destination  | Communications name               | Optional,<br>Positional 19 |

Top

# Library (LIB)

Enter the name of the OS/400 library that contains the group. Possible values are:

- \*LIBL: The library list is used to locate the first OS/400 library that contains the group.
- \*CURLIB: The current library contains the group. If no current library is specified, the QGPL library is used.
- **library-name:** The name of the OS/400 library that contains the group.

Top

# **Group (GROUP)**

Enter the name of the group to which this destination control table entry is to be added.

• **group-name:** The group name may have a maximum length of 10 characters. The first character must be alphabetic, or one of the special characters, \$, @, or #. The remaining characters can be alphanumeric or one of the special characters, \$, @, or #.

Top

# **Destination (DEST)**

Enter the destination identifier. This identifier will be used in EXEC CICS commands to access transient data queues. This identifier is also the name that will be used to identify this DCT entry.

• **destination:** The destination identifier may have a maximum length of 4 characters. The first character must be alphabetic, or one of the special characters, \$, @, or #. The remaining characters can be alphanumeric or one of the special characters, \$, @, or #.

# Type (TYPE)

Enter the type of the transient data queue.

### Possible values are:

- \*INTERNAL: Indicates an intrapartition destination, that is a destination that is within the CICS control region.
- \*INDIRECT: Indicates an indirect destination, that is a logical destination that points to another destination, which is defined in the DCT as an internal, external, or remote destination. This allows several logical destinations to be merged into one physical destination.
- \*EXTERNAL: Indicates an extrapartition destination, that is a destination that is outside, but allocated to, the CICS control region.
- \*REMOTE: Indicates a remote destination, that is a destination on another system or region, where it is defined in the DCT as an internal destination.

Top

# Status (DESTSTS)

Indicates whether or not the destination identifier can be used. This parameter is not valid for internal destinations, that is when the type field contains \*INTERNAL.

## Possible values are:

- \*ENABLED: This destination identifier can be used. If the type field contains \*EXTERNAL, then this transient data queue will be opened when the run time system is installed.
- \*DISABLED: This destination identifier cannot be used. If the type field contains \*EXTERNAL, then this transient data queue will not be opened when the run time system is installed.

Top

# Recoverable (RECOVER)

Indicates whether or not the transient data queue associated with the destination identifier is recoverable or not recoverable. The field is valid only for an internal destination, that is when the type field contains \*INTERNAL.

Note: If this DCT entry is defining CSMT, this field must be \*NO.

## Possible values are:

- \*NO: The transient data queue is not recoverable.
- \*YES: The transient data queue is recoverable.

# ATI trigger level (TRGLVL)

Enter the number of records to accumulate in the queue in order to start automatically the transaction to process them. This is known as automatic transaction initiation (ATI). This field is valid only for internal destinations, that is when the type field contains \*INTERNAL.

The transaction identifier is specified in the transaction identifier field.

Possible values are:

- 0: There is no ATI for this destination.
- **trigger-level:** Enter a number in the range 0 through 32767.

Top

# Transaction (TRANSID)

Enter the name of the transaction to be started when the number of records in the queue reaches the trigger level. This field is not valid if the trigger level field contains 0.

• transaction-identifier: The transaction identifier may have a maximum length of 4 characters. Any characters on the keyboard can be entered, but lowercase letters and special characters should be enclosed in apostrophes.

When there is not enough space to enter the apostrophes, then enter an ampersand (&) in the first character position to get an extended field size that allows for the entry of additional characters. Blanks are accepted but, when the entry is defined to a control region, anything after the blank is ignored. For example, 'ab g' will be treated as 'ab' in the control region.

Hexadecimal characters should be enclosed in apostrophes and preceded by an uppercase X, for example X'A1A2A3A4'. Any hexadecimal value will be accepted, but, if the value is not a printable character, the entry will be rejected when it is defined to a control region.

Top

# CICS device indicator (DEVTYPE)

Indicates whether or not a terminal identifier is to be associated with the ATI transaction identifier. This parameter is not valid if the trigger level field contains 0.

Possible values are:

- \*TERMINAL: A terminal identifier will be associated with the transaction identifier.
- \*FILE: No terminal identifier will be associated to the CICS transaction identifier.

Top

# CICS device (CICSDEV)

Enter the identifier of the terminal to be used to run the ATI transaction. This field is valid only when the device type field contains \*TERMINAL.

Possible values are:

- · \*DEST: The identifier entered in the destination field will be used as the terminal identifier.
- terminal-identifier: The terminal identifier may have a maximum length of 4 characters. The first character must be alphabetic, or one of the special characters, \$, @, or #. The remaining characters can be alphanumeric or one of the special characters, \$, @, or #.

# File (FILE)

Enter the name of the file that will be used by the destination identifier. This field is valid only for an extrapartition destination, that is when the type field contains \*EXTERNAL.

Possible library values are:

- \*LIBL: The library list for the job that is associated to the CICS control region is used to locate the file.
- \*CURLIB: The current library for the job that is associated to the CICS control region is used to locate the file. If no library is specified as the current library, the QGPL library is used.
- library-name: Specify the name of the library where the file is located.

file-name: Specify the name of the file.

Top

# Member (MBR)

Enter the name of the member that will be used by the destination identifier. This field is valid only for extrapartition destinations, that is when the type field contains \*EXTERNAL.

Possible values are:

- \*FIRST: No member is specified. The first member is used.
- member-name: Specify the name of the member.

Тор

# File processing (OPENOPTION)

Indicates how the file is to be processed, namely:

- A read-forwards only input file
- A write-only output file
- A read-backwards only input file.

This parameter is valid only for extrapartition destinations, that is when the type field contains \*EXTERNAL.

Possible values are:

- \*INPUT: The file is to be used for input that will only be read forward.
- \*OUTPUT: The file is used for output.
- \*READBACK: The file is used for input that will only be read backwards.

# Record format (RCDFMT)

Indicates the record format of the file. This field is valid only for extrapartition destinations, that is when the type field contains \*EXTERNAL.

Possible values are:

- \*FIXED: All records in the file have the same length.
- \*VARIABLE: The records in the file are of variable lengths.

Top

# **Device (STGDEV)**

Indicates the storage medium of the file. This parameter is valid only for extrapartition destinations, that is when the type field contains \*EXTERNAL.

Possible values are:

- \*DASD: The file is located on disk storage.
- \*TAPE: The file is located on magnetic tape.
- \*DISKETTE: The file is located on diskette.
- \*PRINTER: The file is written to a printer.

Top

# Remote destination (RMTDEST)

Enter the identifier by which the destination is known on the remote system. This field is valid only for remote destinations, that is when the type field contains \*REMOTE.

Possible values are:

- \*DEST: The identifier entered in the destination identifier field will be used.
- **remote-destination**: The destination identifier may have a maximum length of 4 characters. The first character must be alphabetic, or one of the special characters, \$, @, or #. The remaining characters can be alphanumeric or one of the special characters, \$, @, or #.

Тор

# Remote CICS system (SYSID)

Enter the remote system identifier. The system must have an entry in the remote TCS. This field is valid only for a remote destination, that is when the type field contains \*REMOTE.

• system-identifier: The system identifier may have a maximum length of 4 characters. The first character must be alphabetic, or one of the special characters, \$, @, or #. The remaining characters can be alphanumeric or one of the special characters, \$, @, or #.

# **Maximum record length (LENGTH)**

Enter the maximum length in bytes of the records in the transient data queue. This value must be the same as that specified for the queue in the remote system. This field is valid only for remote queues, that is when the type field contains \*REMOTE.

## Possible values are:

- · 0: The LENGTH parameter will be specified in EXEC CICS READQ TD or WRITEQ TD commands within an application program.
- **length:** Enter a number in the range 0 through 32767.

Top

# **Indirect destination (PHYDEST)**

Enter the identifier of the destination to which this DCT entry points. This identifier should have a DCT entry defining the queue as \*INTERNAL, \*EXTERNAL, or \*REMOTE. This field is valid only for indirect destinations, that is when the type field contains \*INDIRECT.

• indirect-destination: The identifier may have a maximum length of 4 characters. The first character must be alphabetic, or one of the special characters, \$, @, or #. The remaining characters can be alphanumeric or one of the special characters, \$, @, or #.

Top

# **Examples**

None

Top

# **Error messages**

Unknown

# **Add CICS FCT Entry (ADDCICSFCT)**

Where allowed to run:

- Batch job (\*BATCH)
- Interactive job (\*INTERACT)
- Batch program (\*BPGM)
- Interactive program (\*IPGM)
- Batch REXX procedure (\*BREXX)
- Interactive REXX procedure (\*IREXX)
- Using QCMDEXEC, QCAEXEC, or QCAPCMD API (\*EXEC)

Threadsafe: No

Use the Add CICS File Control Table (ADDCICSFCT) command to add an entry to the file control table (FCT). The FCT defines all the files, both local and remote, that are used either by CICS or by application programs. All files must conform to one of the VSAM file types:

- · Key-sequence data set (KSDS), that is each record is accessed by predefined keys
- Entry-sequence data set (ESDS), that is each record is accessed by its relative byte address
- · Relative-record data set (RRDS), that is each record is accessed by its record number

Top

Parameters Examples

Error messages

## **Parameters**

| Keyword   | Description                  | Choices                             | Notes                      |
|-----------|------------------------------|-------------------------------------|----------------------------|
| LIB       | Library                      | Communications name, *LIBL, *CURLIB | Required,<br>Positional 1  |
| GROUP     | Group                        | Communications name                 | Required,<br>Positional 2  |
| FILEID    | CICS file                    | Communications name                 | Required,<br>Positional 3  |
| SYSID     | Remote CICS system           | Communications name, *NONE          | Optional,<br>Positional 4  |
| RMTFILE   | Remote CICS file             | Communications name, *FILEID        | Optional,<br>Positional 5  |
| RMTKEYLEN | Remote maximum key length    | 0-32767, <u>0</u>                   | Optional,<br>Positional 6  |
| RMTLENGTH | Remote maximum record length | 1-32767, <u>1</u>                   | Optional,<br>Positional 7  |
| FILE      | File                         | Qualified object name               | Optional,                  |
|           | Qualifier 1: File            | Name                                | Positional 8               |
|           | Qualifier 2: Library         | Name, *LIBL, *CURLIB                |                            |
| MBR       | Member                       | Name, *FIRST                        | Optional,<br>Positional 9  |
| RCDFMT    | Record format                | *FIXED, *VARIABLE                   | Optional,<br>Positional 10 |
| FILESTS   | Status                       | *ENABLED, *DISABLED, *CLOSED        | Optional,<br>Positional 11 |
| ACCMTH    | Access method                | *KEY, *ENTRY, *REL                  | Optional,<br>Positional 12 |

| Keyword | Description                        | Choices                | Notes                      |
|---------|------------------------------------|------------------------|----------------------------|
| RECOVER | Recoverable                        | *YES, *NO              | Optional,<br>Positional 13 |
| CLRFILE | Clear file                         | *NO, *YES              | Optional,<br>Positional 14 |
| АССРТН  | Access path                        | *FILE, *ARRIVAL        | Optional,<br>Positional 15 |
| RCDACT  | File processing                    | Element list           | Optional,                  |
|         | Element 1: Add allowed             | *NOADD, *ADD           | Positional 16              |
|         | Element 2: Browse allowed          | *NOBROWSE, *BROWSE     |                            |
|         | Element 3: Delete allowed          | *NODLT, *DLT           |                            |
|         | Element 4: Read allowed            | *NOREAD, *READ         |                            |
|         | Element 5: Update allowed          | *NOUPD, *UPD           |                            |
| JRNCTL  | Journal processing                 | Element list           | Optional,                  |
|         | Element 1: Number                  | 0-99, <u>0</u>         | Positional 17              |
|         | Element 2: READ ONLY operations    | *NOREADONLY, *READONLY |                            |
|         | Element 3: READ UPDATE operations  | *NOREADUPD, *READUPD   |                            |
|         | Element 4: WRITE NEW operations    | *WRTNEW, *NOWRTNEW     |                            |
|         | Element 5: WRITE UPDATE operations | *WRTUPD, *NOWRTUPD     |                            |

Top

# Library (LIB)

Enter the name of the OS/400 library that contains the group. Possible values are:

- \*LIBL: The library list is used to locate the first OS/400 library that contains the group.
- \*CURLIB: The current library contains the group. If no current library is specified, the QGPL library is used.
- **library-name:** The name of the OS/400 library that contains the group.

Top

# **Group (GROUP)**

Enter the name of the group to which this FCT entry is to be added.

• **group-name:** The group name may have a maximum length of 10 characters. The first character must be alphabetic, or one of the special characters, \$, @, or #. The remaining characters can be alphanumeric or one of the special characters, \$, @, or #.

Top

# CICS file (FILEID)

Enter the name by which this file is known. This is the name that will be used in EXEC CICS file control commands. This name is also used to identify this FCT entry.

• file-identifier: The file identifier may have a maximum length of 8 characters. The first character must be alphabetic, or one of the special characters, \$, @, or #. The remaining characters can be alphanumeric or one of the special characters, \$, @, or #.

Top

# Remote CICS system (SYSID)

This field is only required for remote files.

Enter the identifier of the system where the file is located. The system identifier must have a Terminal Control System Table entry. If this field contains the id of the local system, the entry will be treated as if \*NONE had been entered.

### Possible values are:

- \*NONE: The file is held on the local system.
- system-identifier: The system identifier may have a maximum length of 4 characters. The first character must be alphabetic, or one of the special characters, \$, @, or #. The remaining characters can be alphanumeric or one of the special characters, \$, @, or #.

Top

# Remote CICS file (RMTFILE)

Enter the identifier by which the file is known on the remote system. This field is not valid for a local file, that is when the system identifier field contains \*NONE.

## Possible values are:

- \*FILEID: The name entered in the file identifier field will be used as the remote file name.
- remote-file: A file identifier up to 8 characters in length. The first character must be alphabetic, or one of the special characters, \$, @, or #. The remaining characters can be alphanumeric or one of the special characters, \$, @, or #.

Top

# Remote maximum key length (RMTKEYLEN)

Enter the length in bytes of the key field for the file. This field is valid for key-sequenced data sets only. The value must be the same as that specified in the FCT entry on the remote system.

This field is not valid for a local file, that is when the system identifier field contains \*NONE.

## Possible values are:

- · 0: File does not have a key field. This is the value that should be entered for entry-sequenced data sets and relative record data sets.
- remote-key-length: A number in the range 0 through 32767. Zero (0) should be specified for entry-sequenced and relative-record data sets.

# Remote maximum record length (RMTLENGTH)

Enter the length in bytes of the maximum record size for the file. The value specified must correspond to the size of the record associated with the file, in the remote system. This field is not valid for the local system, that is when the system identifier field contains \*NONE.

Possible values are:

- 1: File has a record length of one.
- remote-record-length: A number in the range 1 through 32767.

Top

# File (FILE)

Enter the library and file name of the file that will be utilized by this file identifier. This field is valid only for a local file, that is when the system identifier field contains \*NONE.

- Specify one of the following library values:
  - \*LIBL: The library list for the job that is associated with the CICS control region is used to locate the file.
  - \*CURLIB: The current library for the job that is associated with the CICS control region is used to locate the file. If no library is specified as the current library, the QGPL library is used.
  - library-name: Specify the name of the library where the file is located.
- file-name: Specify the name of the file.

Top

# Member (MBR)

Enter the name of the member in the file that will be utilized by this file identifier. This field is valid only for a local file, that is when the system identifier field contains \*NONE.

Possible values are:

- \*FIRST: No file member is specified. The first member in the file is used.
- member-name: Specify the name of the file member.

Top

# **Record format (RCDFMT)**

Indicates whether the record format of the file is fixed length or variable length. This field is valid only for local files, that is when the system identifier field contains \*NONE.

Possible values are:

- \*FIXED: All records in the file have the same length.
- \*VARIABLE: The records in the file are of variable lengths.

# Status (FILESTS)

Indicates whether or not the file identifier can be used. This field is valid only for local files, that is when the system identifier field contains \*NONE.

Possible values are:

- \*ENABLED: The file can be used.
- \*DISABLED: The file cannot be used until it has been enabled.
- \*CLOSED: The file cannot be used until it has be opened.

Top

# Access method (ACCMTH)

Enter the method that is to be used to access the file. This field is valid only for local files, that is when the system identifier field contains \*NONE.

Possible values are:

- \*KEY: The records in the file will be accessed by key. The file must be a KSDS.
- \*ENTRY: The records in the file will be accessed by entry-sequence number. The file must be an ESDS.
- \*REL: The records in the file will be accessed by relative-record number. The file must be an RRDS.

**Note:** This field is ignored if you enter \*ARRIVAL in the access path field.

Top

# Recoverable (RECOVER)

Indicates whether or not the file associated with the file identifier is recoverable or not recoverable. This field is valid only for a local file, that is when the system identifier field contains \*NONE.

Possible values are:

- \*YES: The file is recoverable.
- \*NO: The file is not recoverable.

Top

# Clear file (CLRFILE)

Indicates whether or not the file is to be cleared when this file identifier is first opened. This field is valid only for a local file, that is when the system identifier field contains \*NONE.

Possible values are:

- \*NO: Do not clear the file when opened.
- \*YES: Clear the file when opened.

# Access path (ACCPTH)

Indicates whether the file associated with the file identifier should be processed in arrival sequence (sequential) or in accordance with the value in the access method field (that is by key, entry-sequence number, or relative-record number). This field is valid only for a local file, that is when the system identifier field contains \*NONE.

Note: ACCPTH(\*ARRIVAL) is not valid when ACCMTH(\*KEY) is specified.

Possible values are:

- \*FILE: The file will be processed in accordance with the value in the access method field.
- \*ARRIVAL: The file will be processed in the arrival sequence (sequentially), regardless of the value in the access method field.

Top

# File processing (RCDACT)

Indicates whether or not records in the file can be added, browsed, deleted, read or updated. This field is not valid for a local file, that is when the system identifier field contains \*NONE.

There are 5 elements to this field. Possible values are:

#### Element 1: Add allowed

Indicates whether or not records can be added to the file.

- \*NOADD: Records cannot be added.
- \*ADD: Records can be added.

## • Element 2: Browse allowed

Indicates whether or not records can be browsed.

- \*NOBROWSE: Records cannot be browsed.
- \*BROWSE: Records can be browsed.

### · Element 3: Delete allowed

Indicates whether or not records can be deleted.

- \*NODLT: Records cannot be deleted.
- \*DLT: Records can be deleted.

## • Element 4: Read allowed

Indicates whether or not records can be read.

- \*NOREAD: Records cannot be read. (This is the default, unless either the browse or update capability is specified.)
- \*READ: Records can be read.

## • Element 5: Update allowed

Indicates whether or not records can be updated.

- \*NOUPD: Records cannot be updated.
- \*UPD: Records can be updated.

# Journal processing (JRNCTL)

Specifies the number of the journal file to be used with this file and which READ and WRITE operations are to be journaled. This field is valid only for a local file, that is when the system identifier field contains \*NONE.

There are 5 elements to this field. Possible values are:

## • Element 1: Journal number

The journal number to be used for recording READ and WRITE activity on this file. The journal number must be associated with a file through a Journal Control Table entry.

- 0: No journaling is to occur for this file identifier.
- **journal-number:** A number in the range 1 through 99.

## Element 2: READ ONLY operations

Indicates whether or not READ ONLY operations will be journaled.

- \*NOREADONLY: READ ONLY operations will not be journaled.
- \*READONLY: READ ONLY operations will be journaled.

## • Element 3: READ UPDATE operations

Indicates whether or not READ UPDATE operations will be journaled.

- \*NOREADUPD: READ UPDATE operations will not be journaled.
- \*READUPD: READ UPDATE operations will be journaled.

## • Element 4: WRITE NEW operations

Indicates whether or not WRITE NEW operations will be journaled.

- \*WRTNEW: WRITE NEW operations will be journaled.
- \*NOWRTNEW: WRITE NEW operations will not be journaled.

## • Element 5: WRITE UPDATE operations

Indicates whether or not WRITE UPDATE operations will be journaled.

- \*WRTUPD: WRITE UPDATE operations will be journaled.
- \*NOWRTUPD: WRITE UPDATE operations will not be journaled.

Top

# **Examples**

None

Top

# **Error messages**

Unknown

# **Add CICS GLT Entry (ADDCICSGLT)**

#### Where allowed to run:

- Batch job (\*BATCH)
- Interactive job (\*INTERACT)
- · Batch program (\*BPGM)
- Interactive program (\*IPGM)
- Batch REXX procedure (\*BREXX)
- Interactive REXX procedure (\*IREXX)
- Using QCMDEXEC, QCAEXEC, or QCAPCMD API (\*EXEC)

Threadsafe: No

Use the Add CICS Group List Table (ADDCICSGLT) command to add an entry to the GLT.

Each resource definition must belong to a group and each group must belong to a group list. The GLT must itself be assigned to a group. The library and group of the GLT is specified in the SIT and will be used at system startup to select the required resource definitions.

You can create more than one GLT, but each GLT must be assigned to a different group. Only the GLT named in the SIT will be used at system startup.

At startup, each entry in the GLT is read and the resources installed from those groups, excluding the GLT and the SIT. If you want to install any resources belonging to the group named in the GLTGRP parameter of the SIT, then you must add the name of that group to its own GLT.

## Each GLT entry specifies:

- The library name and group name of the GLT
- The library name and group name of a group to be installed at system startup.

Top

Parameters Examples

Error messages

## **Parameters**

| Keyword | Description     | Choices                             | Notes                     |
|---------|-----------------|-------------------------------------|---------------------------|
| LIB     | Library         | Communications name, *LIBL, *CURLIB | Required,<br>Positional 1 |
| GROUP   | Group           | Communications name                 | Required,<br>Positional 2 |
| INSLIB  | Install library | Communications name, *LIBL, *CURLIB | Required,<br>Positional 3 |
| INSGRP  | Install group   | Communications name                 | Required,<br>Positional 4 |

Тор

# Library (LIB)

Enter the name of the OS/400 library that contains the group. Possible values are:

• \*LIBL: The library list is used to locate the first OS/400 library that contains the group.

- \*CURLIB: The current library contains the group. If no current library is specified, the QGPL library is used.
- **library-name:** The name of the OS/400 library that contains the group.

Top

# **Group (GROUP)**

The name of the group to which the GLT entry is to be added.

• **group-name:** The group name may have a maximum length of 10 characters. The first character must be alphabetic, or one of the special characters, \$, @, or #. The remaining characters can be alphanumeric or one of the special characters, \$, @, or #.

Top

# **Install library (INSLIB)**

The name of the iSeries library that contains the group to be used when starting the control region. This is also known as the first part of the name of the GLT entry.

Note: When INSLIB(QCICS) is specified, then the INSGRP must be an IBM CICS group.

The possible INSLIB values are:

- \*LIBL: The library list for the job that is associated with the control region is used to locate the group.
- \*CURLIB: The current library for the job that is associated with the control region is used to locate the group. If no library is specified as the current library, the QGPL library is used.
- library-name: Specify the name of the library where the group is located.

Top

# Install group (INSGRP)

The group to be used when starting the control region, that contains the tables. This is also known as the second part of the name of the GLT entry.

Note: When INSLIB(QCICS) is specified, this must be one of the IBM groups.

The following describes which group is used to install which optional supplied transactions:

## **Group Supplied Transaction**

## **AEGEDF**

CEBR - Browse Temporary Storage Queues

## **AEGEDF**

CEDF - Execution Diagnostic Facility

#### **AEGINTER**

CECI - Command-Level Interpreter Facility

## **AEGINTER**

CECS - Command-Level Syntax-Checking Facility

## **AEGISC**

CMPX - Local Queueing Shipper

**AEGISC** 

CPMI - Synchronization Level 1 Mirror Transaction

**AEGISC** 

CRSR - Relay Transaction

**AEGISC** 

**CRTE** - Transaction Routing

**AEGISC** 

CVMI - Synchronization Level 1 Mirror Transaction

**AEGOPER** 

**CEMT - Master Terminal Facility** 

**AEGSPI** 

CEDA - Resource Definition On-Line Facility

• group-name: The group name may have a maximum length of 10 characters. The first character must be alphabetic, or one of the special characters, \$, @, or #. The remaining characters can be alphanumeric or one of the special characters, \$, @, or #.

Top

# **Examples**

None

Top

# **Error messages**

Unknown

# **Add CICS JCT Entry (ADDCICSJCT)**

Where allowed to run:

- Batch job (\*BATCH)
- Interactive job (\*INTERACT)
- Batch program (\*BPGM)
- Interactive program (\*IPGM)
- Batch REXX procedure (\*BREXX)
- Interactive REXX procedure (\*IREXX)
- Using QCMDEXEC, QCAEXEC, or QCAPCMD API (\*EXEC)

Threadsafe: No

Use the Add CICS Journal Control Table (ADDCICSJCT) command to add an entry to the JCT.

When a file is defined in the FCT, you can specify whether or not activity on that file is to be journaled and also specify the id of the journal file. Journal files are identified by a number in the range 1 through 99. In the JCT, you define the characteristics of each journal file.

Top

Parameters Examples

Error messages

## **Parameters**

| Keyword   | Description                   | Choices                             | Notes                      |
|-----------|-------------------------------|-------------------------------------|----------------------------|
| LIB       | Library                       | Communications name, *LIBL, *CURLIB | Required,<br>Positional 1  |
| GROUP     | Group                         | Communications name                 | Required,<br>Positional 2  |
| JFILE     | Number                        | 1-99                                | Required,<br>Positional 3  |
| JRNSTS    | Status                        | *ENABLED, *DISABLED                 | Optional,<br>Positional 4  |
| JRNSWT    | Automatic switching           | *YES, *NO                           | Optional,<br>Positional 5  |
| JRNLIB    | Journal Library               | Name                                | Optional,<br>Positional 6  |
| RECLMT    | Record capacity               | 1-99999, <u>1</u>                   | Optional,<br>Positional 7  |
| NEWJRN    | Switch journal at startup     | *NO, *YES                           | Optional,<br>Positional 8  |
| USRJOB    | Submit user job when switched | Name, *NONE                         | Optional,<br>Positional 9  |
| SBMUSRJOB | Submit user job at shutdown   | *NO, *YES                           | Optional,<br>Positional 10 |
| JRNFILE   | File                          | Qualified object name               | Optional,                  |
|           | Qualifier 1: File             | Name                                | Positional 11              |
|           | Qualifier 2: Journal Library  | Name, *LIBL, *CURLIB                |                            |
| JRNMBR    | Member                        | Name, *FIRST                        | Optional,<br>Positional 12 |

# Library (LIB)

Enter the name of the OS/400 library that contains the group. Possible values are:

- \*LIBL: The library list is used to locate the first OS/400 library that contains the group.
- \*CURLIB: The current library contains the group. If no current library is specified, the QGPL library is used.
- **library-name:** The name of the OS/400 library that contains the group.

Top

# **Group (GROUP)**

Enter the name of the group to which this JCT entry is to be added.

• **group-name:** The group name may have a maximum length of 10 characters. The first character must be alphabetic, or one of the special characters, \$, @, or #. The remaining characters can be alphanumeric or one of the special characters, \$, @, or #.

Top

# **Number (JFILE)**

Enter the user journal number. This user journal can also be used for automatic journaling of file activity. The number is also used to identify this JCT entry.

• journal: A number in the range 1 through 99.

Top

# Status (JRNSTS)

Indicates whether or not the journal number can be used.

Possible values are:

- \*ENABLED: The journal number can be used.
- \*DISABLED: The journal number cannot be used.

Top

# **Automatic switching (JRNSWT)**

Indicates whether or not the journal can be switched automatically, when it is full, to the next file generation

Possible values are:

- \*YES: The journal will be switched automatically when it is full.
- \*NO: The journal will not be switched automatically when it is full.

### Journal Library (JRNLIB)

The iSeries library name that will contain the journal. This field is valid only when the JRNSWT field contains \*YES.

**Note:** The iSeries file name that is used will be generated by the CICS control region. The iSeries file name is composed of the mask: AEGJCnnxxx where nn is the journal number and xxx is the generation number.

• **library-name:** The maximum length is ten characters. The first character must be alphabetic, or one of the special characters, \$, @, or #. The remaining characters can be alphanumeric or one of the special characters, \$, @, or #.

Top

### Record capacity (RECLMT)

The number of records accumulated in order to switch to the next generation of the journal. This field is valid only when the JRNSWT field contains \*YES.

Possible values are:

- 1: The journal is switched once one record is accumulated.
- number-of-records-per-file: A number in the range 1 through 99999.

Top

### Switch journal at startup (NEWJRN)

Indicates whether or not the journal will be switched to the next generation when the CICS control region is started. This field is valid only when the JRNSWT field contains \*YES.

Possible values are:

- \*NO: Switch only when the journal is full.
- \*YES: Switch when the CICS control region is started normally and when the journal is full.

Top

### Submit user job when switched (USRJOB)

The iSeries program that is submitted via the SBMUSRJOB CL command when the journal is switched. This field is valid only when the JRNSWT field contains \*YES.

**Note:** This iSeries submitted program will not accept any parameters and the program object must exist in the library list associated with the CICS control region.

Possible values are:

- \*NONE: No iSeries job is submitted when the journal is switched.
- **job-submit-when-switched:** The maximum length is ten characters. The first character must be alphabetic, or one of the special characters, \$, @, or #. The remaining characters can be alphanumeric or one of the special characters, \$, @, or #.

### Submit user job at shutdown (SBMUSRJOB)

Indicates if the iSeries job will be submitted when the CICS control region ends. This is not valid when the USRJOB field contains \*NONE.

Possible values are:

- \*NO: Do not submit the iSeries job when CICS control region ends.
- \*YES: Submit the iSeries job when CICS control region ends.

Top

### File (JRNFILE)

The name of the file that will be utilized by the journal number. This field is valid only when the JRNSWT field contains \*NO.

Possible library values are:

- \*LIBL: The library list for the job that is associated to the CICS control region is used to locate the file.
- \*CURLIB: The current library for the job that is associated to the CICS control region is used to locate the file. If no library is specified as the current library, the QGPL library is used.
- library-name: Specify the name of the library where the file is located.

journal-name: Specify the name of the file.

Top

### Member (JRNMBR)

The name of the member in the file that will be utilized by the journal number. This field is valid only when the JRNSWT field contains \*NO.

Possible values are:

- \*FIRST: No file member is specified. The first member in the file is used.
- journal-member-name: Specify the name of the file member.

Top

# **Examples**

None

Top

# **Error messages**

Unknown

# **Add CICS PCT Entry (ADDCICSPCT)**

Where allowed to run:

- Batch job (\*BATCH)
- Interactive job (\*INTERACT)
- Batch program (\*BPGM)
- Interactive program (\*IPGM)
- Batch REXX procedure (\*BREXX)
- Interactive REXX procedure (\*IREXX)
- Using QCMDEXEC, QCAEXEC, or QCAPCMD API (\*EXEC)

Threadsafe: No

Use the Add CICS Program Control Table (ADDCICSPCT) command to add an entry to the PCT.

The Program Control Table (PCT) contains a definition for each transaction that may be run from this system. Each local transaction must be linked with a program which is defined in the Program Processing Table (PPT). Each remote transaction should have an associated remote system identifier which is defined in the Terminal Control Table (System Entry) (TCS).

Top

Parameters Examples

Error messages

#### **Parameters**

| Keyword    | Description                   | Choices                             | Notes                      |
|------------|-------------------------------|-------------------------------------|----------------------------|
| LIB        | Library                       | Communications name, *LIBL, *CURLIB | Required,<br>Positional 1  |
| GROUP      | Group                         | Communications name                 | Required,<br>Positional 2  |
| TRANSID    | Transaction                   | Character value                     | Required,<br>Positional 3  |
| SYSID      | Remote CICS system            | Communications name, *NONE          | Optional,<br>Positional 4  |
| RMTTRANSID | Remote transaction            | Character value, *TRANSID           | Optional,<br>Positional 5  |
| PGMID      | CICS program                  | Communications name                 | Optional,<br>Positional 6  |
| TRANSTS    | Status                        | *ENABLED, *DISABLED                 | Optional,<br>Positional 7  |
| PURGE      | Can be purged while executing | *YES, *NO                           | Optional,<br>Positional 8  |
| WAITTIME   | Maximum deadlock wait time    | 0-7000, <u>0</u>                    | Optional,<br>Positional 9  |
| IDLETIME   | Maximum device I/O wait time  | 0-7000, <u>0</u>                    | Optional,<br>Positional 10 |
| DUMP       | Dump when Abend               | *YES, *NO                           | Optional,<br>Positional 11 |
| TWASIZE    | Transaction work area size    | 0-32767, <u>0</u>                   | Optional,<br>Positional 12 |
| SCRNSZE    | Screen size used              | *DFT, *ALT                          | Optional,<br>Positional 13 |

| Keyword  | Description                 | Choices   | Notes                      |
|----------|-----------------------------|-----------|----------------------------|
| LCLQUEUE | Local system queuing        | *YES, *NO | Optional,<br>Positional 14 |
| UCTRN    | Auto upper case translation | *NO, *YES | Optional,<br>Positional 15 |

Top

### Library (LIB)

Enter the name of the OS/400 library that contains the group. Possible values are:

- \*LIBL: The library list is used to locate the first OS/400 library that contains the group.
- \*CURLIB: The current library contains the group. If no current library is specified, the QGPL library is used.
- **library-name:** The name of the OS/400 library that contains the group.

Top

### **Group (GROUP)**

Enter the name of the group to which this PCT entry is to be added.

• **group-name:** The group name may have a maximum length of 10 characters. The first character must be alphabetic, or one of the special characters, \$, @, or #. The remaining characters can be alphanumeric or one of the special characters, \$, @, or #.

Top

# Transaction (TRANSID)

Enter the transaction identifier used to start a program defined in the processing program table. This name is also used to identify this PCT entry.

• transaction-identifier: The transaction identifier may have a maximum length of 4 characters. Any characters on the keyboard can be entered, but lowercase letters and special characters should be enclosed in apostrophes.

When there is not enough space to enter the apostrophes, then enter an ampersand (&) in the first character position to get an extended field size that allows for the entry of additional characters. Blanks are accepted but, when the entry is defined to a control region, anything after the blank is ignored. For example, 'ab g' will be treated as 'ab' in the control region.

Hexadecimal characters should be enclosed in apostrophes and preceded by an uppercase X, for example X'A1A2A3A4'. Any hexadecimal value will be accepted, but, if the value is not a printable character, the entry will be rejected when it is defined to a control region.

Top

### Remote CICS system (SYSID)

For a remote transaction, enter the identifier of the system owning the transaction. The system should have a TCS entry.

Possible values are:

• \*NONE: The transaction is held on the local system.

• system-identifier: The system identifier may have a maximum length of 4 characters. The first character must be alphabetic, or one of the special characters, \$, @, or #. The remaining characters can be alphanumeric or one of the special characters, \$, @, or #.

Top

### Remote transaction (RMTTRANSID)

Enter the identifier by which the transaction is known on the remote system. This field is not valid for a local system, that is when the system identifier field contains \*NONE.

Possible values are:

- \*TRANSID: The local and remote transaction identifiers are the same. The contents of the transaction identifier field in this PCT entry will be used.
- remote-transaction-identifier: The remote transaction identifier may have a maximum length of 4 characters. Any characters on the keyboard can be entered, but lowercase letters and special characters should be enclosed in apostrophes.

When there is not enough space to enter the apostrophes, then enter an ampersand (&) in the first character position to get an extended field size that allows for the entry of additional characters. Blanks are accepted but, when the entry is defined to a control region, anything after the blank is ignored. For example, 'ab g' will be treated as 'ab' in the control region.

Hexadecimal characters should be enclosed in apostrophes and preceded by an uppercase X, for example X'A1A2A3A4'. Any hexadecimal value will be accepted, but, if the value is not a printable character, the entry will be rejected when it is defined to a control region.

Top

### CICS program (PGMID)

Enter the identifier of the program to be started when the transaction is used. The program should be defined in the PPT. This field is only valid for local transactions, that is when the system identifier field contains \*NONE.

program-identifier: The program identifier may have a maximum length of 8 characters. The first character must be alphabetic, or one of the special characters, \$, @, or #. The remaining characters can be alphanumeric or one of the special characters, \$, @, or #.

Top

# Status (TRANSTS)

Indicates whether or not the transaction can be used.

Possible values are:

- \*ENABLED: The transaction can be used.
- \*DISABLED: The transaction cannot be used.

### Can be purged while executing (PURGE)

Indicates whether or not the transaction may be purged.

Possible values are:

- \*YES: The transaction may be purged.
- \*NO: The transaction may not be purged.

Top

### Maximum deadlock wait time (WAITTIME)

Enter the amount of time in seconds that the transaction can be in a dead lock state. The format is mmss.

Possible values are:

- 0: The transaction can be in a dead lock state for an unlimited amount of time.
- dead-lock-timeout: Enter a number in the range 0 7000 (70 minutes).

Top

### Maximum device I/O wait time (IDLETIME)

Enter the amount of time in seconds that the transaction may wait for terminal input or output. The format is **mmss**.

Possible values are:

- 0: The transaction may wait for unlimited amount of time for terminal input or output.
- read-timeout: A number in the range 0 through 7000 (70 minutes).

Top

# Dump when Abend (DUMP)

Indicates whether or not a transaction dump is taken when the transaction terminates abnormally. This field is valid only for the local system, that is when the system identifier field contains \*NONE.

Possible values are:

- \*YES: A transaction dump will be taken on abnormal termination of the transaction.
- \*NO: A transaction dump will not be taken on abnormal termination on the transaction.

Top

# Transaction work area size (TWASIZE)

Enter the size of the associated Transaction Work Area (TWA). This field is valid only for the local system, that is when the system identifier field contains \*NONE.

Possible values are:

- 0: There is no TWA associated with the transaction.
- twa-size: A number in the range 0 through 32767.

### Screen size used (SCRNSZE)

Indicates whether the default or the alternate screen size is to be used for the terminal running this transaction.

Possible values are:

- \*DFT: The default screen size is to be used.
- \*ALT: The alternate screen size is to be used.

Top

### Local system queuing (LCLQUEUE)

Indicates whether or not queuing on the local system is to be performed.

Possible values are:

- \*YES: Local system queuing is to be performed.
- \*NO: Local system queuing is not to be performed.

Top

### Auto upper case translation (UCTRN)

Indicates whether the terminal input to this transaction is to be translated to uppercase at any terminal on which this transaction is run.

Possible UCTRN values are:

- \*NO: Specifies that terminal input uppercase translation is dependent upon the UCTRN setting in effect in the Terminal Control Table for each individual terminal.
- \*YES: Specifies that data entered in lowercase from any terminal is to be translated to uppercase before being passed to this transaction.

Top

# **Examples**

None

Top

# **Error messages**

Unknown

# **Add CICS PPT Entry (ADDCICSPPT)**

Where allowed to run:

- Batch job (\*BATCH)
- Interactive job (\*INTERACT)
- Batch program (\*BPGM)
- Interactive program (\*IPGM)
- Batch REXX procedure (\*BREXX)
- Interactive REXX procedure (\*IREXX)
- Using QCMDEXEC, QCAEXEC, or QCAPCMD API (\*EXEC)

Threadsafe: No

Use the Add CICS Processing Program Table (ADDCICSPPT) command to add an entry to the PPT.

The Processing Program Table (PPT) defines the programs that may be invoked by the transaction identifiers held in the PCT. You need to create entries for:

- All programs invoked by a local transaction id. These programs may be local or remote.
- All programs that are invoked by either the EXEC CICS LINK or the EXEC CICS XCTL commands.
- · All BMS map sets and user spaces used on the local system.

Top

Parameters Examples

Error messages

#### **Parameters**

| Keyword   | Description                 | Choices                             | Notes                      |
|-----------|-----------------------------|-------------------------------------|----------------------------|
| LIB       | Library                     | Communications name, *LIBL, *CURLIB | Required,<br>Positional 1  |
| GROUP     | Group                       | Communications name                 | Required,<br>Positional 2  |
| PGMID     | CICS program                | Communications name                 | Required,<br>Positional 3  |
| CICSMAP   | BMS map set                 | *NO, *YES                           | Optional,<br>Positional 4  |
| SYSID     | Remote CICS system          | Communications name, *NONE          | Optional,<br>Positional 5  |
| RMTPGMID  | Remote CICS program         | Communications name, *PGMID         | Optional,<br>Positional 6  |
| PGMOBJ    | Program object              | Qualified object name               | Optional,                  |
|           | Qualifier 1: Program object | Name                                | Positional 7               |
|           | Qualifier 2: Library        | Name, *LIBL, *CURLIB                |                            |
| CICSDEBUG | CICS debug                  | *DEBUG, *NODEBUG                    | Optional,<br>Positional 10 |
| APISET    | API commands                | *FULLAPI, *DPLSUBSET                | Optional,<br>Positional 11 |
| TRANSID   | Transaction                 | Character value, *NONE              | Optional,<br>Positional 12 |
| PGMSTS    | Status                      | *ENABLED, *DISABLED                 | Optional,<br>Positional 8  |

| Keyword | Description        | Choices    | Notes                     |
|---------|--------------------|------------|---------------------------|
| PGMLNG  | Calling convention | *COBOL, *C | Optional,<br>Positional 9 |

Top

### Library (LIB)

Enter the name of the OS/400 library that contains the group. Possible values are:

- \*LIBL: The library list is used to locate the first OS/400 library that contains the group.
- \*CURLIB: The current library contains the group. If no current library is specified, the QGPL library is used.
- library-name: The name of the OS/400 library that contains the group.

Top

### **Group (GROUP)**

The name of the group to which this PPT entry is to be added.

• **group-name:** The group name may have a maximum length of 10 characters. The first character must be alphabetic, or one of the special characters, \$, @, or #. The remaining characters can be alphanumeric or one of the special characters, \$, @, or #.

Top

### **CICS program (PGMID)**

Enter the program identifier used to initiate an iSeries program object. This field is also used to identify this PPT entry.

• program-identifier: The program identifier may have a maximum length of 8 characters. The first character must be alphabetic, or one of the special characters, \$, @, or #. The remaining characters can be alphanumeric or one of the special characters, \$, @, or #.

Top

# BMS map set (CICSMAP)

Indicates if the program identified in the PGMID field is a BMS map set or a user space.

Possible values are:

- \*NO: The program identifier is not a BMS map set or user space; it is an application program.
- \*YES: The program identifier is a BMS map set or a user space.

### Remote CICS system (SYSID)

Enter the identifier of the system owning the program. The system should have a TCS entry. This field is valid only for PPT entries defining application programs, that is the CICSMAP field should contain \*NO.

#### Possible values are:

- \*NONE: The program is held on the local system.
- system-identifier: The system identifier may have a maximum length of 4 characters. The first character must be alphabetic, or one of the special characters, \$, @, or #. The remaining characters can be alphanumeric or one of the special characters, \$, @, or #.

Top

### Remote CICS program (RMTPGMID)

Enter the identifier by which the program is known on the remote system. This field is not valid for local systems, that is when the system identifier field contains \*NONE.

#### Possible values are:

- \*PGMID: The local and remote program identifiers are the same. The local identifier will be used to access the remote program.
- remote-pgm-identifier: The program identifier may have a maximum length of 8 characters. The first character must be alphabetic, or one of the special characters, \$, @, or #. The remaining characters can be alphanumeric or one of the special characters, \$, @, or #.

Top

### Program object (PGMOBJ)

Enter the name of the iSeries program object or user space object that will be utilized by the program identifier. This field is valid only for local systems, that is when the system identifier field contains \*NONE.

Possible library values are:

- \*LIBL: The library list for the job that is associated to the CICS control region is used to locate the iSeries program object or user space object.
- \*CURLIB: The current library for the job that is associated to the CICS control region is used to locate the iSeries program object or user space object. If no library is specified as the current library, the QGPL library is used.
- **library-name:** Specify the name of the library where the iSeries program object or user space object is located.

**object-name:** Specify the name of the iSeries program object or user space object.

Тор

### CICS debug (CICSDEBUG)

Indicates whether or not the CICS-supplied transaction CEDF can be used when running an iSeries program object. This field is valid only when the CICSMAP field is referencing an application program held on the local system, that is when the CICSMAP field contains \*NO and the system identifier field contains \*NONE.

#### Possible values are:

- \*DEBUG: CEDF can be used with the iSeries program object.
- \*NODEBUG: CEDF cannot be used with the iSeries program object.

Top

### **API commands (APISET)**

Indicates which of the EXEC CICS commands can be executed in an application program. This field is valid only when the CICSMAP field references an application program held on the local system, that is when the CICSMAP field contains \*NO and the system identifier field contains \*NONE.

Note: If the program identifier starts with AEG, then this field must contain \*FULLAPI.

#### Possible values are:

- \*FULLAPI: All the EXEC CICS commands can be used in application programs.
- \*DPLSUBSET: Only the EXEC CICS commands specified in the distributed programming link subset can be used in application programs.

Top

### **Transaction (TRANSID)**

Enter the overriding transaction identifier under which the server program runs during a distributed program link. This transaction identifier should have its own PPT entry. This parameter is not valid for the local system, that is when the system identifier field contains \*NONE.

#### Possible values are:

- \*NONE: There is no overriding transaction identifier to be used.
- transaction-identifier: The transaction identifier may have a maximum length of 4 characters. Any characters on the keyboard can be entered, but lowercase letters and special characters should be enclosed in apostrophes.

When there is not enough space to enter the apostrophes, then enter an ampersand (&) in the first character position to get an extended field size that allows for the entry of additional characters. Blanks are accepted but, when the entry is defined to a control region, anything after the blank is ignored. For example, 'ab g' will be treated as 'ab' in the control region.

Hexadecimal characters should be enclosed in apostrophes and preceded by an uppercase X, for example X'A1A2A3A4'. Any hexadecimal value will be accepted, but, if the value is not a printable character, the entry will be rejected when it is defined to a control region.

Top

# Status (PGMSTS)

Indicates whether or not the program identifier can be used.

#### Possible values are:

- \*ENABLED: This program identifier can be used.
- \*DISABLED: This program identifier cannot be used.

# **Calling convention (PGMLNG)**

Enter the program language convention used to call the OS/400 program object. This determines how CICS passes parameters to the program object.

- \*COBOL: CICS uses the CICS COBOL calling convention to invoke the OS/400 program object
- \*C: CICS uses the CICS C calling convention to invoke the OS/400 program object

Top

### **Examples**

None

Top

# **Error messages**

Unknown

# **Add CICS SIT Entry (ADDCICSSIT)**

#### Where allowed to run:

- Batch job (\*BATCH)
- Interactive job (\*INTERACT)
- Batch program (\*BPGM)
- Interactive program (\*IPGM)
- Batch REXX procedure (\*BREXX)
- Interactive REXX procedure (\*IREXX)
- Using QCMDEXEC, QCAEXEC, or QCAPCMD API (\*EXEC)

Threadsafe: No

Use the Add CICS System Initialization Table (ADDCICSSIT) command to add an entry to the SIT.

The System Initialization Table (SIT) is used to specify the initial startup conditions and control parameters for your system. An Add is not valid if SIT entry already exists for this group.

Because only one set of conditions can apply to the system at any one time, only one SIT entry is allowed per group and per Group List Table (GLT). You can create as many SIT entries as you like, but each one must belong to a different group and a different GLT.

Top

Parameters Examples

Error messages

### **Parameters**

| Keyword    | Description                             | Choices                             | Notes                     |
|------------|-----------------------------------------|-------------------------------------|---------------------------|
| LIB        | Library                                 | Communications name, *LIBL, *CURLIB | Required,<br>Positional 1 |
| GROUP      | Group                                   | Communications name                 | Required,<br>Positional 2 |
| GLTLIB     | GLT library                             | Communications name, *LIBL, *CURLIB | Optional,<br>Positional 3 |
| GLTGRP     | GLT group                               | Communications name, *NONE          | Optional,<br>Positional 4 |
| WRKARASIZE | Common work area size                   | 0-3584, <u>512</u>                  | Optional,<br>Positional 5 |
| APPLID     | Application                             | Communications name, DBDCCICS       | Optional,<br>Positional 6 |
| DATFORM    | Date format                             | *MMDDYY, *DDMMYY, *YYMMDD           | Optional,<br>Positional 7 |
| DUMP       | CICS system dumps allowed               | <u>*YES</u> , *NO                   | Optional,<br>Positional 8 |
| DEVCTL     | CICS device processing                  | Element list                        | Optional,                 |
|            | Element 1: CICS device masking          | Character value, *DFT               | Positional 9              |
|            | Element 2: Autoinstall inactivity limit | 0-180000, <u>0</u>                  |                           |
|            | Element 3: Device dependent suffixing   | *DDS, *NODDS                        |                           |

| Keyword   | Description                             | Choices                      | Notes                      |
|-----------|-----------------------------------------|------------------------------|----------------------------|
| FILECTL   | File processing                         | Element list                 | Optional,                  |
|           | Element 1: Maximum files left open      | 0-32767, <u>0</u>            | Positional 10              |
|           | Element 2: Open file inactivity limit   | 0-1440, <u>0</u>             |                            |
| INTTRCCTL | Internal trace processing               | Element list                 | Optional,                  |
|           | Element 1: Maximum trace buffer entries | 125-10000, <u>125</u>        | Positional 11              |
|           | Element 2: Active at startup            | *NO, *YES                    |                            |
|           | Element 3: Wrapped when full            | *YES, *NO                    |                            |
| AUXTRCCTL | Auxiliary trace processing              | Element list                 | Optional,                  |
|           | Element 1: Active at startup            | *NO, *YES                    | Positional 12              |
|           | Element 2: Automatic switching          | *YES, *NO                    |                            |
|           | Element 3: Auxiliary trace A object     | Qualified object name        |                            |
|           | Qualifier 1: Auxiliary trace A object   | Communications name          |                            |
|           | Qualifier 2: Library                    | Communications name, *CURLIB |                            |
|           | Element 4: Auxiliary trace B object     | Qualified object name        |                            |
|           | Qualifier 1: Auxiliary trace B object   | Communications name          |                            |
|           | Qualifier 2: Library                    | Communications name, *CURLIB |                            |
| USRTRC    | User trace active at startup            | *NO, *YES                    | Optional,<br>Positional 13 |
| TSCTL     | Temporary storage processing            | Element list                 | Optional,<br>Positional 14 |
|           | Element 1: Age limit                    | 0-512, <u>0</u>              |                            |
|           | Element 2: Recover data                 | <u>*YES</u> , *NO            |                            |
| SHRSTG    | Shared storage information              | Element list                 | Optional,                  |
|           | Element 1: LSO storage requirements     | Element list                 | Positional 15              |
|           | Element 1: Size                         | 10-16000, <u>10</u>          |                            |
|           | Element 2: Extent size                  | 0-16000, <u>o</u>            |                            |
|           | Element 3: Maximum extents              | 0-32767, <u>0</u>            |                            |
|           | Element 2: System storage requirements  | Element list                 |                            |
|           | Element 1: Size                         | 46-16000, <u>46</u>          |                            |
|           | Element 2: Extent size                  | 0-16000, <u>o</u>            |                            |
|           | Element 3: Maximum extents              | 0-32767, <u>0</u>            |                            |
|           | Element 3: User storage requirements    | Element list                 |                            |
|           | Element 1: Size                         | 3-16000, <u>3</u>            |                            |
|           | Element 2: Extent size                  | 0-16000, <u>o</u>            |                            |
|           | Element 3: Maximum extents              | 0-32767, 0                   |                            |

| Keyword   | Description                            | Choices                 | Notes                      |
|-----------|----------------------------------------|-------------------------|----------------------------|
| NONSHRSTG | Nonshared storage processing           | Element list            | Optional,<br>Positional 16 |
|           | Element 1: LSO storage requirements    | Element list            |                            |
|           | Element 1: Size                        | 7-16000, <u>7</u>       |                            |
|           | Element 2: Extent size                 | 0-16000, <u>0</u>       |                            |
|           | Element 3: Maximum extents             | 0-32767, <u>0</u>       |                            |
|           | Element 2: System storage requirements | Element list            |                            |
|           | Element 1: Size                        | 7-16000, <u>7</u>       |                            |
|           | Element 2: Extent size                 | 0-16000, <u>0</u>       |                            |
|           | Element 3: Maximum extents             | 0-32767, <u>0</u>       |                            |
|           | Element 3: User storage requirements   | Element list            |                            |
|           | Element 1: Size                        | 5-16000, <u>5</u>       |                            |
|           | Element 2: Extent size                 | 0-16000, <u>0</u>       |                            |
|           | Element 3: Maximum extents             | 0-32767, <u>0</u>       |                            |
| ITVCTL    | Interval control processing            | Element list            | Optional,                  |
|           | Element 1: Maximum active CICS shells  | 1-32767, <u>5</u>       | Positional 17              |
|           | Element 2: Minimum active CICS shells  | 1-32767, <u>2</u>       |                            |
| TDCTL     | Transient data information             | Element list            | Optional,                  |
|           | Element 1: ATI user profile            | Simple name, *INVOKER   | Positional 18              |
|           | Element 2: Recover data                | *YES, *NO               |                            |
| DSCOMP    | Datastream compression                 | *ALL, *NONE, 3270, 5250 | Optional,<br>Positional 19 |
| TCPPORT   | TCP port number                        | 1-65535, *NONE, *CICS   | Optional,<br>Positional 20 |

Top

# Library (LIB)

Enter the name of the OS/400 library that contains the group. Possible values are:

- \*LIBL: The library list is used to locate the first OS/400 library that contains the group.
- \*CURLIB: The current library contains the group. If no current library is specified, the QGPL library is used.
- **library-name:** The name of the OS/400 library that contains the group.

Top

# **Group (GROUP)**

Enter the name of the group to which this SIT entry is to be added.

group-name: The group name may have a maximum length of 10 characters. The first character must be alphabetic, or one of the special characters, \$, @, or #. The remaining characters can be alphanumeric or one of the special characters, \$, @, or #.

### **GLT library (GLTLIB)**

Enter the name of the iSeries library that contains the group holding the group list table. This name is also used to identify this SIT entry.

#### Possible values are:

- \*LIBL: The library list is used to locate the first iSeries library that contains the group.
- \*CURLIB: The current library contains the group. If no library is specified as the current library, the QGPL library is used.
- **library-name:** Specify the name of the iSeries library that contains the group.

Top

### **GLT group (GLTGRP)**

Enter the name of the group that contains the group list table. All the groups specified in the group list table will be used when the CICS control region is started.

#### Possible values are:

- \*NONE: No group list table will be used.
- **group-name:** The group name may have a maximum length of 10 characters. The first character must be alphabetic, or one of the special characters, \$, @, or #. The remaining characters can be alphanumeric or one of the special characters, \$, @, or #.

Top

# Common work area size (WRKARASIZE)

Enter the size of the Common Work Area (CWA) portion of the Common System Area (CSA).

#### Possible values are:

- 512: The common work area is 512 bytes.
- CWA-size: A number in the range 0 through 3584.

Top

# **Application (APPLID)**

Enter the VTAM application identifier for the CICS control region.

#### Possible values are:

- DBDCCICS: This is the default VTAM application identifier to be used with the CICS control region.
- VTAM-application-id: The VTAM application identifier may have a maximum length of 8 characters. The first character must be alphabetic, or one of the special characters, \$, @, or #. The remaining characters can be alphanumeric or one of the special characters, \$, @, or #.

### Date format (DATFORM)

Indicates how the CICS control region system date is formatted when the EXEC CICS FORMATTIME command is issued.

Possible values are:

 \*MMDDYY: Month, day, year. \*DDMMYY: Day, month, year. • \*YYMMDD: Year, month, day.

Top

### CICS system dumps allowed (DUMP)

Indicates whether or not a CICS control region dump can be taken.

Possible values are:

- \*YES: CICS control region dumps can be taken.
- \*NO: CICS control region dumps can not be taken.

Top

### CICS device processing (DEVCTL)

Enter the terminal control parameters.

Possible values are:

#### • Element 1: CICS device masking

Identifies which digits of the iSeries device name, as specified in the device identifier field of the TCT, are used to generate the terminal identifier when the user signs on to the CICS control region. The digits are identified by using an offset relative to zero, that is, 1 is the second digit of the iSeries device name.

Note: When one of the characters is not a number, then the character will be used in that position of the CICS terminal identifier. For example, terminal mask = 0A5B, iSeries device name = XYZ1234567, CICS terminal identifier = XA3B.

- \*DFT: The terminal mask will consist of the last four non-blank characters of the iSeries device description.
- terminal-mask: The terminal mask may have a maximum length of 4 characters. The characters can be alphanumeric or one of the special characters, \$, @, or #.
- Element 2: Autoinstall inactivity limit

The amount of idle time after a shell has ended, that the autoinstall terminal is deleted. The format is hhmmss.

- 0: Delete the autoinstall terminal as soon as the session is ended.
- hhmmss: A number in the range 0 through 180000, that is up to 18 hours idle time.
- Element 3: Device dependent suffixing.

Whether or not device dependent suffixing is enabled.

• \*DDS: Allow device dependent suffixing. BMS will always try to load a suffixed version of a map set. The suffix that is used will be determined in the following manner; If the transaction uses the alternate screen size, BMS will try to load a map version that has the alternate suffix. If the load fails (or the transaction does not use the alternate screen size) BMS tries to load a version that has a default map suffix. If this fails too, BMS tries to load the unsuffixed version.

 \*NODDS: BMS is not to load suffixed versions of map sets. Specifying this option avoids the search for suffixed versions.

Top

# File processing (FILECTL)

Enter the parameters used by the file control facility.

Possible values are:

• Element 1: Maximum files left open

The maximum number of files that will be left open to a CICS shell at task end.

- 0: An unlimited number of files can be left open.
- max-open: A number in the range 0 through 32767.

#### Element 2: Open file inactivity limit

The amount of time in minutes that a file can be left open with no activity.

- 0: There is no limit to the amount of time that a file can remain open without activity.
- minutes: A number in the range 0 through 1440 (24 hours).

Top

### Internal trace processing (INTTRCCTL)

Enter the control parameters used by the internal tracing facility.

Possible values are:

• Element 1: Maximum trace buffer entries

Maximum number of entries allowed in the internal trace buffer. The number entered here also controls the maximum number of entries in each auxiliary trace space object specified in the AUXTRCCTL optional parameter - elements 3 and 4.

- 125: A maximum of 125 entries are allowed in the internal trace buffer.
- trace-buffer-entries: A number in the range 125 through 10000.

#### Element 2: Active at startup

Indicates whether or not the internal trace is active, when the CICS control region is started.

- \*NO: Trace is not active.
- \*YES: Trace is active.

#### Element 3: Wrapped when full

Indicates whether or not the internal trace should be wrapped when the internal trace buffer is full.

- \*YES: The internal trace entries will be wrapped.
- \*NO: The internal trace is to be stopped.

### **Auxiliary trace processing (AUXTRCCTL)**

Specified the control parameters used by the auxiliary tracing facility.

Possible values are:

#### • Element 1: Active at startup

Indicates whether or not the auxiliary trace is active when the CICS control region is started.

- \*NO: The trace is not active.
- \*YES: Trace is active.

#### Element 2: Automatic switching

Indicates what to do when the auxiliary trace user space is full.

- \*YES: The trace user space is to be switched.
- \*NO: The auxiliary trace is to be stopped.

#### Element 3: Auxiliary trace file 1

The name of the first iSeries user space object that will be utilized by the auxiliary trace facility.

Possible library values are:

- \*CURLIB: The current library for the job that is associated with the CICS control region is used to locate the iSeries user space object. If no library is specified as the current library, the QGPL library is used.
- **library-name:** Specify the name of the library where the iSeries user space object is located.
- Aux-trace1: Specify the name of the iSeries user space object.

#### Element 4: Auxiliary file 2

The name of the second iSeries user space that will be utilized by the auxiliary trace facility.

**Note:** This cannot be the same as the iSeries user space object specified in Element 3 (Auxiliary Trace 1).

Possible library values are:

- \*CURLIB: The current library for the job that is associated to the CICS control region is used to locate the iSeries user space object. If no library is specified as the current library, the QGPL library is used.
- library-name: Specify the name of the library where the iSeries user space object is located.
- Aux-trace2: Specify the name of the iSeries user space object.

Top

# User trace active at startup (USRTRC)

Indicates whether or not user trace entries can be created when the CICS control region is started.

Possible values are:

- \*NO: User trace entries will not be created.
- \*YES: User trace entries will be created.

# Temporary storage processing (TSCTL)

Enter the parameters to be used by the temporary storage facility. During a warm start, all recoverable temporary storage queues are recovered.

Possible values are:

• Element 1: TS Age Limit

The age limit of temporary storage data used by the temporary storage recovery program during emergency restart of the CICS control region. Data that is older than the specified limit will not be recovered. The value is specified in days.

- 0: All data is to be recovered.
- temp-storage-age: A number in the range 0 through 512.

#### **Element 2: Recover Temporary Storage Queues**

Indicates whether or not the temporary storage queues are recovered during emergency restart of the CICS control region.

- \*YES: Recover temporary storage queues.
- \*NO: Do not recover temporary storage queues.

Top

### **Shared storage information (SHRSTG)**

Enter the shared storage requirements.

**Note:** The maximum size that each of the three types of shared storage can be is 16,775,216. To calculate the maximum size add the following; the size \* 1024, and the extent size \* maximum extents \* 1024.

Possible LSO storage requirement values are:

• Element 1: LSO Size

Size of the CICS local space object (LSO) stated in K bytes.

- 10: CICS LSO will be defined with 10K bytes of storage.
- LSO-sz: A number in the range 10 through 16000.

#### Element 2: LSO Extent Size

Size of the CICS LSO extents stated in K bytes.

- 0: CICS LSO will not be extended when it is filled.
- LSO-ext-sz: A number in the range 0 through 16000.

#### **Element 3: Maximum LSO Extents**

Maximum number of attempts allowed to extend the CICS LSO.

- 0: CICS LSO will not be extended when it is filled.
- **LSO-exts:** A number in the range 0 through 32767.

Possible system storage requirement values are:

• Element 4: System Size

Size of the CICS system space object stated in K bytes.

- 46: CICS system space object will be defined with 46K bytes of storage.
- Sys-sz: A number in the range 46 through 16000.

#### **Element 5: System Extent Size**

Size of the CICS system space object extents stated in K bytes.

• 0: CICS system space object will not be extended with it is filled.

• Sys-ext-sz: A number in the range 0 through 16000.

#### **Element 6: Maximum System Extents**

Maximum number of attempts allowed to extend the CICS system space object.

- 0: CICS system space object will not be extended when it is filled.
- Sys-exts: A number in the range 0 through 32767.

Possible user storage requirement values are:

• Element 7: User Size

Size of the CICS user space object stated in K bytes.

- 3: CICS user space object will be defined with 3K bytes of storage.
- user-sz: A number in the range 3 through 16000.

#### **Element 8: User Extent Size**

Size of the CICS user space object extents stated in K bytes.

- 0: CICS user space object will not be extended when it is filled.
- user-ext-sz: A number in the range 0 through 16000.

#### **Element 9: Maximum User Extents**

Maximum number of attempts allowed to extend the CICS user space object.

- 0: CICS user space object will not be extended when it is filled.
- user-exts: A number in the range 0 through 32767.

Top

### Nonshared storage processing (NONSHRSTG)

Enter the non-shared storage requirements.

**Note:** The maximum size that each of the three types of non-shared storage can be is 16,775,216. To calculate the maximum size add the following; the size \* 1024, and the extent size \* maximum extents \* 1024.

Possible LSO storage requirement values are:

• Element 1: LSO Size

Size of the CICS LSO stated in K bytes.

- 7: CICS LSO will be defined with 7K bytes of storage.
- LSO-sz: A number in the range 7 through 16000.

#### **Element 2: LSO Extent Size**

Size of the CICS LSO extents stated in K bytes.

- 0: CICS LSO will not be extended when it is filled.
- LSO-ext-sz: A number in the range 0 through 16000.

#### **Element 3: Maximum LSO Extents**

Maximum number of attempts allowed to extend the CICS LSO.

- 0: CICS LSO will not be extended when it is filled.
- LSO-exts: A number in the range 0 through 32767.

Possible System storage requirement values are:

• Element 4: System Size

Size of the CICS system space object stated in K bytes.

• 7: CICS system space object will be defined with 7K bytes of storage.

• Sys-sz: A number in the range 7 through 16000.

#### **Element 5: System Extent Size**

Size of the CICS system space object extents stated in K bytes.

- 0: CICS system space object will not be extended when it is filled.
- **Sys-ext-sz:** A number in the range 0 through 16000.

#### **Element 6: Maximum System Extents**

Maximum number of attempts allowed to extend the CICS system space object.

- 0: CICS system space object will not be extended when it is filled.
- Sys-exts: A number in the range 0 through 32767.

Possible User storage requirement values are:

• Element 7: User Size

Size of the CICS user space object stated in K bytes.

- 5: CICS user space object will be defined with 5K bytes of storage.
- user-sz: A number in the range 5 through 16000.

#### **Element 8: User Extent Size**

Size of the CICS user space object extents stated in K bytes.

- 0: CICS user space object will not be extended when it is filled.
- user-ext-sz: A number in the range 0 through 16000.

#### **Element 9: Maximum User Extents**

Maximum number of attempts allowed to extend the CICS user space object.

- 0: CICS user space object will not be extended when it is filled.
- user-exts: A number in the range 0 through 32767.

Top

# Interval control processing (ITVCTL)

Enter the parameters used by interval control facility.

Possible values are:

#### Element 1: Maximum active CICS shells

- The maximum number of batch user shells to be used by interval control, that can be active at the same time.
- 5: Five batch user shells can be active at the same time.
- **btch-shell-max:** A number in the range 1 through 32767.

#### Element 2: Minimum active CICS shells

The number of batch user shells to be used by interval control, that will remain active.

- 2: Two batch user shells will always be active.
- **btch-shell-min:** A number in the range 1 through the value of Element 1 (Maximum active CICS shells).

### Transient data information (TDCTL)

Enter the control parameters used by the transient data facility during an emergency restart. During a warm start, all recoverable transient data queues are recoverable.

#### Possible values are: Element 1: ATI User Profile

- The iSeries user profile to be associated with the transaction that is automatically initiated when the transient data trigger level is reached.
- \*INVOKER: Use the iSeries user profile that is associated with the shell that caused the transient data trigger level to be reached.
- user-profile: A user profile name may have a maximum length of 10 characters. The first character must be alphabetic, or one of the special characters, \$, @, or #. The remaining characters can be alphanumeric or one of the special characters, \$, @, or #.

#### Element 2: Recover data

Indicates whether or not the transient data queues are recovered during emergency restart of the CICS control region.

- \*YES: Recover transient data queues.
- \*NO: Do not recover transient data queue.

Top

### **Datastream compression (DSCOMP)**

Indicates the device types for which datastream compression is to be enabled.

#### Possible values are:

- \*ALL: Specifies that datastream compression is to be enabled for all device types.
- \*NONE: Specifies that datastream compression is not to be enabled for any device types.
- 3270: Specifies that datastream compression is to be enabled for 3270 device types.
- 5250: Specifies that datastream compression is to be enabled for 5250 device types.

Top

# **TCP port number (TCPPORT)**

Specifies if the CICS TCP/IP Listener should be started at control region startup, and if so, the TCP port that CICS Clients will use to connect to the listener.

#### The possible values are:

- \*NONE: No CICS TCP/IP Listener is to be used.
- \*CICS: The CICS TCP/IP Listener is started at control region startup to allow CICS Clients to connect using TCP/IP with the port number specified in the IBM-CICS entry of the Service Table.
- TCP port number: A number in the range of 1 through 65535. When a value is specified for this parameter, the CICS TCP/IP Listener is started at control region startup to allow CICS Clients to connect using TCP/IP with the specified port number.

Top

# **Examples**

None

# **Error messages**

Unknown

# **Add CICS TCS Entry (ADDCICSTCS)**

Where allowed to run:

- Batch job (\*BATCH)
- Interactive job (\*INTERACT)
- Batch program (\*BPGM)
- Interactive program (\*IPGM)
- Batch REXX procedure (\*BREXX)
- Interactive REXX procedure (\*IREXX)
- Using QCMDEXEC, QCAEXEC, or QCAPCMD API (\*EXEC)

Threadsafe: No

Use the Add CICS Terminal Control System Table (ADDCICSTCS) command to add an entry to the TCS.

The Terminal Control System Table is used to specify the characteristics of remote CICS systems and details of connections between the local and remote systems. An entry in this table:

- Defines the link to a remote system. This can be used by local applications for function shipping, distributed program link (DPL), or distributed transaction processing. It can also be used by the system for transaction routing.
- Can be used in the SYSID option of other table entries to identify the system on which a remote resource resides.
- Can be used in the SYSID option of EXEC CICS commands to identify the location of a remote resource.

Top

Parameters Examples

Error messages

#### **Parameters**

| Keyword | Description                 | Choices                             | Notes                      |
|---------|-----------------------------|-------------------------------------|----------------------------|
| LIB     | Library                     | Communications name, *LIBL, *CURLIB | Required,<br>Positional 1  |
| GROUP   | Group                       | Communications name                 | Required,<br>Positional 2  |
| SYSID   | Remote CICS system          | Communications name                 | Required,<br>Positional 3  |
| NETWORK | Network                     | Communications name, *SYSID         | Optional,<br>Positional 4  |
| MODE    | Mode                        | Communications name, *NETATR        | Optional,<br>Positional 5  |
| CDEPAGE | Code page                   | 1-65535, *SYSVAL                    | Optional,<br>Positional 6  |
| SYSSTS  | Status                      | *ENABLED, *DISABLED                 | Optional,<br>Positional 7  |
| SNDPFX  | Outbound session prefix     | Communications name, *NONE          | Optional,<br>Positional 8  |
| SNDLMT  | Available outbound sessions | 0-999                               | Optional,<br>Positional 9  |
| RCVPFX  | Inbound session prefix      | Communications name, *NONE          | Optional,<br>Positional 10 |

| Keyword  | Description                | Choices                                   | Notes                      |
|----------|----------------------------|-------------------------------------------|----------------------------|
| RCVLMT   | Available inbound sessions | 0-999                                     | Optional,<br>Positional 11 |
| INDSYS   | Indirect CICS system       | Communications name, *NONE                | Optional,<br>Positional 12 |
| RMTNETID | Remote network indicator   | Communications name, *NETATR, *LOC, *NONE | Optional,<br>Positional 13 |

Top

### Library (LIB)

Enter the name of the OS/400 library that contains the group. Possible values are:

- \*LIBL: The library list is used to locate the first OS/400 library that contains the group.
- \*CURLIB: The current library contains the group. If no current library is specified, the QGPL library is used.
- library-name: The name of the OS/400 library that contains the group.

Top

### **Group (GROUP)**

The name of the group to which the TCS table entry is to be added.

• group-name: The group name may have a maximum length of 10 characters. The first character must be alphabetic, or one of the special characters, \$, @, or #. The remaining characters can be alphanumeric or one of the special characters, \$, @, or #.

Тор

# Remote CICS system (SYSID)

The system identifier used to identify the remote CICS system that can communicate with the CICS control region. This is the name of the TCS entry.

• system-identifier: The system identifier may have a maximum length of 4 characters. The first character must be alphabetic, or one of the special characters, \$, @, or #. The remaining characters can be alphanumeric or one of the special characters, \$, @, or #.

Top

# **Network (NETWORK)**

The network name used to identify the other CICS system. This has to be the same as the APPLID specified in the CICS System Initialization Table used to start up the CICS system.

Possible values are:

- \*SYSID: The system identifier suffixed with four blanks will be used as the network name.
- network: The network may have a maximum length of 8 characters. The first character must be
  alphabetic, or one of the special characters, \$, @, or #. The remaining characters can be alphanumeric or
  one of the special characters, \$, @, or #.

### Mode (MODE)

The name that is passed as the mode name.

Possible values are:

- \*NETATR: The default mode name as specified in the OS/400 network attributes will be used.
- mode-name: The maximum length is eight characters. The first character must be alphabetic, or one of the special characters, \$, @, or #. The remaining characters can be alphanumeric or one of the special characters, \$, @, or #.

Top

### **Code page (CDEPAGE)**

Code page to be used for conversion of data.

Possible values are:

- \*SYSVAL: Use the iSeries system code page.
- code-page: Must be numeric, greater than or equal to 1 and less than or equal to 65535.

Top

### Status (SYSSTS)

Indicates if the CICS system identifier can be used by a CICS user in the CICS control region, when the CICS Terminal Control System Table entry is defined to the CICS runtime resource table definition Connection Control facility.

Possible values are:

- \*ENABLED: CICS system identifier can be used by a CICS user.
- \*DISABLED: CICS system identifier can not be used by a CICS user.

Top

# **Outbound session prefix (SNDPFX)**

The prefix to be used as the first part of a conversation identifier for outbound sessions (line connections) to establish unique session names.

**Note:** When the SNDPFX has the same value as the value in RCVPFX, then the SNDLMT will be set to 1 and the RCVLMT will be set to 0.

Possible values are:

- \*NONE: There are no outbound sessions.
- outbound-session-prefix: The maximum length is two characters. The first character must be alphabetic, or one of the special characters, \$, @, or #. The remaining characters can be alphanumeric or one of the special characters, \$, @, or #.

### Available outbound sessions (SNDLMT)

The number of outbound sessions (line connections) available to the connected CICS system that can be active at any one time.

available-outbound-sessions: Enter a number in the range 0 through 999.

**Note:** When SNDPFX is 1 character, the value should not be greater than 999; otherwise the value should not be greater than 99.

Top

### Inbound session prefix (RCVPFX)

The prefix to be used as the first part of a conversation identifier for inbound sessions (line connections) to establish unique session names.

**Note:** When the SNDPFX has the same value as the value in RCVPFX, then the SNDLMT will be set to 1 and the RCVLMT will be set to 0.

Possible values are:

- \*NONE: There are no inbound sessions.
- **inbound-session-prefix:** The maximum length is two characters. The first character must be alphabetic, or one of the special characters, \$, @, or #. The remaining characters can be alphanumeric or one of the special characters, \$, @, or #.

Top

# Available inbound sessions (RCVLMT)

The number of inbound sessions (line connections) available to the connected CICS system that can be active at any one time.

available-inbound-sessions: Enter a number in the range 0 through 999.

**Note:** When RCVPFX is 1 character, the value should be less than or equal to 999; otherwise the value should be less than or equal to 99.

Top

# **Indirect CICS system (INDSYS)**

Indicates whether this CICS system utilizes another CICS system to relay communication with the CICS control region.

Posssible values are:

- \*NONE: The CICS system can directly communicate with the CICS control region.
- system-identifier: The length is four characters. The first character must be alphabetic, or one of the special characters, \$, @, or #. The remaining characters can be alphanumeric or one of the special characters, \$, @, or #.

### Remote network indicator (RMTNETID)

Enter the remote network identifier to be used with the other CICS system.

Possible values are:

- \*NETATR: The remote network identifier specified in the network attributes is used.
- \*LOC: Any remote network identifier for the other CICS system may be used. If several remote network identifiers are associated with the other CICS system, the system automatically selects the remote network identifier.
- \*NONE: No remote network identifier is used.
- remote-network-id: The remote network identifier may have a maximum length of 8 characters. The first character must be alphabetic, or one of the special characters, \$, @, or #. The remaining characters can be alphanumeric or one of the special characters, \$, @, or #.

Top

### **Examples**

None

Top

### **Error messages**

Unknown

Тор

# **Add CICS TCT Entry (ADDCICSTCT)**

Where allowed to run:

- Batch job (\*BATCH)
- Interactive job (\*INTERACT)
- Batch program (\*BPGM)
- Interactive program (\*IPGM)
- Batch REXX procedure (\*BREXX)
- Interactive REXX procedure (\*IREXX)
- Using QCMDEXEC, QCAEXEC, or QCAPCMD API (\*EXEC)

Threadsafe: No

Use the Add CICS Terminal Control Table (ADDCICSTCT) command to add an entry to the TCT. Use the TCT to define:

- The characteristics of a display terminal or printer, that may be used by transactions running on this system. The terminal may be local or remote.
- A model terminal for automatic installation (autoinstall). Since many terminals have several
  characteristics in common and their resource definitions would be identical, you can use the TCT to
  create a model definition that applies to a number of terminals. This model is used by CICS to create
  the necessary terminal definitions when the system is started.
- · A terminal to be used for automatic transaction initiation.

Top

Parameters Examples

Error messages

### **Parameters**

| Keyword  | Description             | Choices                                             | Notes                      |
|----------|-------------------------|-----------------------------------------------------|----------------------------|
| LIB      | Library                 | Communications name, *LIBL, *CURLIB                 | Required,<br>Positional 1  |
| GROUP    | Group                   | Communications name                                 | Required,<br>Positional 2  |
| CICSDEV  | CICS device             | Communications name                                 | Required,<br>Positional 3  |
| SYSID    | Remote CICS system      | Communications name, *NONE                          | Optional,<br>Positional 4  |
| RMTDEV   | Remote CICS device      | Communications name, *CICSDEV                       | Optional,<br>Positional 5  |
| DEVTYPE  | Device type             | <u>5250</u> , 3270, 3270P, 3270J, 3270JP, 3151, SCS | Optional,<br>Positional 6  |
| PRTFILE  | Print file              | Qualified object name                               | Optional,                  |
|          | Qualifier 1: Print file | Name                                                | Positional 7               |
|          | Qualifier 2: Library    | Name, *LIBL, *CURLIB                                |                            |
| DEVD     | Device description      | Name                                                | Optional,<br>Positional 8  |
| DEVMODEL | Autoinstall model       | *TERMINAL, *MODEL, *BOTH                            | Optional,<br>Positional 9  |
| NETWORK  | Network                 | Communications name, *CICSDEV                       | Optional,<br>Positional 10 |

| Keyword    | Description                      | Choices                 | Notes                      |
|------------|----------------------------------|-------------------------|----------------------------|
| ALTSUFFIX  | Alternate map set suffix         | 0-9, <u>*NONE</u>       | Optional,<br>Positional 11 |
| DEVSTS     | Status                           | *ENABLED, *DISABLED     | Optional,<br>Positional 12 |
| ATISTS     | ATI supported                    | *NO, *YES               | Optional,<br>Positional 13 |
| TTISTS     | Transaction entry supported      | *NO, <u>*YES</u>        | Optional,<br>Positional 14 |
| USRARASIZE | User area size                   | 0-255, <u>0</u>         | Optional,<br>Positional 15 |
| DEVCHRID   | Character identifier             | Element list            | Optional,                  |
|            | Element 1: Code page             | 1-65535, <u>*SYSVAL</u> | Positional 16              |
|            | Element 2: Graphic character set | 1-65535, *SYSVAL        |                            |
| TRANSID    | Transaction                      | Character value, *ANY   | Optional,<br>Positional 17 |
| KATAKANA   | Japanese alphabet supported      | *NO, *YES               | Optional,<br>Positional 18 |
| SOSI       | User specified DBCS data         | *NO, *YES               | Optional,<br>Positional 19 |
| UNATTEND   | Unattended mode                  | *NO, *YES               | Optional,<br>Positional 20 |
| UCTRN      | Auto upper case translation      | *NO, *YES, *TRANID      | Optional,<br>Positional 21 |
| ALTSCN     | Alternate screen size            | *NONE, 24X80, 27X132    | Optional,<br>Positional 22 |
| VALIDATION | Validation capability            | *NO, *YES               | Optional,<br>Positional 23 |
| LIGHTPEN   | Light pen supported              | *NO, *YES               | Optional,<br>Positional 24 |
| SHIP       | Ship to another CICS system      | *NO, *YES               | Optional,<br>Positional 25 |
| DEVACQ     | ATI acquire                      | *NO, *YES               | Optional,<br>Positional 26 |
| DSCOMP     | Datastream compression           | *SITVAL, *NO            | Optional,<br>Positional 27 |

Top

# Library (LIB)

Enter the name of the OS/400 library that contains the group. Possible values are:

- \*LIBL: The library list is used to locate the first OS/400 library that contains the group.
- \*CURLIB: The current library contains the group. If no current library is specified, the QGPL library is used.
- **library-name:** The name of the OS/400 library that contains the group.

Top

# **Group (GROUP)**

Enter the name of the remote group to which the TCT entry is to be added.

• group-name: The group name may have a maximum length of 10 characters. The first character must be alphabetic, or one of the special characters, \$, @, or #. The remaining characters can be alphanumeric or one of the special characters, \$, @, or #.

Top

### CICS device (CICSDEV)

The terminal used to work with a device. This field is used to identify this TCT entry.

• terminal-identifier: The terminal identifier may have a maximum length of 4 characters. The first character must be alphabetic, or one of the special characters, \$, @, or #. The remaining characters can be alphanumeric or one of the special characters, \$, @, or #.

Top

### Remote CICS system (SYSID)

The name of the remote system identifier defined in the TCS Table in which the device is located.

Note: This entry will be installed as if SYSID(\*NONE) was specified, into the runtime resource table definitions Terminal Control facility, when the control region has the same system identifier.

The possible SYSID values are:

- \*NONE: The terminal is defined to the same control region in which it is being used.
- system-identifier: The system identifier may have a maximum length of 4 characters. The first character must be alphabetic, or one of the special characters, \$, @, or #. The remaining characters can be alphanumeric or one of the special characters, \$, @, or #.

Top

# Remote CICS device (RMTDEV)

The name by which the terminal is known in the remote system. This field is not valid when SYSID(\*NONE) is specified.

The possible RMTDEV values are:

- \*CICSDEV: The terminal associated to the TCT is to be used.
- remote-terminal: The remote terminal may have a maximum length of 4 characters. The first character must be alphabetic, or one of the special characters, \$, @, or #. The remaining characters can be alphanumeric or one of the special characters, \$, @, or #.

Top

# Device type (DEVTYPE)

Type of the CICS terminal.

The possible DEVTYPE values are:

- 5250: Terminal supporting 5250 data stream.
- **3270:** Terminal supporting 3270 data stream.
- **3270P:** Printer supporting 3270 data stream.
- 3270J: Double-byte capable display.

- 3270JP: Double-byte capable printer.
- 3151: ASCII display.
- SCS: Printer supporting SCS data stream.

Top

### Print file (PRTFILE)

The name of the print spool file that will be used by this terminal. This is only valid when DEVTYPE is specified as SCS, 3270P, or 3270JP.

Possible library values are:

- \*LIBL: The library list for the job that is associated to the control region is used to locate the file.
- \*CURLIB: The current library for the job that is associated to the control region is used to locate the file. If no library is specified as the current library, the QGPL library is used.
- library-name: Specify the name of the library where the file is located.

print-file-name: Specify the name of the file.

Top

### **Device description (DEVD)**

The iSeries device name that is associated with the terminal. This is only required when SYSID(\*NONE) is specified and DEVTYPE(SCS) and DEVMODEL(\*MODEL) are not specified.

• **device-description:** The device description may have a maximum length of 10 characters. The first character must be alphabetic, or one of the special characters, \$, @, or #. The remaining characters can be alphanumeric or one of the special characters, \$, @, or #.

Top

# **Autoinstall model (DEVMODEL)**

Indicates whether this terminal can be used as a model to autoinstall terminals. This is only valid when DEVTYPE(5250), DEVTYPE(3270), DEVTYPE(3270J), or DEVTYPE(3151) is specified.

The possible DEVMODEL values are:

- \*TERMINAL: The terminal can not be used as a model to autoinstall further terminals.
- \*MODEL: The terminal can only be used as a model to autoinstall terminals.
- \*BOTH: The terminal can be used as a model to autoinstall further terminals.

Top

### **Network (NETWORK)**

The symbolic network name used to identify the logical unit as it is known throughout the network. The name is supplied to VTAM system definition and is used to build the node initialization block (NIB). This is not valid when DEVMODEL(\*MODEL) is specified.

The possible NETWORK values are:

• \*CICSDEV: The terminal suffixed with four blanks will be used as the symbolic network name.

• **network:** The network may have a maximum length of 8 characters. The first character must be alphabetic, or one of the special characters, \$, @, or #. The remaining characters can be alphanumeric or one of the special characters, \$, @, or #.

Top

### **Alternate map set suffix (ALTSUFFIX)**

Enter a number to specify an alternate suffix for this device.

Possible values are:

- \*NONE: The device will not have a user defined alternate suffix.
- 0 9: This numeric suffix will be appended by BMS to map set names, if the transaction uses the alternate screen size. (or if the default and alternate screen sizes are the same).

Top

### Status (DEVSTS)

Indicates if the terminal can be used by the control region when the TCT entry is defined to the runtime resource table definition Terminal Control facility.

The possible DEVSTS values are:

- \*ENABLED: The terminal can be used by the control region.
- \*DISABLED: The terminal cannot be used by the control region.

Top

# ATI supported (ATISTS)

Indicates whether the terminal can be used for ATI transactions, or for an ISC session. ISC sessions are for transactions using the terminal as an alternate facility to communicate with another CICS system.

The possible ATISTS values are:

- \*NO: The terminal cannot be used by the control region ATI facility.
- \*YES: The terminal can be used by the control region ATI facility.

Top

### **Transaction entry supported (TTISTS)**

Indicates if the terminal is allowed to initiate transactions.

Note: When ATISTS(\*NO) is specified, then this parameter must have \*YES.

The possible TTISTS values are:

- \*YES: The terminal can initiate transactions.
- \*NO: The terminal cannot initiate transactions.

### User area size (USRARASIZE)

The length of the user area associated with the terminal.

The possible USRARASIZE values are:

- 0: No user area will be used.
- **user-area-length:** The user-area-length must be numeric, greater than or equal to 0 and less than or equal to 255.

Top

### **Character identifier (DEVCHRID)**

The code page and character set to be used with the terminal.

The possible DEVCHRID values are:

• Element 1: Code Page

The code page to be used.

- \*SYSVAL: Use the iSeries system code page.
- code-page: The code-page must be numeric, greater than or equal to 1 and less than or equal to 65535.

#### **Element 2: Character Set**

The graphic character set to be used.

- \*SYSVAL: Use the iSeries system character set.
- character-set: The character-set must be numeric, greater than or equal to 1 and less than or equal 65535.

Top

### Transaction (TRANSID)

The transaction identifier defined in the PCT when it is the only transaction that can be executed on the terminal.

The possible TRANSID values are:

- \*ANY: Any transaction can be executed on the terminal.
- transaction-identifier: The transaction identifier may have a maximum length of 4 characters. Any characters on the keyboard can be entered, but lowercase letters and special characters should be enclosed in apostrophes.

When there is not enough space to enter the apostrophes, then enter an ampersand (&) in the first character position to get an extended field size that allows for the entry of additional characters. Blanks are accepted but, when the entry is defined to a control region, anything after the blank is ignored. For example, 'ab g' will be treated as 'ab' in the control region.

Hexadecimal characters should be enclosed in apostrophes and preceded by an uppercase X, for example X'A1A2A3A4'. Any hexadecimal value will be accepted, but, if the value is not a printable character, the entry will be rejected when it is defined to a control region.

### Japanese alphabet supported (KATAKANA)

Indicates whether Katakana support is required. Katakana terminals cannot display mixed case output; uppercase characters appear as uppercase English characters, but lowercase characters appear as Katakana characters. BMS will provide automatic upper- casing of lower case Latin characters in BMS fields where the CASE=MIXED options specified, if Katakana support is required on terminal where the map is to be displayed.

User written application may query this terminal attribute and provide additional support.

Possible values are:

- \*NO: Terminal does not require Katakana support.
- \*YES: Terminal does require Katakana support.

Top

### User specified DBCS data (SOSI)

Indicates whether or not the terminal has a mixed EBCDIC/DBCS field capability.

The possible SOSI values are:

- \*NO The terminal does not have a mixed EBCDIC/DBCS field capability.
- \*YES: The terminal has a mixed EBCDIC/DBCS field capability.

Top

### **Unattended mode (UNATTEND)**

Indicates whether or not the mode of operation for the terminal is unattended.

The possible UNATTEND values are:

- \*NO: The terminal is to have an attended mode of operation.
- \*YES: The terminal is to have an unattended mode of operation.

Top

# Auto upper case translation (UCTRN)

Indicates whether the terminal input is to be translated to uppercase.

The possible UCTRN values are:

- \*NO: Specifies that data entered in lowercase from a terminal is not to be translated to uppercase. For execution of a given program you can override this by the UCTRN setting in the Program Control
- \*YES: Specifies that data entered in lowercase from a terminal is to be translated to uppercase.
- \*TRANID: Specifies that transaction identifiers containing any lowercase characters entered from a terminal are to be translated to uppercase. All other input is to be handled as UCTRN=\*NO.

### Alternate screen size (ALTSCN)

Indicates the alternate screen height and width associated with the terminal.

The possible ALTSCN values are:

- \*NONE: No alternate screen size will be used.
- 24x80: 24 rows and 80 columns will be used as the alternate screen size.
- 27x132: 27 rows and 132 columns will be used as the alternate screen size.

Top

## Validation capability (VALIDATION)

Indicates whether or not the terminal has validation capability. This consists of mandatory fill and mandatory enter.

The possible VALIDATION values are:

- \*NO: The terminal does not have validation capability.
- \*YES: The terminal has validation capability.

Top

### **Light pen supported (LIGHTPEN)**

Indicates whether or not the terminal has light pen capability.

The possible LIGHTPEN values are:

- \*NO: The terminal does not have light pen capability.
- \*YES: The terminal has light pen capability.

Top

# Ship to another CICS system (SHIP)

Indicates whether or not the terminal definition may be shipped to a remote CICS system.

The possible SHIP values are:

- \*NO: The terminal definition may not be shipped to a remote CICS system.
- \*YES: The terminal definition may be shipped to a remote CICS system.

Top

# ATI acquire (DEVACQ)

Indicates whether or not the terminal is to be acquired by transactions that are initiated automatically by the control region.

The possible DEVACQ values are:

\*NO: The control region ATI facility will wait to initiate the transaction, until the terminal is in an acquire state.

| • *YES: The control region ATI facility will acquire the terminal if it is not already in an acquire state,                                                                                                    |
|----------------------------------------------------------------------------------------------------|
| prior to initiating the transaction.  Top                                                                                                    |
| Datastream compression (DSCOMP)                                                                                                    |
| Indicates whether or not datastream compression may be performed for this terminal.                                                                                                    |
| Possible values are:  • *SITVAL: Specifies that datastream compression may be performed for this terminal, depending on the value specified for the DSCOMP keyword in the System Initialization Table.  • *NO: Specifies that datastream compression should not be performed for this terminal. |
| Examples None                                                                                                    |
| Тор                                                                                                    |
| Error messages                                                                                                    |

Unknown

# Add CICS TST Entry (ADDCICSTST)

Where allowed to run:

- Batch job (\*BATCH)
- Interactive job (\*INTERACT)
- · Batch program (\*BPGM)
- Interactive program (\*IPGM)
- Batch REXX procedure (\*BREXX)
- Interactive REXX procedure (\*IREXX)
- Using QCMDEXEC, QCAEXEC, or QCAPCMD API (\*EXEC)

Threadsafe: No

Use the Add CICS Temporary Storage Table (ADDCICSTST) command to add an entry to the TST.

A temporary storage queue is a file used by an application program to store data for later retrieval. A Temporary Storage Table (TST) entry needs to be created for all recoverable and all remote temporary storage queues. You do not need to create TST entries for local, unrecoverable temporary storage queues.

You can create a TST entry with a generic name that can be used as a prefix to the full name that will be supplied by the application programs in EXEC CICS temporary storage commands. A prefix enables you to create one entry to apply to many temporary storage queues. CICS will use the TST entry associated with the prefix. You must take care, therefore, that there is no ambiguity in your TS queue names.

Top

Parameters Examples

Error messages

#### **Parameters**

| Keyword  | Description        | Choices                             | Notes                     |
|----------|--------------------|-------------------------------------|---------------------------|
| LIB      | Library            | Communications name, *LIBL, *CURLIB | Required,<br>Positional 1 |
| GROUP    | Group              | Communications name                 | Required,<br>Positional 2 |
| TSQUEUE  | Queue              | Communications name                 | Required,<br>Positional 3 |
| ТҮРЕ     | Туре               | *RECOVERABLE, *REMOTE               | Required,<br>Positional 4 |
| SYSID    | Remote CICS system | Communications name                 | Optional,<br>Positional 5 |
| RMTQUEUE | Remote queue name  | Communications name, *TSQUEUE       | Optional,<br>Positional 6 |

Top

### Library (LIB)

Enter the name of the OS/400 library that contains the group. Possible values are:

- \*LIBL: The library list is used to locate the first OS/400 library that contains the group.
- \*CURLIB: The current library contains the group. If no current library is specified, the QGPL library is used.

• **library-name:** The name of the OS/400 library that contains the group.

Top

### **Group (GROUP)**

Enter the name of the group to which this TST entry is to be added.

• **group-name:** The group name may have a maximum length of 10 characters. The first character must be alphabetic, or one of the special characters, \$, @, or #. The remaining characters can be alphanumeric or one of the special characters, \$, @, or #.

Top

### Queue (TSQUEUE)

Enter either the complete name of the queue or a partial, generic name. This is the name that will be used in EXEC CICS temporary storage commands. This name is also used to identify this TST entry.

• queue-prefix: The queue name may have a maximum length of 8 characters. The first character must be alphabetic, or one of the special characters, \$, @, or #. The remaining characters can be alphanumeric or one of the special characters, \$, @, or #.

For a generic name a partial queue name is used, for example ABC.

Top

### Type (TYPE)

Indicates whether the temporary storage queue is recoverable or remote.

Possible values are:

- \*RECOVERABLE: The temporary storage queue is recoverable.
- \*REMOTE: The temporary storage queue is remote.

Top

### Remote CICS system (SYSID)

Enter the identifier of the system owning the temporary storage queue. The system should have a TCS entry. This field is valid only for remote queues, that is when the type field contains \*REMOTE.

• system-identifier: The system identifier may have a maximum length of 4 characters. The first character must be alphabetic, or one of the special characters, \$, @, or #. The remaining characters can be alphanumeric or one of the special characters, \$, @, or #.

Top

# Remote queue name (RMTQUEUE)

Enter the name by which the temporary storage queue is known on the remote system. This field is valid only for remote queues, that is when the type field contains \*REMOTE.

The possible RMTQUEUE values are:

- \*TSQUEUE: The local and remote temporary storage queue names are the same. The name in the TSQUEUE field will be used.
- remote-queue: The temporary storage queue name may have a maximum length of 8 characters. The first character must be alphabetic, or one of the special characters, \$, @, or #. The remaining characters can be alphanumeric or one of the special characters, \$, @, or #.

Top

### **Examples**

None

Top

# **Error messages**

Unknown

# **Change CICS CVT Entry (CHGCICSCVT)**

Where allowed to run:

- Batch job (\*BATCH)
- Interactive job (\*INTERACT)
- · Batch program (\*BPGM)
- Interactive program (\*IPGM)
- Batch REXX procedure (\*BREXX)
- Interactive REXX procedure (\*IREXX)
- Using QCMDEXEC, QCAEXEC, or QCAPCMD API (\*EXEC)

Threadsafe: No

Use the Change CICS Conversion Vector Table (CHGCICSCVT) command to change an entry in the CVT.

Conversion Vector Table (CVT) entries define templates for data conversion either from EBCDIC to ASCII, or when the code page and character set used by the other CICS system is different than that used by the iSeries system. The data conversion must be defined by the system sending the data. Data conversion is required for:

- File control commands
- Transient data queue commands
- · Temporary storage queue commands
- START commands
- · LINK commands

Data is converted according to templates that have been predefined in the CVT. A template describes the type of data, how it is arranged in the record, and the type of conversion required. If your data contains alphabetic and numeric fields, you may need to define a template for each field in the record.

There are three types of conversion templates:

- For conversion of file keys, use the Key conversion data (KEYINF) parameter. This type of conversion is valid only for key-sequenced files.
- For conversion of variable format data in accordance with defined selection criteria, use the Selection criteria SLTCTL parameter.
- For default conversion to be applied when no other conversion template matches the data, use the Conversion information CNVINF parameter.

Top

Parameters Examples

Error messages

#### **Parameters**

| Keyword | Description         | Choices                                  | Notes                     |
|---------|---------------------|------------------------------------------|---------------------------|
| LIB     | Library             | Communications name, *LIBL, *CURLIB      | Required,<br>Positional 1 |
| GROUP   | Group               | Communications name                      | Required,<br>Positional 2 |
| CMDTYPE | API command type    | *FILE, *TDQUEUE, *TSQUEUE, *START, *LINK | Required,<br>Positional 3 |
| RSRCID  | Resource identifier | Character value                          | Required,<br>Positional 4 |

| Keyword  | Description                         | Choices                                                                     | Notes        |
|----------|-------------------------------------|-----------------------------------------------------------------------------|--------------|
| CNVCHRID | Character identifier                | Element list                                                                | Optional,    |
|          | Element 1: Code page                | 1-65535, *SAME                                                              | Positional 5 |
|          | Element 2: Graphic character set    | 0-65535, *SAME, *CCSID                                                      |              |
| CNVINF   | Conversion information              | Values (up to 30 repetitions): Element list                                 | Optional,    |
|          | Element 1: Starting location        | 0-65535, * <b>SAME</b>                                                      | Positional 6 |
|          | Element 2: Type of conversion       | *SAME, *CHAR, *PACKED, *BINARY, *IDC, *INTEL                                |              |
|          | Element 3: Length of conversion     | 1-65535, *SAME                                                              |              |
|          | Element 4: User specified DBCS data | *SAME, *NO, *YES                                                            |              |
| KEYINF   | Key conversion data                 | Values (up to 30 repetitions): Element list                                 | Optional,    |
|          | Element 1: Starting location        | 0-65535, * <b>SAME</b>                                                      | Positional 7 |
|          | Element 2: Type of conversion       | *SAME, *CHAR, *PACKED, *BINARY, *IDC, *INTEL                                |              |
|          | Element 3: Length of conversion     | 1-65535, *SAME                                                              |              |
|          | Element 4: User specified DBCS data | *SAME, *NO, *YES                                                            |              |
| SLTCTL   | Selection criteria                  | Values (up to 30 repetitions): Element list                                 | Optional,    |
|          | Element 1: Starting location        | 0-65535, *SAME                                                              | Positional 8 |
|          | Element 2: Character or hex format  | *SAME, *CHAR, *HEX                                                          |              |
|          | Element 3: Value to compare against | Character value, *SAME                                                      |              |
|          | Element 4: Starting location        | Values (up to 30 repetitions): 0-65535, *SAME                               | 1            |
|          | Element 5: Type of conversion       | Values (up to 30 repetitions): *SAME, *CHAR, *PACKED, *BINARY, *IDC, *INTEL |              |
|          | Element 6: Length of conversion     | Values (up to 30 repetitions): 1-65535, *SAME                               |              |
|          | Element 7: User specified DBCS data | Values (up to 30 repetitions): *SAME, *NO, *YES                             |              |

Top

# Library (LIB)

Enter the name of the OS/400 library that contains the group. Possible values are:

- \*LIBL: The library list is used to locate the first OS/400 library that contains the group.
- \*CURLIB: The current library contains the group. If no current library is specified, the QGPL library is used.
- library-name: The name of the OS/400 library that contains the group.

Тор

# **Group (GROUP)**

Enter the name of the group which contains the CVT entry to be changed.

group-name: The group name may have a maximum length of 10 characters. The first character must be alphabetic, or one of the special characters, \$, @, or #. The remaining characters can be alphanumeric or one of the special characters, \$, @, or #.

Top

### **API command type (CMDTYPE)**

Indicates the type of EXEC CICS command that will use this entry for user data conversion. This field is used with the resource identifier field to identify this CVT entry.

Possible values are:

- \*FILE: File control commands.
- \*TDQUEUE: Transient data queue commands.
- \*TSQUEUE: Temporary storage queue commands.
- \*START: The START command.
- \*LINK: The LINK command.

Top

### **Resource identifier (RSRCID)**

Enter the resource identifier associated with the EXEC CICS command type. This field is used with the command type field to identify this CVT entry. This resource identifier should have an entry in the appropriate table, as follows:

#### **CMDTYPE**

CICS table

#### \*TDQUEUE

Destination Control Table

#### \*START

Program Control Table

\*FILE File Control Table

#### \*TSOUEUE

Temporary Storage Table

#### \*LINK

Processing Program Table

resource-identifier: For a command type of \*TDQUEUE or \*START, the maximum length of the resource identifier is 4 characters. For a command type of \*FILE, \*TSQUEUE, or \*LINK, the maximum length of the resource identifier is 8 characters. Any characters on the keyboard can be entered, but lowercase letters and special characters should be enclosed in apostrophes.

When there is not enough space to enter the apostrophes, then enter an ampersand (&) in the first character position to get an extended field size that allows for the entry of additional characters. Blanks are accepted but, when the entry is defined to a control region, anything after the blank is ignored. For example, 'ab g' will be treated as 'ab' in the control region.

Hexadecimal characters should be enclosed in apostrophes and preceded by an uppercase X, for example X'A1A2A3A4'. Any hexadecimal value will be accepted, but, if the value is not a printable character, the entry will be rejected when it is defined to a control region.

### **Character identifier (CNVCHRID)**

Enter the code page and character set for the character data representation that will be used by the remote system.

The representation may either be specified by a code page and character set pair, or by a CCSID

There are two elements to this field. Possible values are:

#### • Element 1: Code page

The code page or CCSID of the representation used by the remote system.

- \*SAME: Keep the value currently specified in the CVT entry.
- **code-page:** Enter the code page identifier, a number in the range 1 through 65535. An appropriate character set must be specified in element 2.
- **CCSID:** Enter a CCSID, a number in the range 1 through 65535. Element 2 must be set to 0 or specified as the special value \*CCSID.

#### • Element 2: Graphic character set

Enter the graphic character set to be used by the conversion, or the special value \*CCSID if element 1 represents a CCSID rather than a code page

- \*SAME: Keep the value currently specified in the CVT entry.
- character-set: Enter an appropriate character set identifier, a number in the range 2 through 65535.
- \*CCSID, 0, 1: Element 1 contains a CCSID.

When installed into a control region, if translation tables for a given code page and character set pair can not be found, and the given code page is recognised as a supported CCSID, then the code page will be treated as if it had been specified as a CCSID.

Top

# **Conversion information (CNVINF)**

This field defines a default conversion template. Use this field to define conversion information for data that does not satisfy the selection criteria defined in the selection criteria field.

Note: Use the key information field for converting key fields.

#### Specify:

- The position of the data in the record.
- The type of data in the field.
- The length of the data.
- Whether or not the data contains shift out/shift in (SO/SI) characters.

There are 4 elements to this field. Possible values are:

#### • Element 1: Starting location (offset)

The position in the record of the start of the data to be converted.

- \*SAME: Keep the value currently specified in the CVT entry.
- **offset:** A number in the range 0 through 65535.
- Element 2: Type of conversion

Type of conversion to be done on the field.

- \*SAME: Keep the value currently specified in the CVT entry.
- \*CHAR: The data is alphabetic and will be converted from the code page specified in the character identifier (CNVCHRID) parameter to the iSeries code page specified in the iSeries system values.
- \*PACKED: The data is in packed decimal format and will not be converted.
- \*BINARY: The data is in binary format and will not be converted.
- \*IDC: The data is in ideographic format and will be converted from the character set specified in the CNVCHRID field to the iSeries code page specified in the iSeries system values.
- \*INTEL: The data is in INTEL format and will be converted by reversing the bytes The field can only have a length of two or four.

#### Element 3: Length of conversion

The length in bytes of the field to be converted.

- \*SAME: Keep the value currently specified in the CVT entry.
- length: Enter a number in the range 1 through 65535. If the data is in INTEL format, this field must contain 2 or 4.

#### Element 4: User specified DBCS (SO/SI)

This element, which is valid only when type of \*CHAR is specified for the field, indicates whether or not the data to be converted contains SO/SI delimiters. When SO/SI delimiters are used then only data prior to the SO delimiter and after the SI delimiter is converted, if the language is not an ideographic based one.

- \*SAME: The value currently specified in the CICS
- \*NO: The data does not have SO/SI characters.
- \*YES: The data has SO/SI characters.

Top

# **Key conversion data (KEYINF)**

This field defines the conversion template for one key field. Specify:

- The position of the key field in the record.
- The length of the key.
- The type of conversion to be applied to the key.

This parameter is only valid for a command type of \*FILE is specified, and if the file is accessed using keys, that is it is a key-sequenced data set (KSDS).

**Note:** The FCT entry will define the location of the key.

Possible values are:

#### • Element 1: Starting location (offset)

The position in the record of the key field.

- \*SAME: Keep the value currently specified in the CVT entry.
- offset: A number in the range 0 through 65535 that gives the key position in bytes from the start of the record.

#### • Element 2: Type of conversion

The type of conversion to be done on the field.

- \*SAME: Keep the value currently specified in the CVT entry.
- \*CHAR: The data is alphabetic and will be converted from the code page specified in the CNVCHRID field to the iSeries code page specified in the iSeries system values.

- \*PACKED: The data is in packed decimal format and will not be converted.
- \*BINARY: The data is in binary format and will not be converted.
- \*IDC: The data is in ideographic format and will be converted from the character set specified in the CNVCHRID field to the iSeries code page specified in the iSeries system values.
- \*INTEL: The data is in INTEL format and will be converted by reversing the bytes The field can
  only have a length of two or four.

#### · Element 3: Length of conversion

The length in bytes of the field to be converted.

- \*SAME: Keep the value currently specified in the CVT entry.
- **length:** Enter a number in the range 1 through 65535. If the data is in INTEL format, this field must contain 2 or 4.

#### • Element 4: User specified DBCS data (SO/SI)

This element, which is valid only when type of \*CHAR is specified for the field, indicates whether or not the data to be converted contains SO/SI delimiters. When SO/SI delimiters are used then only data prior to the SO delimiter and after the SI delimiter is converted, if the language is not an ideographic based one.

- \*SAME: Keep the value currently specified in the CVT entry.
- \*NO: The data does not have SO/SI characters.
- \*YES: The data has SO/SI characters.

Top

### Selection criteria (SLTCTL)

Enter the selection criteria and the conversion information for each field in the user data that is to be sent from, or to, another CICS system. Selection criteria consists of the position and value to be checked in the user data in order to use the associated conversion information. The conversion information consists of position and length of the field and the type of conversion to be applied to it.

**Note:** When the user data did not satisfy the conditions that are specified by any of the selection criteria, then the conversion information (CNVINF) field is used to convert the user data.

Possible values are:

#### Element 1: Starting location (offset)

The position in the record where the comparison or data should start.

- \*SAME: Keep the value currently specified in the CVT entry.
- **offset:** Enter a number in the range 0 through 65535 that specifies the position in bytes of the start of the data.

#### · Element 2: Character or hex format

Indicates whether the selection data is character or hexadecimal data.

- \*SAME: Keep the value currently specified in the CVT entry.
- \*CHAR: Character data.
- \*HEX: Hexadecimal data.

#### • Element 3: Value to compare against (text)

The value with which the data is to be compared, in order to use the associated conversion information.

- \*SAME: Keep the value currently specified in the CVT entry.
- text: Alphanumeric and up to 254 characters or 127 hexadecimal characters.

#### **Selection information (SLTINF)**

The conversion information for each field in the user data to be used when the selection criteria is a match.

#### Possible values are:

#### - Element 1: Starting location (offset)

The position in the record where conversion of data should start.

- \*SAME: Keep the value currently specified in the CVT entry.
- **offset:** A number in the range 0 through 65535 that gives the position in bytes from the start of the record.

#### - Element 2: Type of conversion

The type of conversion to be done on the field.

- \*SAME: Keep the value currently specified in the CVT entry.
- \*CHAR: The data is alphabetic and will be converted from the code page specified in the CNVCHRID field to the iSeries code page specified in the iSeries system values.
- \*PACKED: The data is in packed decimal format and will not be converted.
- \*BINARY: The data is in binary format and will not be converted.
- \*IDC: The data is in ideographic format and will be converted from the character set specified in the CNVCHRID field to the iSeries code page specified in the iSeries system values.
- \*INTEL: The data is in INTEL format and will be converted by reversing the bytes The field can only have a length of two or four.

#### - Element 3: Length of conversion

The length in bytes of the field to be converted.

- \*SAME: Keep the value currently specified in the CVT entry.
- **length:** Enter a number in the range 1 through 65535. If the data is in INTEL format, this field must contain 2 or 4.

#### - Element 4: User specified DBCS data (SO/SI)

This element, which is valid only when type of \*CHAR is specified for the field, indicates whether or not the data to be converted contains SO/SI delimiters. When SO/SI delimiters are used then only data prior to the SO delimiter and after the SI delimiter is converted, if the language is not an ideographic based one.

- \*SAME: Keep the value currently specified in the CVT entry.
- \*NO: The data does not have SO/SI characters.
- \*YES: The data has SO/SI characters.

Top

# **Examples**

None

Top

# **Error messages**

Unknown

# **Change CICS DCT Entry (CHGCICSDCT)**

Where allowed to run:

- Batch job (\*BATCH)
- Interactive job (\*INTERACT)
- Batch program (\*BPGM)
- Interactive program (\*IPGM)
- Batch REXX procedure (\*BREXX)
- Interactive REXX procedure (\*IREXX)
- Using QCMDEXEC, QCAEXEC, or QCAPCMD API (\*EXEC)

Threadsafe: No

Use the Change CICS Destination Control Table (CHGCICSDCT) command to change an entry DCT.

Each DCT entry defines a destination to which data may be sent. In CICS systems, a destinations is a transient data (TD) queue. There are four types of destination:

- Intrapartition, which exists in the local CICS region
- · Extrapartition, which exists outside the local CICS region
- · Remote, which exists on another CICS system
- Indirect, which points to a destination controlled by another DCT entry

The DCT also defines whether or not an intrapartition TD queue can be used for automatic transaction initiation (ATI).

Top

Parameters Examples

Error messages

#### **Parameters**

| Keyword | Description           | Choices                                         | Notes                      |
|---------|-----------------------|-------------------------------------------------|----------------------------|
| LIB     | Library               | Communications name, *LIBL, *CURLIB             | Required,<br>Positional 1  |
| GROUP   | Group                 | Communications name                             | Required,<br>Positional 2  |
| DEST    | Destination           | Communications name                             | Required,<br>Positional 3  |
| TYPE    | Туре                  | *SAME, *EXTERNAL, *INDIRECT, *INTERNAL, *REMOTE | Optional,<br>Positional 4  |
| DESTSTS | Status                | *SAME, *ENABLED, *DISABLED                      | Optional,<br>Positional 5  |
| RECOVER | Recoverable           | *SAME, *NO, *YES                                | Optional,<br>Positional 6  |
| TRGLVL  | ATI trigger level     | 0-32767, *SAME                                  | Optional,<br>Positional 7  |
| TRANSID | Transaction           | Character value, *SAME                          | Optional,<br>Positional 8  |
| DEVTYPE | CICS device indicator | *SAME, *TERMINAL, *FILE                         | Optional,<br>Positional 9  |
| CICSDEV | CICS device           | Communications name, *SAME, *DEST               | Optional,<br>Positional 10 |

| Keyword    | Description           | Choices                                  | Notes                      |
|------------|-----------------------|------------------------------------------|----------------------------|
| FILE       | File                  | Qualified object name                    | Optional,                  |
|            | Qualifier 1: File     | Name, *SAME                              | Positional 11              |
|            | Qualifier 2: Library  | Name, *SAME, *LIBL, *CURLIB              |                            |
| MBR        | Member                | Name, *SAME, *FIRST                      | Optional,<br>Positional 12 |
| OPENOPTION | File processing       | *SAME, *INPUT, *OUTPUT, *READBACK        | Optional,<br>Positional 13 |
| RCDFMT     | Record format         | *SAME, *FIXED, *VARIABLE                 | Optional,<br>Positional 14 |
| STGDEV     | Device                | *SAME, *DASD, *TAPE, *DISKETTE, *PRINTER | Optional,<br>Positional 15 |
| RMTDEST    | Remote destination    | Communications name, *SAME, *DEST        | Optional,<br>Positional 16 |
| SYSID      | Remote CICS system    | Communications name, *SAME               | Optional,<br>Positional 17 |
| LENGTH     | Maximum record length | 0-32767, *SAME                           | Optional,<br>Positional 18 |
| PHYDEST    | Indirect destination  | Communications name, *SAME               | Optional,<br>Positional 19 |

Top

### Library (LIB)

Enter the name of the OS/400 library that contains the group. Possible values are:

- \*LIBL: The library list is used to locate the first OS/400 library that contains the group.
- \*CURLIB: The current library contains the group. If no current library is specified, the QGPL library is used.
- **library-name:** The name of the OS/400 library that contains the group.

Top

# **Group (GROUP)**

Enter the name of the group to which belongs the DCT entry to be changed.

• **group-name:** The group name may have a maximum length of 10 characters. The first character must be alphabetic, or one of the special characters, \$, @, or #. The remaining characters can be alphanumeric or one of the special characters, \$, @, or #.

Top

# **Destination (DEST)**

Enter the destination identifier. This identifier will be used in EXEC CICS commands to access transient data queues. This identifier is also the name that will be used to identify this DCT entry.

• **destination:** The destination identifier may have a maximum length of 4 characters. The first character must be alphabetic, or one of the special characters, \$, @, or #. The remaining characters can be alphanumeric or one of the special characters, \$, @, or #.

### Type (TYPE)

Enter the type of transient data queue.

Possible values are:

- \*SAME: Keep the value currently specified in the DCT entry.
- \*INTERNAL: Indicates an intrapartition destination, that is a destination that is within the CICS control region.
- \*INDIRECT: Indicates an indirect destination; that is a logical destination that points to another destination, which is defined in the DCT as an internal, external, or remote destination. This allows several logical destinations to be merged into one physical destination.
- \*EXTERNAL: Indicates an extrapartition destination; that is a destination that is outside, but allocated to, the CICS control region.
- \*REMOTE: Indicates a remote destination; that is a destination on another system or region.

Top

### Status (DESTSTS)

Indicates whether or not the destination identifier can be used. This field is not valid for intrapartition destinations, that is when the type field contains \*INTERNAL.

Possible values are:

- \*SAME: Keep the value currently specified in the DCT entry.
- \*ENABLED: This destination identifier can be used. If the type field contains \*EXTERNAL, then this transient data queue will be opened when the run time system is installed.
- \*DISABLED: This destination identifier cannot be used. If the type field contains \*EXTERNAL, then this transient data queue will not be opened when the run time system is installed.

Top

# Recoverable (RECOVER)

Indicates whether or not the transient data queue associated with the destination identifier is recoverable or not recoverable. This parameter is valid only for an intrapartition destination, that is when the type field contains \*INTERNAL.

Note: If this DCT entry is defining CSMT, this field must be \*NO.

Possible values are:

- \*SAME: Keep the value currently specified in the DCT entry.
- \*NO: The transient data queue is not recoverable.
- \*YES: The transient data queue is recoverable.

### **ATI trigger level (TRGLVL)**

Enter the number of records to accumulate in the queue in order to start automatically the transaction to process them. This is known as automatic transaction initiation (ATI). This field is valid only for intrapartition destinations, that is when the type field contains \*INTERNAL.

The transaction identifier is specified in the transaction identifier field.

Possible values are:

- \*SAME: Keep the value currently specified in the DCT entry.
- trigger-level: Enter a number in the range 0 through 32767.

Top

### **Transaction (TRANSID)**

Enter the name of the transaction to be started when the number of records reaches the trigger level. This field is not valid if the trigger level field contains 0.

Possible values are:

- \*SAME: Keep the value currently specified in the DCT entry.
- transaction-identifier: The transaction identifier may have a maximum length of 4 characters. Any characters on the keyboard can be entered, but lowercase letters and special characters should be enclosed in apostrophes.

When there is not enough space to enter the apostrophes, then enter an ampersand (&) in the first character position to get an extended field size that allows for the entry of additional characters. Blanks are accepted but, when the entry is defined to a control region, anything after the blank is ignored. For example, 'ab g' will be treated as 'ab' in the control region.

Hexadecimal characters should be enclosed in apostrophes and preceded by an uppercase X, for example X'A1A2A3A4'. Any hexadecimal value will be accepted, but, if the value is not a printable character, the entry will be rejected when it is defined to a control region.

Top

### CICS device indicator (DEVTYPE)

Indicates whether or not a terminal identifier is to be associated with the ATI transaction identifier. This field is not valid when the trigger level field contains 0.

Possible values are:

- \*SAME: Keep the value currently specified in the DCT entry.
- \*TERMINAL: A terminal identifier is associated with the ATI transaction identifier.
- \*FILE: No terminal identifier is associated with the ATI transaction identifier.

### CICS device (CICSDEV)

Enter the identifier of the terminal to be used to run the ATI transaction. This field is valid only when the device type field contains \*TERMINAL.

Possible values are:

- \*SAME: Keep the value currently specified in the DCT entry.
- \*DEST: The identifier entered in the destination field will be used as the terminal identifier.
- terminal-identifier: The terminal identifier may have a maximum length of 4 characters. The first character must be alphabetic, or one of the special characters, \$, @, or #. The remaining characters can be alphanumeric or one of the special characters, \$, @, or #.

Top

### File (FILE)

Enter the name of the file that will be used by the destination identifier. This field is valid only for an extrapartition destination, that is when the type field contains \*EXTERNAL.

Possible library values are:

- \*SAME: Keep the value currently specified in the DCT entry.
- \*LIBL: The library list for the job that is associated to the CICS control region is used to locate the file.
- \*CURLIB: The current library for the job that is associated to the CICS control region is used to locate the file. If no library is specified as the current library, the QGPL library is used.
- library-name: Specify the name of the library where the file is located.

Possible file name values are:

- \*SAME: Keep the value currently specified in the DCT entry.
- **file-name:** Specify the name of the file.

Top

# Member (MBR)

Enter the name of the member that will be used by the destination identifier. This field is valid only for extrapartition destinations, that is when the type field contains \*EXTERNAL.

Possible values are:

- \*SAME: Keep the value currently specified in the DCT entry.
- \*FIRST: No member is specified. The first member is used.
- member-name: Specify the name of the member.

Top

# File processing (OPENOPTION)

Indicates how the file is to be processed, namely:

- A read-forwards only input file
- A write-only output file
- A read-backwards only input file.

This parameter is valid only for extrapartition destinations, that is when the type field contains \*EXTERNAL.

Possible values are:

- \*SAME: Keep the value currently specified in the DCT entry.
- \*INPUT: The file is to be used for input that will only be read forward.
- \*OUTPUT: The file is used for output.
- \*READBACK: The file is used for input that will only be read backwards.

Top

### Record format (RCDFMT)

Indicates the record format of the file. This field is valid only for extrapartition destinations, that is when the type field contains \*EXTERNAL.

Possible values are:

- \*SAME: Keep the value currently specified in the DCT entry.
- \*FIXED: All records in the file have the same length.
- \*VARIABLE: The records in the file are of variable lengths.

Top

### **Device (STGDEV)**

Indicates the storage medium of the file. This field is valid only for extrapartition destinations, that is when the type field contains \*EXTERNAL.

Possible values are:

- \*SAME: Keep the value currently specified in the DCT entry.
- \*DASD: The file is located on disk storage.
- \*TAPE: The file is located on magnetic tape.
- \*DISKETTE: The file is located on diskette.
- \*PRINTER: The file is written to a printer.

Top

### Remote destination (RMTDEST)

Enter the identifier by which the destination is known on the remote system. This field is valid only for remote destinations, that is when the type field contains \*REMOTE.

Possible values are:

- \*SAME: Keep the value currently specified in the DCT entry.
- \*DEST: The identifier entered in the destination identifier field will be used.
- remote-destination: The destination identifier may have a maximum length of 4 characters. The first character must be alphabetic, or one of the special characters, \$, @, or #. The remaining characters can be alphanumeric or one of the special characters, \$, @, or #.

### Remote CICS system (SYSID)

Enter the remote system identifier. The system must have an entry in the remote TCS. This field is valid only for remote destinations, that is when the type field contains \*REMOTE.

#### Possible values are:

- \*SAME: Keep the value currently specified in the DCT entry.
- system-identifier: The system identifier may have a maximum length of 4 characters. The first character must be alphabetic, or one of the special characters, \$, @, or #. The remaining characters can be alphanumeric or one of the special characters, \$, @, or #.

Top

### **Maximum record length (LENGTH)**

Enter the maximum length in bytes of the records in the transient data queue. This value must be the same as that specified for the queue in the remote system. This field is valid only for remote queues, that is when the type field contains \*REMOTE.

#### Possible values are:

- \*SAME: Keep the value currently specified in the DCT entry.
- 0: The LENGTH parameter will be specified in EXEC CICS READQ TD or WRITEQ TD commands within an application program.
- length: Enter a number in the range 0 through 32767.

Top

### **Indirect destination (PHYDEST)**

Enter the identifier of the destination to which this DCT entry points. This identifier should have a DCT entry defining the queue as \*INTERNAL, \*EXTERNAL, or \*REMOTE. This field is valid only for indirect destinations, that is when the type field contains \*INDIRECT.

#### Possible values are:

- \*SAME: Keep the value currently specified in the DCT entry.
- indirect-destination: The identifier may have a maximum length of 4 characters. The first character must be alphabetic, or one of the special characters, \$, @, or #. The remaining characters can be alphanumeric or one of the special characters, \$, @, or #.

Top

# **Examples**

None

Top

# **Error messages**

Unknown

# **Change CICS FCT Entry (CHGCICSFCT)**

Where allowed to run:

- Batch job (\*BATCH)
- Interactive job (\*INTERACT)
- Batch program (\*BPGM)
- Interactive program (\*IPGM)
- Batch REXX procedure (\*BREXX)
- Interactive REXX procedure (\*IREXX)
- Using QCMDEXEC, QCAEXEC, or QCAPCMD API (\*EXEC)

Threadsafe: No

Use the Change CICS File Control Table (CHGCICSFCT) command to change an entry in the FCT.

The File Control Table (FCT) defines all the files, both local and remote, that are used either by CICS or by application programs. All files must conform to one of the VSAM file types:

- · Key-sequence data set, that is each record is accessed by predefined keys
- Entry-sequence data set, that is reach record is accessed by its relative byte address
- · Relative-record data set, that is each record is accessed by its record number.

Top

Parameters Examples

Error messages

#### **Parameters**

| Keyword   | Description                  | Choices                             | Notes                      |
|-----------|------------------------------|-------------------------------------|----------------------------|
| LIB       | Library                      | Communications name, *LIBL, *CURLIB | Required,<br>Positional 1  |
| GROUP     | Group                        | Communications name                 | Required,<br>Positional 2  |
| FILEID    | CICS file                    | Communications name                 | Required,<br>Positional 3  |
| SYSID     | Remote CICS system           | Communications name, *SAME, *NONE   | Optional,<br>Positional 4  |
| RMTFILE   | Remote CICS file             | Communications name, *SAME, *FILEID | Optional,<br>Positional 5  |
| RMTKEYLEN | Remote maximum key length    | 0-32767, *SAME                      | Optional,<br>Positional 6  |
| RMTLENGTH | Remote maximum record length | 1-32767, *SAME                      | Optional,<br>Positional 7  |
| FILE      | File                         | Qualified object name               | Optional,                  |
|           | Qualifier 1: File            | Name, *SAME                         | Positional 8               |
|           | Qualifier 2: Library         | Name, *SAME, *LIBL, *CURLIB         |                            |
| MBR       | Member                       | Name, *SAME, *FIRST                 | Optional,<br>Positional 9  |
| RCDFMT    | Record format                | *SAME, *FIXED, *VARIABLE            | Optional,<br>Positional 10 |
| FILESTS   | Status                       | *SAME, *ENABLED, *DISABLED, *CLOSED | Optional,<br>Positional 11 |

| Keyword | Description                        | Choices                       | Notes                      |
|---------|------------------------------------|-------------------------------|----------------------------|
| ACCMTH  | Access method                      | *SAME, *KEY, *ENTRY, *REL     | Optional,<br>Positional 12 |
| RECOVER | Recoverable                        | *SAME, *YES, *NO              | Optional,<br>Positional 13 |
| CLRFILE | Clear file                         | *SAME, *NO, *YES              | Optional,<br>Positional 14 |
| АССРТН  | Access path                        | *SAME, *FILE, *ARRIVAL        | Optional,<br>Positional 15 |
| RCDACT  | File processing                    | Element list                  | Optional,                  |
|         | Element 1: Add allowed             | *SAME, *NOADD, *ADD           | Positional 16              |
|         | Element 2: Browse allowed          | *SAME, *NOBROWSE, *BROWSE     |                            |
|         | Element 3: Delete allowed          | *SAME, *NODLT, *DLT           |                            |
|         | Element 4: Read allowed            | *SAME, *NOREAD, *READ         |                            |
|         | Element 5: Update allowed          | *SAME, *NOUPD, *UPD           |                            |
| JRNCTL  | Journal processing                 | Element list                  | Optional,                  |
|         | Element 1: Number                  | 0-99, *SAME                   | Positional 17              |
|         | Element 2: READ ONLY operations    | *SAME, *NOREADONLY, *READONLY |                            |
|         | Element 3: READ UPDATE operations  | *SAME, *NOREADUPD, *READUPD   |                            |
|         | Element 4: WRITE NEW operations    | *SAME, *WRTNEW, *NOWRTNEW     |                            |
|         | Element 5: WRITE UPDATE operations | *SAME, *WRTUPD, *NOWRTUPD     |                            |

Тор

# Library (LIB)

Enter the name of the OS/400 library that contains the group. Possible values are:

- \*LIBL: The library list is used to locate the first OS/400 library that contains the group.
- \*CURLIB: The current library contains the group. If no current library is specified, the QGPL library is
- **library-name:** The name of the OS/400 library that contains the group.

Top

# **Group (GROUP)**

Enter the name of the group containing the FCT entry to be changed.

• **group-name:** The group name may have a maximum length of 10 characters. The first character must be alphabetic, or one of the special characters, \$, @, or #. The remaining characters can be alphanumeric or one of the special characters, \$, @, or #.

Тор

# CICS file (FILEID)

Enter the name by which this file is known. This is the name that will be used in EXEC CICS file control commands. This name is also used to identify this FCT entry.

• **file-identifier:** The file identifier may have a maximum length of 8 characters. The first character must be alphabetic, or one of the special characters, \$, @, or #. The remaining characters can be alphanumeric or one of the special characters, \$, @, or #.

Top

### Remote CICS system (SYSID)

Enter the identifier of the system where the file is located. The system identifier must have a local terminal control system table entry. If this field contains the identifier of the local system, this entry will be treated as if \*NONE had been entered.

Possible values are:

- \*SAME: Keep the system id currently specified in the FCT entry.
- \*NONE: The file is held on the local system.
- system-identifier: The system identifier may have a maximum length of 4 characters. The first character must be alphabetic, or one of the special characters, \$, @, or #. The remaining characters can be alphanumeric or one of the special characters, \$, @, or #.

Top

### Remote CICS file (RMTFILE)

Enter the identifier by which the file is known on the remote system. This field is not valid for local files, that is when the system identifier field contains \*NONE.

Possible values are:

- \*SAME: Keep the value currently specified in this FCT entry.
- \*FILEID: The name entered in the file identifier field will be used as the remote file name.
- remote-file: A file identifier up to 8 characters in length. The first character must be alphabetic, or one of the special characters, \$, @, or #. The remaining characters can be alphanumeric or one of the special characters, \$, @, or #.

Top

# Remote maximum key length (RMTKEYLEN)

Enter the length in bytes of the key field for the file. This field is valid for key-sequenced data sets only. The value must be the same as that specified in the FCT entry in the remote system.

This field is not valid for local files, that is when the system identifier field contains \*NONE.

Possible values are:

- \*SAME: Keep to value currently specified in the FCT entry.
- remote-key-length: A number in the range 0 through 32767. Zero (0) should be specified for entry-sequenced and relative-record data sets.

Тор

### Remote maximum record length (RMTLENGTH)

Enter the length in bytes of the maximum record size for the file. The value specified must correspond to the size of the record associated with the file in the remote system. This field is not valid for local files, that is when the system identifier field contains \*NONE.

Possible values are:

- \*SAME: Keep the value currently specified in this FCT entry.
- remote-record-length A number in the range 1 through 32767.

Top

### File (FILE)

Enter the library and file name of the file that will be utilized by this file identifier. This field is valid only for a local file, that is when the system identifier field contains \*NONE.

- Specify one of the following library values:
  - \*SAME: Keep the value currently specified in this FCT entry.
  - \*LIBL: The library list for the job that is associated to the CICS control region is used to locate the file.
  - \*CURLIB: The current library for the job that is associated to the CICS control region is used to locate the file. If no library is specified as the current library, the QGPL library is used.
  - library-name: Specify the name of the library where the file is located.
- Specify one of the following name values:
  - \*SAME: Keep the name currently specified in this FCT entry.
  - **file-name:** Specify the name of the file.

Top

### Member (MBR)

Enter the name of the member in the file that will be utilized by this file identifier. This field is valid only for a local file, that is when the system identifier field contains \*NONE.

Possible values are:

- \*SAME: Keep the value currently specified in this FCT entry.
- \*FIRST: No file member is specified. The first member in the file is used.
- member-name: Specify the name of the file member.

Top

# **Record format (RCDFMT)**

Indicates whether the record format of the file is fixed length or variable length. This field is valid only for local files, that is when the system identifier field contains \*NONE.

Possible values are:

- \*SAME: Keep the value currently specified in this FCT entry.
- \*FIXED: All records in the file have the same length.
- \*VARIABLE: The records in the file are of variable lengths.

### Status (FILESTS)

Indicates whether or not the file identifier can be used. This field is valid only for a local file, that is when the system identifier field contains \*NONE.

#### Possible values are:

- \*SAME: Keep the value currently specified in this FCT entry.
- \*ENABLED: The file can be used.
- \*DISABLED: The file cannot be used until it has been enabled.
- \*CLOSED: The file cannot be used until it has been opened.

Top

### Access method (ACCMTH)

Enter the method that is to be used to access the file. This field is valid only for local files, that is when the system identifier field contains \*NONE.

#### Possible values are:

- \*SAME: Keep the value currently specified in this FCT entry.
- \*KEY: The records in the file will be accessed by key. The file must be a KSDS.
- \*ENTRY: The records in the file will be accessed by entry-sequence number. The file must be an ESDS.
- \*REL: The records in the file will be accessed by relative-record number. The file must be an RRDS.

**Note:** This field is ignored if you enter \*ARRIVAL in the access path field.

Тор

# Recoverable (RECOVER)

Indicates whether or not the file associated with the CICS file identifier is recoverable or not recoverable. This parameter is valid only for a local file, that is when the system identifier field contains \*NONE.

#### Possible values are:

- \*SAME: Keep the value currently specified in this FCT entry.
- \*YES: The file is recoverable.
- \*NO: The file is not recoverable.

Top

# Clear file (CLRFILE)

Indicates whether or not the file is to be cleared when this file identifier is first opened. This field is valid only for a local file, that is when the system identifier field contains \*NONE.

#### Possible values are:

- \*SAME: Keep the value currently specified in this FCT entry.
- \*NO: Do not clear the file when opened.

### Access path (ACCPTH)

Indicates whether the file associated with the file identifier should be processed in arrival sequence (sequential) or in accordance with the value in the access method field (that is by key, entry-sequence number, or relative-record number). This field is valid only for a local file, that is when the system identifier field contains \*NONE.

Note: ACCPTH(\*ARRIVAL) is not valid when ACCMTH(\*KEY) is specified.

Possible values are:

- \*SAME: Keep the value currently specified in this FCT entry.
- \*FILE: The file will be processed in accordance with the value in the access method field.
- \*ARRIVAL: The file will be processed in the arrival sequence (sequentially), regardless of the value in the access method field.

Top

### File processing (RCDACT)

Indicates whether or not records in the file can be added, browsed, deleted, read or updated. This field is valid only for local files, that is when the system identifier field contains \*NONE.

There are 5 elements to this field. Possible values are:

#### · Element 1: Add allowed

Indicates whether or not records can be added to the file.

- \*SAME: Keep the value currently specified in this FCT entry.
- \*NOADD: Records cannot be added.
- \*ADD: Records can be added.

#### • Element 2: Browse allowed

Indicates whether or not records can be browsed in the file.

- \*SAME: Keep the value currently specified in this FCT entry.
- \*NOBROWSE: Records cannot be browsed.
- \*BROWSE: Records can be browsed.

#### • Element 3: Delete allowed

Indicates whether or not records can be deleted in the file.

- \*SAME: Keep the value currently specified in this FCT entry.
- \*NODLT: Records cannot be deleted.
- \*DLT: Records can be deleted.

#### Element 4: Read allowed

Indicates whether or not records can be read in the file.

- \*SAME: Keep the value currently specified in this FCT entry.
- \*NOREAD: Records cannot be read. (This is the default, unless either the browse or update ability is specified.)
- \*READ: Records can be read.

#### • Element 5: Update allowed

Indicates whether or not records can be updated in the file.

- \*SAME: Keep the value currently specified in this FCT entry.
- \*NOUPD: Records cannot be updated.
- \*UPD: Records can be updated.

Top

### Journal processing (JRNCTL)

Specifies the number of the journal file to be used with this file and which READ and WRITE operations are to be journaled. This field is valid only for a local file, that is when the system identifier field contains \*NONE.

#### Possible values are:

#### • Element 1: Journal number

The journal number to be used for recording READ and WRITE activity on this file. The journal number must be associated with a file through a journal control table entry.

- \*SAME: Keep the value currently specified in this FCT entry.
- **journal:** A journal number in the range 1 through 99. If the value specified is a 0, then no journaling is to occur for this file identifier.

#### • Element 2: READ ONLY operations

Indicates whether or not READ ONLY operations will be journaled.

- \*SAME: Keep the value currently specified in this FCT entry.
- \*NOREADONLY: READ ONLY operations will not be journaled.
- \*READONLY: READ ONLY operations will be journaled.

#### • Element 3: READ UPDATE operations

Indicates whether or not READ UPDATE operations will be journaled.

- \*SAME: Keep the value currently specified in this FCT entry.
- \*NOREADUPD: READ UPDATE operations will not be journaled.
- \*READUPD: READ UPDATE operations will be journaled.

#### • Element 4: WRITE NEW operations

Indicates whether or not WRITE NEW operations will be journaled.

- \*SAME: Keep the value currently specified in this FCT entry.
- \*NOWRTNEW: WRITE NEW operations will not be journaled.
- \*WRTNEW: WRITE NEW operations will be journaled.

#### • Element 5: WRITE UPDATE operations

Indicates whether or not WRITE UPDATE operations will be journaled.

- \*SAME: Keep the value currently specified in this FCT entry.
- \*NOWRTUPD: WRITE UPDATE operations will not be journaled.
- \*WRTUPD: WRITE UPDATE operations will be journaled.

Top

### **Examples**

None

# **Error messages**

Unknown

# Change CICS Group (CHGCICSGRP)

Where allowed to run:

- Batch job (\*BATCH)
- Interactive job (\*INTERACT)
- · Batch program (\*BPGM)
- Interactive program (\*IPGM)
- Batch REXX procedure (\*BREXX)
- Interactive REXX procedure (\*IREXX)
- Using QCMDEXEC, QCAEXEC, or QCAPCMD API (\*EXEC)

Threadsafe: No

Use the Change CICS Group (CHGCICSGRP) command to change the text describing all tables associated with a group.

Top

Parameters Examples

Error messages

#### **Parameters**

| Keyword | Description | Choices                             | Notes                     |
|---------|-------------|-------------------------------------|---------------------------|
| LIB     | Library     | Communications name, *LIBL, *CURLIB | Required,<br>Positional 1 |
| GROUP   | Group       | Communications name                 | Required,<br>Positional 2 |
| TEXT    | Description | Character value, *SAME, *BLANK      | Optional,<br>Positional 3 |

Тор

# Library (LIB)

Enter the name of the OS/400 library that contains the group. Possible values are:

- \*LIBL: The library list is used to locate the first OS/400 library that contains the group.
- \*CURLIB: The current library contains the group. If no current library is specified, the QGPL library is used.
- **library-name:** The name of the OS/400 library that contains the group.

Top

# **Group (GROUP)**

Enter the name of the group to be changed.

• **group-name:** The group name may have a maximum length of 10 characters. The first character must be alphabetic, or one of the special characters, \$, @, or #. The remaining characters can be alphanumeric or one of the special characters, \$, @, or #.

# **Description (TEXT)**

Enter the text that describes the group.

Possible values are:

- \*SAME: The text associated with the group is not changed.
- \*BLANK: No text will be associated with the group.
- **text:** Specify a character string of up to 50 characters to describe the group. Enclose the string in apostrophes to use leading or trailing blanks.

Top

### **Examples**

None

Top

### **Error messages**

Unknown

# **Change CICS JCT Entry (CHGCICSJCT)**

Where allowed to run:

- Batch job (\*BATCH)
- Interactive job (\*INTERACT)
- Batch program (\*BPGM)
- Interactive program (\*IPGM)
- Batch REXX procedure (\*BREXX)
- Interactive REXX procedure (\*IREXX)
- Using QCMDEXEC, QCAEXEC, or QCAPCMD API (\*EXEC)

Threadsafe: No

Use the Change CICS Journal Control Table (CHGCICSJCT) command to change a JCT entry.

When a file is defined in the FCT, you can specify whether or not activity on that file is to be journaled and also specify the id of the journal file. Journal files are identified by a number in the range 1 through 99. In the JCT, you define the characteristics of each journal file.

Top

Parameters Examples

Error messages

#### **Parameters**

| Keyword   | Description                   | Choices                             | Notes                      |
|-----------|-------------------------------|-------------------------------------|----------------------------|
| LIB       | Library                       | Communications name, *LIBL, *CURLIB | Required,<br>Positional 1  |
| GROUP     | Group                         | Communications name                 | Required,<br>Positional 2  |
| JFILE     | Number                        | 1-99                                | Required,<br>Positional 3  |
| JRNSTS    | Status                        | *SAME, *ENABLED, *DISABLED          | Optional,<br>Positional 4  |
| JRNSWT    | Automatic switching           | *SAME, *YES, *NO                    | Optional,<br>Positional 5  |
| JRNLIB    | Journal Library               | Name, *SAME                         | Optional,<br>Positional 6  |
| RECLMT    | Record capacity               | 0-99999, <u>*SAME</u>               | Optional,<br>Positional 7  |
| NEWJRN    | Switch journal at startup     | *SAME, *NO, *YES                    | Optional,<br>Positional 8  |
| USRJOB    | Submit user job when switched | Name, *SAME, *NONE                  | Optional,<br>Positional 9  |
| SBMUSRJOB | Submit user job at shutdown   | *SAME, *NO, *YES                    | Optional,<br>Positional 10 |
| JRNFILE   | File                          | Qualified object name               | Optional,                  |
|           | Qualifier 1: File             | Name, *SAME                         | Positional 11              |
|           | Qualifier 2: Journal Library  | Name, *SAME, *LIBL, *CURLIB         |                            |
| JRNMBR    | Member                        | Name, *SAME, *FIRST                 | Optional,<br>Positional 12 |

### Library (LIB)

Enter the name of the OS/400 library that contains the group. Possible values are:

- \*LIBL: The library list is used to locate the first OS/400 library that contains the group.
- \*CURLIB: The current library contains the group. If no current library is specified, the QGPL library is used.
- **library-name:** The name of the OS/400 library that contains the group.

Top

### **Group (GROUP)**

Enter the name of the group containing the JCT entry to be changed.

• **group-name:** The group name may have a maximum length of 10 characters. The first character must be alphabetic, or one of the special characters, \$, @, or #. The remaining characters can be alphanumeric or one of the special characters, \$, @, or #.

Top

### **Number (JFILE)**

Enter the user journal number. This user journal can also be used for automatic journaling of file activity. The number is also used to identify this JCT entry.

• journal: A number in the range 1 through 99.

Top

# Status (JRNSTS)

Indicates whether or not the journal number can be used.

Possible values are:

- \*SAME: Keep the value currently specified in the JCT entry.
- \*ENABLED: The journal number can be used.
- \*DISABLED: The journal number cannot be used.

Top

### **Automatic switching (JRNSWT)**

Indicates whether or not the journal can be switched automatically, when it is full, to the next file generation

Possible values are:

- \*SAME: Keep the value currently specified in the JCT entry.
- \*YES: The journal will be switched automatically when it is full.
- \*NO: The journal will not be switched automatically when it is full.

### Journal Library (JRNLIB)

The iSeries library name that will contain the journal. This field is valid only when the JRNSWT field contains \*YES.

Note: The iSeries file name that is used will be generated by the CICS control region. The iSeries file name is composed of the mask: AEGJCnnxxx where nn is the journal number and xxx is the generation number.

Possible values are:

- \*SAME: Keep the value currently specified in the JCT entry.
- library-name: The maximum length is ten characters. The first character must be alphabetic, or one of the special characters, \$, @, or #. The remaining characters can be alphanumeric or one of the special characters, \$, @, or #.

Top

### Record capacity (RECLMT)

The number of records accumulated in order to switch to the next generation of the journal. This field is valid only when the JRNSWT field contains \*YES.

Possible values are:

- \*SAME: Keep the value currently specified in the JCT entry.
- number-of-records-per-file: A number in the range 1 through 99999.

Top

### Switch journal at startup (NEWJRN)

Indicates whether or not the journal will be switched to the next generation when the CICS control region is started. This field is valid only when the JRNSWT field contains \*YES.

Possible values are:

- \*SAME: Keep the value currently specified in the JCT entry.
- \*NO: Switch only when the journal is full.
- \*YES: Switch when the CICS control region is started normally and when the journal is full.

Top

### Submit user job when switched (USRJOB)

The iSeries program that is submitted via the SBMUSRJOB CL command when the journal is switched. This field is valid only when the JRNSWT field contains \*YES.

Note: This iSeries submitted program will not accept any parameters and the program object must exist in the library list associated with the CICS control region.

Possible values are:

- \*SAME: Keep the value currently specified in the JCT entry.
- \*NONE: No iSeries job is submitted when the journal is switched.

• job-submit-when-switched: The maximum length is ten characters. The first character must be alphabetic, or one of the special characters, \$, @, or #. The remaining characters can be alphanumeric or one of the special characters, \$, @, or #.

Top

### Submit user job at shutdown (SBMUSRJOB)

Indicates whether or not the iSeries job will be submitted when the CICS control region ends. This is not valid when the USRJOB field contains \*NONE.

Possible values are:

- \*SAME: Keep the value currently specified in the JCT entry.
- \*NO: Do not submit the iSeries job when CICS control region ends.
- \*YES: Submit the iSeries job when CICS control region ends.

Top

### File (JRNFILE)

The name of the file that will be utilized by the journal number. This field is valid only when the JRNSWT field contains \*NO.

Possible library values are:

- \*SAME: Keep the value currently specified in the JCT entry.
- \*LIBL: The library list for the job that is associated to the CICS control region is used to locate the file.
- \*CURLIB: The current library for the job that is associated to the CICS control region is used to locate the file. If no library is specified as the current library, the QGPL library is used.
- **library-name:** Specify the name of the library where the file is located.

Possible file name values are:

- \*SAME: Keep the value currently specified in the JCT entry.
- **journal-name:** Specify the name of the file.

Top

### Member (JRNMBR)

The name of the member in the file that will be utilized by the journal number. This field is valid only when the JRNSWT field contains \*NO.

Possible values are:

- \*SAME: Keep the value currently specified in the JCT entry.
- \*FIRST: No file member is specified. The first member in the file is used.
- journal-member-name: Specify the name of the file member.

Тор

# **Examples**

None

# **Error messages**

Unknown

# **Change CICS PCT Entry (CHGCICSPCT)**

Where allowed to run:

- Batch job (\*BATCH)
- Interactive job (\*INTERACT)
- Batch program (\*BPGM)
- Interactive program (\*IPGM)
- Batch REXX procedure (\*BREXX)
- Interactive REXX procedure (\*IREXX)
- Using QCMDEXEC, QCAEXEC, or QCAPCMD API (\*EXEC)

Threadsafe: No

Use the Change CICS Program Control Table (CHGCICSPCT) command to change an entry in the PCT.

The Program Control Table (PCT) contains a definition for each transaction that may be run from this system. Each local transaction must be linked with a program which is defined in the Program Processing Table (PPT). Each remote transaction should have an associated remote system identifier which is defined in the Terminal Control Table (System Entry) (TCS).

Top

Parameters Examples

Error messages

### **Parameters**

| Keyword    | Description                   | Choices                             | Notes                      |
|------------|-------------------------------|-------------------------------------|----------------------------|
| LIB        | Library                       | Communications name, *LIBL, *CURLIB | Required,<br>Positional 1  |
| GROUP      | Group                         | Communications name                 | Required,<br>Positional 2  |
| TRANSID    | Transaction                   | Character value                     | Required,<br>Positional 3  |
| SYSID      | Remote CICS system            | Communications name, *SAME, *NONE   | Optional,<br>Positional 4  |
| RMTTRANSID | Remote transaction            | Character value, *SAME, *TRANSID    | Optional,<br>Positional 5  |
| PGMID      | CICS program                  | Communications name, *SAME          | Optional,<br>Positional 6  |
| TRANSTS    | Status                        | *SAME, *ENABLED, *DISABLED          | Optional,<br>Positional 7  |
| PURGE      | Can be purged while executing | *SAME, *YES, *NO                    | Optional,<br>Positional 8  |
| WAITTIME   | Maximum deadlock wait time    | 0-7000, <u>*SAME</u>                | Optional,<br>Positional 9  |
| IDLETIME   | Maximum device I/O wait time  | 0-7000, <u>*SAME</u>                | Optional,<br>Positional 10 |
| DUMP       | Dump when Abend               | *SAME, *YES, *NO                    | Optional,<br>Positional 11 |
| TWASIZE    | Transaction work area size    | 0-32767, *SAME                      | Optional,<br>Positional 12 |
| SCRNSZE    | Screen size used              | *SAME, *DFT, *ALT                   | Optional,<br>Positional 13 |

| Keyword  | Description                 | Choices          | Notes                      |
|----------|-----------------------------|------------------|----------------------------|
| LCLQUEUE | Local system queuing        | *SAME, *YES, *NO | Optional,<br>Positional 14 |
| UCTRN    | Auto upper case translation | *SAME, *NO, *YES | Optional,<br>Positional 15 |

Top

### Library (LIB)

Enter the name of the OS/400 library that contains the group. Possible values are:

- \*LIBL: The library list is used to locate the first OS/400 library that contains the group.
- \*CURLIB: The current library contains the group. If no current library is specified, the QGPL library is used.
- library-name: The name of the OS/400 library that contains the group.

Top

### **Group (GROUP)**

Enter the name of the group to which the PCT entry to be changed belongs.

• **group-name:** The group name may have a maximum length of 10 characters. The first character must be alphabetic, or one of the special characters, \$, @, or #. The remaining characters can be alphanumeric or one of the special characters, \$, @, or #.

Тор

# Transaction (TRANSID)

Enter the transaction identifier of the PCT entry to be changed.

• transaction-identifier: The transaction identifier may have a maximum length of 4 characters. Any characters on the keyboard can be entered, but lowercase letters and special characters should be enclosed in apostrophes.

When there is not enough space to enter the apostrophes, then enter an ampersand (&) in the first character position to get an extended field size that allows for the entry of additional characters. Blanks are accepted but, when the entry is defined to a control region, anything after the blank is ignored. For example, 'ab g' will be treated as 'ab' in the control region.

Hexadecimal characters should be enclosed in apostrophes and preceded by an uppercase X, for example X'A1A2A3A4'. Any hexadecimal value will be accepted, but, if the value is not a printable character, the entry will be rejected when it is defined to a control region.

Top

### Remote CICS system (SYSID)

Enter the name of the remote system that owns the transaction.

Possible values are:

- \*SAME: Keep the value currently specified in the PCT entry.
- \*NONE: The transaction is held on the local system.

• system-identifier: The system identifier may have a maximum length of 4 characters. The first character must be alphabetic, or one of the special characters, \$, @, or #. The remaining characters can be alphanumeric or one of the special characters, \$, @, or #.

Top

### Remote transaction (RMTTRANSID)

Enter the identifier by which the transaction is known on the remote system. This field is not valid for the local system, that is when the system identifier field contains \*NONE.

#### Possible values are:

- \*SAME: Keep the value currently specified in the PCT entry.
- \*TRANSID: The local and remote transaction identifiers are the same. The name in the transaction identifier field will be used.
- remote-transaction-identifier: The remote transaction identifier may have a maximum length of 4 characters. Any characters on the keyboard can be entered, but lowercase letters and special characters should be enclosed in apostrophes.

When there is not enough space to enter the apostrophes, then enter an ampersand (&) in the first character position to get an extended field size that allows for the entry of additional characters. Blanks are accepted but, when the entry is defined to a control region, anything after the blank is ignored. For example, 'ab g' will be treated as 'ab' in the control region.

Hexadecimal characters should be enclosed in apostrophes and preceded by an uppercase X, for example X'A1A2A3A4'. Any hexadecimal value will be accepted, but, if the value is not a printable character, the entry will be rejected when it is defined to a control region.

Тор

# CICS program (PGMID)

Enter that name of the program to be started by this transaction identifier. This program should have a PPT entry. This field is valid only for the local system, that is when the system identifier field contains \*NONE.

#### Possible values are:

- \*SAME: Keep the value currently specified in the PCT entry.
- program-identifier: The program identifier may have a maximum length of 8 characters. The first character must be alphabetic, or one of the special characters, \$, @, or #. The remaining characters can be alphanumeric or one of the special characters, \$, @, or #.

Top

# Status (TRANSTS)

Indicates whether or not the transaction may be used.

#### Possible values are:

- \*SAME: Keep the value currently specified in the PCT entry.
- \*ENABLED: The transaction may be used.
- \*DISABLED: The transaction may not be used.

### Can be purged while executing (PURGE)

Indicates whether or not the transaction may be purged.

Possible values are:

- \*SAME: Keep the value currently specified in the PCT entry.
- \*YES: The transaction may be purged.
- \*NO: The transaction may not be purged.

Top

### Maximum deadlock wait time (WAITTIME)

Enter the amount of time in seconds that the transaction can be in a dead lock state. The format is mmss

Possible values are:

- \*SAME: Keep the value currently specified in the PCT entry.
- dead-lock-timeout: A number in the range 0 through 7000 (70 minutes). When the value specified is a 0, then the transaction identifier can be in a dead lock state for an unlimited amount of time.

Top

### Maximum device I/O wait time (IDLETIME)

Enter the amount of time in seconds that the transaction waits for terminal input or output. The format is mmss.

Possible values are:

- \*SAME: Keep the value currently specified in the PCT entry.
- read-timeout: A number in the range 0 through 7000 (70 minutes). When the value specified is a 0, then the transaction identifier can wait for unlimited amount of time for terminal input or output.

Top

### **Dump when Abend (DUMP)**

Indicates whether or not a transaction dump is taken when the transaction terminates abnormally. This field is valid only for the local system, that is when the system identifier field contains \*NONE.

Possible values are:

- \*SAME: Keep the value currently specified in the PCT entry.
- **\*YES:** Take a transaction dump.
- \*NO: Do not take a transaction dump.

### Transaction work area size (TWASIZE)

Enter the size of the associated Transaction Work Area (TWA). This field is valid only for the local system, that is when the system identifier field contains \*NONE.

Possible values are:

- \*SAME: Keep the value currently specified in the PCT entry.
- twa-size: A number in the range 0 through 32767. Enter 0 if there is no TWA associated with the transaction.

Top

# Screen size used (SCRNSZE)

Indicates whether the default or the alternate screen size associated with the terminal to be used to run the transaction.

Possible values are:

- \*SAME: Keep the value currently specified in the PCT entry.
- \*DFT: The default screen size is to be used.
- \*ALT: The alternate screen size is to be used.

Top

### Local system queuing (LCLQUEUE)

Indicates whether or not queuing on the local system is to be performed.

Possible values are:

- \*SAME: Keep the value currently specified in the PCT entry.
- \*YES: Local system queuing is to be performed.
- \*NO: Local system queuing is not to be performed.

Top

# **Auto upper case translation (UCTRN)**

Indicates whether the terminal input to this transaction is to be translated to uppercase at any terminal on which this transaction is run.

Possible UCTRN values are:

- \*SAME: Specifies that the value currently specified in the Program Control Table is to apply.
- \*NO: Specifies that terminal input uppercase translation is dependent upon the UCTRN setting in effect in the Terminal Control Table for each individual terminal.
- \*YES: Specifies that data entered in lowercase from any terminal is to be translated to uppercase before being passed to this transaction.

# Examples

None

Top

# **Error messages**

Unknown

# **Change CICS PPT Entry (CHGCICSPPT)**

Where allowed to run:

- Batch job (\*BATCH)
- Interactive job (\*INTERACT)
- Batch program (\*BPGM)
- Interactive program (\*IPGM)
- Batch REXX procedure (\*BREXX)
- Interactive REXX procedure (\*IREXX)
- Using QCMDEXEC, QCAEXEC, or QCAPCMD API (\*EXEC)

Threadsafe: No

Use the Change CICS Processing Program Table (CHGCICSPPT) command to change an entry in the PPT.

The Processing Program Table (PPT) defines the programs that may be invoked by the transaction identifiers held in the PCT. A PPT entry may define:

- A program invoked by a local transaction id. The program may be local or remote.
- A program that is invoked by either the EXEC CICS LINK or the EXEC CICS XCTL commands.
- A BMS map set and user spaces used on the local system.

Top

Parameters Examples

Error messages

#### **Parameters**

| Keyword   | Description                 | Choices                             | Notes                      |
|-----------|-----------------------------|-------------------------------------|----------------------------|
| LIB       | Library                     | Communications name, *LIBL, *CURLIB | Required,<br>Positional 1  |
| GROUP     | Group                       | Communications name                 | Required,<br>Positional 2  |
| PGMID     | CICS program                | Communications name                 | Required,<br>Positional 3  |
| CICSMAP   | BMS map set                 | *SAME, *NO, *YES                    | Optional,<br>Positional 4  |
| SYSID     | Remote CICS system          | Communications name, *SAME, *NONE   | Optional,<br>Positional 5  |
| RMTPGMID  | Remote CICS program         | Communications name, *SAME, *PGMID  | Optional,<br>Positional 6  |
| PGMOBJ    | Program object              | Qualified object name               | Optional,                  |
|           | Qualifier 1: Program object | Name, *SAME                         | Positional 7               |
|           | Qualifier 2: Library        | Name, *SAME, *LIBL, *CURLIB         |                            |
| CICSDEBUG | CICS debug                  | *SAME, *DEBUG, *NODEBUG             | Optional,<br>Positional 10 |
| APISET    | API commands                | *SAME, *FULLAPI, *DPLSUBSET         | Optional,<br>Positional 11 |
| TRANSID   | Transaction                 | Character value, *SAME, *NONE       | Optional,<br>Positional 12 |
| PGMSTS    | Status                      | *SAME, *ENABLED, *DISABLED          | Optional,<br>Positional 8  |

| Keyword | Description        | Choices           | Notes                     |
|---------|--------------------|-------------------|---------------------------|
| PGMLNG  | Calling convention | *SAME, *COBOL, *C | Optional,<br>Positional 9 |

Top

### Library (LIB)

Enter the name of the OS/400 library that contains the group. Possible values are:

- \*LIBL: The library list is used to locate the first OS/400 library that contains the group.
- \*CURLIB: The current library contains the group. If no current library is specified, the QGPL library is used.
- **library-name:** The name of the OS/400 library that contains the group.

Top

### **Group (GROUP)**

Enter the name of the group containing the PPT entry to be changed.

• **group-name:** The group name may have a maximum length of 10 characters. The first character must be alphabetic, or one of the special characters, \$, @, or #. The remaining characters can be alphanumeric or one of the special characters, \$, @, or #.

Top

### **CICS program (PGMID)**

Enter the program identifier used to initiate an iSeries program object. This field is also used to identify this PPT entry.

• **program-identifier:** The program identifier may have a maximum length of 8 characters. The first character must be alphabetic, or one of the special characters, \$, @, or #. The remaining characters can be alphanumeric or one of the special characters, \$, @, or #.

Top

### BMS map set (CICSMAP)

Indicates if the program identified in the PGMID field is a BMS map set or a user space.

Possible values are:

- \*SAME: Keep the value currently specified in the PPT entry.
- \*NO: The program identifier is not a BMS map set or user space, it is an application program.
- \*YES: The program identifier is a BMS map set or a user space.

### Remote CICS system (SYSID)

Enter the identifier of the remote system owning the program. This field is valid only for PPT entries defining application programs, that is when the CICSMAP field contains \*NO. This field is not valid for the local system, that is when the system identifier field contains \*NONE.

#### Possible values are:

- \*SAME: Keep the value currently specified in the PPT entry.
- \*NONE: The program is held on the local system.
- system-identifier: The system identifier may have a maximum length of 4 characters. The first character must be alphabetic, or one of the special characters, \$, @, or #. The remaining characters can be alphanumeric or one of the special characters, \$, @, or #.

Top

### Remote CICS program (RMTPGMID)

Enter the identifier by which the program is known on the remote system. This field is not valid for the local system, that is when the system identifier field contains \*NONE.

#### Possible values are:

- \*SAME: Keep the value currently specified in the PPT entry.
- \*PGMID: The local and remote program identifiers are the same. The local identifier will be used to access the program.
- remote-pgm-identifier: The program identifier may have a maximum length of 8 characters. The first character must be alphabetic, or one of the special characters, \$, @, or #. The remaining characters can be alphanumeric or one of the special characters, \$, @, or #.

Top

# **Program object (PGMOBJ)**

Enter the name of the iSeries program object or user space object that will be utilized by the program identifier. This field is valid only for the local system, that is when the system identifier field contains \*NONE.

#### Possible library values are:

- \*SAME: Keep the value currently specified in the PPT entry.
- \*LIBL: The library list for the job that is associated to the CICS control region is used to locate the iSeries program object or user space object.
- \*CURLIB: The current library for the job that is associated to the CICS control region is used to locate the iSeries program object or user space object. If no library is specified as the current library, the QGPL library is used.
- **library-name:** Specify the name of the library where the iSeries program object or user space object is located.

#### Possible object values are:

- \*SAME: Keep the value currently specified in the PPT entry.
- object-name: Specify the name of the iSeries program object or user space object.

### CICS debug (CICSDEBUG)

Indicates whether or not the CICS-supplied transaction CEDF can be used when running an iSeries program object. This field is valid only when the CICSMAP field is referencing an application program held on the local system, that is when the CICSMAP field contains \*NO and the system identifier field contains \*NONE.

#### Possible values are:

- \*SAME: Keep the value currently specified in the PPT entry.
- \*DEBUG: CEDF can be used with the iSeries program object.
- \*NODEBUG: CEDF cannot be used with the iSeries program object.

Top

### **API commands (APISET)**

Indicates which of the EXEC CICS commands can be executed in an application program. This field is valid only when the CICSMAP field references an application program held on the local system, that is when the CICSMAP field contains \*NO and the system identifier field contains \*NONE.

Note: If the program identifier starts with AEG, then this field must contain \*FULLAPI.

#### Possible values are:

- \*SAME: Keep the value currently specified in the PPT entry.
- \*FULLAPI: All the EXEC CICS commands can be used in application programs.
- \*DPLSUBSET: Only the EXEC CICS commands specified in the distribute programming link subset can be used in application programs.

Тор

# Transaction (TRANSID)

Enter the overriding transaction identifier under which the server program runs during a distributed program link. This transaction identifier should have its own PPT entry. This parameter is not valid for the local system, that is when the system identifier field contains \*NONE.

#### Possible values are:

- \*SAME: Enter the value currently specified in the PPT entry.
- \*NONE: There is no overriding transaction identifier to be used.
- transaction-identifier: The transaction identifier may have a maximum length of 4 characters. Any characters on the keyboard can be entered, but lowercase letters and special characters should be enclosed in apostrophes.

When there is not enough space to enter the apostrophes, then enter an ampersand (&) in the first character position to get an extended field size that allows for the entry of additional characters. Blanks are accepted but, when the entry is defined to a control region, anything after the blank is ignored. For example, 'ab g' will be treated as 'ab' in the control region.

Hexadecimal characters should be enclosed in apostrophes and preceded by an uppercase X, for example X'A1A2A3A4'. Any hexadecimal value will be accepted, but, if the value is not a printable character, the entry will be rejected when it is defined to a control region.

### **Status (PGMSTS)**

Indicates whether or not the program identifier can be used.

Possible values are:

- \*SAME: Keep the value currently specified in the PPT entry.
- \*ENABLED: The program identifier can be used.
- \*DISABLED: The program identifier cannot be used.

Top

### Calling convention (PGMLNG)

Enter the program language convention used to call the OS/400 program object. This determines how CICS passes parameters to the program object.

Possible values are:

- \*SAME: Keep the value currently specified in the PPT entry.
- \*COBOL: CICS uses the CICS COBOL calling convention to invoke the OS/400 program object
- \*C: CICS uses the CICS C calling convention to invoke the OS/400 program object

Top

### **Examples**

None

Top

# **Error messages**

Unknown

# **Change CICS SIT Entry (CHGCICSSIT)**

Where allowed to run:

- Batch job (\*BATCH)
- Interactive job (\*INTERACT)
- Batch program (\*BPGM)
- Interactive program (\*IPGM)
- Batch REXX procedure (\*BREXX)
- Interactive REXX procedure (\*IREXX)
- Using QCMDEXEC, QCAEXEC, or QCAPCMD API (\*EXEC)

Threadsafe: No

Use the Change CICS System Initialization Table (CHGCICSSIT) command to change the entry in the SIT.

The System Initialization Table (SIT) is used to specify the initial startup conditions and control parameters for your system. Because only one set of conditions can apply to the system at any one time, only one SIT entry is allowed per group and per Group List Table (GLT).

**Note:** It should be understood that changes to the SIT can affect the performance and run-time characteristics of your CICS system. Changes made to a SIT entry should be well tested and understood before being put into a production environment.

Top

Parameters Examples

Error messages

#### **Parameters**

| Keyword    | Description                             | Choices                              | Notes                     |
|------------|-----------------------------------------|--------------------------------------|---------------------------|
| LIB        | Library                                 | Communications name, *LIBL, *CURLIB  | Required,<br>Positional 1 |
| GROUP      | Group                                   | Communications name                  | Required,<br>Positional 2 |
| GLTGRP     | GLT group                               | Communications name, *SAME, *NONE    | Optional,<br>Positional 3 |
| WRKARASIZE | Common work area size                   | 0-3584, <u>*SAME</u>                 | Optional,<br>Positional 4 |
| APPLID     | Application                             | Communications name, *SAME, DBDCCICS | Optional,<br>Positional 5 |
| DATFORM    | Date format                             | *SAME, *MMDDYY, *DDMMYY, *YYMMDD     | Optional,<br>Positional 6 |
| DUMP       | CICS system dumps allowed               | *SAME, *YES, *NO                     | Optional,<br>Positional 7 |
| DEVCTL     | CICS device processing                  | Element list                         | Optional,                 |
|            | Element 1: CICS device masking          | Character value, *SAME, *DFT         | Positional 8              |
|            | Element 2: Autoinstall inactivity limit | 0-180000, *SAME                      |                           |
|            | Element 3: Device dependent suffixing   | *SAME, *DDS, *NODDS                  |                           |

| Keyword   | Description                             | Choices                             | Notes                      |
|-----------|-----------------------------------------|-------------------------------------|----------------------------|
| FILECTL   | File processing                         | Element list                        | Optional,                  |
|           | Element 1: Maximum files left open      | 0-32767, <u>*SAME</u>               | Positional 9               |
|           | Element 2: Open file inactivity limit   | 0-1440, *SAME                       |                            |
| INTTRCCTL | Internal trace processing               | Element list                        | Optional,                  |
|           | Element 1: Maximum trace buffer entries | 125-10000, *SAME                    | Positional 10              |
|           | Element 2: Active at startup            | *SAME, *NO, *YES                    |                            |
|           | Element 3: Wrapped when full            | *SAME, *YES, *NO                    |                            |
| AUXTRCCTL | Auxiliary trace processing              | Element list                        | Optional,                  |
|           | Element 1: Active at startup            | *SAME, *NO, *YES                    | Positional 11              |
|           | Element 2: Automatic switching          | *SAME, *YES, *NO                    |                            |
|           | Element 3: Auxiliary trace A object     | Qualified object name               |                            |
|           | Qualifier 1: Auxiliary trace A object   | Communications name, *SAME, *NONE   |                            |
|           | Qualifier 2: Library                    | Communications name, *SAME, *CURLIB |                            |
|           | Element 4: Auxiliary trace B object     | Qualified object name               |                            |
|           | Qualifier 1: Auxiliary trace B object   | Communications name, *SAME, *NONE   |                            |
|           | Qualifier 2: Library                    | Communications name, *SAME, *CURLIB |                            |
| USRTRC    | User trace active at startup            | *SAME, *NO, *YES                    | Optional,<br>Positional 12 |
| TSCTL     | Temporary storage processing            | Element list                        | Optional,<br>Positional 13 |
|           | Element 1: Age limit                    | 0-512, <u>*SAME</u>                 |                            |
|           | Element 2: Recover data                 | *SAME, *YES, *NO                    |                            |
| SHRSTG    | Shared storage information              | Element list                        | Optional,                  |
|           | Element 1: LSO storage requirements     | Element list                        | Positional 14              |
|           | Element 1: Size                         | 10-16000, <u>*SAME</u>              |                            |
|           | Element 2: Extent size                  | 0-16000, <u>*SAME</u>               |                            |
|           | Element 3: Maximum extents              | 0-32767, *SAME                      |                            |
|           | Element 2: System storage requirements  | Element list                        |                            |
|           | Element 1: Size                         | 46-16000, <u>*SAME</u>              |                            |
|           | Element 2: Extent size                  | 0-16000, <u>*SAME</u>               |                            |
|           | Element 3: Maximum extents              | 0-32767, <u>*SAME</u>               |                            |
|           | Element 3: User storage requirements    | Element list                        |                            |
|           | Element 1: Size                         | 3-16000, *SAME                      |                            |
|           | Element 2: Extent size                  | 0-16000, *SAME                      |                            |
|           | Element 3: Maximum extents              | 0-32767, *SAME                      |                            |

| Keyword   | Description                            | Choices                        | Notes                      |
|-----------|----------------------------------------|--------------------------------|----------------------------|
| NONSHRSTG | Nonshared storage processing           | Element list                   | Optional,<br>Positional 15 |
|           | Element 1: LSO storage requirements    | Element list                   |                            |
|           | Element 1: Size                        | 7-16000, *SAME                 |                            |
|           | Element 2: Extent size                 | 0-16000, *SAME                 |                            |
|           | Element 3: Maximum extents             | 0-32767, *SAME                 |                            |
|           | Element 2: System storage requirements | Element list                   |                            |
|           | Element 1: Size                        | 7-16000, *SAME                 |                            |
|           | Element 2: Extent size                 | 0-16000, *SAME                 |                            |
|           | Element 3: Maximum extents             | 0-32767, *SAME                 |                            |
|           | Element 3: User storage requirements   | Element list                   |                            |
|           | Element 1: Size                        | 5-16000, *SAME                 |                            |
|           | Element 2: Extent size                 | 0-16000, <u>*SAME</u>          |                            |
|           | Element 3: Maximum extents             | 0-32767, *SAME                 |                            |
| ITVCTL    | Interval control processing            | Element list                   | Optional,                  |
|           | Element 1: Maximum active CICS shells  | 1-32767, *SAME                 | Positional 16              |
|           | Element 2: Minimum active CICS shells  | 1-32767, *SAME                 |                            |
| TDCTL     | Transient data information             | Element list                   | Optional,                  |
|           | Element 1: ATI user profile            | Simple name, *SAME, *INVOKER   | Positional 17              |
|           | Element 2: Recover data                | *SAME, *YES, *NO               |                            |
| DSCOMP    | Datastream compression                 | *SAME, *ALL, *NONE, 3270, 5250 | Optional,<br>Positional 18 |
| TCPPORT   | TCP port number                        | 1-65535, *SAME, *NONE, *CICS   | Optional,<br>Positional 19 |

Top

# Library (LIB)

Enter the name of the OS/400 library that contains the group. Possible values are:

- \*LIBL: The library list is used to locate the first OS/400 library that contains the group.
- \*CURLIB: The current library contains the group. If no current library is specified, the QGPL library is used.
- **library-name:** The name of the OS/400 library that contains the group.

Top

# **Group (GROUP)**

Enter the name of the group containing the SIT entry to be changed.

group-name: The group name may have a maximum length of 10 characters. The first character must be alphabetic, or one of the special characters, \$, @, or #. The remaining characters can be alphanumeric or one of the special characters, \$, @, or #.

### **GLT group (GLTGRP)**

Enter the name of the group that contains the group list table. All the groups specified in the group list table will be used when starting the CICS control region.

Possible values are:

- \*SAME: Keep the value currently specified in the SIT entry.
- \*NONE: No group list table will be used.
- **group-name:** The group name may have a maximum length of 10 characters. The first character must be alphabetic, or one of the special characters, \$, @, or #. The remaining characters can be alphanumeric or one of the special characters, \$, @, or #.

Top

### Common work area size (WRKARASIZE)

Enter the size of the Common Work Area (CWA) portion of the Common System Area (CSA)

Possible values are:

- \*SAME: Keep the value currently specified in the SIT entry.
- 512: The common work area is 512 bytes.
- CWA-size: A number in the range 0 through 3584.

Top

# Application (APPLID)

Enter the VTAM application identifier for the CICS control region.

Possible values are:

- \*SAME: Keep the value currently specified in the SIT entry.
- DBDCCICS: This is the default VTAM application identifier to be used with the CICS control region.
- VTAM-application: The VTAM application identifier may have a maximum length of 8 characters. The first character must be alphabetic, or one of the special characters, \$, @, or #. The remaining characters can be alphanumeric or one of the special characters, \$, @, or #.

Top

### Date format (DATFORM)

Indicates how the CICS control region system date is formatted when the EXEC CICS FORMATTIME command is issued.

Possible values are:

- \*SAME: Keep the value currently specified in the SIT entry.
- \*MMDDYY: Month, day, year.
- \*DDMMYY: Day, month, year.
- \*YYMMDD: Year, month, day.

### CICS system dumps allowed (DUMP)

Indicates whether or not a CICS control region dump can be taken.

#### Possible values are:

- \*SAME: Keep the value currently specified in the SIT entry.
- \*YES: CICS control region dumps can be taken.
- \*NO: CICS control region dumps can not be taken.

Top

### CICS device processing (DEVCTL)

Enter the parameters used by the terminal control facility.

#### Possible values are:

#### • Element 1: CICS device masking

Identifies which digits of the iSeries device name are used to generate the CICS terminal when the user signs on to the CICS control region. The digits are identified by using an offset relative to zero, that is 1 is the second digit of the iSeries device name.

Note: When one of the characters is not a number, then the character will be used in that position of the terminal identifier. For example, terminal mask = 0A5B, iSeries device name = XYZ1234567, CICS terminal identifier = XA3B.

- \*SAME: Keep the value currently specified in the SIT entry.
- \*DFT: The CICS terminal mask will consist of the last four non-blank characters of the iSeries device description.
- terminal-mask: The maximum length is four characters. The characters can be alphanumeric or one of the special characters, \$, @, or #.

#### Element 2: Autoinstall inactivity limit

The amount of idle time after a CICS shell has ended, that the CICS autoinstall terminal is deleted. The format is **hhmmss**.

- \*SAME: Keep the value currently specified in the SIT entry.
- hhmmss: A number in the range 0 through 180000. When the value specified is a 0, then delete the autoinstall terminal as soon as the session is ended.
- Element 3: Device dependent suffixing.

Whether or not device dependent suffixing is enabled.

- \*SAME: Keep the value currently specified in the SIT entry.
- \*DDS: Allow device dependent suffixing. BMS will always try to load a suffixed version of a map set. The suffix that is used will be determined in the following manner; If the transaction uses the alternate screen size, BMS will try to load a map version that has the alternate suffix. If the load fails (or the transaction does not use the alternate screen size) BMS tries to load a version that has a default map suffix. If this fails too, BMS tries to load the unsuffixed version.
- \*NODDS: BMS is not to load suffixed versions of map sets. Specifying this option avoids the search for suffixed versions.

### File processing (FILECTL)

Enter the parameters used by the file control facility.

Possible values are:

• Element 1: Maximum files left open

The maximum number of files that are left open to a CICS shell when a task ends.

- \*SAME: Keep the value currently specified in the SIT entry.
- max-open: A number in the range 0 through 32767. When the value specified is a 0, then an unlimited number of CICS files can be left open.

#### Element 2: Open file inactivity limit

The amount of time in minutes that a file can be left open with no activity.

- \*SAME: Keep the value currently specified in the SIT entry.
- **minutes:** A number in the range 0 through 1440 (24 hours). When the value specified is a 0, then there is no limit to the amount of time that a file can remain open without activity.

Top

### Internal trace processing (INTTRCCTL)

Enter the control parameters used by the internal tracing facility.

Possible values are:

• Element 1: Maximum trace buffer entries

Maximum number of entries allowed in the internal trace buffer. The number entered here also controls the maximum number of entries in each auxiliary trace space object specified in the AUXTRCCTL optional parameter - elements 3 and 4.

- \*SAME: Keep the value currently specified in the SIT entry.
- trace-buffer-entries: A number in the range 125 through 10000.

#### Element 2: Active at startup

Indicates whether or not the internal trace is active, when the CICS control region is started.

- \*SAME: Keep the value currently specified in the SIT entry.
- \*NO: Trace is not active.
- \*YES: Trace is active.

#### Element 3: Wrapped when full

Indicates whether or not the internal trace should be wrapped when the internal trace buffer is full.

- \*SAME: Keep the value currently specified in the SIT entry.
- \*YES: The internal trace entries will be wrapped.
- \*NO: The internal trace is to be stopped.

Top

### Auxiliary trace processing (AUXTRCCTL)

Enter the control parameters used by the auxiliary tracing facility in the CICS control region.

Possible values are:

• Element 1: Active at startup

Indicates whether or not the auxiliary trace is active, when the CICS control region is started.

- \*SAME: Keep the value currently specified in the SIT entry.
- \*NO: The trace is not active.
- \*YES: The trace is active.

#### **Element 2: Automatic switching**

Indicates what to do when the auxiliary trace user space is full.

- \*SAME: Keep the value currently specified in the SIT entry.
- \*YES: The trace user space is to be switched.
- \*NO: The auxiliary trace is to be stopped.

#### Element 3: Auxiliary trace file 1

The name of the first iSeries user space object that will be used by the auxiliary trace facility. Possible library values are:

- \*SAME: Keep the value currently specified in the SIT entry.
- \*CURLIB: The current library for the job that is associated to the CICS control region is used to locate the iSeries user space object. If no library is specified as the current library, the QGPL library is used.
- library-name: Specify the name of the library where the iSeries user space object is located.

#### Possible file name values are:

- \*SAME: Keep the value currently specified in the SIT entry.
- \*NONE: There is no iSeries user space utilized by the auxiliary trace facility.
- Aux-1-file: Specify the name of the iSeries user space object.

#### Element 4: Auxiliary trace file 2

The name of the second iSeries user space that will be used by the auxiliary trace facility.

Note: This can not be the same as the iSeries user space object specified in Element 3 (Auxiliary trace file 1).

#### Possible library values are:

- \*SAME: Keep the value currently specified in the SIT entry.
- \*CURLIB: The current library for the job that is associated to the CICS control region is used to locate the iSeries user space object. If no library is specified as the current library, the QGPL library
- library-name: Specify the name of the library where the iSeries user space object is located.

#### Possible file name values are:

- \*SAME: Keep the value currently specified in the SIT entry.
- \*NONE: There is no iSeries user space utilized by the auxiliary trace facility.
- Aux-2-file: Specify the name of the iSeries user space object.

### **User trace active at startup (USRTRC)**

Indicates whether or not user trace entries can be created when the CICS control region is started.

Possible values are:

- \*SAME: Keep the value currently specified in the SIT entry.
- \*NO: User trace entries will not be created.
- \*YES: User trace entries will be created.

Top

### Temporary storage processing (TSCTL)

Enter the control parameters used by the temporary storage facility.

Possible values are:

• Element 1: TS Age Limit

The age limit of temporary storage data used by the temporary storage recovery program during emergency restart of control region. Data that is older than the specified limit will not be recovered. The value is specified in days.

- \*SAME: Keep the value currently specified in the SIT entry.
- temp-storage-age: A number in range 0 through 512. When the value specified is a 0, then all data is to be recovered.

#### Element 2: Recover Temporary Storage Queues

Indicates if the temporary storage queues are recovered during emergency restart of the CICS control region.

- \*SAME: Keep the value currently specified in the SIT entry.
- \*YES: Recover temporary storage queues.
- \*NO: Do not recover temporary storage queues.

Top

### **Shared storage information (SHRSTG)**

Enter the shared storage requirements.

**Note:** The maximum size that each of the three types of shared storage can be is 16,775,216. To calculate the maximum size add the following; the size \* 1024, and the extent size \* maximum extents \* 1024.

Possible LSO storage requirement values are:

Element 1: LSO Size

Size of the CICS local space object (LSO) stated in K bytes.

- \*SAME: Keep the value currently specified in the SIT entry.
- LSO-sz: A number in the range 7 through 16000.

**Element 2: LSO Extent Size** 

Size of the CICS LSO extents stated in K bytes.

- \*SAME: Keep the value currently specified in the SIT entry.
- LSO-ext-sz: A number in the range 0 through 16000.

**Element 3: LSO Maximum Extents** 

Maximum number of attempts allowed to extend the CICS LSO.

- \*SAME: Keep the value currently specified in the SIT entry.
- LSO-exts: A number in the range 0 through 32767.

#### **Element 4: System Size**

Size of the CICS system space object stated in K bytes.

• \*SAME: Keep the value currently specified in the SIT entry.

Possible system storage requirement values are:

• Sys-sz: A number in the range 7 through 16000.

#### **Element 5: System Extent Size**

Size of the CICS system space object extents stated in K bytes.

- \*SAME: Keep the value currently specified in the SIT entry.
- Sys-ext-sz: A number in the range 0 through 16000.

#### **Element 6: Maximum System Extents**

Maximum number of attempts allowed to extend the CICS system space object.

- \*SAME: Keep the value currently specified in the SIT entry.
- **Sys-exts:** A number in the range 0 through 32767.

#### Element 7: User Size

Size of the CICS user space object stated in K bytes.

• \*SAME: Keep the value currently specified in the SIT entry.

Possible user storage requirement values are:

• **user-sz:** A number in the range 5 through 16000.

#### **Element 8: User Extent Size**

Size of the CICS user space object extents stated in K bytes.

- \*SAME: Keep the value currently specified in the SIT entry.
- user-ext-sz: A number in the range 0 through 16000. A number in the range 0 through 16000.

#### **Element 9: Maximum User Extents**

Maximum number of attempts allowed to extend the CICS user space object.

- \*SAME: Keep the value currently specified in the SIT entry.
- user-exts: A number in the range 0 through 32767.

Top

### Nonshared storage processing (NONSHRSTG)

Enter the non-shared storage requirements.

**Note:** The maximum size that each of the three types of non-shared storage can be is 16,775,216. To calculate the maximum size add the following; the size \* 1024, and the extent size \* maximum extents \* 1024.

Possible LSO requirement values are:

• Element 1: LSO Size

Size of the CICS local space object (LSO) stated in K bytes.

- \*SAME: Keep the value currently specified in the SIT entry.
- LSO-sz: A number in the range 7 through 16000.

**Element 2: LSO Extent Size** 

Size of the CICS LSO extents stated in K bytes.

- \*SAME: Keep the value currently specified in the SIT entry.
- LSO-ext-sz: A number in the range 0 through 16000.

#### **Element 3: Maximum LSO Extents**

Maximum number of attempts allowed to extend the CICS LSO.

- \*SAME: Keep the value currently specified in the SIT entry.
- LSO-exts: A number in the range 0 through 32767.

Possible system requirement values are:

#### • Element 4: System Size

Size of the CICS system space object stated in K bytes.

- \*SAME: Keep the value currently specified in the SIT entry.
- Sys-sz: A number in the range 7 through 16000.

#### **Element 5: System Extent Size**

Size of the CICS system space object extents stated in K bytes.

- \*SAME: Keep the value currently specified in the SIT entry.
- Sys-ext-sz: A number in the range 0 through 16000.

#### **Element 6: Maximum System Extents**

Maximum number of attempts allowed to extend the CICS system space object.

- \*SAME: Keep the value currently specified in the SIT entry.
- Sys-exts: A number in the range 0 through 32767.

Possible user requirement values are:

• Element 7: User Size

Size of the CICS user space object stated in K bytes.

- \*SAME: Keep the value currently specified in the SIT entry.
- user-sz: A number in the range 5 through 16000.

#### **Element 8: User Extent Size**

Size of the CICS user space object extents stated in K bytes.

- \*SAME: Keep the value currently specified in the SIT entry.
- **user-ext-sz:** A number in the range 0 through 16000.

#### **Element 9: Maximum User Extents**

Maximum number of attempts allowed to extend the CICS user space object.

- \*SAME: Keep the value currently specified in the SIT entry.
- **user-exts:** A number in the range 0 through 32767.

Top

# Interval control processing (ITVCTL)

Enter the parameters used by the interval control facility.

Possible values are:

#### • Element 1: Maximum active CICS shells

The maximum number of batch user shells to be used by interval control, that can be active at the same time.

• \*SAME: Keep the value currently specified in the SIT entry.

• **btch-shell-max:** A number in the range 1 through 32767.

#### Element 2: Minimum active CICS shells

The number of batch user shells to be used by interval control, that will remain active.

- \*SAME: Keep the value currently specified in the SIT entry.
- btch-shell-min: A number in the range 1 through the value of Element 1 (Batch Shell Maximum).

Top

### Transient data information (TDCTL)

Enter the control parameters used by transient data facility

Possible values are:

#### Element 1: ATI user profile

The iSeries user profile to be associated with the transaction that is automatically initiated when the transient data trigger level is reached.

- \*SAME: Keep the value currently specified in the SIT entry.
- \*INVOKER: Use the iSeries user profile that is associated with the CICS shell that caused the transient data trigger level to be reached.
- user-profile: The user profile name may have a maximum length of 10 characters. The first character must be alphabetic, or one of the special characters, \$, @, or #. The remaining characters can be alphanumeric or one of the special characters, \$, @, or #.

#### Element 2: Recover data

Indicates whether or not transient data queues are recovered during emergency restart of the CICS control region.

- \*SAME: Keep the value currently specified in the SIT entry.
- \*YES: Recover transient data queues.
- \*NO: Do not recover transient data queue.

Top

# Datastream compression (DSCOMP)

Indicates the device types for which datastream compression is to be enabled.

Possible values are:

- \*SAME: Keep the value currently specified in the System Initialization Table entry.
- \*ALL: Specifies that datastream compression is to be enabled for all device types.
- \*NONE: Specifies that datastream compression is not to be enabled for any device types.
- 3270: Specifies that datastream compression is to be enabled for 3270 device types.
- 5250: Specifies that datastream compression is to be enabled for 5250 device types.

# **TCP port number (TCPPORT)**

Specifies if the CICS TCP/IP Listener should be started at control region startup, and if so, the TCP port that CICS Clients will use to connect to the listener.

The possible values are:

- \*SAME: Keep the value currently specified in the SIT entry.
- \*NONE: No CICS TCP/IP Listener is to be used.
- \*CICS: The CICS TCP/IP Listener is started at control region startup to allow CICS Clients to connect using TCP/IP with the port number specified in the IBM-CICS entry of the Service Table.
- TCP port number: A number in the range of 1 through 65535. When a value is specified for this parameter, the CICS TCP/IP Listener is started at control region startup to allow CICS Clients to connect using TCP/IP with the specified port number.

Top

### **Examples**

None

Top

### **Error messages**

Unknown

# **Change CICS Status (CHGCICSSTS)**

Where allowed to run:

- Batch job (\*BATCH)
- Interactive job (\*INTERACT)
- Batch program (\*BPGM)
- Interactive program (\*IPGM)
- Batch REXX procedure (\*BREXX)
- Interactive REXX procedure (\*IREXX)
- Using QCMDEXEC, QCAEXEC, or QCAPCMD API (\*EXEC)

Threadsafe: No

This command changes the status of specific CICS resources in a specific control region.

Top

Parameters Examples

Error messages

#### **Parameters**

| Keyword | Description         | Choices                                        | Notes                     |
|---------|---------------------|------------------------------------------------|---------------------------|
| CTLRGN  | Control region      | Generic name, name, *ALL                       | Required,<br>Positional 1 |
| OPTION  | Option              | Character value                                | Required,<br>Positional 2 |
| RSC     | Resource identifier | Character value                                | Required,<br>Positional 3 |
| STS     | Status              | Values (up to 50 repetitions): Character value | Required,<br>Positional 4 |

Top

# Control region(CTLRGN)

Name of Control Region

Top

# Option(OPTION)

Type of CICS resource.

Refer to CICS documentation for a complete list of values that can be specified for this parameter.

Top

# **Resource identifier(RSC)**

Specify the resource name to work with.

### Status(STS)

Specify the new status

The cumulative effect of all the status values is applied to the specified resource.

If mutually exclusive values are specified, then the last value will be taken.

For example, if \*ADD and \*NOADD are specified then the effect would be the same as specifying \*NOADD only.

Not all of the allowable values may be applicable to a specific resource. If a nonallowed value is used against a resource then the attempt to change the status will be rejected. In this case no change of status will take place, even if some permissible values were specified.

To determine which values are applicable refer to CICS documentation.

Top

### **Examples**

None

Top

# **Error messages**

Unknown

Тор

# **Change CICS TCS Entry (CHGCICSTCS)**

Where allowed to run:

- Batch job (\*BATCH)
- Interactive job (\*INTERACT)
- Batch program (\*BPGM)
- Interactive program (\*IPGM)
- Batch REXX procedure (\*BREXX)
- Interactive REXX procedure (\*IREXX)
- Using QCMDEXEC, QCAEXEC, or QCAPCMD API (\*EXEC)

Threadsafe: No

Use the Change CICS Terminal Control System Table (CHGCICSTCS) command to change an entry in the TCS.

Each TCS entry defines the characteristics of a remote CICS system and details of connections between the local and remote systems. An entry in this table:

- Defines the link to a remote system. This can be used by local applications for function shipping, distributed program link (DPL), or distributed transaction processing. It can also be used by the system for transaction routing.
- Can be used in the SYSID option of other table entries to identify the system on which a remote resource resides.
- Can be used in the SYSID option of EXEC CICS commands to identify the location of a remote resource.

Top

Parameters Examples

Error messages

### **Parameters**

| Keyword | Description                 | Choices                             | Notes                      |
|---------|-----------------------------|-------------------------------------|----------------------------|
| LIB     | Library                     | Communications name, *LIBL, *CURLIB | Required,<br>Positional 1  |
| GROUP   | Group                       | Communications name                 | Required,<br>Positional 2  |
| SYSID   | Remote CICS system          | Communications name                 | Required,<br>Positional 3  |
| NETWORK | Network                     | Communications name, *SAME, *SYSID  | Optional,<br>Positional 4  |
| MODE    | Mode                        | Communications name, *SAME, *NETATR | Optional,<br>Positional 5  |
| CDEPAGE | Code page                   | 1-65535, *SAME, *SYSVAL             | Optional,<br>Positional 6  |
| SYSSTS  | Status                      | *SAME, *ENABLED, *DISABLED          | Optional,<br>Positional 7  |
| SNDPFX  | Outbound session prefix     | Communications name, *SAME, *NONE   | Optional,<br>Positional 8  |
| SNDLMT  | Available outbound sessions | 0-999, <u>*SAME</u>                 | Optional,<br>Positional 9  |
| RCVPFX  | Inbound session prefix      | Communications name, *SAME, *NONE   | Optional,<br>Positional 10 |

| Keyword  | Description                | Choices                                          | Notes                      |
|----------|----------------------------|--------------------------------------------------|----------------------------|
| RCVLMT   | Available inbound sessions | 0-999, <u>*SAME</u>                              | Optional,<br>Positional 11 |
| INDSYS   | Indirect CICS system       | Communications name, *SAME, *NONE                | Optional,<br>Positional 12 |
| RMTNETID | Remote network indicator   | Communications name, *SAME, *NETATR, *LOC, *NONE | Optional,<br>Positional 13 |

Top

### Library (LIB)

Enter the name of the OS/400 library that contains the group. Possible values are:

- \*LIBL: The library list is used to locate the first OS/400 library that contains the group.
- \*CURLIB: The current library contains the group. If no current library is specified, the QGPL library is used.
- library-name: The name of the OS/400 library that contains the group.

Top

### **Group (GROUP)**

The name of the group that contains the TCS entry to be changed.

• **group-name:** The group name may have a maximum length of 10 characters. The first character must be alphabetic, or one of the special characters, \$, @, or #. The remaining characters can be alphanumeric or one of the special characters, \$, @, or #.

Тор

# Remote CICS system (SYSID)

The system identifier used to identify the remote CICS system that can communicate with the CICS control region. This is the name of the TCS entry.

• **system-identifier:** The system identifier may have a maximum length of 4 characters. The first character must be alphabetic, or one of the special characters, \$, @, or #. The remaining characters can be alphanumeric or one of the special characters, \$, @, or #.

Top

# **Network (NETWORK)**

The network name used to identify the other CICS system. This has to be the same as the APPLID specified in the CICS System Initialization Table used to start up the CICS system.

Possible values are:

- \*SAME: The value currently specified in the TCS table entry will remain the same.
- \*SYSID: The CICS system identifier suffixed with four blanks will be used as the network name.
- **network:** The network may have a maximum length of 8 characters. The first character must be alphabetic, or one of the special characters, \$, @, or #. The remaining characters can be alphanumeric or one of the special characters, \$, @, or #.

### Mode (MODE)

The name that is passed as the mode name.

Possible values are:

- \*SAME: The value currently specified in the TCS table entry will remain the same.
- \*NETATR: The default mode name as specified in the OS/400 network attributes will be used.
- mode-name: The maximum length is eight characters. The first character must be alphabetic, or one of the special characters, \$, @, or #. The remaining characters can be alphanumeric or one of the special characters, \$, @, or #.

Top

### Code page (CDEPAGE)

Code page to be used for conversion of data.

Possible values are:

- \*SAME: The value currently specified in the TCS table entry will remain the same.
- \*SYSVAL: Use the iSeries system code page.
- code-page: Must be numeric, greater than or equal to 1 and less than or equal to 65535.

Top

# Status (SYSSTS)

Indicates if the CICS system identifier can be used by a CICS user in the CICS control region, when the CICS Terminal Control System Table entry is defined to the CICS runtime resource table definition Connection Control facility.

Possible values are:

- \*SAME: The value currently specified in the TCS table entry will remain the same.
- \*ENABLED: CICS system identifier can be used by a CICS user.
- \*DISABLED: CICS system identifier can not be used by a CICS user.

Top

### **Outbound session prefix (SNDPFX)**

The prefix to be used as the first part of a conversation identifier for outbound sessions (line connections) to establish unique session names.

Note: When the SNDPFX has the same value as the value in RCVPFX, then the SNDLMT will be set to 1 and the RCVLMT will be set to 0.

Possible values are:

- \*SAME: The value currently specified in the TCS table entry will remain the same.
- \*NONE: There are no outbound sessions.

• outbound-session-prefix: The maximum length is two characters. The first character must be alphabetic, or one of the special characters, \$, @, or #. The remaining characters can be alphanumeric or one of the special characters, \$, @, or #.

Top

### Available outbound sessions (SNDLMT)

The number of outbound sessions (line connections) available to the connected CICS system, that can be active at any one time.

Possible values are:

- \*SAME: The value currently specified in the TCS table entry will remain the same.
- available-outbound-sessions: Must be numeric, greater than or equal to 0 and less than or equal to 999.

**Note:** When SNDPFX is 1 character, the value should not be greater than 999; otherwise the value should not be greater than 99.

Top

### Inbound session prefix (RCVPFX)

The prefix to be used as the first part of a conversation identifier for inbound sessions (line connections) to establish unique session names.

**Note:** When the SNDPFX has the same value as the value in RCVPFX, then the SNDLMT will be set to 1 and the RCVLMT will be set to 0.

Possible values are:

- \*SAME: Keep the value currently specified in the TCS table entry.
- \*NONE: There are no inbound sessions.
- **inbound-session-prefix:** The maximum length is two characters. The first character must be alphabetic, or one of the special characters, \$, @, or #. The remaining characters can be alphanumeric or one of the special characters, \$, @, or #.

Top

### Available inbound sessions (RCVLMT)

The number of inbound sessions (line connections) available to the connected CICS system, that can be active at any one time.

Possible values are:

- \*SAME: The value currently specified in the TCS table entry will remain the same.
- available-inbound-sessions: Must be numeric, greater than or equal to 1 and less than or equal to 999. Note: When RCVPFX is 1 character, the value should be less than or equal to 999; otherwise the value should be less than or equal to 99.

Тор

## Indirect CICS system (INDSYS)

Indicates whether this CICS system utilizes another CICS system to relay communication with the CICS control region.

Possible values are:

- \*SAME: The value currently specified in the TCS table entry will remain the same.
- \*NONE: The CICS system can directly communicate with the CICS control region.
- system-identifier: The system identifier may have a maximum length of 4 characters. The first character must be alphabetic, or one of the special characters, \$, @, or #. The remaining characters can be alphanumeric or one of the special characters, \$, @, or #.

Top

## Remote network indicator (RMTNETID)

Enter the remote network identifier to be used with the other CICS system.

Possible values are:

- \*SAME: Keep the value currently specified for this entry.
- \*NETATR: The remote network identifier specified in the network attributes is used.
- \*LOC: Any remote network identifier for the other CICS system may be used. If several remote network identifiers are associated with the other CICS system, the system automatically selects the remote network identifier.
- \*NONE: No remote network identifier is used.
- remote-network-id: The remote network identifier may have a maximum length of 8 characters. The first character must be alphabetic, or one of the special characters, \$, @, or #. The remaining characters can be alphanumeric or one of the special characters, \$, @, or #.

Top

# **Examples**

None

Top

# Error messages

Unknown

# **Change CICS TCT Entry (CHGCICSTCT)**

#### Where allowed to run:

- Batch job (\*BATCH)
- Interactive job (\*INTERACT)
- Batch program (\*BPGM)
- Interactive program (\*IPGM)
- Batch REXX procedure (\*BREXX)
- Interactive REXX procedure (\*IREXX)
- Using QCMDEXEC, QCAEXEC, or QCAPCMD API (\*EXEC)

Threadsafe: No

Use the Change CICS Terminal Control Table (CHGCICSTCT) command to change an entry in the TCT.

Each TCT entry defines one of the following:

- The characteristics of a display terminal or printer that may be used by transactions running on this system. The terminal may be local or remote.
- A model terminal for automatic installation (autoinstall). Since many terminals have several
  characteristics in common and their resource definitions would be identical, the TCT may apply to a
  number of terminals. This model is used by CICS to create the necessary terminal definitions when the
  system is started.
- A terminal to be used for automatic transaction initiation.

Top

Parameters Examples

Error messages

#### **Parameters**

| Keyword  | Description             | Choices                                            | Notes                      |
|----------|-------------------------|----------------------------------------------------|----------------------------|
| LIB      | Library                 | Communications name, *LIBL, *CURLIB                | Required,<br>Positional 1  |
| GROUP    | Group                   | Communications name                                | Required,<br>Positional 2  |
| CICSDEV  | CICS device             | Communications name                                | Required,<br>Positional 3  |
| SYSID    | Remote CICS system      | Communications name, *SAME, *NONE                  | Optional,<br>Positional 4  |
| RMTDEV   | Remote CICS device      | Communications name, *SAME, *CICSDEV               | Optional,<br>Positional 5  |
| DEVTYPE  | Device type             | *SAME, 5250, 3270, 3270P, 3270J, 3270JP, 3151, SCS | Optional,<br>Positional 6  |
| PRTFILE  | Print file              | Qualified object name                              | Optional,                  |
|          | Qualifier 1: Print file | Name, *SAME                                        | Positional 7               |
|          | Qualifier 2: Library    | Name, *SAME, *LIBL, *CURLIB                        |                            |
| DEVD     | Device description      | Name, *SAME                                        | Optional,<br>Positional 8  |
| DEVMODEL | Autoinstall model       | *SAME, *TERMINAL, *MODEL, *BOTH                    | Optional,<br>Positional 9  |
| NETWORK  | Network                 | Communications name, *SAME, *CICSDEV               | Optional,<br>Positional 10 |

| Keyword    | Description                      | Choices                      | Notes                      |
|------------|----------------------------------|------------------------------|----------------------------|
| ALTSUFFIX  | Alternate map set suffix         | 0-9, *NONE, <u>*SAME</u>     | Optional,<br>Positional 11 |
| DEVSTS     | Status                           | *SAME, *ENABLED, *DISABLED   | Optional,<br>Positional 12 |
| ATISTS     | ATI supported                    | *SAME, *NO, *YES             | Optional,<br>Positional 13 |
| TTISTS     | Transaction entry supported      | *SAME, *YES, *NO             | Optional,<br>Positional 14 |
| USRARASIZE | User area size                   | 0-255, *SAME                 | Optional,<br>Positional 15 |
| DEVCHRID   | Character identifier             | Element list                 | Optional,                  |
|            | Element 1: Code page             | 1-65535, *SAME, *SYSVAL      | Positional 16              |
|            | Element 2: Graphic character set | 1-65535, *SAME, *SYSVAL      |                            |
| TRANSID    | Transaction                      | Character value, *SAME, *ANY | Optional,<br>Positional 17 |
| KATAKANA   | Japanese alphabet supported      | *SAME, *NO, *YES             | Optional,<br>Positional 18 |
| SOSI       | User specified DBCS data         | *SAME, *NO, *YES             | Optional,<br>Positional 19 |
| UNATTEND   | Unattended mode                  | *SAME, *NO, *YES             | Optional,<br>Positional 20 |
| UCTRN      | Auto upper case translation      | *SAME, *NO, *YES, *TRANID    | Optional,<br>Positional 21 |
| ALTSCN     | Alternate screen size            | *SAME, *NONE, 24X80, 27X132  | Optional,<br>Positional 22 |
| VALIDATION | Validation capability            | *SAME, *NO, *YES             | Optional,<br>Positional 23 |
| LIGHTPEN   | Light pen supported              | *SAME, *NO, *YES             | Optional,<br>Positional 24 |
| SHIP       | Ship to another CICS system      | *SAME, *NO, *YES             | Optional,<br>Positional 25 |
| DEVACQ     | ATI acquire                      | *SAME, *NO, *YES             | Optional,<br>Positional 26 |
| DSCOMP     | Datastream compression           | *SAME, *SITVAL, *NO          | Optional,<br>Positional 27 |

Top

# Library (LIB)

Enter the name of the OS/400 library that contains the group. Possible values are:

- \*LIBL: The library list is used to locate the first OS/400 library that contains the group.
- \*CURLIB: The current library contains the group. If no current library is specified, the QGPL library is used.
- **library-name:** The name of the OS/400 library that contains the group.

Top

## **Group (GROUP)**

The name of the group containing the TCT entry to be changed.

• group-name: The group name may have a maximum length of 10 characters. The first character must be alphabetic, or one of the special characters, \$, @, or #. The remaining characters can be alphanumeric or one of the special characters, \$, @, or #.

Top

### CICS device (CICSDEV)

The terminal used to work with a device. This field is used to identify this TCT entry.

• terminal-identifier: The terminal identifier may have a maximum length of 4 characters. The first character must be alphabetic, or one of the special characters, \$, @, or #. The remaining characters can be alphanumeric or one of the special characters, \$, @, or #.

Top

### Remote CICS system (SYSID)

The system identifier defined in the TCS Table of the remote device.

Note: This entry will be installed as if SYSID(\*NONE) was specified into the runtime resource table definitions Terminal Control facility, when the control region has the same system identifier.

Possible SYSID values are:

- \*SAME: The value currently specified in the TCT entry will remain the same.
- \*NONE: The terminal is defined to the same control region in which it is being used.
- system-identifier: The system identifier may have a maximum length of 4 characters. The first character must be alphabetic, or one of the special characters, \$, @, or #. The remaining characters can be alphanumeric or one of the special characters, \$, @, or #.

Top

# Remote CICS device (RMTDEV)

The identifier by which the terminal is known on the remote system. This parameter is not valid when SYSID(\*NONE) is specified.

Possible RMTDEV values are:

- \*SAME: The value currently specified in the TCT entry will remain the same.
- \*CICSDEV: The terminal associated to the TCT is to be used.
- remote-terminal: The remote terminal may have a maximum length of 4 characters. The first character must be alphabetic, or one of the special characters, \$, @, or #. The remaining characters can be alphanumeric or one of the special characters, \$, @, or #.

Top

# Device type (DEVTYPE)

Indicates the type of terminal.

Possible DEVTYPE values are:

- \*SAME: The value currently specified in the TCT entry will remain the same.
- 5250: Terminal supporting 5250 data stream.

- 3270: Terminal supporting 3270 data stream.
- 3270P: Printer supporting 3270 data stream.
- 3270J: Double-byte capable display.
- 3270JP: Double-byte capable printer.
- 3151: ASCII display.
- SCS: Printer supporting SCS data stream.

Top

## Print file (PRTFILE)

The name of the print file to be used by the terminal. This is only valid when DEVTYPE is specified as SCS, 3270P, or 3270JP.

Possible library values are:

- \*SAME: The value currently specified in the TCT entry will remain the same.
- \*LIBL: The library list for the job that is associated to the control region is used to locate the file.
- \*CURLIB: The current library for the job that is associated to the control region is used to locate the file. If no library is specified as the current library, the QGPL library is used.
- library-name: Specify the name of the library where the file is located.

Possible file name values are:

- \*SAME: The value currently specified in the TCT entry will remain the same.
- print-file-name: Specify the name of the file.

Top

# **Device description (DEVD)**

The iSeries device name that is associated with the terminal. This is only required when SYSID(\*NONE) is specified and DEVTYPE(SCS) and DEVMODEL(\*MODEL) are not specified.

Possible DEVD values are:

- \*SAME: The value currently specified in the TCT entry will remain the same.
- **device-description:** The device description may have a maximum length of 10 characters. The first character must be alphabetic, or one of the special characters, \$, @, or #. The remaining characters can be alphanumeric or one of the special characters, \$, @, or #.

Top

## Autoinstall model (DEVMODEL)

Indicates whether or not this terminal can be used as a model to autoinstall further terminals. This is only valid when DEVTYPE(5250), DEVTYPE(3270), DEVTYPE(3270J), or DEVTYPE(3151) is specified.

Possible DEVMODEL values are:

- \*SAME: Keep the value currently specified in the TCT entry.
- \*TERMINAL: The terminal cannot be used as a model to autoinstall further terminals.
- \*MODEL: The terminal can only be used as a model to autoinstall further terminals.
- \*BOTH: The terminal can be used as a model to autoinstall further terminals.

## **Network (NETWORK)**

The symbolic network name used to identify the logical unit as it is known throughout the network. The name is supplied to VTAM system definition and is used to build the node initialization block (NIB). This is not valid when DEVMODEL(\*MODEL) is specified.

Possible NETWORK values are:

- \*SAME: Keep the value currently specified in the TCT entry.
- \*CICSDEV: The terminal suffixed with 4 blanks will be used as the symbolic network name.
- network: The network may have a maximum length of 8 characters. The first character must be alphabetic, or one of the special characters, \$, @, or #. The remaining characters can be alphanumeric or one of the special characters, \$, @, or #.

Top

### Alternate map set suffix (ALTSUFFIX)

Enter a number to specify an alternate suffix for this device.

Possible values are:

- \*SAME: The value currently defined in the TCT will remain the same.
- \*NONE: The device will not have a user defined alternate suffix.
- 0 9: This numeric suffix will be appended by BMS to map set names, if the transaction uses the alternate screen size. (or if the default and alternate screen sizes are the same).

Top

# Status (DEVSTS)

Indicates whether or not the terminal can be used by the control region when the TCT entry is defined to the runtime resource table definition Terminal Control facility.

Possible DEVSTS values are:

- \*SAME: Keep the current value specified in the TCT entry.
- \*ENABLED: The terminal can be used by the control region.
- \*DISABLED: The terminal cannot be used by the control region.

Top

# **ATI supported (ATISTS)**

Indicates whether the terminal can be used by transactions that are initiated automatically by the control region, or is an ISC session. An ISC session is for transactions that are using the terminal as an alternate facility to communicate with another CICS system.

Possible ATISTS values are:

- \*SAME: Keep the value currently specified in the TCT entry.
- \*NO: The terminal cannot be used by the control region ATI facility.

• \*YES: The terminal can be used by the control region ATI facility.

Top

## **Transaction entry supported (TTISTS)**

Indicates whether or not the terminal is allowed to initiate transactions.

Note: When ATISTS(\*NO) is specified, then this parameter must have \*YES.

Possible TTISTS values are:

- \*SAME: Keep the value currently specified in the TCT entry.
- \*YES: The terminal can initiate transactions.
- \*NO: The terminal cannot initiate transactions.

Top

### User area size (USRARASIZE)

The length of the user area associated with the terminal.

Possible USRARASIZE values are:

- \*SAME: Keep the value currently specified in the TCT entry.
- **user-area-length:** The user-area-length must be numeric, greater than or equal to 0 and less than or equal to 255.

Top

# **Character identifier (DEVCHRID)**

The code page and character set to be used with the terminal.

Possible DEVCHRID values are:

• Element 1: Code Page

The code page to be used.

- \*SAME: Keep the value currently specified in the TCT entry.
- \*SYSVAL: Use the iSeries system code page.
- **code-page:** The code-page-number must be numeric, greater than or equal to 1 and less than or equal to 65535.

#### **Element 2: Character Set**

The graphic character set to be used.

- \*SAME: Keep the value currently specified in the TCT entry.
- \*SYSVAL: Use the iSeries system character set.
- **character-set:** The character-set must be numeric, greater than or equal to 1 and less than or equal to 65535.

### Transaction (TRANSID)

The transaction identifier defined in the PCT, when it is the only transaction allowed to run on the terminal.

Possible TRANSID values are:

- \*SAME: Keep the value currently specified in the TCT entry.
- \*ANY: Any transaction can be executed on the terminal.
- transaction-identifier: The transaction identifier may have a maximum length of 4 characters. Any characters on the keyboard can be entered, but lowercase letters and special characters should be enclosed in apostrophes.

When there is not enough space to enter the apostrophes, then enter an ampersand (&) in the first character position to get an extended field size that allows for the entry of additional characters. Blanks are accepted but, when the entry is defined to a control region, anything after the blank is ignored. For example, 'ab g' will be treated as 'ab' in the control region.

Hexadecimal characters should be enclosed in apostrophes and preceded by an uppercase X, for example X'A1A2A3A4'. Any hexadecimal value will be accepted, but, if the value is not a printable character, the entry will be rejected when it is defined to a control region.

Top

## Japanese alphabet supported (KATAKANA)

Indicates whether or not the terminal is to support double-byte characters.

Possible KATAKANA values are:

- \*SAME: Keep the value currently specified in the TCT entry.
- \*NO: The terminal does not support double-byte characters.
- \*YES: The terminal supports double-byte characters.

Top

# User specified DBCS data (SOSI)

Indicates whether or not the terminal has mixed EBCDIC/DBCS field capability.

Possible SOSI values are:

- \*SAME: Keep the value currently specified in the TCT entry.
- \*NO The terminal does not have mixed EBCDIC/DBCS field capability.
- \*YES: The terminal has mixed EBCDIC/DBCS field capability.

Top

# **Unattended mode (UNATTEND)**

Indicates whether or not the mode of operation for the terminal is unattended.

Possible UNATTEND values are:

- \*SAME: Keep the value currently specified in the TCT entry.
- \*NO: The terminal is to have an attended mode of operation.
- \*YES: The terminal is to have an unattended mode of operation.

## Auto upper case translation (UCTRN)

Indicates whether the terminal input is to be translated to uppercase.

Possible UCTRN values are:

- \*SAME: Specifies that the value currently specified in the TCT entry is to apply.
- \*NO: Specifies that data entered in lowercase from a terminal is not to be translated to uppercase. For
  execution of a given program you can override this by the UCTRN setting in the Program Control
  Table.
- \*YES: Specifies that data entered in lowercase from a terminal is to be translated to uppercase.
- \*TRANID: Specifies that transaction identifiers entered in lowercase from a terminal are to be translated to uppercase. All other input is to be handled as UCTRN=\*NO.

Top

### Alternate screen size (ALTSCN)

Indicates the alternate screen height and width associated with the terminal.

Possible ALTSCN values are:

- \*SAME: Keep the value currently specified in the TCT table.
- \*NONE: No alternate screen size will be used.
- 24x80: 24 rows and 80 columns will be used as the alternate screen size.
- 27x132: 27 rows and 132 columns will be used as the alternate screen size.

Top

# Validation capability (VALIDATION)

Indicates whether or not the terminal has validation capability. This consists of the mandatory fill and mandatory enter.

Possible VALIDATION values are:

- \*SAME: Keep the value currently specified in the TCT entry.
- \*NO: The terminal does not have validation capability.
- **\*YES:** The terminal has validation capability.

Top

# Light pen supported (LIGHTPEN)

Indicates whether or not the terminal has light pen capability.

Possible LIGHTPEN values are:

- \*SAME: Keep the value currently specified in the TCT entry.
- \*NO: The terminal does not have light pen capability.
- \*YES: The terminal has light pen capability.

### Ship to another CICS system (SHIP)

Indicates whether or not the terminal definition may be shipped to a remote CICS system.

Possible SHIP values are:

- \*SAME: Keep the value currently specified in the TCT entry.
- \*NO: The terminal definition may not be shipped to a remote CICS system.
- \*YES: The terminal definition may be shipped to a remote CICS system.

Top

# ATI acquire (DEVACQ)

Indicates whether or not the terminal is to be acquired by transactions that are initiated automatically by the control region.

The possible DEVACQ values are:

- \*SAME: Keep the value currently specified in the TCT entry.
- \*NO: The control region ATI facility will wait to initiate the transaction, until the terminal is in an acquire state.
- \*YES: The control region ATI facility will acquire the terminal if it is not already in an acquire state, prior to initiating the transaction.

Тор

# **Datastream compression (DSCOMP)**

Indicates whether or not datastream compression may be performed for this terminal.

Possible values are:

- \*SAME: Keep the value currently specified in the Terminal Control Table entry.
- \*SITVAL: Specifies that datastream compression may be performed for this terminal, depending on the value specified for the DSCOMP keyword in the System Initialization Table.
- \*NO: Specifies that datastream compression should not be performed for this terminal.

Тор

# **Examples**

None

Top

# **Error messages**

Unknown

# **Change CICS TST Entry (CHGCICSTST)**

#### Where allowed to run:

- Batch job (\*BATCH)
- Interactive job (\*INTERACT)
- · Batch program (\*BPGM)
- Interactive program (\*IPGM)
- Batch REXX procedure (\*BREXX)
- Interactive REXX procedure (\*IREXX)
- · Using QCMDEXEC, QCAEXEC, or QCAPCMD API (\*EXEC)

Threadsafe: No

Use the Change CICS Temporary Storage Table (CHGCICSTST) command to change an entry in the TST.

A temporary storage queue is a file used by an application program to store data for later retrieval.

A Temporary Storage Table (TST) entry may define a recoverable or a remote temporary storage queue. TST entries are not required for local, unrecoverable temporary storage queues.

A temporary storage queue is a file used by an application program to store data for later retrieval. A Temporary Storage Table (TST) entry needs to be created for all recoverable and all remote temporary storage queues. You do not need to create TST entries for local, unrecoverable temporary storage queues.

You can create a TST entry with a generic name that can be used as a prefix to the full name that will be supplied by the application programs in EXEC CICS temporary storage commands. A prefix enables you to create one entry to apply to many temporary storage queues. CICS will use the TST entry associated with the prefix. You must take care, therefore, that there is no ambiguity in your TS queue names.

Top

Parameters Examples

Error messages

#### **Parameters**

| Keyword  | Description        | Choices                              | Notes                     |
|----------|--------------------|--------------------------------------|---------------------------|
| LIB      | Library            | Communications name, *LIBL, *CURLIB  | Required,<br>Positional 1 |
| GROUP    | Group              | Communications name                  | Required,<br>Positional 2 |
| TSQUEUE  | Queue              | Communications name                  | Required,<br>Positional 3 |
| ТҮРЕ     | Туре               | *SAME, *RECOVERABLE, *REMOTE         | Optional,<br>Positional 4 |
| SYSID    | Remote CICS system | Communications name, *SAME           | Optional,<br>Positional 5 |
| RMTQUEUE | Remote queue name  | Communications name, *SAME, *TSQUEUE | Optional,<br>Positional 6 |

### Library (LIB)

Enter the name of the OS/400 library that contains the group. Possible values are:

- \*LIBL: The library list is used to locate the first OS/400 library that contains the group.
- \*CURLIB: The current library contains the group. If no current library is specified, the QGPL library is used.
- library-name: The name of the OS/400 library that contains the group.

Top

### **Group (GROUP)**

Enter the name of the group that contains the TST entry to be changed.

• **group-name:** The group name may have a maximum length of 10 characters. The first character must be alphabetic, or one of the special characters, \$, @, or #. The remaining characters can be alphanumeric or one of the special characters, \$, @, or #.

Top

### **Queue (TSQUEUE)**

Enter either the complete name of the queue or a partial, generic name. This is the name that will be used in EXEC CICS temporary storage commands. This name is also used to identify this TST entry.

• queue-prefix: The queue name may have a maximum length of 8 characters. The first character must be alphabetic, or one of the special characters, \$, @, or #. The remaining characters can be alphanumeric or one of the special characters, \$, @, or #.

For a generic name a partial queue name is used, for example ABC.

Top

# Type (TYPE)

Indicates whether the temporary storage queue is recoverable or remote.

Possible values are:

- \*SAME: Keep the value currently specified in the TST entry.
- \*RECOVERABLE: The temporary storage queue is recoverable.
- \*REMOTE: The temporary storage queue is remote.

Top

## Remote CICS system (SYSID)

Enter the identifier of the system owning the temporary storage queue. The system should have a TCS entry. This field is valid only for remote queues, that is when the type field contains \*REMOTE.

Possible values are:

\*SAME: Keep the value currently specified in the TST entry.

• system-identifier: The system identifier may have a maximum length of 4 characters. The first character must be alphabetic, or one of the special characters, \$, @, or #. The remaining characters can be alphanumeric or one of the special characters, \$, @, or #.

Top

### Remote queue name (RMTQUEUE)

Enter the name by which the temporary storage queue is known on the remote system. This field is valid only for remote queues, that is when the type field contains \*REMOTE.

The possible RMTQUEUE values are:

- \*SAME: Keep the value currently specified in the TST entry.
- \*TSQUEUE: The local and remote temporary storage queue names are the same. The name in the TSQUEUE field will be used.
- remote-queue: The temporary storage queue name may have a maximum length of 8 characters. The first character must be alphabetic, or one of the special characters, \$, @, or #. The remaining characters can be alphanumeric or one of the special characters, \$, @, or #.

Top

### **Examples**

None

Top

# **Error messages**

Unknown

# Create CICS ILE C object (CRTCICSC)

Where allowed to run: All environments (\*ALL) Threadsafe: No

Parameters Examples Error messages

The Create CICS C (CRTCICSC) command calls the CICS translator, which translates C source containing CICS statements and produces a temporary source member. If the source program also contains Structured Query Language (SQL) commands, it optionally calls the SQL precompiler following a successful CICS translate. Following the CICS translation and the optional SQL precompilation, the ILE C compiler may optionally be called to compile the source.

**Note:** It is possible to precompile your SQL statements first by running the CRTSQLCI command and specifying the \*NOGEN option on the OPTION parameter. This puts the SQL precompiler output in QSQLTEMP in library QTEMP. You must then run the CRTCICSC command specifying SRCFILE as QTEMP/QSQLTEMP; the SRCMBR name can be obtained by looking in this file for your SQL precompiled program source. The rest of the parameters on CRTCICSC can be entered as normal.

Top

#### **Parameters**

| Keyword    | Description                       | Choices                                                                                                    | Notes                     |
|------------|-----------------------------------|----------------------------------------------------------------------------------------------------|---------------------------|
| ОВЈ        | Object                            | Qualified object name                                                                                                    | Required, Positional 1    |
|            | Qualifier 1: Object               | Name                                                                                                    |                           |
|            | Qualifier 2: Library              | Name, *CURLIB                                                                                                    |                           |
| SRCFILE    | Source file                       | Qualified object name                                                                                                    | Optional,                 |
|            | Qualifier 1: Source file          | Name, QCSRC                                                                                                    | Positional 2              |
|            | Qualifier 2: Library              | Name, *LIBL, *CURLIB                                                                                                    |                           |
| SRCMBR     | Source member                     | Name, *OBJ                                                                                                    | Optional,<br>Positional 3 |
| ОВЈТҮРЕ    | Compile type                      | *MODULE, *PGM                                                                                                    | Optional                  |
| TEXT       | Text description                  | Character value, *SRCMBRTXT                                                                                                    | Optional                  |
| OUTPUT     | C Compiler output                 | *NONE, *PRINT                                                                                                    | Optional                  |
| DBGVIEW    | C Debugging view                  | *NONE, *ALL, *STMT, *SOURCE, *LIST                                                                                                    | Optional                  |
| MSGLMT     | C Compiler messages               | Element list                                                                                                    | Optional                  |
|            | Element 1: Message limit          | 1-32767, *NOMAX                                                                                                    |                           |
|            | Element 2: Message limit severity | 10, 20, <u>30</u>                                                                                                    |                           |
| CICSOPT    | CICS Options                      | Values (up to 19 repetitions): *NOSOURCE, *NOSRC, *SOURCE, *SRC, *NOVBREF, *VBREF, *NOXREFCICS, *XREFCICS, *NODEBUG, *DEBUG, *NOGEN, *GEN, *NOSECLVL, *SECLVL, *NOGRAPHIC, *GRAPHIC, *NOPP, *PP | Optional                  |
| OUTFILE    | CICS Output file                  | Qualified object name                                                                                                    | Optional                  |
|            | Qualifier 1: CICS Output file     | Name, QACYCICS                                                                                                    |                           |
|            | Qualifier 2: Library              | Name, QTEMP, *LIBL, *CURLIB                                                                                                    |                           |
| OUTMBR     | CICS Output member                | Name, *OBJ                                                                                                    | Optional                  |
| CICSGENLVL | CICS Message level                | 0-40, 10                                                                                                    | Optional                  |

| Keyword   | Description                   | Choices                                                                                                    | Notes    |
|-----------|-------------------------------|----------------------------------------------------------------------------------------------------|----------|
| MARGINS   | Source margins                | Element list                                                                                                    | Optional |
|           | Element 1: Left margin        | 1-80, <u>1</u>                                                                                                    |          |
|           | Element 2: Right margin       | 10-100, <u>80</u>                                                                                                    |          |
| TGTRLS    | Target release                | Character value                                                                                                    | Optional |
| SQLOPT    | SQL Options                   | Values (up to 16 repetitions): *NOSOURCE, *NOSRC, *SOURCE, *SRC, *XREF, *NOXREF, *GEN, *NOGEN, *SYSVAL, *PERIOD, *COMMA, *SECLVL, *NOSECLVL, *SQL, *SYS | Optional |
| INCFILE   | SQL INCLUDE file              | Qualified object name                                                                                                    | Optional |
|           | Qualifier 1: SQL INCLUDE file | Name, *SRCFILE                                                                                                    |          |
|           | Qualifier 2: Library          | Name, *LIBL, *CURLIB                                                                                                    |          |
| COMMIT    | SQL Commitment control        | *CHG, *CS, *ALL, *NONE                                                                                                    | Optional |
| ALWCPYDTA | SQL Allow copy of data        | *YES, *OPTIMIZE, *NO                                                                                                    | Optional |
| ALWBLK    | SQL Allow blocking            | *READ, *NONE, *ALLREAD                                                                                                    | Optional |
| DLYPRP    | SQL Delay PREPARE             | *NO, *YES                                                                                                    | Optional |
| CLOSQLCSR | SQL Close cursor              | *ENDACTGRP, *ENDMOD                                                                                                    | Optional |
| SQLGENLVL | SQL Message level             | 0-40, <u>10</u>                                                                                                    | Optional |
| SAAFLAG   | SQL SAA flagging              | *NOFLAG, *FLAG                                                                                                    | Optional |
| FLAGSTD   | SQL ANS flagging              | *NONE, *ANS                                                                                                    | Optional |
| DATFMT    | SQL Date format               | *JOB, *USA, *ISO, *EUR, *JIS, *MDY, *DMY, *YMD, *JUL                                                                                                    | Optional |
| TIMFMT    | SQL Time format               | *HMS, *USA, *ISO, *EUR, *JIS                                                                                                    | Optional |
| TIMSEP    | SQL Time separator            | X'40', :, ., ,, *JOB, *BLANK                                                                                                    | Optional |
| DATSEP    | SQL Date separator            | X'40', ., ,, /, -, * <b>JOB</b> , *BLANK                                                                                                    | Optional |
| DFTRDBCOL | SQL Default collection        | Name, *NONE                                                                                                    | Optional |
| REPLACE   | Replace object                | <u>*YES</u> , *NO                                                                                                    | Optional |

Тор

# **Object (OBJ)**

Specifies the name and qualifier of the object being created.

The name of the object can be qualified by one of the following library values:

- \*CURLIB: Specifies that the object is to be created in the current library for the job. If no library is specified as the current library for the job, the object is created in QGPL.
- library-name: Specify the name of the library in which the object is to be created.

**object-name:** Specify the name of the object that is to be created.

**Note:** If the object name you specify is the same as that of an existing object, and if the REPLACE parameter is specified as \*YES (the default) your new object replaces the existing one.

## Source file (SRCFILE)

Specifies the qualified name of the source file that contains the C source code with the EXEC CICS or EXEC SQL statements.

The source file can be qualified by one of the following library values:

- \*LIBL: Specifies that the library list is used to locate the source file.
- \*CURLIB: Specifies that the current library for the job is used to locate the source file. If no library is specified as the current library for the job, the QGPL library is used.
- library-name: Specify the library where the source file is located.

QCSRC: Specifies that if a C source file name is not specified, the supplied source file QCSRC contains the C source.

**source-file-name:** Specify the name of the source file that contains the C source code.

Top

## Source member (SRCMBR)

Specifies the name of the source file member that contains the C source.

- \*OBJ: Specifies that the C source is in the source file member that has the same member name as that specified in the OBJ parameter of this command.
- source-file-member-name: Specify the name of the source file member that contains the C source code.

Top

## Compile type (OBJTYPE)

Specifies the type of object to be created.

The possible values are:

- \*MODULE: Specifies that the CICS precompiler is to issue the CRTCMOD command to create a module.
- \*PGM: Specifies that the CICS precompiler is to issue the CRTBNDC command to create a bound program.
- Notes:
  - If \*NOGEN is specified for the CICSOPT option, only the CICS temporary source member is generated and a module or program is not created.

Top

# **Text description (TEXT)**

Allows you to enter text that describes the compiled module or program and its function.

- \*SRCMBRTXT: Specifies that the text is taken from the source-file member being used to create the module or program. Text for a database source member can be added or changed by using the Source Entry Utility (STRSEU) command, or by using either the Add Physical File Member (ADDPFM) or Change Physical File Member (CHGPFM) command. If the source file is an inline file or a device file, the text is blank.
- \*BLANK: No text is specified.

• 'description': Specify no more than 50 characters of text, enclosed in apostrophes.

Top

## C Compiler output (OUTPUT)

Specifies whether a compiler listing is generated.

The possible values are:

- \*NONE: Specifies that a compiler listing is not to be generated.
- \*PRINT: Specifies that a compiler listing is to be generated.

Top

## C Debugging view (DBGVIEW)

Specifies which level of debugging is available for the compiled module or program, and which source views are available for source-level debugging.

The possible values of the DBGVIEW parameter are:

- \*NONE: Disables all of the debug options for debugging the compiled module or program. This is the default.
- \*ALL Enables all of the debug options for debugging the compiled module or program and produces a source view, as well as a listing view.
- \*STMT Allows the compiled module or program to be debugged using program statement numbers and symbolic identifiers.
- \*SOURCE: Generates the source view for debugging the compiled module or program.
- \*LIST Generates the listing view for debugging the compiled module or program.

Top

# **Create CICS ILE C object (MSGLMT)**

Specifies the maximum number of messages that can occur before the C compilation stops.

message-limit: Specifies the number of messages that can occur.

- \*NOMAX: Compilation continues regardless of the number of messages that have occurred at the specified message severity level. This is the default.
- maximum-message-limit: Specify the maximum number of messages that can occur at, or above, the specified message severity level, before compilation stops. The valid range is 1 to 32767.

message-severity: Specifies the message severity that can occur before compilation stops.

- 0: Specifies that a message-limit of messages at severity 0 or above can occur before compilation stops.
- 10: Specifies that a <u>message-limit</u> of messages at severity 10 or above can occur before compilation stops.
- 30: Specifies that a <u>message-limit</u> of messages at severity 30 or above can occur before compilation stops.

### **CICS Options (CICSOPT)**

Specifies whether one or more of the following options are to be used when the C source is CICS translated. If an option is specified more than once, or if two options conflict, the last option specified is used. If an option is not specified, then the default is used.

#### **Source Listing Options**

- \*NOSRC: or \*NOSOURCE: Specifies that the CICS translator is not to produce a source listing.
- \*SRC: or \*SOURCE: Specifies that the CICS translator is to produce a source listing, consisting of the all the source input and error messages.

#### **Cross-Reference Options**

- \*NOVBREF: or \*NOXREFCICS: Specifies that the CICS translator is not to produce a cross-reference of EXEC CICS names.
- \*VBREF: or XREFCICS: Specifies that the CICS translator produces a cross-reference between EXEC CICS names in the program and the statement numbers in the program that refer to them.

#### **Debug options**

- \*NODEBUG: Specifies that the CICS translator is not to produce code that will be passed through to CICS to be displayed by the CICS execution diagnostic facility (EDF).
- \*DEBUG: Specifies that the CICS translator is to produce code that will be passed through to CICS to be displayed by EDF.

#### Program creation options

 \*GEN: Specifies that the SQL precompiler or ILE C compiler is to be called after a successful CICS translation.

Note: The SQL precompiler is to be called only if during the CICS translation stage an EXEC SQL statement was found in the C source code being CICS translated.

\*NOGEN: Specifies that compilation is to terminate at the end of the CICS translate.

#### Second-level help text

- \*NOSECLVL: Specifies that no second-level help text is to be printed.
- \*SECLVL: Specifies that the second-level text is to be printed along with the first-level help text. **Note:** The first-level help text is printed each time an error occurs.

#### **DBCS** enablement

- \*GRAPHIC: Specifies that the translator is to accept double-byte data. This data can only appear in columns 7 through 72. See the CICS Programming guide for restrictions and examples of the use of double-byte data.
- \*NOGRAPHIC: Specifies that the translator is not to accept double-byte data.

Top

# Library (OUTFILE)

Specifies the qualified name of the intermediate precompiler output.

The possible library values are:

 \*LIBL: Specifies that all libraries in the user and system portions of the job's library list are to be searched.

- \*CURLIB: Specifies that the current library is to be searched. If no library is specified as the current library for the job, the QGPL library is used.
- **library-name:** Specify the name of the library in which the intermediate precompiler output is to be placed.

**source-file-name:** Specify the name of the source file that is to contain the intermediate precompiler output.

QTEMP/QACYCICS: If an output source file name is not specified, the supplied source file QTEMP/QACYCICS is to contain the intermediate precompiler output.

Top

## **CICS Output member (OUTMBR)**

Specifies the name of the source file member that contains the intermediate precompiler output. If this parameter is not specified, the object name specified on the OBJ parameter is used.

- \*OBJ: Specifies that the intermediate precompiler output has the same member name as that specified in the OBJ parameter.
- **source-member-name:** Specify the name of the source file member to which the intermediate precompiler output should be copied.

Top

## **CICS Message level (CICSGENLVL)**

Specifies a level of CICS precompiler errors. If errors occur with a severity level greater than the value specified in this parameter, either the SQL precompiler is not called (if the CICS precompiler located any SQL in the source) or the C compiler is not called.

Possible values are:

- 10: If a severity level value is not specified, the default severity level is 10.
- severity-level: Specify a number from 0 through 40. Some suggested values are listed below:
  - 10 The level value for warnings.
  - 20 The level value for general error messages.
  - 30 The level value for serious error messages.
  - 40 The level value for system-detected error messages.

**Note:** The value of CICSGENLVL applies only to messages generated as a result of CICS translation errors. The specified CICSGENLVL value is **not** passed to the SQL precompiler or C compiler.

Top

## **Source margins (MARGINS)**

Specifies the part of the precompiler input record that contains source text.

The possible values are:

- left: Specify the beginning position for the statements. Valid values range from 1 through 90.
- right: Specify the ending position for the statements. Valid values range from 10 through 100.

#### Target release (TGTRLS)

Specifies the release level of the operating system on which you intend to use the object being created. In the examples given for the \*CURRENT and \*PRV values, and when specifying the target-release value, the format VxRxMx is used specify release, where Vx is the version, Rx is the release, and Mx is the modification level. For example, V3R6M0 is Version 3, Release 6, Modification 0.

Valid values for this parameter change every release.

#### The possible values are:

- \*CURRENT: The object is to be used on the release of the operating system currently running on your system. The object can also be used on a system with any subsequent release of the operating system installed.
- \*PRV: The object is to be used on the previous release with modification level 0 of the operating system. The object can also be used on a system with any subsequent release of the operating system installed.
- release-level: Specify the release level in the format VxRxMx. The object can be used on a system with the specified release or with any subsequent release of the operating system installed.
  - Valid values depend on the current version, release, and modification level, and they change with each new release.

Top

### **SQL Options (SQLOPT)**

Specifies whether one or more of the following options are to be used when the C source is SQL precompiled. If an option is specified more than once, or if two options conflict, the last option specified is used. If an option is not specified then the default is used.

#### **Source Listing Options**

- \*NOSRC: or \*NOSOURCE: Specifies that a source listing is not to be produced by the SQL precompiler.
- \*SRC: or \*SOURCE: Specifies that a source listing is produced by the SQL precompiler, consisting of the source and error messages.

#### **Cross-Reference Options**

- \*NOXREF: Specifies that the SQL precompiler is not to produce a cross-reference of EXEC SQL names.
- \*XREF: Specifies that the SQL precompiler is to produce a cross-reference between items in the program and the numbers of the statements in the program that refer to these items.

#### **Program Creation Options**

- \*GEN: Specifies that the C compiler is to be called after a successful SQL precompilation.
- \*NOGEN: Specifies that compilation is to be terminated at the end of the SQL precompilation.

#### Decimal point options

- \*SYSVAL: Specifies that the value to be used as the decimal point is from the QDECFMT system value.
- \*PERIOD: Specifies that the value to be used as a decimal point is a period.
- \*COMMA: Specifies that the value to be used as a decimal point is a comma.

Note: Any numeric constants in lists (such as in the SELECT clause, the VALUES clause, and so on ) must be separated by a comma followed by a blank. For example, VALUES(1,1, 2,23, 4,1) is equivalent to VALUES(1.1,2.23,4.1) where the decimal point is the period.

#### **Naming Convention Option**

- \*SYS: Specifies that the OS/400 system naming convention is to be used, (library-name/file-name).
- \*SQL: Specifies that the SQL naming convention is to be used (collection-name.table-name).

#### Second-level help text

- \*NOSECLVL: Specifies that no second-level help text is to be printed.
- \*SECLVL: Specifies that the second-level help text is to be printed along with the first-level help text. **Note:** The first-level help text is printed each time an error occurs.

Top

### SQL INCLUDE file (INCFILE)

Specifies the qualified name of the source file that contains the members included in the program with any SQL INCLUDE statement.

The possible library values are:

- \*LIBL: Specifies that the library list is used to locate the source file.
- \*CURLIB: Specifies that the current library for the job is used to locate the source file. If no current library entry exists in the library list, QGPL is used.
- library-name: Specify the name of the library where the source file is located.
- \*SRCFILE: Specifies the qualified source file you specified in the SRCFILE parameter that contains the source file members specified on any SQL INCLUDE statement.
- source-file-name: Specify the name of the source file that contains the source file members specified on any SQL INCLUDE statement. The record length of the source file you specify here must be no less than the record length of the source file you specified for the SRCFILE parameter.

Тор

# **SQL Commitment control (COMMIT)**

Specifies whether SQL statements in the compiled program are run under commitment control. Files referred to in the host language source are not affected by this parameter. Only SQL tables, views, and SQL packages referred to in SQL statements are affected.

- \*CHG (change): Specifies the objects referred to in SQL COMMENT ON, CREATE, DROP, GRANT, LABEL ON, and REVOKE statements and the rows updated, deleted, and inserted are locked until the end of the unit of work (transaction). Uncommitted changes in other jobs can be seen.
- \*CS (cursor stability): Specifies that objects referred to in SQL COMMENT ON, CREATE, DROP, GRANT, LABEL ON, and REVOKE statements and the rows updated, deleted, and inserted are locked until the end of the unit of work (transaction). A row that is selected, but not updated, is locked until the next row is selected. Uncommitted changes in other jobs cannot be seen.
- \*ALL: Specifies that objects referred to in SQL COMMENT ON, CREATE, DROP, GRANT, LABEL ON, and REVOKE statements and the rows updated, deleted, and inserted are locked until the end of the unit of work (transaction). Uncommitted changes in other jobs cannot be seen.
- \*NONE: Specifies that commitment control is not used. COMMIT and ROLLBACK statements are not
  allowed. Uncommitted changes in other jobs can be seen. If the SQL DROP COLLECTION statement is
  included in the program, \*NONE must be used.

**Note:** If \*CHG, \*CS, or \*ALL is specified, DROP COLLECTION cannot be included in the application. The default for this parameter for the Start SQL (STRSQL) command is \*NONE.

## SQL Allow copy of data (ALWCPYDTA)

Specifies whether a copy of the data is allowed in a SELECT statement.

- \*YES: A copy of the data can only be used, if necessary, to run a SELECT statement.
- \*OPTIMIZE: The system chooses whether or not to use the data retrieved directly from the database or to use a copy of the data. The decision is based on which choice will provide the best performance. This value decreases the time required for the total query. Because the copy of the data must be made before returning the first row of the result table, the time to retrieve the first row may be increased. Note: If \*CS or \*ALL is specified on the COMMIT parameter, SQL run time ignores this parameter and uses current data.
- \*NO: A copy of the data is not allowed. This option could return an negative SQLCODE if the clauses in the SELECT statement require a copy of the data. If the SELECT statement runs successfully, then current data was used.

Top

### SQL Allow blocking (ALWBLK)

Specifies whether the database manager can use record blocking and the extent to which blocking can be used for read-only cursors.

\*READ: Records are blocked for read-only retrieval of data for cursors when:

- \*NONE is specified on the COMMIT parameter, to indicate that commitment control is not used.
- · The cursor is declared with a FOR FETCH ONLY clause or there are no dynamic statements that could run a positioned UPDATE or DELETE statement for the cursor.

Specifying \*READ can improve the overall performance of queries that meet the above conditions and retrieve a large number or records.

\*NONE: Rows are not blocked for retrieval of data for cursors. Specifying \*NONE:

- Guarantees that the data retrieved is current.
- May reduce the amount of time required to retrieve the first row of data for a query.
- · Stops the database manager from retrieving a block of data rows that is not used by the program when only the first few rows of a query are retrieved before the query is closed.
- Can degrade the overall performance of a query that retrieves a large number of rows.

Top

# **SQL Delay PREPARE (DLYPRP)**

Specifies whether the dynamic statement validation for a PREPARE statement is delayed until an OPEN, EXECUTE, or DESCRIBE statement is run. Delaying validation improves performance by eliminating duplicate validation.

- \*NO: Dynamic statement validation is not delayed. When the dynamic statement is prepared, the access plan is validated. When the dynamic statement is used in an OPEN or EXECUTE statement, the access plan is revalidated. Because the authority or the existence of objects referred to by the dynamic statement may change, you must still check the SQLCODE or SQLSTATE after issuing the OPEN or EXECUTE statement to ensure that the dynamic statement is still valid.
- \*YES: Dynamic statement validation is delayed until the dynamic statement is used in an OPEN, EXECUTE, or DESCRIBE SQL statement. When the dynamic statement is used, the validation is completed and an access plan is built. If you specify \*YES on this parameter for precompiled programs, you should check the SQLCODE and SQLSTATE after running an OPEN, EXECUTE, or DESCRIBE

statement to ensure that the dynamic statement is valid. If you specify \*YES, performance is not improved if the INTO clause is used on the PREPARE statement or if a DESCRIBE statement uses the dynamic statement before an OPEN is issued for the statement.

Top

### **SQL Close cursor (CLOSQLCSR)**

Specifies when SQL cursors are to be implicitly closed; when SQL prepared statements are implicitly discarded; and when LOCK TABLE locks are SQL cursors are explicitly closed by issuing the CLOSE, COMMIT (without HOLD), or ROLLBACK (without HOLD) SQL statements.

#### Possible values are:

- \*ENDACTGRP: Specifies that SQL cursors are to be closed, SQL prepared statements are to be discarded, and LOCK TABLE locks are to be released when the activation group ends.
- \*ENDMOD: Specifies that SQL cursors are to be closed and SQL prepared statements are to be discarded when the module is exited. LOCK TABLE locks are to be released when the activation group ends.

Top

### **SQL Message level (SQLGENLVL)**

Specifies a level of SQL precompiler errors. If errors occur with a severity level greater than the value specified in the parameter, then the ILE C compiler is not called.

#### Possible values are:

- 10: If no value is specified, the default severity level is 10.
- severity-level: Specify a number in the range 0 through 40. Some suggested values are listed below:
  - 10 The level value for warnings.
  - 20 The level value for general error messages.
  - 30 The level value for serious error messages.
  - 40 The level value for system-detected error messages.

**Note:** The value of SQLGENLVL applies only to messages generated as a result of SQL precompilation errors. The specified SQLGENLVL value is **not** passed to the ILE C compiler.

Top

## **SQL SAA flagging (SAAFLAG)**

Specifies whether SQL statements that do not SAA Level 2 Database standards are flagged. This parameter allows the user to flag SQL statements to verify that they conform to SAA Level 2 Database standards.

- \*NOFLAG: Specifies that the precompiler will not check for SAA standards.
- \*FLAG: Specifies that the precompiler will check for SAA standards.

### SQL ANS flagging (FLAGSTD)

Specifies whether nonstandard statements are flagged. This parameter allows you to flag SQL statements to verify if they have conformed to ANSI X3.135-1-1989, ANSI X3.168-1989, ISO 9075-1989, and FIPS 127.1 standards.

- \*NONE: Specifies that the precompiler will not check for ANSI standards.
- \*ANS: Specifies that the precompiler checks for conformity to ANSI standards.

Top

### **SQL Date format (DATFMT)**

Specifies the format used when accessing date result columns. All output date fields are returned in the specified format. For input date strings, the specified value is used to determine if the date is in a valid format.

Note: An input date string that uses format \*USA, \*ISO, \*EUR, or \*JIS is always valid. If you connect to a relational database that is on a system that is not an iSeries system, \*USA, \*ISO, \*EUR, or \*JIS must be used.

- \*JOB: Specifies the format used for the job at precompilation. Use the Display Job (DSPJOB) command to determine the current date format for the job.
- \*USA: The United States date format mm/dd/yyyy is used.
- \*ISO: The International Organization for Standardization (ISO) date format yyyy-mm-dd is used.
- \*EUR: The European date format dd.mm.yyyy is used.
- \*JIS: The Japanese Industrial Standard date format yyyy-mm-dd is used.
- \*MDY: The date format mm/dd/yy is used.
- \*DMY: The date format dd/mm/yy is used.
- \*YMD: The date format yy/mm/dd is used.
- \*JUL: The Julian date format yy/ddd is used.

Top

# **SQL Time format (TIMFMT)**

Specifies the format used when accessing time result columns. All output time fields are returned in the specified format. For input time strings, the specified value is used to determine if the time is specified in a valid format.

Note: An input time string that uses the format \*USA, \*ISO, \*EUR, or \*JIS is always valid. If you connect to a relational database that is on a system that is not an iSeries system, the time format must be \*USA, \*ISO, \*EUR, \*JIS, or \*HMS with a time separator of colon or period.

- \*HMS: The hh:mm:ss format is used.
- \*USA: The United States time format hh:mm xx is used, where xx is AM or PM.
- \*ISO: The International Organization for Standardization (ISO) time format hh.mm.ss is used.
- \*EUR: The European time format hh.mm.ss is used.
- \*JIS: The Japanese Industrial standard time format hh:mm:ss is used.

## **SQL Time separator (TIMSEP)**

Specifies the separator used when accessing time result columns.

**Note:** This parameter applies only when \*HMS is specified on the TIMFMT parameter.

- \*JOB The time separator specified for the job at precompile time is used. Use the Display Job (DSPJOB) command to determine the current value for the job.
- ":": A colon (:) is used as the time separator.
- ".": A period (.) is used as the time separator.
- ",": A comma (,) is used as the time separator.
- " ": A blank space is used as the time separator.
- \*BLANK A blank is used as the time separator.

Top

## **SQL Date separator (DATSEP)**

Specifies the separator used when accessing date result columns.

- \*JOB The date separator for the job at the precompile time is used. Use the Display Job (DSPJOB) command to determine the current value for the job.
- "/": A slash (/) is used as the date separator.
- ".": A period (.) is used as the date separator.
- ",": A comma (,) is used as the date separator.
- "-": A hyphen (-) is used as the date separator.
- " ": A blank space is used as the date separator.
- \*BLANK A blank is used as the time separator.

Тор

# SQL Default collection (DFTRDBCOL)

Specifies the name of the collection identifier to be used for unqualified names of tables, views, indexes, and SQL packages. This parameter applies only to static SQL statements.

- \*NONE: The naming convention specified on the SQLOPT parameter is used.
- collection name: Specifies the name of the collection identifier to be used instead of the naming convention specified on the SQLOPT parameter.

Top

## Replace object (REPLACE)

Specifies whether a CICS module or program is to be created when there is an existing CICS module or program of the same name and type in the same library. The value of this parameter is passed to the CRTSQLCI, CRTCMOD, or CRTBNDC command.

- \*YES Specifies that a CICS module or program is to be created, an existing object of the same name and type in the specified library is to be moved to QRPLOBJ. The \*YES value is passed to the CRTSQLCI, CRTCMOD, or CRTBNDC command.
- \*NO Specifies that a CICS module or program is not to be created if an object of the same name and type already exists in the specified library.

Top Examples None Тор **Error messages** Unknown

# **Create CICS Program (CRTCICSCBL)**

Where allowed to run: All environments (\*ALL) Threadsafe: No

Parameters Examples Error messages

The Create CICS COBOL (CRTCICSCBL) command calls the CICS precompiler, which precompiles COBOL source containing CICS statements and produces a temporary source member. (At this time COBOL copybooks are not expanded in the Cobol source.) If the source program also contains Structured Query Language (SQL) commands, it optionally calls the SQL precompiler following a successful CICS precompile. The resulting precompiler output is placed into a temporary source member. Following the CICS precompilation and the optional SQL precompilation, the COBOL compiler may optionally be called to compile the program.

**Note:** It is possible to precompile your SQL statements first by running the CRTSQLCBL command and specifying the \*NOGEN option on the OPTION parameter. This puts the SQL precompiler output in QSQLTEMP in library QTEMP. You must then run the CRTCICSCBL command specifying SRCFILE as QTEMP/QSQLTEMP; the SRCMBR name can be obtained by looking in this file for your SQL precompiled program source. The rest of the parameters on CRTCICSCBL can be entered as normal.

It is not recommended that applications be compiled in this way but, if necessary, it can be done.

Top

#### **Parameters**

| Keyword | Description              | Choices                                                                                                    | Notes                     |
|---------|--------------------------|----------------------------------------------------------------------------------------------------|---------------------------|
| PGM     | Program                  | Qualified object name                                                                                                    | Required,                 |
|         | Qualifier 1: Program     | Name                                                                                                    | Positional 1              |
|         | Qualifier 2: Library     | Name, *CURLIB                                                                                                    |                           |
| SRCFILE | Source file              | Qualified object name                                                                                                    | Optional,                 |
|         | Qualifier 1: Source file | Name, QLBLSRC                                                                                                    | Positional 2              |
|         | Qualifier 2: Library     | Name, *LIBL                                                                                                    |                           |
| SRCMBR  | Source member            | Name, *PGM                                                                                                    | Optional,<br>Positional 3 |
| COMMIT  | Commitment control       | *CHG, *CS, *ALL, *NONE                                                                                                    | Optional                  |
| TEXT    | Text description         | Character value, *SRCMBRTXT                                                                                                    | Optional                  |
| CICSOPT | CICS Options             | Values (up to 18 repetitions): *NOSOURCE, *NOSRC, *SOURCE, *SRC, *NOVBREF, *VBREF, *NOXREFCICS, *XREFCICS, *NODEBUG, *DEBUG, *QUOTE, *APOST, *NOGEN, *GEN, *NOSECLVL, *SECLVL, *GRAPHIC       | Optional,<br>Positional 4 |
| SQLOPT  | SQL Options              | Values (up to 19 repetitions): *NOSOURCE, *NOSRC, *SOURCE, *SRC, *XREF, *NOXREF, *GEN, *NOGEN, *SYSVAL, *PERIOD, *COMMA, *QUOTESQL, *APOSTSQL, *QUOTE, *APOST, *SECLVL, *NOSECLVL, *SQL, *SYS | Optional,<br>Positional 5 |
| CBLOPT  | COBOL options            | Values (up to 50 repetitions): Character value, *SOURCE                                                                                                    | Optional,<br>Positional 6 |
| TGTRLS  | Target release           | Character value                                                                                                    | Optional                  |

| Keyword    | Description                | Choices                                                                                        | Notes    |
|------------|----------------------------|------------------------------------------------------------------------------------------------|----------|
| INCFILE    | INCLUDE file               | Qualified object name                                                                          | Optional |
|            | Qualifier 1: INCLUDE file  | Name, *SRCFILE                                                                                 |          |
|            | Qualifier 2: Library       | Name, *LIBL, *CURLIB                                                                           |          |
| ALWCPYDTA  | Allow copy of data         | *YES, *OPTIMIZE, *NO                                                                           | Optional |
| ALWBLK     | Allow blocking             | *READ, *NONE, *ALLREAD                                                                         | Optional |
| DLYPRP     | Delay PREPARE              | *NO, *YES                                                                                      | Optional |
| CLOSQLCSR  | Close SQL cursor           | *ENDPGM, *ENDSQL, *ENDJOB                                                                      | Optional |
| CICSGENLVL | CICS gen. severity level   | <u>10</u> , 20, 30, 40                                                                         | Optional |
| CBLGENLVL  | COBOL gen. severity level  | 0-29, <u>29</u>                                                                                | Optional |
| SQLGENLVL  | SQL gen. severity level    | <u>10</u> , 20, 30, 40                                                                         | Optional |
| SAAFLAG    | SAA Flagging               | *NOFLAG, *FLAG                                                                                 | Optional |
| FLAGSTD    | ANS Flagging               | *NONE, *ANS                                                                                    | Optional |
| FLAG       | Flagging severity          | 0-99, <u>0</u>                                                                                 | Optional |
| SRTSEQ     | Sort sequence              | Single values: *HEX, *JOB, *JOBRUN, *LANGIDUNQ, *LANGIDSHR Other values: Qualified object name | Optional |
|            | Qualifier 1: Sort sequence | Name, *SRCFILE                                                                                 |          |
|            | Qualifier 2: Library       | Name, *LIBL, *CURLIB                                                                           |          |
| LANGID     | Language identifier        | Character value                                                                                | Optional |
| DATFMT     | Date Format                | *JOB, *USA, *ISO, *EUR, *JIS, *MDY, *DMY, *YMD, *JUL                                           | Optional |
| TIMFMT     | Time Format                | *HMS, *USA, *ISO, *EUR, *JIS                                                                   | Optional |
| TIMSEP     | Time separator character   | X'40', :, ., ,, * <b>JOB</b> , *BLANK                                                          | Optional |
| DATSEP     | Date separator character   | X'40', ., ,, /, -, *JOB, *BLANK                                                                | Optional |
| REPLACE    | Replace                    | *YES, *NO                                                                                      | Optional |
| DFTRDBCOL  | Default collection         | Name, *NONE                                                                                    | Optional |

Top

# Program (PGM)

Specifies the qualified name by which the compiled program is known.

The possible library values are:

- \*CURLIB: If a library is not specified, the program is created in the current library. If no current library entry exists in the library list, QGPL is used.
- library-name: Specify the name of the library where the compiled program is created.

program-name: Specify the name of the program being created that contains the CICS statements.

**Note:** If the program name you specify is the same name as an existing program, your new program replaces the existing one if the REPLACE parameter is specified as \*YES (the default).

## Source file (SRCFILE)

Specifies the qualified name of the source file that contains the COBOL source with the EXEC CICS or EXEC SQL statements.

The possible library values are:

- \*LIBL: Specifies that the library list is used to locate the source file.
- \*CURLIB: Specifies that the current library for the job is used to locate the source file. If no current library entry exists in the library list, QGPL is used.
- **library-name:** Specify the library where the source file is located.

QLBLSRC: If a COBOL source file name is not specified, the supplied source file QLBLSRC contains the COBOL source.

source-file-name: Specify the name of the source file that contains the COBOL source. This source file should have a record length of 92 bytes. The source file can be a database file, device file, or an inline data file.

Top

## Source member (SRCMBR)

Specifies the name of the source file member that contains the COBOL source. This parameter is only specified if the source file name in the SRCFILE parameter is that of a database file.

- \*PGM: Specifies that the COBOL source is in the source file member that has the same member name as that specified in the PGM parameter for the precompiler command.
- source-file-member-name: Specify the name of the source file member that contains the COBOL source.

Top

# **Commitment control (COMMIT)**

Specifies whether SQL statements in the compiled program are run under commitment control. Files referred to in the host language source are not affected by this parameter. Only SQL tables, views, and SQL packages referred to in SQL statements are affected.

- \*CHG (change): Specifies the objects referred to in SQL COMMENT ON, CREATE, DROP, GRANT, LABEL ON, and REVOKE statements and the rows updated, deleted, and inserted are locked until the end of the unit of work (transaction). Uncommitted changes in other jobs can be seen.
- \*CS (cursor stability): Specifies that objects referred to in SQL COMMENT ON, CREATE, DROP, GRANT, LABEL ON, and REVOKE statements and the rows updated, deleted, and inserted are locked until the end of the unit of work (transaction). A row that is selected, but not updated, is locked until the next row is selected. Uncommitted changes in other jobs cannot be seen.
- \*ALL: Specifies that objects referred to in SQL COMMENT ON, CREATE, DROP, GRANT, LABEL ON, and REVOKE statements and the rows updated, deleted, and inserted are locked until the end of the unit of work (transaction). Uncommitted changes in other jobs cannot be seen.
- \*NONE: Specifies that commitment control is not used. COMMIT and ROLLBACK statements are not allowed. Uncommitted changes in other jobs can be seen. If the SQL DROP COLLECTION statement is included in the program, \*NONE must be used.

Note: If \*CHG, \*CS, or \*ALL is specified, DROP COLLECTION cannot be included in the application. The default for this parameter for the Start SQL (STRSQL) command is \*NONE.

#### Text description (TEXT)

Allows you to enter text that describes the compiled module or program and its function.

- \*SRCMBRTXT: Specifies that the text is taken from the source-file member being used to create the module or program. Text for a database source member can be added or changed by using the Source Entry Utility (STRSEU) command, or by using either the Add Physical File Member (ADDPFM) or Change Physical File Member (CHGPFM) command. If the source file is an inline file or a device file, the text is blank.
- \*BLANK: No text is specified.
- 'description': Specify no more than 50 characters of text, enclosed in apostrophes.

Top

## **CICS Options (CICSOPT)**

Specifies whether one or more of the following options are used when the COBOL source is CICS precompiled. If an option is specified more than once, or if two options conflict, the last option specified is used. If an option is not specified, then the default is used.

#### **Source Listing Options**

- \*NOSRC: or \*NOSOURCE: Specifies that a source listing is not produced by the CICS precompiler.
- \*SRC: or \*SOURCE: Specifies that a source listing is produced by the CICS precompiler, consisting of the all the source input and error messages.

#### String Delimiter and Literal Options

- \*QUOTE: Specifies that a double quotation mark (") is used for string delimiters within CICS statements, and also nonnumeric literals and Boolean literals in the COBOL statements.
- \*APOST: Specifies that an apostrophe (') is used for string delimiters within CICS statements, and also for non-numeric literal and Boolean literals in the COBOL statements.

#### **Cross-Reference Options**

- \*NOVBREF or \*NOXREFCICS: Specifies that the CICS precompiler does not produce a cross-reference of EXEC CICS names.
- \*VBREF: or XREFCICS: Specifies that the CICS precompiler produces a cross-reference between EXEC CICS names in the program and the statement numbers in the program that refer to them.

#### **Debug options**

- \*NODEBUG: The precompiler will not produce code that will be passed through to CICS to be displayed by the CICS execution diagnostic facility (EDF).
- \*DEBUG: The precompiler produces code that will be passed through to CICS to be displayed by EDF.

#### SQL precompiler option

- \*GEN: The SQL precompiler or COBOL compiler will be called after a successful CICS precompilation.

  Note: The SQL precompiler will only be called if during the CICS precompilation stage an EXEC SQL statement was found in the COBOL source code being CICS precompiled.
- \*NOGEN: Job will terminate at the end of the CICS precompile.

#### Second level help text

• \*NOSECLVL: No second level help text will be printed.

 \*SECLVL: The second-level help text will be printed along with the first-level help text. **Note:** The first-level help text is printed each time an error occurs.

#### **DBCS** enablement

• \*GRAPHIC: The precompiler will accept double byte data. This data can only appear in columns 7 through 72. See the CICS Application Programming Guide for restrictions and examples of the use of double byte data.

Top

#### SQL Options (SQLOPT)

Specifies whether one or more of the following options are used when the COBOL source is SQL precompiled. If an option is specified more than once, or if two options conflict, the last option specified is used. If an option is not specified then the default is used.

#### **Source Listing Options**

- \*NOSRC: or \*NOSOURCE: Specifies that a source listing is not produced by the SQL precompiler.
- \*SRC: or \*SOURCE: Specifies that a source listing is produced by the SQL precompiler, consisting of the source and error messages.

#### **Cross-Reference Options**

- \*NOXREF: Specifies that the SQL precompiler does not produce a cross-reference of EXEC SQL names.
- \*XREF: Specifies that the SQL precompiler produces a cross-reference between items in the program and the numbers of the statements in the program that refer to these items.

#### **Program Creation Options**

- \*GEN: The COBOL compiler will be called after a successful SQL precompilation.
- \*NOGEN: Compilation will be complete at the end of the SQL precompilation.

#### Decimal point options

- \*SYSVAL: Specifies that the value used as the decimal point is from the QDECFMT system value. Note: If QDECFMT specifies that the value used as the decimal point is a comma, any numeric constants in lists (such as in the SELECT clause or the VALUES clause) must be separated by a comma followed by a blank. For example, VALUES(1,1, 2,23, 4,1) is equivalent to VALUES(1.1,2.23,4.1) in which the decimal point is a period.
- \*PERIOD: Specifies that the value used as a decimal point is a period.
- \*COMMA: Specifies that the value used as a decimal point is a comma.
  - **Note:** Any numeric constants in lists (such as in the SELECT clause, the VALUES clause, and so on ) must be separated by a comma followed by a blank. For example, VALUES(1,1, 2,23, 4,1) is equivalent to VALUES(1.1,2.23,4.1) where the decimal point is the period.

#### String Delimiter Options

- \*QUOTESQL: Specifies that a double quotation mark (") is used for string delimiters within SQL statements.
- \*APOSTSQL: Specifies that an apostrophe (') is used for the string delimiters within SQL statements. Note: If this option and the string delimiter option in CICSOPT are not set for the same delimiter, unexpected results may occur.

#### **Naming Convention Option**

\*SYS: Specifies that the OS/400 system naming convention will be used, (library-name/file-name).

• \*SQL: Specifies that the SQL naming convention will be used (collection-name.table-name).

#### Second level help text

- \*NOSECLVL: No second level help text will be printed.
- \*SECLVL: The second-level help text will be printed along with the first-level help text.

**Note:** The first-level help text is printed each time an error occurs.

Top

### **COBOL** options (CBLOPT)

Specifies the options to use when the object program is created. The listing may be required if a problem occurs in COBOL. Note that unpredictable results could occur when mixing CICS and COBOL file access.

Some possible values are listed below. Refer to the CICS documentation for a complete list of options that are supported.

#### **Source Listing Options**

- \*NOSRC: or \*NOSOURCE: Specifies that a source listing is not produced by the compiler.
- \*SRC or \*SOURCE: Specifies that a source listing is produced by the compiler, consisting of all the source input and error messages.

#### Verify Ranges

- \*RANGE: At run-time, the system verifies that subscripts are within the correct ranges, but does not verify index ranges. It also checks for reference modification and compiler-generated substring operations.
- \*NORANGE: Does not verify ranges at run-time.

#### Optimization

- \*NOOPTIMIZE: The compiler performs only standard optimizations for the program.
- \*OPTIMIZE: The program object created may run more efficiently and may require less storage. However, specifying \*OPTIMIZE can substantially increase the time required to compile a program.

#### CODE/400 options

- \*NOLSTDBG: This option determines the kind of information you see on your programmable work station when using the IBM CoOperative Development Environment/400 product.
  - The compiler does not produce a listing view, or listing-level debugging information.
- \*LSTDBG: This option determines the kind of information you see on your programmable work station when using the IBM CoOperative Development Environment/400 product.
  - The compiler produces a listing view, source-level error information, and listing-level debugging information.

Top

# **Target release (TGTRLS)**

Specifies the release level of the operating system on which you intend to use the object being created. In the examples given for the \*CURRENT and \*PRV values, and when specifying the target-release value, the format VxRxMx is used specify release, where Vx is the version, Rx is the release, and Mx is the modification level. For example, V3R6M0 is Version 3, Release 6, Modification 0.

Valid values for this parameter change every release.

The possible values are:

- \*CURRENT: The object is to be used on the release of the operating system currently running on your system. The object can also be used on a system with any subsequent release of the operating system installed.
- \*PRV: The object is to be used on the previous release with modification level 0 of the operating system. The object can also be used on a system with any subsequent release of the operating system installed.
- release-level: Specify the release level in the format VxRxMx. The object can be used on a system with the specified release or with any subsequent release of the operating system installed.

Valid values depend on the current version, release, and modification level, and they change with each new release.

Top

#### INCLUDE file (INCFILE)

Specifies the qualified name of the source file that contains the members included in the program with any SQL INCLUDE statement.

The possible library values are:

- \*LIBL: Specifies that the library list is used to locate the source file.
- \*CURLIB: Specifies that the current library for the job is used to locate the source file. If no current library entry exists in the library list, QGPL is used.
- library-name: Specify the name of the library where the source file is located.
- \*SRCFILE: Specifies the qualified source file you specified in the SRCFILE parameter that contains the source file members specified on any SQL INCLUDE statement.
- source-file-name: Specify the name of the source file that contains the source file members specified on any SQL INCLUDE statement. The record length of the source file you specify here must be no less than the record length of the source file you specified for the SRCFILE parameter.

Top

## Allow copy of data (ALWCPYDTA)

Specifies whether a copy of the data is allowed in a SELECT statement.

- \*YES: A copy of the data can only be used, if necessary, to run a SELECT statement.
- \*OPTIMIZE: The system chooses whether or not to use the data retrieved directly from the database or to use a copy of the data. The decision is based on which choice will provide the best performance. This value decreases the time required for the total query. Because the copy of the data must be made before returning the first row of the result table, the time to retrieve the first row may be increased. Note: If \*CS or \*ALL is specified on the COMMIT parameter, SQL run time ignores this parameter and uses current data.
- \*NO: A copy of the data is not allowed. This option could return an negative SQLCODE if the clauses in the SELECT statement require a copy of the data. If the SELECT statement runs successfully, then current data was used.

### Allow blocking (ALWBLK)

Specifies whether the database manager can use record blocking and the extent to which blocking can be used for read-only cursors.

\*READ: Records are blocked for read-only retrieval of data for cursors when:

- \*NONE is specified on the COMMIT parameter, to indicate that commitment control is not used.
- The cursor is declared with a FOR FETCH ONLY clause or there are no dynamic statements that could run a positioned UPDATE or DELETE statement for the cursor.

Specifying \*READ can improve the overall performance of queries that meet the above conditions and retrieve a large number or records.

\*NONE: Rows are not blocked for retrieval of data for cursors. Specifying \*NONE:

- Guarantees that the data retrieved is current.
- May reduce the amount of time required to retrieve the first row of data for a query.
- Stops the database manager from retrieving a block of data rows that is not used by the program when only the first few rows of a query are retrieved before the query is closed.
- Can degrade the overall performance of a query that retrieves a large number of rows.

Top

#### Delay PREPARE (DLYPRP)

Specifies whether the dynamic statement validation for a PREPARE statement is delayed until an OPEN, EXECUTE, or DESCRIBE statement is run. Delaying validation improves performance by eliminating duplicate validation.

- \*NO: Dynamic statement validation is not delayed. When the dynamic statement is prepared, the
  access plan is validated. When the dynamic statement is used in an OPEN or EXECUTE statement, the
  access plan is revalidated. Because the authority or the existence of objects referred to by the dynamic
  statement may change, you must still check the SQLCODE or SQLSTATE after issuing the OPEN or
  EXECUTE statement to ensure that the dynamic statement is still valid.
- \*YES: Dynamic statement validation is delayed until the dynamic statement is used in an OPEN, EXECUTE, or DESCRIBE SQL statement. When the dynamic statement is used, the validation is completed and an access plan is built. If you specify \*YES on this parameter for precompiled programs, you should check the SQLCODE and SQLSTATE after running an OPEN, EXECUTE, or DESCRIBE statement to ensure that the dynamic statement is valid. If you specify \*YES, performance is not improved if the INTO clause is used on the PREPARE statement or if a DESCRIBE statement uses the dynamic statement before an OPEN is issued for the statement.

Top

## Close SQL cursor (CLOSQLCSR)

Specifies when SQL cursors are implicitly closed, SQL prepared statements are implicitly discarded, and LOCK TABLE locks are released. SQL cursors are explicitly closed by issuing the CLOSE, COMMIT (without HOLD), or ROLLBACK (without HOLD) SQL statements.

- \*ENDPGM: Specifies that SQL cursors are closed, SQL prepared statements are discarded, and LOCK TABLE locks are released when the program ends.
- \*ENDSQL: Specifies that SQL cursors remain open between calls and can be fetched without running another SQL OPEN. One of the programs higher on the call stack must have run at least one SQL statement. SQL cursors are closed, SQL prepared statements discarded, and LOCK TABLE locks

released when the first SQL program on the call stack ends. If \*ENDSQL is specified for a program that is the first SQL program called (the first SQL program on the call stack), the program is treated as if \*ENDPGM were specified.

 \*ENDJOB: Specifies that SQL cursors remain open between calls and can be fetched without running another SQL OPEN. None of the programs higher on the call stack need to have run SQL statements. SQL cursors are left open, SQL prepared statements are preserved, and LOCK TABLE locks are held when the first SQL program on the call stack ends. SQL cursors are closed, SQL prepared statements are discarded, and LOCK TABLE locks are released when the job ends. If you are running distributed database and connected remotely, the connection is dropped.

Top

#### CICS gen. severity level (CICSGENLVL)

Specifies a level of CICS precompiler errors. If errors occur with a severity level greater than the value specified in this parameter, either the SQL precompiler is not called (if the CICS precompiler located any SQL in the source) or the COBOL compiler is not called.

- 10: If a severity level value is not specified, the default severity level is 10.
- severity-level: Specify a number from 0 through 40. Some suggested values are listed below:
  - 10 The level value for warnings.
  - 20 The level value for general error messages.
  - 30 The level value for serious error messages.
  - 40 The level value for system detected error messages.

Note: The value of CICSGENLVL only applies to messages generated as a result of CICS precompile errors. The specified CICSGENLVL value is **not** passed to the SQL precompiler or COBOL compiler.

Top

## COBOL gen. severity level (CBLGENLVL)

Specifies a level of COBOL compiler errors. If errors occur with a severity level greater than the value specified in this parameter, then the COBOL program object is not created.

- 29: If a severity level value is not specified, the default severity level is 29.
- severity-level: Specify a number from 0 through 29.

Top

## SQL gen. severity level (SQLGENLVL)

Specifies a level of SQL precompiler errors. If errors occur with a severity level greater than the value specified in the parameter, then the COBOL compiler is not called.

- 10: If no value is specified, the default severity level is 10.
- severity-level: Specify a number in the range 0 through 40. Some suggested values are listed below:
  - 10 The level value for warnings.
  - 20 The level value for general error messages.
  - 30 The level value for serious error messages.
  - 40 The level value for system detected error messages.

Note: The value of SQLGENLVL only applies to messages generated as a result of SQL precompilation errors. The specified SQLGENLVL value is **not** passed to the COBOL compiler.

#### SAA Flagging (SAAFLAG)

Specifies whether SQL statements that do not SAA Level 2 Database standards are flagged. This parameter allows the user to flag SQL statements to verify that they conform to SAA Level 2 Database standards.

- \*NOFLAG: Specifies that the precompiler will not check for SAA standards.
- \*FLAG: Specifies that the precompiler will check for SAA standards.

Top

### **ANS Flagging (FLAGSTD)**

Specifies whether nonstandard statements are flagged. This parameter allows you to flag SQL statements to verify if they have conformed to ANSI X3.135-1-1989, ANSI X3.168-1989, ISO 9075-1989, and FIPS 127.1 standards.

- \*NONE: Specifies that the precompiler will not check for ANSI standards.
- \*ANS: Specifies that the precompiler checks for conformity to ANSI standards.

Top

#### Flagging severity (FLAG)

Specifies the minimum severity level of messages to be printed. The possible values area:

- 0 All messages are printed.
- severity-level: Enter a one or two-digit number that specifies the minimum severity level of messages that are printed. Messages that have severity levels of the specified value or higher ar listed.

Top

## Sort sequence (SRTSEQ)

Specifies the sort sequence used when NLSSORT is associated with an alphabet-name in the ALPHABET clause. The SRTSEQ parameter is used in conjunction with the LANGID parameter to determine which system- defined or user-defined sort sequence table the program will use. The possible values are:

- \*HEX: No sort sequence table will be used, and the hexadecimal values of the characters will be used to determine the sort sequence.
- \*JOB: The sort sequence of the program will be resolved and associated with the program at compile time. The sort sequence table must exist in the system at compile time.
- \*JOBRUN: The sort sequence of the program will be resolved and associated with the program at compile time. At compile time, the compiler will associate the sort sequence of the compile job with the program. At run time, this sort sequence will be replaced by the sort sequence associated with the job at run time.
- \*LANGIDUNQ: Specifies that the sort sequence table being used must contain a unique weight for
  each character in the code page. The sort sequence table used will be the unique weighted table
  associated with the language specified in the LANGID parameter.
- \*LANGIDSHR: Specifies that the sort sequence table being used can contain the same weight for
  multiple characters in the code page. The sort sequence table used will be the shared weighted table
  associated with the language specified in the LANGID parameter.

- table-name: Enter the name of the sort sequence table to be used. The table contains weights for all characters in a given code page. A weight is associated with the character that is defined at the code point. When using a sort sequence table name, the library in which the table resides can be specified. The valid values are:
  - \*LIBL: The library list is searched to find the library where the sort sequence table is located.
  - \*CURLIB: The current library is searched. If you have not assigned a library as the current library, QGPL is used.
  - library-name: Enter the name of the library where the sort not sequence table is found.
- Note: The valid PROCESS statement options for SRTSEQ are SRTSEQ(HEX), SRTSEQ(JOB), SRTSEQ(JOBRUN), STRSEQ(LANGIDUNQ), SRTSEQ(LANGIDSHR), SRTSEQ("table-name"), SRTSEQ("library-name/table-name"), SRTSEQ("LIBL/table-name"), and SRTSEQ("CURLIB/table-name").

Top

#### Language identifier (LANGID)

Specifies the language identifier which is used in conjunction with the sort sequence. The LANGID parameter is used only when the SRTSEQ value in effect is \*LANGIDUNQ or \*LANGIDSHR. The possible values are:

- \*JOBRUN: The language identifier of the program will be resolved at run time. When the compiled program is run, the language identifier of the job is used. This value allows a program to be compiled once and used with different language identifiers at run time.
- \*JOB: The language identifier of the program will be resolved at compile time.
- language-identifier: Enter a valid 3 character language identifier.
- Note: The valid PROCESS statement options for LANGID are LANGID(JOBRUN), LANGID(JOB), and LANGID("language-identifier").

Top

## **Date Format (DATFMT)**

Specifies the format used when accessing date result columns. All output date fields are returned in the specified format. For input date strings, the specified value is used to determine if the date is in a valid format.

**Note:** An input date string that uses format \*USA, \*ISO, \*EUR, or \*JIS is always valid. If you connect to a relational database that is on a system that is not an iSeries system, \*USA, \*ISO, \*EUR, or \*JIS must be used.

- \*JOB: Specifies the format used for the job at precompilation. Use the Display Job (DSPJOB) command to determine the current date format for the job.
- \*USA: The United States date format mm/dd/yyyy is used.
- \*ISO: The International Organization for Standardization (ISO) date format yyyy-mm-dd is used.
- \*EUR: The European date format dd.mm.yyyy is used.
- \*JIS: The Japanese Industrial Standard date format yyyy-mm-dd is used.
- \*MDY: The date format mm/dd/yy is used.
- \*DMY: The date format dd/mm/yy is used.
- \*YMD: The date format yy/mm/dd is used.
- \*JUL: The Julian date format yy/ddd is used.

#### Time Format (TIMFMT)

Specifies the format used when accessing time result columns. All output time fields are returned in the specified format. For input time strings, the specified value is used to determine if the time is specified in a valid format.

**Note:** An input time string that uses the format \*USA, \*ISO, \*EUR, or \*JIS is always valid. If you connect to a relational database that is on a system that is not an iSeries system, the time format must be \*USA, \*ISO, \*EUR, \*JIS, or \*HMS with a time separator of colon or period.

- \*HMS: The hh:mm:ss format is used.
- \*USA: The United States time format hh:mm xx is used, where xx is AM or PM.
- \*ISO: The International Organization for Standardization (ISO) time format hh.mm.ss is used.
- \*EUR: The European time format hh.mm.ss is used.
- \*JIS: The Japanese Industrial standard time format hh:mm:ss is used.

Top

### Time separator character (TIMSEP)

Specifies the separator used when accessing time result columns.

Note: This parameter applies only when \*HMS is specified on the TIMFMT parameter.

- \*JOB The time separator specified for the job at precompile time is used. Use the Display Job (DSPJOB) command to determine the current value for the job.
- ":": A colon (:) is used as the time separator.
- ".": A period (.) is used as the time separator.
- ",": A comma (,) is used as the time separator.
- " ": A blank space is used as the time separator.
- \*BLANK A blank is used as the time separator.

Top

### **Date separator character (DATSEP)**

Specifies the separator used when accessing date result columns.

- \*JOB The date separator for the job at the precompile time is used. Use the Display Job (DSPJOB) command to determine the current value for the job.
- "/": A slash (/) is used as the date separator.
- ".": A period (.) is used as the date separator.
- ",": A comma (,) is used as the date separator.
- "-": A hyphen (-) is used as the date separator.
- " ": A blank space is used as the date separator.
- \*BLANK A blank is used as the time separator.

#### Replace (REPLACE)

Specifies whether a SQL program is created when there is an existing SQL program the same name in the same library. The value of this parameter is passed to the CRTCBLPGM command.

- \*YES A CICS/SQL program is created, any existing program of the same name in the specified library is moved to QRPLOBJ. The \*YES value is passed to the CRTCBLPGM command that creates the CICS/SQL program.
- \*NO A CICS/SQL program is not created if a CICS/SQL program of the same name already exists in the specified library.

Top

#### **Default collection (DFTRDBCOL)**

Specifies the name of the collection identifier to be used for unqualified names of tables, views, indexes, and SQL packages. This parameter applies only to static SQL statements.

- \*NONE: The naming convention specified on the SQLOPT parameter is used.
- · collection name: Specifies the name of the collection identifier to be used instead of the naming convention specified on the SQLOPT parameter.

Top

#### **Examples**

None

Top

## **Error messages**

Unknown

# **Create CICS Group (CRTCICSGRP)**

Where allowed to run:

- Batch job (\*BATCH)
- Interactive job (\*INTERACT)
- Batch program (\*BPGM)
- Interactive program (\*IPGM)
- Batch REXX procedure (\*BREXX)
- Interactive REXX procedure (\*IREXX)
- Using QCMDEXEC, QCAEXEC, or QCAPCMD API (\*EXEC)

Threadsafe: No

Use the Create CICS Group (CRTCICSGRP) command to create all tables associated with a group.

Top

Parameters Examples

Error messages

#### **Parameters**

| Keyword  | Description | Choices                      | Notes                     |
|----------|-------------|------------------------------|---------------------------|
| LIB      | Library     | Communications name, *CURLIB | Required,<br>Positional 1 |
| GROUP    | Group       | Communications name          | Required,<br>Positional 2 |
| TEXT     | Description | Character value, *BLANK      | Optional,<br>Positional 3 |
| RECOVER  | Recover     | *NO, *YES                    | Optional,<br>Positional 4 |
| CLRGROUP | Clear file  | *NO, *YES                    | Optional,<br>Positional 5 |

Top

## Library (LIB)

Enter the name of the OS/400 library that will contain the group.

Possible values are:

- \*CURLIB: The current library will contain the group. If no library is specified as the current library, the QGPL library is used.
- library-name: Specify the name of the OS/400 library that will contain the group.

Top

## **Group (GROUP)**

Enter the name of the group to be created.

• **group-name:** The group name may have a maximum length of 10 characters. The first character must be alphabetic, or one of the special characters, \$, @, or #. The remaining characters can be alphanumeric or one of the special characters, \$, @, or #.

Top

#### **Description (TEXT)**

Enter the text that describes the group.

Possible values are:

- \*BLANK: No text will be associated with the group.
- **text:** Specify a character string of up to 50 characters to describe the group. Enclose the string in apostrophes to use leading or trailing blanks.

Top

#### **Recover (RECOVER)**

Specifies whether or not to attempt to restore the group that has been previously damaged.

**Note:** All this function does is make sure that all tables are available to this group. Therefore, this parameter only has an effect on a already-existing group.

Possible values are:

- \*NO: Do not attempt to recover the group.
- \*YES: Attempt to recover the group.

Top

## Clear file (CLRGROUP)

Specifies whether or not to erase all entries from all tables for this group.

**Note:** This parameter only has an effect on a already-existing group.

Possible values are:

- \*NO: Do not clear the group.
- \*YES: Clear the group.

Top

## **Examples**

None

Top

## **Error messages**

Unknown

# **Create CICS Map (CRTCICSMAP)**

Where allowed to run: All environments (\*ALL) Threadsafe: No

Parameters Examples Error messages

The Create CICS MAP (CRTCICSMAP) command allows you to create BMS physical and symbolic maps.

Top

#### **Parameters**

| Keyword | Description                           | Choices                             | Notes                     |
|---------|---------------------------------------|-------------------------------------|---------------------------|
| CICSMAP | Map object name                       | Qualified object name               | Required,                 |
|         | Qualifier 1: Map object name          | Name                                | Positional 1              |
|         | Qualifier 2: Library                  | Name, *CURLIB                       |                           |
| SRCFILE | Map source file                       | Qualified object name               | Optional,                 |
|         | Qualifier 1: Map source file          | Name, QMAPSRC                       | Positional 2              |
|         | Qualifier 2: Library                  | Name, *LIBL, *CURLIB                |                           |
| SRCMBR  | Map source member name                | Name, *MAP                          | Optional,<br>Positional 3 |
| LMAPSRC | Symbolic map source file              | Qualified object name               | Optional,                 |
|         | Qualifier 1: Symbolic map source file | Name, *DEFAULT                      | Positional 4              |
|         | Qualifier 2: Library                  | Name, *LIBL, *CURLIB                |                           |
| LMAPMBR | Symbolic map source member            | Name, *MAP                          | Optional,<br>Positional 5 |
| REPLACE | Replace output objects                | *YES, *NO                           | Optional,<br>Positional 6 |
| TGTRLS  | Target release                        | Character value                     | Optional,<br>Positional 7 |
| TEXT    | Text                                  | Character value, *SRCMBRTXT, *BLANK | Optional,<br>Positional 8 |

Тор

## Map object name (CICSMAP)

Specifies the qualified name of the generated 3270 or 5250 CICS BMS map.

The possible library values are:

- \*CURLIB: Specifies the library in which the output physical map will residue.
- library-name: Specify the name of the library in which the physical map is located.

map-name: Specify the name of the generated map file.

Note: If a suffix operand is specified, the suffix is attached automatically to the name.

#### Map source file (SRCFILE)

Specifies the qualified name of the input BMS map source from which the 3270 or 5250 maps are created.

The possible library values are:

- \*LIBL: All libraries in the user and system portions of the job's library list are searched.
- \*CURLIB: The current library is searched. If no library is specified as the current library for the job, the QGPL library is used.
- library-name: Specify the name of the library where the BMS map source file is located.

QMAPSRC: If a BMS map source file is not specified, the supplied source file QMAPSRC contains the map source.

source-map-name: Specify the name of the BMS map source from which the physical map file is created.

Top

#### Map source member name (SRCMBR)

Specifies the name of the source file that contains the CICS map source.

- \*MAP: Specifies that the CICS map source is in the source file member that has the same member name as that specified in the CICSMAP parameter.
- **source-map-member-name:** Specify the name of the source file member that contains the CICS map source.

Top

## Symbolic map source file (LMAPSRC)

Specifies the qualified name of the output source file which will contain the symbolic map as either a COBOL copybook or a C header file.

The possible library values are:

- \*LIBL: All libraries in the user and system portions of the job's library list are searched.
- \*CURLIB: The current library is searched. If no library is specified as the current library for the job, the QGPL library is used.
- library-name: Specify the name of the library where the logical map will be generated.

The possible symbolic source file values are:

• \*DEFAULT: The source file name will default according to the value specified on the LANG parameter in the map source.

If LANG=COBOL then a source file name of QLBLSRC will be used.

If LANG=C then a source file name of H will be used.

If no LANG parameter is specified in the map source, then COBOL will be assumed and the source file name will be QLBLSRC.

• **source-file-name:** Specify the name of the source file to which the language specific source statements should be copied.

#### Symbolic map source member (LMAPMBR)

Specifies the name of the source file member that contains the symbolic map source. If this parameter is not specified, the map name specified on the CICSMAP parameter is used.

Note: Care should be taken when using this parameter to make sure that you don't specify the same fully qualified name of a source member as that of an existing one; otherwise, you will replace the one that is already there.

- \*MAP: Specifies that the symbolic map's source member name is the same as the name specified in the CICSMAP parameter.
- source-member-name: Specify the name of the source file member to which the symbolic map source statements should be copied.

Top

#### Replace output objects (REPLACE)

Specifies whether a CICS BMS map is created when there is an existing CICS BMS map of the same name in the same library.

- \*YES: A CICS BMS map is created. If there is a CICS BMS map of the same name in the specified library, it is replaced.
- · \*NO: A CICS BMS map is not created if a CICS BMS map of the same name already exists in the specified library.

Top

#### **Target release (TGTRLS)**

Specifies the release level of the operating system on which you intend to use the object being created. In the examples given for the \*CURRENT and \*PRV values, and when specifying the target-release value, the format VxRxMx is used specify release, where Vx is the version, Rx is the release, and Mx is the modification level. For example, V3R6M0 is Version 3, Release 6, Modification 0.

Valid values for this parameter change every release.

The possible values are:

- \*CURRENT: The object is to be used on the release of the operating system currently running on your system. The object can also be used on a system with any subsequent release of the operating system installed.
- \*PRV: The object is to be used on the previous release with modification level 0 of the operating system. The object can also be used on a system with any subsequent release of the operating system installed.
- release-level: Specify the release level in the format VxRxMx. The object can be used on a system with the specified release or with any subsequent release of the operating system installed.
  - Valid values depend on the current version, release, and modification level, and they change with each new release.

Top

## Text (TEXT)

Specifies the text that briefly describes the new CICS definition.

- \*SRCMBRTXT: The text is taken from the source file member being used to create the CICS map. Text for a database source member can be added or changed using the Source Entry Utility (STRSEU) command, or by using either the Add Physical File Member (ADDPFM) or Change Physical File Member (CHGPFM) command. If the source file is an inline file or a device file, the text is blank.
- \*BLANK: No text is specified.
- description: Specify no more than 50 characters of text, enclosed by apostrophes.

Examples
None
Top

Top

Unknown

## **Delete CICS Group (DLTCICSGRP)**

Where allowed to run:

- Batch job (\*BATCH)
- Interactive job (\*INTERACT)
- · Batch program (\*BPGM)
- Interactive program (\*IPGM)
- Batch REXX procedure (\*BREXX)
- Interactive REXX procedure (\*IREXX)
- Using QCMDEXEC, QCAEXEC, or QCAPCMD API (\*EXEC)

Threadsafe: No

Use the Delete CICS Group (DLTCICSGRP) command to delete all tables associated with a group.

Top

Parameters Examples

Error messages

#### **Parameters**

| Keyword | Description | Choices                             | Notes                     |
|---------|-------------|-------------------------------------|---------------------------|
| LIB     | Library     | Communications name, *LIBL, *CURLIB | Required,<br>Positional 1 |
| GROUP   | Group       | Communications name                 | Required,<br>Positional 2 |

Top

## Library (LIB)

Enter the name of the OS/400 library that contains the group. Possible values are:

- \*LIBL: The library list is used to locate the first OS/400 library that contains the group.
- \*CURLIB: The current library contains the group. If no current library is specified, the QGPL library is used.
- **library-name:** The name of the OS/400 library that contains the group.

Top

## **Group (GROUP)**

Enter the name of the group to be deleted.

• **group-name:** The group name may have a maximum length of 10 characters. The first character must be alphabetic, or one of the special characters, \$, @, or #. The remaining characters can be alphanumeric or one of the special characters, \$, @, or #.

Top

## **Examples**

None

# **Error messages**

Unknown

# **Dump CICS (DMPCICS)**

#### Where allowed to run:

- Batch job (\*BATCH)
- Interactive job (\*INTERACT)
- Batch program (\*BPGM)
- Interactive program (\*IPGM)
- Batch REXX procedure (\*BREXX)
- Interactive REXX procedure (\*IREXX)
- Using QCMDEXEC, QCAEXEC, or QCAPCMD API (\*EXEC)

Threadsafe: No

This command dumps specified CICS control blocks.

Top

Parameters Examples

Error messages

#### **Parameters**

| Keyword | Description         | Choices               | Notes                     |
|---------|---------------------|-----------------------|---------------------------|
| CTLRGN  | Control region      | Character value, *CUR | Optional,<br>Positional 1 |
| OPTION  | Option              | Character value, *ALL | Optional,<br>Positional 2 |
| RSC     | Resource identifier | Character value, *ALL | Optional,<br>Positional 3 |

Top

## **Control region(CTLRGN)**

Name of Control Region

Top

## Option(OPTION)

Type of CICS resource.

Refer to CICS documentation for a complete list of values that can be specified for this parameter.

Top

## Resource identifier(RSC)

Specify the resource name to work with.

# Examples

None

Top

# **Error messages**

Unknown

# **Display CICS CVT (DSPCICSCVT)**

Where allowed to run:

- Batch job (\*BATCH)
- Interactive job (\*INTERACT)
- Batch program (\*BPGM)
- Interactive program (\*IPGM)
- Batch REXX procedure (\*BREXX)
- Interactive REXX procedure (\*IREXX)
- Using QCMDEXEC, QCAEXEC, or QCAPCMD API (\*EXEC)

Threadsafe: No

Use the Display CICS Conversion Vector Table (DSPCICSCVT) command to display a CVT entry. You can only view this entry; you can neither makes changes to it nor delete it.

Top

Parameters Examples

Error messages

#### **Parameters**

| Keyword | Description         | Choices                                                | Notes                     |
|---------|---------------------|--------------------------------------------------------|---------------------------|
| LIB     | Library             | Communications name, *LIBL, *CURLIB                    | Optional,<br>Positional 1 |
| GROUP   | Group               | Communications name, *FIRST                            | Optional,<br>Positional 2 |
| СМОТҮРЕ | API command type    | *FIRST, *ALL, *FILE, *TDQUEUE, *TSQUEUE, *START, *LINK | Optional,<br>Positional 3 |
| RSRCID  | Resource identifier | Character value, *FIRST, *ALL                          | Optional,<br>Positional 4 |
| OUTPUT  | Location of Output  | **PRINT                                                | Optional,<br>Positional 5 |

Top

## Library (LIB)

Enter the name of the iSeries library which contains the group.

Possible values are:

- \*LIBL: The library list is used to locate the first iSeries library that contains the group.
- \*CURLIB: The current library contains the group. If no library is specified as the current library, the QGPL library is used.
- **library-name:** Specify the name of the iSeries library that contains the group.

#### **Group (GROUP)**

Enter the name of the group containing the CVT entry to be displayed.

Possible values are:

- \*FIRST: No group is specified. The first group found is used.
- **group-name:** The group name may have a maximum length of 10 characters. The first character must be alphabetic, or one of the special characters, \$, @, or #. The remaining characters can be alphanumeric or one of the special characters, \$, @, or #.

Top

### **API command type (CMDTYPE)**

Enter a command type. This field will be used with the resource identifier field to locate the required CVT entries.

Possible values are:

- \*FIRST: Display the first CVT entry that matches the resource definition field value.
- \*ALL: Display all CVT entries that match the resource definition field value.
- \*FILE: Display all \*FILE entries that match the resource definition field value.
- \*TDQUEUE: Display all \*TDQUEUE entries that match the resource definition field value.
- \*TSQUEUE: Display all \*TSQUEUE entries that match the resource definition field value.
- \*START: Display all \*START entries that match the resource definition field value.
- \*LINK: Display all \*LINK entries that match the resource definition field value.

Top

## Resource identifier (RSRCID)

Enter a resource identifier. This field will be used with the command type field to locate the required CVT entries.

Possible values are:

- \*FIRST: Display the first CVT entry that matches the command type field value.
- \*ALL: Display all CVT entries that match the command type field value.
- resource-identifier: For a command type of \*TDQUEUE or \*START, the maximum length of the resource identifier is 4 characters. For a command type of \*FILE, \*TSQUEUE, or \*LINK, the maximum length of the resource identifier is 8 characters. Any characters on the keyboard can be entered, but lowercase letters and special characters should be enclosed in apostrophes.

When there is not enough space to enter the apostrophes, then enter an ampersand (&) in the first character position to get an extended field size that allows for the entry of additional characters. Blanks are accepted but, when the entry is defined to a control region, anything after the blank is ignored. For example, 'ab g' will be treated as 'ab' in the control region.

Hexadecimal characters should be enclosed in apostrophes and preceded by an uppercase X, for example X'A1A2A3A4'. Any hexadecimal value will be accepted, but, if the value is not a printable character, the entry will be rejected when it is defined to a control region.

• **generic\*-rsrcid:** Specify the generic name of a resource identifier. A generic name is a character string of one or more characters followed by an asterisk (\*); for example, ABC\*. If a generic name is specified,

then all CVT entries with a resource identifier beginning with the generic name, and matching the command type field value, are shown. If an asterisk is not included with the generic name, the system assumes it to be the complete resource identifier.

Top

### **Location of Output (OUTPUT)**

Enter the location of the output from this command.

Possible values are:

- \*: The output is either displayed (if requested by an interactive job) or printed with the job spool output (if requested by a batch job).
- \*PRINT: The output is printed with the job spool output.

Top

#### **Examples**

None

Top

#### **Error messages**

Unknown

# **Display CICS DCT (DSPCICSDCT)**

Where allowed to run:

- Batch job (\*BATCH)
- Interactive job (\*INTERACT)
- Batch program (\*BPGM)
- Interactive program (\*IPGM)
- Batch REXX procedure (\*BREXX)
- Interactive REXX procedure (\*IREXX)
- Using QCMDEXEC, QCAEXEC, or QCAPCMD API (\*EXEC)

Threadsafe: No

Use the Display CICS Destination Control Table (DSPCICSDCT) command to display a DCT entry. You can only view this entry; you can neither make changes to it nor delete it.

Top

Parameters Examples

Error messages

#### **Parameters**

| Keyword | Description        | Choices                             | Notes                     |
|---------|--------------------|-------------------------------------|---------------------------|
| LIB     | Library            | Communications name, *LIBL, *CURLIB | Optional,<br>Positional 1 |
| GROUP   | Group              | Communications name, *FIRST         | Optional,<br>Positional 2 |
| DEST    | Destination        | Generic name, name, *FIRST, *ALL    | Optional,<br>Positional 3 |
| OUTPUT  | Location of Output | **PRINT                             | Optional,<br>Positional 4 |

Тор

## Library (LIB)

Enter the name of the iSeries library which contains the group.

Possible values are:

- \*LIBL: The library list is used to locate the first iSeries library that contains the group.
- \*CURLIB: The current library contains the group. If no library is specified as the current library, the QGPL library is used.
- library-name: Specify the name of the iSeries library that contains the group.

#### **Group (GROUP)**

Enter the name of the group to which belongs the DCT entry to be displayed.

Possible values are:

- \*FIRST: No CICS group is specified. The first CICS group found is used.
- **group-name:** The group name may have a maximum length of 10 characters. The first character must be alphabetic, or one of the special characters, \$, @, or #. The remaining characters can be alphanumeric or one of the special characters, \$, @, or #.

Top

#### **Destination (DEST)**

Enter the destination identifier of the DCT entry to be displayed.

Possible values are:

- \*FIRST: Display the first DCT entry.
- \*ALL: Display all the DCT entries.
- **destination:** The destination identifier may have a maximum length of 4 characters. The first character must be alphabetic, or one of the special characters, \$, @, or #. The remaining characters can be alphanumeric or one of the special characters, \$, @, or #.
- **generic\*-dest:** Specify the generic name of the destination identifier. A generic name is a character string of one or more characters followed by an asterisk (\*); for example, ABC\*. If a generic name is specified, then all DCT entries with an identifier that begins with the generic name are displayed. If an asterisk is not included with the generic name, the system assumes it to be the complete destination identifier.

Top

## **Location of Output (OUTPUT)**

Enter the location of the output from this command.

Possible values are:

- \*: The output is either displayed (if requested by an interactive job) or printed with the job spool output (if requested by a batch job).
- \*PRINT: The output is printed with the job spool output.

Top

## **Examples**

None

Top

## **Error messages**

Unknown

# **Display CICS FCT (DSPCICSFCT)**

Where allowed to run:

- Batch job (\*BATCH)
- Interactive job (\*INTERACT)
- Batch program (\*BPGM)
- Interactive program (\*IPGM)
- Batch REXX procedure (\*BREXX)
- Interactive REXX procedure (\*IREXX)
- Using QCMDEXEC, QCAEXEC, or QCAPCMD API (\*EXEC)

Threadsafe: No

Use the Display CICS File Control Table (DSPCICSFCT) command to display an FCT entry. You can only view this entry; you can neither change it nor delete it.

Top

Parameters Examples

Error messages

#### **Parameters**

| Keyword | Description        | Choices                             | Notes                     |
|---------|--------------------|-------------------------------------|---------------------------|
| LIB     | Library            | Communications name, *LIBL, *CURLIB | Optional,<br>Positional 1 |
| GROUP   | Group              | Communications name, *FIRST         | Optional,<br>Positional 2 |
| FILEID  | CICS file          | Generic name, name, *FIRST, *ALL    | Optional,<br>Positional 3 |
| OUTPUT  | Location of Output | **PRINT                             | Optional,<br>Positional 4 |

Тор

## Library (LIB)

Enter the name of the iSeries library which contains the group.

Possible values are:

- \*LIBL: The library list is used to locate the first iSeries library that contains the group.
- \*CURLIB: The current library contains the group. If no library is specified as the current library, the QGPL library is used.
- library-name: Specify the name of the iSeries library that contains the group.

#### **Group (GROUP)**

Enter the name of the group to which required FCT entry belongs.

Possible values are:

- \*FIRST: No group is specified. The first group found is used.
- **group-name:** The group name may have a maximum length of 10 characters. The first character must be alphabetic, or one of the special characters, \$, @, or #. The remaining characters can be alphanumeric or one of the special characters, \$, @, or #.

Top

#### CICS file (FILEID)

Enter the name of the FCT entry to be displayed.

Possible values are:

- \*FIRST: Display the first FCT entry.
- \*ALL: Display all the FCT entries.
- **file-identifier:** The file identifier may have a maximum length of 8 characters. The first character must be alphabetic, or one of the special characters, \$, @, or #. The remaining characters can be alphanumeric or one of the special characters, \$, @, or #.
- **generic\*-fileid:** Specify the generic name of the CICS file identifier. A generic name is a character string of one or more characters followed by an asterisk (\*); for example, ABC\*. If a generic name is specified, then all CICS File Control Table entries with the CICS file identifier that begins with the generic name are displayed. If an asterisk is not included with the generic (prefix) name, the system assumes it to be the complete CICS file identifier.

Top

## **Location of Output (OUTPUT)**

Enter the location of the output from this command.

Possible values are:

- \*: The output is either displayed (if requested by an interactive job) or printed with the job spool output (if requested by a batch job).
- \*PRINT: The output is printed with the job spool output.

Top

## **Examples**

None

Top

## **Error messages**

Unknown

# **Display CICS GLT (DSPCICSGLT)**

Where allowed to run:

- Batch job (\*BATCH)
- Interactive job (\*INTERACT)
- Batch program (\*BPGM)
- Interactive program (\*IPGM)
- Batch REXX procedure (\*BREXX)
- Interactive REXX procedure (\*IREXX)
- Using QCMDEXEC, QCAEXEC, or QCAPCMD API (\*EXEC)

Threadsafe: No

Use the Display CICS Group List Table (DSPCICSGLT) command to display a GLT entry. You can only view this entry; you can neither make changes to it nor delete it.

Top

Parameters Examples

Error messages

#### **Parameters**

| Keyword | Description        | Choices                                          | Notes                     |
|---------|--------------------|--------------------------------------------------|---------------------------|
| LIB     | Library            | Communications name, *LIBL, *CURLIB              | Optional,<br>Positional 1 |
| GROUP   | Group              | Communications name, *FIRST                      | Optional,<br>Positional 2 |
| INSLIB  | Install library    | Generic name, name, *FIRST, *ALL, *LIBL, *CURLIB | Optional,<br>Positional 3 |
| INSGRP  | Install group      | Generic name, name, *FIRST, *ALL                 | Optional,<br>Positional 4 |
| OUTPUT  | Location of Output | *, *PRINT                                        | Optional,<br>Positional 5 |

Top

## Library (LIB)

Enter the name of the iSeries library which contains the group.

Possible values are:

- \*LIBL: The library list is used to locate the first iSeries library that contains the group.
- \*CURLIB: The current library contains the group. If no library is specified as the current library, the QGPL library is used.
- **library-name:** Specify the name of the iSeries library that contains the group.

### **Group (GROUP)**

The name of the group to which the GLT entry is to be displayed.

The possible GROUP values are:

• \*FIRST: No group is specified, the first group found is used.

•

• **group-name:** The group name may have a maximum length of 10 characters. The first character must be alphabetic, or one of the special characters, \$, @, or #. The remaining characters can be alphanumeric or one of the special characters, \$, @, or #.

Top

#### **Install library (INSLIB)**

The name of the first part of the GLT entry to be displayed. This is also known as the iSeries library that contains the group to be used when starting the control region.

The possible INSLIB values are:

- \*ALL: Display all of the GLT entries that match the INSGRP field value.
- \*FIRST: Display the first GLT entry that matches the INSGRP field value.
- \*LIBL: Display all of the GLT entries that have "\*LIBL" specified and that match the INSGRP field value.
- \*CURLIB: Display all of the GLT entries that have "\*CURLIB" specified and that match the INSGRP field value.
- **library-name:** The maximum length is ten characters. The first character must be alphabetic, or one of the special characters, \$, @, or #. The remaining characters can be alphanumeric or one of the special characters, \$, @, or #.

.

• **generic\*-inslib:** Specify the generic name of the iSeries library. A generic name is a character string of one or more characters followed by an (\*); for example, ABC\*. If a generic name is specified, then all GLT entries with the iSeries library name that begins with the generic name, and match the INSGRP field value, are shown. If an asterisk is not included with the generic (prefix) name, the system assumes it to be the complete iSeries library name.

Top

## Install group (INSGRP)

The name of the second part of the GLT entry to be displayed. This is also known as the group to be used when starting the control region.

The possible INSGRP values are:

- \*ALL: Display all of the GLT entries that match the INSLIB field value.
- \*FIRST: Display the first GLT entry that matches the INSLIB field value.
- **group-name:** The group name may have a maximum length of 10 characters. The first character must be alphabetic, or one of the special characters, \$, @, or #. The remaining characters can be alphanumeric or one of the special characters, \$, @, or #.
- **generic\*-insgrp:** Specify the generic name of the group. A generic name is a character string of one or more characters followed by an asterisk(\*); for example, ABC\*. If a generic name is specified, then all

GLT entries with the group name that begins with the generic name, and matches the INSLIB field value, are shown. If an asterisk is not included with the generic (prefix) name, the system assumes it to be the complete group name.

Top

### **Location of Output (OUTPUT)**

Enter the location of the output from this command.

Possible values are:

- \*: The output is either displayed (if requested by an interactive job) or printed with the job spool output (if requested by a batch job).
- \*PRINT: The output is printed with the job spool output.

Top

#### **Examples**

None

Top

#### **Error messages**

Unknown

# **Display CICS JCT (DSPCICSJCT)**

Where allowed to run:

- Batch job (\*BATCH)
- Interactive job (\*INTERACT)
- Batch program (\*BPGM)
- Interactive program (\*IPGM)
- Batch REXX procedure (\*BREXX)
- Interactive REXX procedure (\*IREXX)
- Using QCMDEXEC, QCAEXEC, or QCAPCMD API (\*EXEC)

Threadsafe: No

Use the Display CICS Journal Control Table (DSPCICSJCT) command to display a JCT entry. You can only view this entry; you can neither make changes to it nor delete it.

Top

Parameters Examples

Error messages

#### **Parameters**

| Keyword | Description        | Choices                             | Notes                     |
|---------|--------------------|-------------------------------------|---------------------------|
| LIB     | Library            | Communications name, *LIBL, *CURLIB | Optional,<br>Positional 1 |
| GROUP   | Group              | Communications name, *FIRST         | Optional,<br>Positional 2 |
| JFILE   | Number             | 1-99, *FIRST, *ALL                  | Optional,<br>Positional 3 |
| OUTPUT  | Location of Output | **PRINT                             | Optional,<br>Positional 4 |

Тор

## Library (LIB)

Enter the name of the iSeries library which contains the group.

Possible values are:

- \*LIBL: The library list is used to locate the first iSeries library that contains the group.
- \*CURLIB: The current library contains the group. If no library is specified as the current library, the QGPL library is used.
- library-name: Specify the name of the iSeries library that contains the group.

#### **Group (GROUP)**

Enter the name of the group containing the JCT entry to be displayed.

Possible values are:

- \*FIRST: No group is specified. The first group found is used.
- **group-name:** The group name may have a maximum length of 10 characters. The first character must be alphabetic, or one of the special characters, \$, @, or #. The remaining characters can be alphanumeric or one of the special characters, \$, @, or #.

Top

### **Number (JFILE)**

The name of the JCT entry to be displayed.

Possible values are:

- \*FIRST: Display the first JCT entry.
- \*ALL: Display all the JCT entries.
- journal: A number in the range 1 through 99.

Top

### **Location of Output (OUTPUT)**

Enter the location of the output from this command.

Possible values are:

- \*: The output is either displayed (if requested by an interactive job) or printed with the job spool output (if requested by a batch job).
- \*PRINT: The output is printed with the job spool output.

Top

## **Examples**

None

Top

## **Error messages**

Unknown

# **Display CICS PCT (DSPCICSPCT)**

Where allowed to run:

- Batch job (\*BATCH)
- Interactive job (\*INTERACT)
- Batch program (\*BPGM)
- Interactive program (\*IPGM)
- Batch REXX procedure (\*BREXX)
- Interactive REXX procedure (\*IREXX)
- Using QCMDEXEC, QCAEXEC, or QCAPCMD API (\*EXEC)

Threadsafe: No

Use the Display CICS Program Control Table (DSPCICSPCT) command to display a PCT entry. You can only view this entry; you can neither change it nor delete it.

Top

Parameters Examples

Error messages

#### **Parameters**

| Keyword | Description        | Choices                             | Notes                     |
|---------|--------------------|-------------------------------------|---------------------------|
| LIB     | Library            | Communications name, *LIBL, *CURLIB | Optional,<br>Positional 1 |
| GROUP   | Group              | Communications name, *FIRST         | Optional,<br>Positional 2 |
| TRANSID | Transaction        | Character value, *FIRST, *ALL       | Optional,<br>Positional 3 |
| OUTPUT  | Location of Output | *, *PRINT                           | Optional,<br>Positional 4 |

Top

## Library (LIB)

Enter the name of the iSeries library which contains the group.

Possible values are:

- \*LIBL: The library list is used to locate the first iSeries library that contains the group.
- \*CURLIB: The current library contains the group. If no library is specified as the current library, the QGPL library is used.
- library-name: Specify the name of the iSeries library that contains the group.

#### **Group (GROUP)**

Enter the name of the group containing the PCT entry to be displayed.

Possible values are:

- \*FIRST: No CICS group is specified. The first CICS group found is used.
- **group-name:** The group name may have a maximum length of 10 characters. The first character must be alphabetic, or one of the special characters, \$, @, or #. The remaining characters can be alphanumeric or one of the special characters, \$, @, or #.

Top

### **Transaction (TRANSID)**

Enter the name of the PCT entry to be displayed.

Possible values are:

- \*FIRST: Display the first PCT entry.
- \*ALL: Display all the PCT entries.
- transaction-identifier: The transaction identifier may have a maximum length of 4 characters. Any characters on the keyboard can be entered, but lowercase letters and special characters should be enclosed in apostrophes.

When there is not enough space to enter the apostrophes, then enter an ampersand (&) in the first character position to get an extended field size that allows for the entry of additional characters. Blanks are accepted but, when the entry is defined to a control region, anything after the blank is ignored. For example, 'ab g' will be treated as 'ab' in the control region.

Hexadecimal characters should be enclosed in apostrophes and preceded by an uppercase X, for example X'A1A2A3A4'. Any hexadecimal value will be accepted, but, if the value is not a printable character, the entry will be rejected when it is defined to a control region.

• **generic\*-transid:** Specify the generic name of the CICS transaction identifier. A generic name is a character string of one or more characters followed by an asterisk (\*); for example, ABC\*. If a generic name is specified, then all PCT entries with transaction identifiers beginning with the generic name are displayed. If an asterisk is not included with the generic name, the system assumes it to be the complete transaction identifier.

Тор

## **Location of Output (OUTPUT)**

Enter the location of the output from this command.

Possible values are:

- \*: The output is either displayed (if requested by an interactive job) or printed with the job spool output (if requested by a batch job).
- \*PRINT: The output is printed with the job spool output.

Top

## **Examples**

None

# **Error messages**

Unknown

# **Display CICS PPT (DSPCICSPPT)**

Where allowed to run:

- Batch job (\*BATCH)
- Interactive job (\*INTERACT)
- Batch program (\*BPGM)
- Interactive program (\*IPGM)
- Batch REXX procedure (\*BREXX)
- Interactive REXX procedure (\*IREXX)
- Using QCMDEXEC, QCAEXEC, or QCAPCMD API (\*EXEC)

Threadsafe: No

Use the Display CICS Processing Program Table (DSPCICSPPT) command to display a PPT entry. You can only view this entry; you can neither change it nor delete it.

Top

Parameters Examples

Error messages

#### **Parameters**

| Keyword | Description        | Choices                             | Notes                     |
|---------|--------------------|-------------------------------------|---------------------------|
| LIB     | Library            | Communications name, *LIBL, *CURLIB | Optional,<br>Positional 1 |
| GROUP   | Group              | Communications name, *FIRST         | Optional,<br>Positional 2 |
| PGMID   | CICS program       | Generic name, name, *FIRST, *ALL    | Optional,<br>Positional 3 |
| OUTPUT  | Location of Output | * <sub>_'</sub> *PRINT              | Optional,<br>Positional 4 |

Тор

# Library (LIB)

Enter the name of the iSeries library which contains the group.

Possible values are:

- \*LIBL: The library list is used to locate the first iSeries library that contains the group.
- \*CURLIB: The current library contains the group. If no library is specified as the current library, the QGPL library is used.
- library-name: Specify the name of the iSeries library that contains the group.

#### **Group (GROUP)**

Enter the name of the group containing the PPT entry to be displayed.

Possible values are:

- \*FIRST: No group is specified. The first group found is used.
- group-name: The group name may have a maximum length of 10 characters. The first character must be alphabetic, or one of the special characters, \$, @, or #. The remaining characters can be alphanumeric or one of the special characters, \$, @, or #.

Top

#### **CICS program (PGMID)**

Enter the name of the PPT entry to be displayed.

Possible values are:

- \*FIRST: Display the first PPT entry.
- \*ALL: Display all the PPT entries.
- program-identifier: The program identifier may have a maximum length of 8 characters. The first character must be alphabetic, or one of the special characters, \$, @, or #. The remaining characters can be alphanumeric or one of the special characters, \$, @, or #.
- **generic\*-pgmid:** Specify the generic name of a program identifier. A generic name is a character string of one or more characters followed by an asterisk (\*); for example, ABC\*. If a generic name is specified, then all PPT entries with program identifiers beginning with the generic name are displayed. If an asterisk is not included with the generic name, the system assumes it to be the complete program identifier.

Top

## **Location of Output (OUTPUT)**

Enter the location of the output from this command.

Possible values are:

- \*: The output is either displayed (if requested by an interactive job) or printed with the job spool output (if requested by a batch job).
- \*PRINT: The output is printed with the job spool output.

Top

## **Examples**

None

Top

## **Error messages**

Unknown

# **Display CICS SIT (DSPCICSSIT)**

Where allowed to run:

- Batch job (\*BATCH)
- Interactive job (\*INTERACT)
- · Batch program (\*BPGM)
- Interactive program (\*IPGM)
- Batch REXX procedure (\*BREXX)
- Interactive REXX procedure (\*IREXX)
- Using QCMDEXEC, QCAEXEC, or QCAPCMD API (\*EXEC)

Threadsafe: No

Use the Display CICS System Initialization Table (DSPCICSSIT) command to display an SIT entry. You can only view this entry; you can neither make changes to it nor delete it.

Top

Parameters Examples

Error messages

#### **Parameters**

| Keyword | Description        | Choices                             | Notes                     |
|---------|--------------------|-------------------------------------|---------------------------|
| LIB     | Library            | Communications name, *LIBL, *CURLIB | Optional,<br>Positional 1 |
| GROUP   | Group              | Communications name, *FIRST         | Optional,<br>Positional 2 |
| OUTPUT  | Location of Output | **PRINT                             | Optional,<br>Positional 3 |

Top

## Library (LIB)

Enter the name of the iSeries library which contains the group.

Possible values are:

- \*LIBL: The library list is used to locate the first iSeries library that contains the group.
- \*CURLIB: The current library contains the group. If no library is specified as the current library, the QGPL library is used.
- library-name: Specify the name of the iSeries library that contains the group.

Тор

## **Group (GROUP)**

Enter the name of the group containing the SIT entry to be displayed.

Possible values are:

\*FIRST: No group is specified. The first group found is used.

group-name: The group name may have a maximum length of 10 characters. The first character must be alphabetic, or one of the special characters, \$, @, or #. The remaining characters can be alphanumeric or one of the special characters, \$, @, or #.
 Location of Output (OUTPUT)
 Enter the location of the output from this command.
 Possible values are:

 \*: The output is either displayed (if requested by an interactive job) or printed with the job spool output (if requested by a batch job).
 \*PRINT: The output is printed with the job spool output.

 Examples
 None

#### **Error messages**

Unknown

Top

# **Display CICS Status (DSPCICSSTS)**

Where allowed to run:

- Batch job (\*BATCH)
- Interactive job (\*INTERACT)
- Batch program (\*BPGM)
- Interactive program (\*IPGM)
- Batch REXX procedure (\*BREXX)
- Interactive REXX procedure (\*IREXX)
- Using QCMDEXEC, QCAEXEC, or QCAPCMD API (\*EXEC)

Threadsafe: No

This command displays or prints detailed information about CICS resources for a specific control region.

Top

Parameters Examples

Error messages

#### **Parameters**

| Keyword | Description         | Choices               | Notes                     |
|---------|---------------------|-----------------------|---------------------------|
| CTLRGN  | Control region      | Character value       | Required,<br>Positional 1 |
| OPTION  | Option              | Character value       | Required,<br>Positional 2 |
| RSC     | Resource identifier | Character value, *ALL | Optional,<br>Positional 3 |
| OUTPUT  | Location of Output  | *PRINT, *             | Optional,<br>Positional 4 |

Top

## Control region(CTLRGN)

Name of Control Region

Top

## Option(OPTION)

Type of CICS resource.

Refer to CICS documentation for a complete list of values that can be specified for this parameter.

Top

## Resource identifier(RSC)

Specify the resource name to work with.

# Location of Output(OUTPUT) Specify the location of output Top Examples None Top

Top

Unknown

# **Display CICS TCS (DSPCICSTCS)**

Where allowed to run:

- Batch job (\*BATCH)
- Interactive job (\*INTERACT)
- Batch program (\*BPGM)
- Interactive program (\*IPGM)
- Batch REXX procedure (\*BREXX)
- Interactive REXX procedure (\*IREXX)
- Using QCMDEXEC, QCAEXEC, or QCAPCMD API (\*EXEC)

Threadsafe: No

Use the Display CICS Terminal Control System Table (DSPCICSTCS) command to display a TCS entry. You can only view this entry; you can neither make changes to it nor delete it.

Top

Parameters Examples

Error messages

#### **Parameters**

| Keyword | Description        | Choices                             | Notes                     |
|---------|--------------------|-------------------------------------|---------------------------|
| LIB     | Library            | Communications name, *LIBL, *CURLIB | Optional,<br>Positional 1 |
| GROUP   | Group              | Communications name, *FIRST         | Optional,<br>Positional 2 |
| SYSID   | Remote CICS system | Generic name, name, *FIRST, *ALL    | Optional,<br>Positional 3 |
| OUTPUT  | Location of Output | *, *PRINT                           | Optional,<br>Positional 4 |

Top

# Library (LIB)

Enter the name of the iSeries library which contains the group.

Possible values are:

- \*LIBL: The library list is used to locate the first iSeries library that contains the group.
- \*CURLIB: The current library contains the group. If no library is specified as the current library, the QGPL library is used.
- library-name: Specify the name of the iSeries library that contains the group.

#### **Group (GROUP)**

The name of the remote group from which the TCS entry is to be displayed.

The possible GROUP values are:

- \*FIRST: No group is specified, the first group found is used.
- **group-name:** The group name may have a maximum length of 10 characters. The first character must be alphabetic, or one of the special characters, \$, @, or #. The remaining characters can be alphanumeric or one of the special characters, \$, @, or #.

Top

#### Remote CICS system (SYSID)

The system identifier used to identify the remote CICS system that can communicate with the CICS control region. This is the name of the TCS entry.

Possible values are:

- \*FIRST: Display the first TCS entry.
- \*ALL: Display all of the TCS entries.
- system-identifier: The system identifier may have a maximum length of 4 characters. The first character must be alphabetic, or one of the special characters, \$, @, or #. The remaining characters can be alphanumeric or one of the special characters, \$, @, or #.
- **generic\*-sysid:** Specify the generic name of the system identifier. A generic name is a character string of one or more characters followed by an asterisk (\*); for example, ABC\*. If a generic name is specified, then all TCS Table entries with the system identifier that begins with the generic name are displayed. If an asterisk is not included with the generic (prefix) name, the system assumes it to be the complete system identifier.

Тор

# **Location of Output (OUTPUT)**

Enter the location of the output from this command.

Possible values are:

- \*: The output is either displayed (if requested by an interactive job) or printed with the job spool output (if requested by a batch job).
- \*PRINT: The output is printed with the job spool output.

Тор

## **Examples**

None

Top

## **Error messages**

Unknown

# **Display CICS TCT (DSPCICSTCT)**

Where allowed to run:

- Batch job (\*BATCH)
- Interactive job (\*INTERACT)
- Batch program (\*BPGM)
- Interactive program (\*IPGM)
- Batch REXX procedure (\*BREXX)
- Interactive REXX procedure (\*IREXX)
- Using QCMDEXEC, QCAEXEC, or QCAPCMD API (\*EXEC)

Threadsafe: No

Use the Display CICS Terminal Control Table (DSPCICSTCT) command to display a TCT entry. You can only view this entry; you can neither make changes to it nor delete it.

Top

Parameters Examples

Error messages

#### **Parameters**

| Keyword | Description        | Choices                             | Notes                     |
|---------|--------------------|-------------------------------------|---------------------------|
| LIB     | Library            | Communications name, *LIBL, *CURLIB | Optional,<br>Positional 1 |
| GROUP   | Group              | Communications name, *FIRST         | Optional,<br>Positional 2 |
| CICSDEV | CICS device        | Generic name, name, *FIRST, *ALL    | Optional,<br>Positional 3 |
| OUTPUT  | Location of Output | *, *PRINT                           | Optional,<br>Positional 4 |

Тор

# Library (LIB)

Enter the name of the iSeries library which contains the group.

Possible values are:

- \*LIBL: The library list is used to locate the first iSeries library that contains the group.
- \*CURLIB: The current library contains the group. If no library is specified as the current library, the QGPL library is used.
- library-name: Specify the name of the iSeries library that contains the group.

#### **Group (GROUP)**

Enter the name of the group containing the TCT entry to be displayed.

Possible GROUP values are:

- \*FIRST: No group is specified, the first group found is used.
- **group-name:** The group name may have a maximum length of 10 characters. The first character must be alphabetic, or one of the special characters, \$, @, or #. The remaining characters can be alphanumeric or one of the special characters, \$, @, or #.

Top

#### CICS device (CICSDEV)

The name of the TCT entry to be displayed. This is also known as the terminal used to work with a device.

Possible CICSDEV values are:

- \*FIRST: Display the first TCT entry.
- \*ALL: Display all of the TCT entries.
- **terminal-identifier:** The terminal identifier may have a maximum length of 4 characters. The first character must be alphabetic, or one of the special characters, \$, @, or #. The remaining characters can be alphanumeric or one of the special characters, \$, @, or #.
- **generic\*-cicsdev:** Specify the generic name of the terminal. A generic name is a character string of one or more characters followed by an asterisk (\*); for example, ABC\*. If a generic name is specified, then all entries with terminal identifiers beginning with the generic name are displayed. If an asterisk is not included with the generic name, the system assumes it to be the complete terminal.

Top

## **Location of Output (OUTPUT)**

Enter the location of the output from this command.

Possible values are:

- \*: The output is either displayed (if requested by an interactive job) or printed with the job spool output (if requested by a batch job).
- \*PRINT: The output is printed with the job spool output.

Top

## **Examples**

None

Top

## **Error messages**

Unknown

# **Display CICS TST (DSPCICSTST)**

Where allowed to run:

- Batch job (\*BATCH)
- Interactive job (\*INTERACT)
- Batch program (\*BPGM)
- Interactive program (\*IPGM)
- Batch REXX procedure (\*BREXX)
- Interactive REXX procedure (\*IREXX)
- Using QCMDEXEC, QCAEXEC, or QCAPCMD API (\*EXEC)

Threadsafe: No

Use the Display CICS Temporary Storage Table (DSPCICSTST) command to display a TST entry. You can only view this entry; you can neither make changes to it nor delete it.

Top

Parameters Examples

Error messages

#### **Parameters**

| Keyword | Description        | Choices                             | Notes                     |
|---------|--------------------|-------------------------------------|---------------------------|
| LIB     | Library            | Communications name, *LIBL, *CURLIB | Optional,<br>Positional 1 |
| GROUP   | Group              | Communications name, *FIRST         | Optional,<br>Positional 2 |
| TSQUEUE | Queue              | Generic name, name, *FIRST, *ALL    | Optional,<br>Positional 3 |
| OUTPUT  | Location of Output | *, *PRINT                           | Optional,<br>Positional 4 |

Тор

# Library (LIB)

Enter the name of the iSeries library which contains the group.

Possible values are:

- \*LIBL: The library list is used to locate the first iSeries library that contains the group.
- \*CURLIB: The current library contains the group. If no library is specified as the current library, the QGPL library is used.
- library-name: Specify the name of the iSeries library that contains the group.

#### **Group (GROUP)**

Enter the name of the group containing the TST entry to be displayed.

Possible values are:

- \*FIRST: No group is specified. The first group found is used.
- **group-name:** The group name may have a maximum length of 10 characters. The first character must be alphabetic, or one of the special characters, \$, @, or #. The remaining characters can be alphanumeric or one of the special characters, \$, @, or #.

Top

#### **Queue (TSQUEUE)**

Enter the name of the TST entry to be displayed. This could be either a complete name or a generic name.

Possible values are:

- \*FIRST: Display the first TST entry.
- \*ALL: Display all TST entries.
- queue-prefix: The queue name may have a maximum length of 8 characters. The first character must be alphabetic, or one of the special characters, \$, @, or #. The remaining characters can be alphanumeric or one of the special characters, \$, @, or #.
- **generic\*-tsqueue:** Specify the generic name of the temporary storage queue. A generic name is a character string of one or more characters followed by an asterisk (\*); for example, ABC\*. If a generic name is specified, then all TST entries beginning with the generic name will be displayed. If an asterisk is not included with the generic name, the system assumes it to be the complete temporary storage queue name.

Тор

# **Location of Output (OUTPUT)**

Enter the location of the output from this command.

Possible values are:

- \*: The output is either displayed (if requested by an interactive job) or printed with the job spool output (if requested by a batch job).
- \*PRINT: The output is printed with the job spool output.

Top

## **Examples**

None

Top

## **Error messages**

Unknown

# **End CICS (ENDCICS)**

#### Where allowed to run:

- Batch job (\*BATCH)
- Interactive job (\*INTERACT)
- Batch program (\*BPGM)
- Interactive program (\*IPGM)
- Batch REXX procedure (\*BREXX)
- Interactive REXX procedure (\*IREXX)
- Using QCMDEXEC, QCAEXEC, or QCAPCMD API (\*EXEC)

Threadsafe: No

The End CICS (ENDCICS) command will shut down a CICS control region and specifies what happens to active work being processed by that CICS control region.

All associated CICS shells (user or batch) must be shut down before the CICS control region can complete the shut down. The CICS user shells are informed of the involuntary shut down. Refer to the iSeries ENDCICSUSR CL command in order to shut down a CICS user shell without shutting down the CICS control region.

No new CICS shells can be started, that would be associated with the CICS control region being shut down, after this command is executed.

Top

Parameters Examples

Error messages

#### **Parameters**

| Keyword | Description            | Choices                   | Notes                     |
|---------|------------------------|---------------------------|---------------------------|
| CTLRGN  | Control region         | Communications name, CICS | Optional,<br>Positional 1 |
| OPTION  | How to end             | *CNTRLD, *IMMED           | Optional,<br>Positional 2 |
| DELAY   | Delay time, if *CNTRLD | 1-99999, *NOLIMIT         | Optional,<br>Positional 3 |

Top

#### **Control region (CTLRGN)**

The name of the CICS control region to be shut down. This can be obtained from your CICS System Administrator. The name of the CICS control region is also known as the CICS SYSID.

• **control-region:** The first character must be alphabetic, or one of the special characters, \$, @, or #. The remaining characters can be alphanumeric or one of the special characters, \$, @, or #.

#### **How to end (OPTION)**

Identifies the method used to shut down the CICS control region.

The possible OPTION values are:

- \*CNTRLD: All associated CICS shells are automatically shut down when they are idle or the CICS transaction that is currently executing is completed.
- def.\*IMMED: All associated CICS shells are shut down immediately, meaning that any CICS
  transactions that are executing are not allowed to perform any cleanup. This option might cause
  undesirable results and, therefore, should be used only after a controlled shut down has been
  attempted unsuccessfully.

Top

#### Delay time, if \*CNTRLD (DELAY)

Indicates the amount of time (in seconds) that is allowed to complete the controlled CICS control region shut down. If this amount of time is exceeded and the CICS control region shut down is not complete, all associated CICS shells associated with the CICS control region are ended.

The possible DELAY values are:

- \*NOLIMIT: The amount of time in which to complete a controlled shut down is not limited.
- def.delay-time: Valid values range from 1 through 99999.

Top

#### **Examples**

None

Top

## **Error messages**

Unknown

Тор

# **End CICS User (ENDCICSUSR)**

Where allowed to run:

- Batch job (\*BATCH)
- Interactive job (\*INTERACT)
- Batch program (\*BPGM)
- Interactive program (\*IPGM)
- Batch REXX procedure (\*BREXX)
- Interactive REXX procedure (\*IREXX)
- Using QCMDEXEC, QCAEXEC, or QCAPCMD API (\*EXEC)

Threadsafe: No

The end CICS user (ENDCICSUSR) command shuts down a CICS shell and specifies what happens to active work being processed by that CICS shell.

Only the OS/400 job associated with the CICS shell is ended; the underlying OS/400 job will still be active. As an example, if an OS/400 user issued the STRCICSUSR command from the main menu, and then issued ENDCICSUSR from another OS/400 session, the OS/400 session that was used to issue the STRCICSUSR would be returned to the main menu.

Top

Parameters Examples

Error messages

#### **Parameters**

| Keyword | Description            | Choices             | Notes                     |
|---------|------------------------|---------------------|---------------------------|
| ЈОВ     | Job name               | Qualified job name  | Required,                 |
|         | Qualifier 1: Job name  | Name                | Positional 1              |
|         | Qualifier 2: User      | Name                |                           |
|         | Qualifier 3: Number    | 000000-999999       |                           |
| CTLRGN  | Control region         | Communications name | Required,<br>Positional 2 |
| OPTION  | How to end             | *CNTRLD, *IMMED     | Optional,<br>Positional 3 |
| DELAY   | Delay time, if *CNTRLD | 1-99999, <u>30</u>  | Optional,<br>Positional 4 |

Top

## Job name (JOB)

The name of the OS/400 job associated with the CICS shell that is to be shut down. If no CICS shell job qualifier is given, all of the OS/400 jobs currently in the OS/400 are searched for the simple OS/400 job name. If more than one of the specified OS/400 job names is found, a message is issued and a qualified OS/400 job name must be specified.

The possible JOB values are:

•

- job-name: The name of the OS/400 job associated with the CICS shell that is to be shut down.

- user-name: The name of the OS/400 user associated with the CICS shell that is to be shut down.
- job-number: The number of the OS/400 job that is associated with the CICS shell that is to be shut down.

Top

#### **Control region (CTLRGN)**

The name of the CICS control region associated with the CICS shell. The name of the control region is also known as the CICS system ID.

• **control-region:** The length is four characters. The first character must be alphabetic, or one of the special characters, \$, @, or #. The remaining characters can be alphanumeric or \$, @, or #.

Top

#### How to end (OPTION)

Identifies the method used to shut down the CICS shell.

The possible OPTION values are:

- \*CNTRLD: The CICS shell will be shut down if it is idle or when the CICS transaction that is currently being executed is completed.
- \*IMMED: The CICS shell is shut down immediately. Any CICS transaction that is being executed is not allowed to perform any cleanup. This option might cause undesirable results and, therefore, should be used only after a controlled shutdown has been unsuccessful.

Top

# Delay time, if \*CNTRLD (DELAY)

Indicates the amount of time (in seconds) that is allowed to complete the controlled CICS shell shutdown. If this amount of time is exceeded and the CICS shell shutdown is not complete, the CICS shell is shut down immediately.

• time-delay: Valid values are in the range 1 through 99999.

Top

# **Examples**

None

Top

## Error messages

Unknown

# Install CICS Group (INSCICSGRP)

Where allowed to run:

- Batch job (\*BATCH)
- Interactive job (\*INTERACT)
- Batch program (\*BPGM)
- Interactive program (\*IPGM)
- Batch REXX procedure (\*BREXX)
- Interactive REXX procedure (\*IREXX)
- Using QCMDEXEC, QCAEXEC, or QCAPCMD API (\*EXEC)

Threadsafe: No

Use the Install CICS Group (INSCICSGRP) command to define all entries in the tables within the group, to the runtime resource table definitions for the active CICS control region.

If the table entry is already defined in the runtime resource table definitions, via either the control region start (STRCICS command) or a previous INSCICSGRP command issued for the control region, the table entry will replace the existing runtime resource table definition if it is currently not in use.

This command will ignore the following tables in the group:

- · Group list table
- System initialization table
- Temporary storage table
- Terminal control system table

This command ignores any table entries in the group that are already defined in the runtime resource table definitions for the CICS control region:

- Destination control table
- · File control table
- Journal control table

Top

Parameters Examples

Error messages

#### **Parameters**

| Keyword | Description         | Choices                             | Notes                     |
|---------|---------------------|-------------------------------------|---------------------------|
| CTLRGN  | CICS control region | Communications name                 | Required,<br>Positional 1 |
| LIB     | Library             | Communications name, *LIBL, *CURLIB | Required,<br>Positional 2 |
| GROUP   | Group               | Communications name                 | Required,<br>Positional 3 |

Тор

#### **CICS control region (CTLRGN)**

Enter the name of the active CICS control region that the table entries are to be defined to the runtime resource table definitions.

• **control-region:** The length must be 4 characters. The first character must be alphabetic, or one of the special characters, \$, @, or #. The remaining characters can be alphanumeric or one of the special characters, \$, @, or #.

Top

#### Library (LIB)

Enter the name of the OS/400 library that contains the group. Possible values are:

- \*LIBL: The library list is used to locate the first OS/400 library that contains the group.
- \*CURLIB: The current library contains the group. If no current library is specified, the QGPL library is used
- **library-name:** The name of the OS/400 library that contains the group.

Top

#### **Group (GROUP)**

Enter the name of the group to be installed.

• **group-name:** The group name may have a maximum length of 10 characters. The first character must be alphabetic, or one of the special characters, \$, @, or #. The remaining characters can be alphanumeric or one of the special characters, \$, @, or #.

Top

## **Examples**

None

Top

## **Error messages**

Unknown

# **Initialize CICS Tables (INZCICS)**

Where allowed to run:

- Batch job (\*BATCH)
- Interactive job (\*INTERACT)
- Batch program (\*BPGM)
- Interactive program (\*IPGM)
- Batch REXX procedure (\*BREXX)
- Interactive REXX procedure (\*IREXX)
- Using QCMDEXEC, QCAEXEC, or QCAPCMD API (\*EXEC)

Threadsafe: No

The Initialize CICS (INZCICS) command causes the specified library on the system to be scanned to locate previous release CICS resource definition tables. The CICS tables in the selected library are then converted to the current release of CICS.

Libraries that contain tables older than the previous release of CICS are not converted and are NOT USABLE with the current release of CICS.

Top

Parameters Examples

Error messages

#### **Parameters**

| Keyword | Description | Choices    | Notes                     |
|---------|-------------|------------|---------------------------|
| LIB     | Library     | Name, *ALL | Optional,<br>Positional 1 |

Top

# Library (LIB)

Enter the name of the iSeries library that contains the tables to be converted.

Possible values are:

- \*ALL: All iSeries libraries are searched for tables that need to be converted.
- library-name: Specify the name of the iSeries library that contains the tables.

Top

## **Examples**

None

Top

## Error messages

Unknown

# **Print CICS Trace (PRTCICSTRC)**

Where allowed to run:

- Batch job (\*BATCH)
- Interactive job (\*INTERACT)
- Batch program (\*BPGM)
- Interactive program (\*IPGM)
- Batch REXX procedure (\*BREXX)
- Interactive REXX procedure (\*IREXX)
- Using QCMDEXEC, QCAEXEC, or QCAPCMD API (\*EXEC)

Threadsafe: No

The Print CICS Trace (PRTCICSTRC) command produces a job-oriented report from the CICS auxiliary trace user spaces. Entries are selected for inclusion in, or exclusion from, the report based upon a variety of job details and interval times.

Top

Parameters Examples

Error messages

#### **Parameters**

| Keyword   | Description                     | Choices                                                                   | Notes                     |
|-----------|---------------------------------|---------------------------------------------------------------------------|---------------------------|
| TRCUSRSPC | Auxiliary Trace user space      | Element list                                                              | Required,                 |
|           | Element 1: Object name          | Character value                                                           | Positional 1              |
|           | Element 2: Library name         | Character value, *LIBL                                                    |                           |
| TRCFMT    | Message/data format             | *BASIC, *FULL, *NONE                                                      | Optional,<br>Positional 2 |
| OPTION    | Trace entry type                | Values (up to 5 repetitions): **ALL, *ENTRY, *ERROR, *EVENT, *EXIT, *USER | Optional,<br>Positional 3 |
| TRANID    | CICS Transaction Id             | Character value                                                           | Optional,<br>Positional 4 |
| TERMID    | CICS Terminal Id                | Character value                                                           | Optional,<br>Positional 5 |
| TRCNUM    | CICS Trace number               | Values (up to 25 repetitions): Hexadecimal value                          | Optional,<br>Positional 6 |
| JOBNUM    | CICS Job number                 | Decimal number                                                            | Optional,<br>Positional 7 |
| PERIOD    | Time period of trace            | Element list                                                              | Optional,                 |
|           | Element 1: Start time and date  | Element list                                                              | Positional 8              |
|           | Element 1: Start time           | Time, *AVAIL                                                              |                           |
|           | Element 2: Start date           | Date, *BEGIN                                                              |                           |
|           | Element 3: Ending time and date | Element list                                                              |                           |
|           | Element 1: End time             | Time, *AVAIL                                                              |                           |
|           | Element 2: End date             | Date, *END                                                                |                           |

#### **Auxiliary Trace user space (TRCUSRSPC)**

Specifies the name and location of the auxiliary trace user space object to report on.

- Element 1: Object name:
  - Specify the name of the auxiliary trace table user space object.
- object-name: The name of the auxiliary trace table user space object.

#### Element 2: Library name:

- Specify the name of the library where the CICS auxiliary trace user space object exists.
- \*LIBL: The library list is used to locate the CICS auxiliary trace user space object.
- library-name The name of the library where the auxiliary trace user space object exists.

Top

#### Message/data format (TRCFMT)

Specifies the type of format that is produced for this report. Possible values are:

- \*FULL: All trace data is printed up to a maximum of 4000 bytes.
- \*BASIC: A maximum of 3 lines of 32 bytes each of trace data is printed.
- \*NONE: No trace data is printed.

Top

#### Trace entry type (OPTION)

Specifies the information being printed. Any combination, up to five, of the following may be selected.

- \*ALL: All trace entries are selected for the report.
- \*ENTRY: All trace entries marked as ENTRY are selected for the report.
- \*ERROR: All trace entries marked as ERROR are selected for the report.
- \*EVENT: All trace entries marked as EVENT are selected for the report.
- \*EXIT: All trace entries marked as EXIT are selected for the project.
- \*USER: All trace entries marked as USER are selected for the report.

Top

## **CICS Transaction Id (TRANID)**

Specifies the transaction identifier that is to be used for producing the trace information.

Top

## **CICS Terminal Id (TERMID)**

Specifies the terminal identifier that is to be used for producing the trace information.

Top

## **CICS Trace number (TRCNUM)**

Specifies the trace numbers that are used for producing the trace information. Up to 25 may be specified.

#### **CICS Job number (JOBNUM)**

Specify the six-digit number of a job to select. All six digits must be specified (use leading zeros, if necessary).

Top

#### Time period of trace (PERIOD)

Specifies the period of time for which the auxiliary trace entries in the specified user space object is shown. This parameter contains two lists of two elements each.

#### • Element 1: Starting Time

One of the following values is used to specify the starting time at which or after which the auxiliary trace entries are collected. Data collected before the specified time and date is not included in the report.

- \*AVAIL: The auxiliary trace entries in the specified user space object that are available for the specified starting date are shown.
- **start-time:** Specify the starting time after which the data must be collected to be included in the report. The time is specified in 24-hour format and can be specified with or without a time separator:
  - Without a time separator, specify a string of 4 or 6 digits (hhmm or hhmmss) where hh = hours, mm = minutes, and ss = seconds. Hours, minutes, and seconds must each be exactly 2 digits (use leading zeros if necessary).
  - With a time separator, specify a string of 5 or 8 digits where the time separator specified for your job is used to separate the hours, minutes, and seconds. If you enter this command from the command line, the string must be enclosed in apostrophes. If a time separator other than the separator specified for your job is used, this command will fail.

#### **Element 2: Starting Date**

One of the following values is used to specify the starting date on which or after which the auxiliary trace entries are collected. Data collected before this date is not included in the report.

- \*BEGIN: Data records starting from the beginning of the trace file are included in the report.
- start-date: Specify the starting date. The date must be specified in the job date format.

#### **Element 3: Ending Time**

Use one of the following values to specify the ending time. Data collected after this time and date is not included in the report.

- \*AVAIL: The logged data that is available for the specified ending date is shown.
- **end-time** Specify the ending time for the specified ending date that determines the auxiliary trace entries to be printed. See start-time for the formats in which time can be entered.

#### Element 4: End Date

Use one of the following values to specify the date to end collection of the data records. Data collected after the specified date and time is not included in the report.

- \*END: Data records through the last day and time of the collection period are included in the report.
- **end-date:** Specify the ending date for which the auxiliary trace entries are to be printed. The date must be specified in the job date format.

# Examples

None

Top

# **Error messages**

Unknown

# Remove CICS CVT Entry (RMVCICSCVT)

Where allowed to run:

- Batch job (\*BATCH)
- Interactive job (\*INTERACT)
- Batch program (\*BPGM)
- Interactive program (\*IPGM)
- Batch REXX procedure (\*BREXX)
- Interactive REXX procedure (\*IREXX)
- Using QCMDEXEC, QCAEXEC, or QCAPCMD API (\*EXEC)

Threadsafe: No

Use the Remove CICS Conversion Vector Table (RMVCICSCVT) command to delete an entry from the CVT. You will be asked for confirmation before the entry is removed.

Top

Parameters Examples

Error messages

#### **Parameters**

| Keyword | Description         | Choices                                                | Notes                     |
|---------|---------------------|--------------------------------------------------------|---------------------------|
| LIB     | Library             | Communications name, *LIBL, *CURLIB                    | Required,<br>Positional 1 |
| GROUP   | Group               | Communications name, *FIRST                            | Required,<br>Positional 2 |
| СМДТҮРЕ | API command type    | *FIRST, *ALL, *FILE, *TDQUEUE, *TSQUEUE, *START, *LINK | Required,<br>Positional 3 |
| RSRCID  | Resource identifier | Character value, *FIRST, *ALL                          | Required,<br>Positional 4 |

Тор

# Library (LIB)

Enter the name of the OS/400 library that contains the group. Possible values are:

- \*LIBL: The library list is used to locate the first OS/400 library that contains the group.
- \*CURLIB: The current library contains the group. If no current library is specified, the QGPL library is used.
- **library-name:** The name of the OS/400 library that contains the group.

Top

## **Group (GROUP)**

Enter the name of the group containing the CVT entry to be removed.

Possible values are:

• \*FIRST: No group is specified. The first group found is used.

group-name: The group name may have a maximum length of 10 characters. The first character must be alphabetic, or one of the special characters, \$, @, or #. The remaining characters can be alphanumeric or one of the special characters, \$, @, or #.

Top

#### **API command type (CMDTYPE)**

Enter a command type. This field will be used with the resource identifier field to locate the required CVT entries.

#### Possible values are:

- \*FIRST: Remove the first CVT entry that matches the resource definition field value.
- \*ALL: Remove all CVT entries that match the resource definition field value.
- \*FILE: Remove all \*FILE entries that match the resource definition field value.
- \*TDQUEUE: Remove all \*TDQUEUE entries that match the resource definition field value.
- \*TSQUEUE: Remove all \*TSQUEUE entries that match the resource definition field value.
- \*START: Remove all \*START entries that match the resource definition field value.
- \*LINK: Remove all \*START entries that match the resource definition field value.

Top

#### Resource identifier (RSRCID)

This field will be used with the command type field to locate the required CVT entries.

#### Possible values are:

- \*FIRST: Remove the first CVT entry that matches the command type field value.
- \*ALL: Remove all CVT entries that match the command type field value.
- resource-identifier: For a command type of \*TDQUEUE or \*START, the maximum length of the resource identifier is 4 characters. For a command type of \*FILE, \*TSQUEUE, or \*LINK, the maximum length of the resource identifier is 8 characters. Any characters on the keyboard can be entered, but lowercase letters and special characters should be enclosed in apostrophes.
  - When there is not enough space to enter the apostrophes, then enter an ampersand (&) in the first character position to get an extended field size that allows for the entry of additional characters. Blanks are accepted but, when the entry is defined to a control region, anything after the blank is ignored. For example, 'ab g' will be treated as 'ab' in the control region.
  - Hexadecimal characters should be enclosed in apostrophes and preceded by an uppercase X, for example X'A1A2A3A4'. Any hexadecimal value will be accepted, but, if the value is not a printable character, the entry will be rejected when it is defined to a control region.
- generic\*-rsrcid: Specify the generic name of a resource identifier. A generic name is a character string of one or more characters followed by an asterisk (\*); for example, ABC\*. If a generic name is specified, then all CVT entries with a resource identifier beginning with the generic name, and matching the command type field value, are shown. If an asterisk is not included with the generic name, the system assumes it to be the complete resource identifier.

Top

## **Examples**

None

# **Error messages**

Unknown

# Remove CICS DCT Entry (RMVCICSDCT)

Where allowed to run:

- Batch job (\*BATCH)
- Interactive job (\*INTERACT)
- · Batch program (\*BPGM)
- Interactive program (\*IPGM)
- Batch REXX procedure (\*BREXX)
- Interactive REXX procedure (\*IREXX)
- Using QCMDEXEC, QCAEXEC, or QCAPCMD API (\*EXEC)

Threadsafe: No

Use the Remove CICS Destination Control Table (RMVCICSDCT) command to delete an entry from the DCT. You will be asked for confirmation before the entry is removed.

Top

Parameters Examples

Error messages

#### **Parameters**

| Keyword | Description | Choices                             | Notes                     |
|---------|-------------|-------------------------------------|---------------------------|
| LIB     | Library     | Communications name, *LIBL, *CURLIB | Required,<br>Positional 1 |
| GROUP   | Group       | Communications name, *FIRST         | Required,<br>Positional 2 |
| DEST    | Destination | Generic name, name, *FIRST, *ALL    | Required,<br>Positional 3 |

Тор

# Library (LIB)

Enter the name of the OS/400 library that contains the group. Possible values are:

- \*LIBL: The library list is used to locate the first OS/400 library that contains the group.
- \*CURLIB: The current library contains the group. If no current library is specified, the QGPL library is used.
- **library-name:** The name of the OS/400 library that contains the group.

Top

## **Group (GROUP)**

Enter the name of the group to which belongs the DCT entry to be removed.

Possible values are:

- \*FIRST: No CICS group is specified. The first CICS group found is used.
- **group-name:** The group name may have a maximum length of 10 characters. The first character must be alphabetic, or one of the special characters, \$, @, or #. The remaining characters can be alphanumeric or one of the special characters, \$, @, or #.

#### **Destination (DEST)**

Enter the name of the DCT entry to be removed.

Possible values are:

- \*FIRST: Remove the first DCT entry.
- \*ALL: Remove all the DCT entries.
- **destination:** The destination identifier may have a maximum length of 4 characters. The first character must be alphabetic, or one of the special characters, \$, @, or #. The remaining characters can be alphanumeric or one of the special characters, \$, @, or #.
- **generic\*-dest:** Specify the generic name of the destination identifier. A generic name is a character string of one or more characters followed by an asterisk (\*); for example, ABC\*. If a generic name is specified, then all DCT entries with an identifier that begins with the generic name are displayed. If an asterisk is not included with the generic name, the system assumes it to be the complete destination identifier.

Top

#### **Examples**

None

Top

#### **Error messages**

Unknown

Тор

## Remove CICS FCT Entry (RMVCICSFCT)

Where allowed to run:

- Batch job (\*BATCH)
- Interactive job (\*INTERACT)
- · Batch program (\*BPGM)
- Interactive program (\*IPGM)
- Batch REXX procedure (\*BREXX)
- Interactive REXX procedure (\*IREXX)
- Using QCMDEXEC, QCAEXEC, or QCAPCMD API (\*EXEC)

Threadsafe: No

Use the Remove CICS File Control Table (RMVCICSFCT) command to delete an entry from the FCT. You will be asked for confirmation before the entry is removed.

Top

Parameters Examples

Error messages

#### **Parameters**

| Keyword | Description | Choices                             | Notes                     |
|---------|-------------|-------------------------------------|---------------------------|
| LIB     | Library     | Communications name, *LIBL, *CURLIB | Required,<br>Positional 1 |
| GROUP   | Group       | Communications name, *FIRST         | Required,<br>Positional 2 |
| FILEID  | CICS file   | Generic name, name, *FIRST, *ALL    | Required,<br>Positional 3 |

Тор

### Library (LIB)

Enter the name of the OS/400 library that contains the group. Possible values are:

- \*LIBL: The library list is used to locate the first OS/400 library that contains the group.
- \*CURLIB: The current library contains the group. If no current library is specified, the QGPL library is used.
- **library-name:** The name of the OS/400 library that contains the group.

Top

## **Group (GROUP)**

Enter the name of the group to which the FCT entry to be deleted belongs.

Possible values are:

- \*FIRST: No group is specified. The first group found is used.
- **group-name:** The group name may have a maximum length of 10 characters. The first character must be alphabetic, or one of the special characters, \$, @, or #. The remaining characters can be alphanumeric or one of the special characters, \$, @, or #.

#### CICS file (FILEID)

Enter the name of the FCT entry to be removed.

Possible values are:

- \*FIRST: Remove the first FCT entry.
- \*ALL: Remove all the FCT entries.
- **file-identifier:** The file identifier may have a maximum length of 8 characters. The first character must be alphabetic, or one of the special characters, \$, @, or #. The remaining characters can be alphanumeric or one of the special characters, \$, @, or #.
- **generic\*-fileid:** Specify the generic name of the CICS file identifier. A generic name is a character string of one or more characters followed by an asterisk (\*); for example, ABC\*. If a generic name is specified, then all CICS File Control Table entries with the CICS file identifier that begins with the generic name are displayed. If an asterisk is not included with the generic (prefix) name, the system assumes it to be the complete CICS file identifier.

Top

#### **Examples**

None

Top

#### **Error messages**

Unknown

# Remove CICS GLT Entry (RMVCICSGLT)

Where allowed to run:

- Batch job (\*BATCH)
- Interactive job (\*INTERACT)
- · Batch program (\*BPGM)
- Interactive program (\*IPGM)
- Batch REXX procedure (\*BREXX)
- Interactive REXX procedure (\*IREXX)
- Using QCMDEXEC, QCAEXEC, or QCAPCMD API (\*EXEC)

Threadsafe: No

Use the Remove CICS Group List Table (RMVCICSGLT) command to delete an entry from the GLT. You will be asked for confirmation before the entry is removed.

Top

Parameters Examples

Error messages

#### **Parameters**

| Keyword | Description     | Choices                                          | Notes                     |
|---------|-----------------|--------------------------------------------------|---------------------------|
| LIB     | Library         | Communications name, *LIBL, *CURLIB              | Required,<br>Positional 1 |
| GROUP   | Group           | Communications name, *FIRST                      | Required,<br>Positional 2 |
| INSLIB  | Install library | Generic name, name, *FIRST, *ALL, *LIBL, *CURLIB | Required,<br>Positional 3 |
| INSGRP  | Install group   | Generic name, name, *FIRST, *ALL                 | Required,<br>Positional 4 |

Top

### Library (LIB)

Enter the name of the OS/400 library that contains the group. Possible values are:

- \*LIBL: The library list is used to locate the first OS/400 library that contains the group.
- \*CURLIB: The current library contains the group. If no current library is specified, the QGPL library is used.
- **library-name:** The name of the OS/400 library that contains the group.

Top

### **Group (GROUP)**

The name of the group from which the GLT entry is to be removed.

The possible GROUP values are:

• \*FIRST: No group is specified, the first group found is used.

• **group-name:** The group name may have a maximum length of 10 characters. The first character must be alphabetic, or one of the special characters, \$, @, or #. The remaining characters can be alphanumeric or one of the special characters, \$, @, or #.

Top

#### **Install library (INSLIB)**

Identifies the first part of the GLT entry to be removed. This is also known as the iSeries library that contains the group to be used when starting the control region.

The possible INSLIB values are:

- \*FIRST: Remove the first GLT entry that matches the INSGRP field value.
- \*ALL: Remove all of the GLT entries that match the INSGRP field value.
- \*LIBL: Remove all of the GLT entries that have "\*LIBL" specified and that match the INSGRP field value.
- \*CURLIB: Remove all of the GLT entries that have "\*CURLIB" specified and that match the INSGRP field value.
- **library-name:** The maximum length is ten characters. The first character must be alphabetic, or one of the special characters, \$, @, or #. The remaining characters can be alphanumeric or one of the special characters, \$, @, or #.
- **generic\*-inslib:** Specify the generic name of the iSeries library. A generic name is a character string of one or more characters followed by an (\*); for example, ABC\*. If a generic name is specified, then all GLT entries with the iSeries library name that begins with the generic name, and match the INSGRP field value, are shown. If an asterisk is not included with the generic (prefix) name, the system assumes it to be the complete iSeries library name.

Тор

### Install group (INSGRP)

Identifies the second part of the GLT entry to be removed. This is also known as the group to be used when starting the control region.

The possible INSGRP values are:

- \*FIRST: Remove the first GLT entry that matches the INSLIB field value.
- \*ALL: Remove all of the GLT entries that match the INSLIB field value.
- **group-name:** The group name may have a maximum length of 10 characters. The first character must be alphabetic, or one of the special characters, \$, @, or #. The remaining characters can be alphanumeric or one of the special characters, \$, @, or #.
- **generic\*-insgrp:** Specify the generic name of the group. A generic name is a character string of one or more characters followed by an asterisk(\*); for example, ABC\*. If a generic name is specified, then all GLT entries with the group name that begins with the generic name, and matches the INSLIB field value, are shown. If an asterisk is not included with the generic (prefix) name, the system assumes it to be the complete group name.

Тор

### **Examples**

None

# **Error messages**

Unknown

## Remove CICS JCT Entry (RMVCICSJCT)

Where allowed to run:

- Batch job (\*BATCH)
- Interactive job (\*INTERACT)
- Batch program (\*BPGM)
- Interactive program (\*IPGM)
- Batch REXX procedure (\*BREXX)
- Interactive REXX procedure (\*IREXX)
- Using QCMDEXEC, QCAEXEC, or QCAPCMD API (\*EXEC)

Threadsafe: No

Use the Remove CICS Journal Control Table (RMVCICSJCT) command to delete an entry from the JCT. You will be asked for confirmation before the entry is removed.

Top

Parameters Examples

Error messages

#### **Parameters**

| Keyword | Description | Choices                             | Notes                     |
|---------|-------------|-------------------------------------|---------------------------|
| LIB     | Library     | Communications name, *LIBL, *CURLIB | Required,<br>Positional 1 |
| GROUP   | Group       | Communications name, *FIRST         | Required,<br>Positional 2 |
| JFILE   | Number      | 1-99, *FIRST, *ALL                  | Required,<br>Positional 3 |

Тор

### Library (LIB)

Enter the name of the OS/400 library that contains the group. Possible values are:

- \*LIBL: The library list is used to locate the first OS/400 library that contains the group.
- \*CURLIB: The current library contains the group. If no current library is specified, the QGPL library is used.
- **library-name:** The name of the OS/400 library that contains the group.

Top

### **Group (GROUP)**

Enter the name of the group containing the JCT entry to be removed.

Possible values are:

- \*FIRST: No group is specified. The first group found is used.
- **group-name:** The group name may have a maximum length of 10 characters. The first character must be alphabetic, or one of the special characters, \$, @, or #. The remaining characters can be alphanumeric or one of the special characters, \$, @, or #.

# Number (JFILE)

The name of the JCT entry to be removed.

Possible values are:

- \*FIRST: Remove the first JCT entry.
- \*ALL: Remove all JCT entries.
- journal: A number in the range 1 through 99.

Top

## **Examples**

None

Top

#### **Error messages**

Unknown

## Remove CICS PCT Entry (RMVCICSPCT)

Where allowed to run:

- Batch job (\*BATCH)
- Interactive job (\*INTERACT)
- · Batch program (\*BPGM)
- Interactive program (\*IPGM)
- Batch REXX procedure (\*BREXX)
- Interactive REXX procedure (\*IREXX)
- Using QCMDEXEC, QCAEXEC, or QCAPCMD API (\*EXEC)

Threadsafe: No

Use the Remove CICS Program Control Table (RMVCICSPCT) command to delete an entry from the PCT. You will be asked for confirmation before the entry is removed.

Top

Parameters Examples

Error messages

#### **Parameters**

| Keyword | Description | Choices                             | Notes                     |
|---------|-------------|-------------------------------------|---------------------------|
| LIB     | Library     | Communications name, *LIBL, *CURLIB | Required,<br>Positional 1 |
| GROUP   | Group       | Communications name, *FIRST         | Required,<br>Positional 2 |
| TRANSID | Transaction | Character value, *FIRST, *ALL       | Required,<br>Positional 3 |

Тор

### Library (LIB)

Enter the name of the OS/400 library that contains the group. Possible values are:

- \*LIBL: The library list is used to locate the first OS/400 library that contains the group.
- \*CURLIB: The current library contains the group. If no current library is specified, the QGPL library is used.
- **library-name:** The name of the OS/400 library that contains the group.

Top

### **Group (GROUP)**

Enter the name of the group containing the PCT entry to be removed.

The possible GROUP values are:

- \*FIRST: No group is specified. The first group found is used.
- **group-name:** The group name may have a maximum length of 10 characters. The first character must be alphabetic, or one of the special characters, \$, @, or #. The remaining characters can be alphanumeric or one of the special characters, \$, @, or #.

#### Transaction (TRANSID)

Enter the name of the PCT entry to be removed.

Possible values are:

- \*FIRST: Remove the first PCT entry.
- \*ALL: Remove all PCT entries.
- transaction-identifier: The transaction identifier may have a maximum length of 4 characters. Any characters on the keyboard can be entered, but lowercase letters and special characters should be enclosed in apostrophes.

When there is not enough space to enter the apostrophes, then enter an ampersand (&) in the first character position to get an extended field size that allows for the entry of additional characters. Blanks are accepted but, when the entry is defined to a control region, anything after the blank is ignored. For example, 'ab g' will be treated as 'ab' in the control region.

Hexadecimal characters should be enclosed in apostrophes and preceded by an uppercase X, for example X'A1A2A3A4'. Any hexadecimal value will be accepted, but, if the value is not a printable character, the entry will be rejected when it is defined to a control region.

• **generic\*-transid:** Specify the generic name of the CICS transaction identifier. A generic name is a character string of one or more characters followed by an asterisk (\*); for example, ABC\*. If a generic name is specified, then all PCT entries with transaction identifiers beginning with the generic name are displayed. If an asterisk is not included with the generic name, the system assumes it to be the complete transaction identifier.

| Error messages                   |     |
|----------------------------------|-----|
|                                  | Тор |
| None                             |     |
| Examples                         |     |
|                                  |     |
|                                  | Тор |
| complete transaction identifier. |     |

Unknown

## Remove CICS PPT Entry (RMVCICSPPT)

Where allowed to run:

- Batch job (\*BATCH)
- Interactive job (\*INTERACT)
- · Batch program (\*BPGM)
- Interactive program (\*IPGM)
- Batch REXX procedure (\*BREXX)
- Interactive REXX procedure (\*IREXX)
- Using QCMDEXEC, QCAEXEC, or QCAPCMD API (\*EXEC)

Threadsafe: No

Use the Remove CICS Processing Program Table (RMVCICSPPT) command to delete an entry from the PPT. You will be asked for confirmation before the entry is removed.

Top

Parameters Examples

Error messages

#### **Parameters**

| Keyword | Description  | Choices                             | Notes                     |
|---------|--------------|-------------------------------------|---------------------------|
| LIB     | Library      | Communications name, *LIBL, *CURLIB | Required,<br>Positional 1 |
| GROUP   | Group        | Communications name, *FIRST         | Required,<br>Positional 2 |
| PGMID   | CICS program | Generic name, name, *FIRST, *ALL    | Required,<br>Positional 3 |

Тор

### Library (LIB)

Enter the name of the OS/400 library that contains the group. Possible values are:

- \*LIBL: The library list is used to locate the first OS/400 library that contains the group.
- \*CURLIB: The current library contains the group. If no current library is specified, the QGPL library is used.
- **library-name:** The name of the OS/400 library that contains the group.

Top

## **Group (GROUP)**

The name of the CICS group to which the CICS Processing Program Table entry is to be removed.

The possible GROUP values are:

- \*FIRST: No CICS group is specified. The first CICS group found is used.
- **group-name:** The group name may have a maximum length of 10 characters. The first character must be alphabetic, or one of the special characters, \$, @, or #. The remaining characters can be alphanumeric or one of the special characters, \$, @, or #.

#### **CICS program (PGMID)**

Enter the identifier of the PPT entry to be removed.

Possible values are:

- \*FIRST: Remove the first PPT entry.
- \*ALL: Remove all the PPT entries.
- program-identifier: The program identifier may have a maximum length of 8 characters. The first character must be alphabetic, or one of the special characters, \$, @, or #. The remaining characters can be alphanumeric or one of the special characters, \$, @, or #.
- **generic\*-pgmid:** Specify the generic name of a program identifier. A generic name is a character string of one or more characters followed by an asterisk (\*); for example, ABC\*. If a generic name is specified, then all PPT entries with program identifiers beginning with the generic name are displayed. If an asterisk is not included with the generic name, the system assumes it to be the complete program identifier.

Top

#### **Examples**

None

Top

#### **Error messages**

Unknown

## Remove CICS SIT Entry (RMVCICSSIT)

Where allowed to run:

- Batch job (\*BATCH)
- Interactive job (\*INTERACT)
- · Batch program (\*BPGM)
- Interactive program (\*IPGM)
- Batch REXX procedure (\*BREXX)
- Interactive REXX procedure (\*IREXX)
- Using QCMDEXEC, QCAEXEC, or QCAPCMD API (\*EXEC)

Threadsafe: No

Use the Remove CICS System Initialization Table (RMVCICSSIT) command to delete an entry from the SIT. You will be asked for confirmation before the entry is removed.

Top

Parameters Examples

Error messages

#### **Parameters**

| Keyword | Description | Choices                             | Notes                     |
|---------|-------------|-------------------------------------|---------------------------|
| LIB     | Library     | Communications name, *LIBL, *CURLIB | Required,<br>Positional 1 |
| GROUP   | Group       | Communications name, *FIRST         | Required,<br>Positional 2 |

Top

# Library (LIB)

Enter the name of the OS/400 library that contains the group. Possible values are:

- \*LIBL: The library list is used to locate the first OS/400 library that contains the group.
- \*CURLIB: The current library contains the group. If no current library is specified, the QGPL library is used.
- **library-name:** The name of the OS/400 library that contains the group.

Top

### **Group (GROUP)**

Enter the name of the group containing the SIT entry to be removed.

Possible values are:

- \*FIRST: No group is specified. The first group found is used.
- **group-name:** The group name may have a maximum length of 10 characters. The first character must be alphabetic, or one of the special characters, \$, @, or #. The remaining characters can be alphanumeric or one of the special characters, \$, @, or #.

# **Examples**

None

Top

# **Error messages**

Unknown

## Remove CICS TCS Entry (RMVCICSTCS)

Where allowed to run:

- Batch job (\*BATCH)
- Interactive job (\*INTERACT)
- · Batch program (\*BPGM)
- Interactive program (\*IPGM)
- Batch REXX procedure (\*BREXX)
- Interactive REXX procedure (\*IREXX)
- Using QCMDEXEC, QCAEXEC, or QCAPCMD API (\*EXEC)

Threadsafe: No

Use the Remove CICS Terminal Control System Table (RMVCICSTCS) command to delete an entry from the TCS. You will be asked for confirmation before the entry is removed.

Top

Parameters Examples

Error messages

#### **Parameters**

| Keyword | Description        | Choices                             | Notes                     |
|---------|--------------------|-------------------------------------|---------------------------|
| LIB     | Library            | Communications name, *LIBL, *CURLIB | Required,<br>Positional 1 |
| GROUP   | Group              | Communications name, *FIRST         | Required,<br>Positional 2 |
| SYSID   | Remote CICS system | Generic name, name, *FIRST, *ALL    | Required,<br>Positional 3 |

Тор

### Library (LIB)

Enter the name of the OS/400 library that contains the group. Possible values are:

- \*LIBL: The library list is used to locate the first OS/400 library that contains the group.
- \*CURLIB: The current library contains the group. If no current library is specified, the QGPL library is used.
- **library-name:** The name of the OS/400 library that contains the group.

Top

### **Group (GROUP)**

The name of the remote group to which the TCS Table entry is to be removed.

Possible values are:

- \*FIRST: No group is specified, the first group found is used.
- **group-name:** The group name may have a maximum length of 10 characters. The first character must be alphabetic, or one of the special characters, \$, @, or #. The remaining characters can be alphanumeric or one of the special characters, \$, @, or #.

#### Remote CICS system (SYSID)

The system identifier used to identify the remote CICS system that can communicate with the CICS control region. This is the name of the TCS entry.

#### Possible values are:

- \*FIRST: Remove the first TCS Table entry.
- \*ALL: Remove all of the TCS Table entries.
- system-identifier: The system identifier may have a maximum length of 4 characters. The first character must be alphabetic, or one of the special characters, \$, @, or #. The remaining characters can be alphanumeric or one of the special characters, \$, @, or #.
- **generic\*-sysid:** Specify the generic name of the system identifier. A generic name is a character string of one or more characters followed by an asterisk (\*); for example, ABC\*. If a generic name is specified, then all TCS Table entries with the system identifier that begins with the generic name are displayed. If an asterisk is not included with the generic (prefix) name, the system assumes it to be the complete system identifier.

| Тор |
|-----|
|     |

#### **Examples**

None

Top

### **Error messages**

Unknown

Тор

## Remove CICS TCT Entry (RMVCICSTCT)

Where allowed to run:

- Batch job (\*BATCH)
- Interactive job (\*INTERACT)
- · Batch program (\*BPGM)
- Interactive program (\*IPGM)
- Batch REXX procedure (\*BREXX)
- Interactive REXX procedure (\*IREXX)
- Using QCMDEXEC, QCAEXEC, or QCAPCMD API (\*EXEC)

Threadsafe: No

Use the Remove CICS Terminal Control Table (RMVCICSTCT) command to delete an entry from the TCT. You will be asked for confirmation before the entry is removed.

Top

Parameters Examples

Error messages

#### **Parameters**

| Keyword | Description | Choices                             | Notes                     |
|---------|-------------|-------------------------------------|---------------------------|
| LIB     | Library     | Communications name, *LIBL, *CURLIB | Required,<br>Positional 1 |
| GROUP   | Group       | Communications name, *FIRST         | Required,<br>Positional 2 |
| CICSDEV | CICS device | Generic name, name, *FIRST, *ALL    | Required,<br>Positional 3 |

Тор

## Library (LIB)

Enter the name of the OS/400 library that contains the group. Possible values are:

- \*LIBL: The library list is used to locate the first OS/400 library that contains the group.
- \*CURLIB: The current library contains the group. If no current library is specified, the QGPL library is used.
- **library-name:** The name of the OS/400 library that contains the group.

Top

### **Group (GROUP)**

Enter the name of the library that contains the TCT entry which is to be removed.

Possible GROUP values are:

- \*FIRST: No CICS group is specified, the first group found is used.
- **group-name:** The group name may have a maximum length of 10 characters. The first character must be alphabetic, or one of the special characters, \$, @, or #. The remaining characters can be alphanumeric or one of the special characters, \$, @, or #.

#### CICS device (CICSDEV)

The name of the TCT entry to be removed. This is known as the terminal used to work with a device.

Possible CICSDEV values are:

- \*FIRST: Remove the first TCT entry.
- \*ALL: Remove all of the TCT entries.
- terminal-identifier: The terminal identifier may have a maximum length of 4 characters. The first character must be alphabetic, or one of the special characters, \$, @, or #. The remaining characters can be alphanumeric or one of the special characters, \$, @, or #.
- **generic\*-cicsdev:** Specify the generic name of the terminal. A generic name is a character string of one or more characters followed by an asterisk (\*); for example, ABC\*. If a generic name is specified, then all entries with terminal identifiers beginning with the generic name are displayed. If an asterisk is not included with the generic name, the system assumes it to be the complete terminal.

Top

#### **Examples**

None

Top

#### **Error messages**

Unknown

## Remove CICS TST Entry (RMVCICSTST)

Where allowed to run:

- Batch job (\*BATCH)
- Interactive job (\*INTERACT)
- · Batch program (\*BPGM)
- Interactive program (\*IPGM)
- Batch REXX procedure (\*BREXX)
- Interactive REXX procedure (\*IREXX)
- Using QCMDEXEC, QCAEXEC, or QCAPCMD API (\*EXEC)

Threadsafe: No

Use the Remove CICS Temporary Storage Table (RMVCICSTST) command to delete an entry from the TST. You will be asked for confirmation before the entry is removed.

Top

Parameters Examples

Error messages

#### **Parameters**

| Keyword | Description | Choices                             | Notes                     |
|---------|-------------|-------------------------------------|---------------------------|
| LIB     | Library     | Communications name, *LIBL, *CURLIB | Required,<br>Positional 1 |
| GROUP   | Group       | Communications name, *FIRST         | Required,<br>Positional 2 |
| TSQUEUE | Queue       | Generic name, name, *FIRST, *ALL    | Required,<br>Positional 3 |

Тор

### Library (LIB)

Enter the name of the OS/400 library that contains the group. Possible values are:

- \*LIBL: The library list is used to locate the first OS/400 library that contains the group.
- \*CURLIB: The current library contains the group. If no current library is specified, the QGPL library is used.
- **library-name:** The name of the OS/400 library that contains the group.

Top

## **Group (GROUP)**

Enter the name of the group containing the TST entry to be removed.

Possible values are:

- \*FIRST: No group is specified. The first group found is used.
- **group-name:** The group name may have a maximum length of 10 characters. The first character must be alphabetic, or one of the special characters, \$, @, or #. The remaining characters can be alphanumeric or one of the special characters, \$, @, or #.

#### Queue (TSQUEUE)

Enter the name of the TST entry to be removed. This could be either a complete or a generic name.

Possible values are:

- \*FIRST: Remove the first TST entry.
- \*ALL: Remove all TST entries.
- queue-prefix: The queue name may have a maximum length of 8 characters. The first character must be alphabetic, or one of the special characters, \$, @, or #. The remaining characters can be alphanumeric or one of the special characters, \$, @, or #.
- **generic\*-tsqueue:** Specify the generic name of the temporary storage queue. A generic name is a character string of one or more characters followed by an asterisk (\*); for example, ABC\*. If a generic name is specified, then all TST entries beginning with the generic name will be displayed. If an asterisk is not included with the generic name, the system assumes it to be the complete temporary storage queue name.

Top

#### **Examples**

None

Top

#### **Error messages**

Unknown

## Save CICS Group (SAVCICSGRP)

Where allowed to run:

- Batch job (\*BATCH)
- Interactive job (\*INTERACT)
- Batch program (\*BPGM)
- Interactive program (\*IPGM)
- Batch REXX procedure (\*BREXX)
- Interactive REXX procedure (\*IREXX)
- Using QCMDEXEC, QCAEXEC, or QCAPCMD API (\*EXEC)

Threadsafe: No

The Save CICS groups(SAVCICSGRP) command causes the specified groups in the library to be saved by using the SAVOBJ system command. When TGTRLS has a previous release value, then resource definition tables for the specified groups are converted to a previous release of CICS in the QTEMP library and then saved from the QTEMP library.

Top

Parameters Examples

Error messages

#### **Parameters**

| Keyword | Description            | Choices                                   | Notes                     |
|---------|------------------------|-------------------------------------------|---------------------------|
| LIB     | Library                | Name                                      | Required,<br>Positional 1 |
| GROUP   | Group                  | Values (up to 50 repetitions): Name, *ALL | Required,<br>Positional 2 |
| SAVF    | Save file              | Qualified object name                     | Required,                 |
|         | Qualifier 1: Save file | Name                                      | Positional 3              |
|         | Qualifier 2: Library   | Name, *LIBL, *CURLIB                      |                           |
| TGTRLS  | Target release         | Character value                           | Optional,<br>Positional 4 |

Тор

### Library (LIB)

Enter the name of the OS/400 library that contains the tables in a specific group(s) to be saved.

• **library-name:** Specify the name of the OS/400 library that contains the groups.

Top

### **Group (GROUP)**

Enter the name of the group(s) to be saved.

The possible values are:

• \*ALL: All groups in the library will be saved.

• **group-name:** The name of the group may have a maximum length of 10 characters. The first character must be alphabetic, or one of the special characters, \$, @, or #. The remaining characters can be alphanumeric or one of the special characters, \$, @, or #.

Top

#### Save file (SAVF)

Enter the name of the save file (in library-name/save-file-name format) that is used to contain the saved groups. The save file should be empty.

- Specify one of the following library values:
  - \*LIBL: The library list is used to locate the save file.
  - \*CURLIB: The current library for the job is used to locate the save file. If no library is specified as the current library, the QGPL library is used.
  - **library-name:** Specify the name of the library where the save file is located.
- save-file-name: Specify the name of the save file.

Top

#### Target release (TGTRLS)

Specifies the release level of the operating system on which you intend to use the object being saved. In the examples given for the \*CURRENT and \*PRV values, and when specifying the target-release value, the format VxRxMx is used specify release, where Vx is the version, Rx is the release, and Mx is the modification level. For example, V5R3M0 is Version 5, Release 3, Modification 0.

Valid values for this parameter change every release.

The possible values are:

- \*CURRENT: The object is to be used on the release of the operating system currently running on your system. The object can also be used on a system with any subsequent release of the operating system installed.
- \*PRV: The object is to be used on the previous release with modification level 0 of the operating system. The object can also be used on a system with any subsequent release of the operating system installed.
- \*OLDREL: The resource definition tables of the specified groups are converted to be used on releases of CICS no longer officially supported. The range allowed is from V4R5M0 to V3R1M0. Due to the operating system restrictions, the resulting save file object must be restored and manually saved again every n-2 releases with the SAVOBJ command until reach the specified target-release value. P.
- **release-level:** Specify the release level in the format VxRxMx. The object can be used on a system with the specified release or with any subsequent release of the operating system installed.
  - Valid values depend on the current version, release, and modification level, and they change with each new release.

Top

#### **Examples**

None

# **Error messages**

Unknown

## **Start CICS (STRCICS)**

Where allowed to run:

- Batch job (\*BATCH)
- Interactive job (\*INTERACT)
- Batch program (\*BPGM)
- Interactive program (\*IPGM)
- Batch REXX procedure (\*BREXX)
- Interactive REXX procedure (\*IREXX)
- Using QCMDEXEC, QCAEXEC, or QCAPCMD API (\*EXEC)

Threadsafe: No

The Start CICS (STRCICS) command will start a CICS control region and specifies how to recover CICS Temporary Storage/Transient Data files. In addition, this command indicates what will happen to previous release CICS resource definition tables encountered in this control region. The CICS control region must be completely started prior to executing any associated CICS shells (batch or user). Refer to the STRCICSUSR CL command in order to start a CICS user shell.

Top

Parameters Examples

Error messages

#### **Parameters**

| Keyword | Description                 | Choices                             | Notes                     |
|---------|-----------------------------|-------------------------------------|---------------------------|
| CTLRGN  | Control region              | Communications name, CICS           | Optional,<br>Positional 1 |
| STRTYPE | Type of start               | *COLD, *EMER, <u>*WARM</u>          | Optional,<br>Positional 2 |
| SITLIB  | System Initialization Table | Communications name, *LIBL, *CURLIB | Optional,<br>Positional 3 |
| SITGRP  | System initialization group | Communications name, *FIRST         | Optional,<br>Positional 4 |
| CONVERT | Convert                     | *PROMPT, *CVT, *NOCVT               | Optional,<br>Positional 5 |

Top

#### **Control region (CTLRGN)**

The name of the CICS control region to be started. This can be obtained from your CICS System Administrator. The name of the CICS control region is also known as the CICS SYSID.

**control-region:** The length is four characters. The first character must be alphabetic, or one of the special characters, \$, @, or #. The remaining characters can be alphanumeric or one of the special characters, \$, @, or #.

#### Type of start (STRTYPE)

Indicates how to recover the CICS temporary storage and transient data files when the CICS control region is started.

STRTYPE is needed only if you need to do a \*COLD or \*EMER start.

The possible STRTYPE values are:

- \*WARM: The recovery of the CICS temporary storage and transient data files is based upon the TSCTL and TDCTL values respectively in the CICS system initialization table.
  - When \*NO is specified on the TSCTL recover data (element 2) value, the CICS temporary storage queues are cleared. When \*NO is specified on the TDCTL recover data (element 2) value, the CICS transient data queues are cleared.
  - When \*YES is specified on the TSCTL recover data (element 2) value, all recoverable and non-recoverable CICS temporary storage queues are recovered. When \*YES is specified on the TDCTL recover data (element 2) value, all recoverable and non-recoverable CICS transient data queues are recovered.
- \*COLD: The CICS temporary storage and transient data queues are cleared.
- \*EMER: The recovery of the CICS temporary storage queues is based on the TSCTL value in the CICS system initialization table. The recovery of the CICS transient data queues is based on the TDCTL value in the CICS system initialization table.
  - When \*NO is specified on the TSCTL recover data (element 2) value, the CICS temporary storage queue is cleared. When \*NO is specified on the TDCTL recover data (element 2) value, the CICS transient data queue is cleared.

When \*YES is specified on the TSCTL recover data (element 2) value, the recoverable CICS temporary storage queues that are recovered is governed by the TSCTL age limit (element 1) value in the CICS system initialization table. When \*YES is specified on the TDCTL recover data (element 2) value, all recoverable CICS transient data queues are recovered.

Тор

### **System Initialization Table (SITLIB)**

The name of the iSeries library that contains the CICS System Initialization Table to be used to initialize the CICS control region.

The possible SITLIB values are:

- \*LIBL: The library list is used to locate the first CICS group that contains the CICS System Initialization Table.
- \*CURLIB: The current library for the job is used as the CICS group that contains the CICS System Initialization Table.
- library-name: Specify the name of the CICS group that contains the CICS System Initialization Table.

Тор

### System initialization group (SITGRP)

The name of the CICS group that contains the CICS System Initialization Table to be used to initialize the CICS control region.

\*FIRST: No CICS group is specified. The first CICS group found is used.

• group-name: The maximum length is ten characters. The first character must be alphabetic, or one of the special characters, \$, @, or #. The remaining characters can be alphanumeric or one of the special characters, \$, @, or #.

Top

#### Convert (CONVERT)

Indicates what will happen to any previous release tables that are encountered in the CICS control region. Tables that are older than the previous release will not be converted.

The possible CONVERT values are:

- \*PROMPT: Tables from the previous release of CICS will require the operator to respond as to whether they get converted to the current release.
- \*CVT: Tables from the previous release of CICS will be automatically converted to the current release. Tables that are converted will cause a conversion of all groups contained in the tables.
- \*NOCVT Tables from the previous release of CICS will NOT be automatically converted to the current release.

When the CICS system initialization table is from the previous release of CICS, then the CICS control region will not be started. All other tables will allow the CICS control region to be started, but the data in the tables will be ignored.

Top

#### **Examples**

None

Тор

### Error messages

Unknown

# Start CICS User (STRCICSUSR)

Where allowed to run:

- Batch job (\*BATCH)
- Interactive job (\*INTERACT)
- Batch program (\*BPGM)
- Interactive program (\*IPGM)
- Batch REXX procedure (\*BREXX)
- Interactive REXX procedure (\*IREXX)
- Using QCMDEXEC, QCAEXEC, or QCAPCMD API (\*EXEC)

Threadsafe: No

The start CICS user (STRCICSUSR) command starts a CICS user shell associated with an active CICS control region for the OS/400 user who initiated this command. The command also specifies whether a CICS transaction is to be initiated when the CICS user shell has been started.

Top

Parameters Examples

Error messages

#### **Parameters**

| Keyword | Description       | Choices                           | Notes                     |
|---------|-------------------|-----------------------------------|---------------------------|
| CTLRGN  | Control region    | Communications name, CICS         | Optional,<br>Positional 1 |
| TRANID  | Transaction ID    | Communications name, *DATA, *NONE | Optional,<br>Positional 2 |
| DATA    | Initial TIOA data | Character value, *NONE            | Optional,<br>Positional 3 |

Top

### **Control region (CTLRGN)**

The name of the CICS control region with which the CICS user shell will be associated. The name of the CICS control region is also known as the CICS system ID.

• **control-region:** The length is four characters. The first character must be alphabetic, or one of the special characters, \$, @, or #. The remaining characters can be alphanumeric or \$, @, or #.

Top

### Transaction ID (TRANID)

The name of the CICS transaction identifier used to initiate a CICS program identifier defined in the CICS program processing table.

The possible TRANID values are:

• \*NONE: The default CICS screen (which is blank) is displayed, prompting the CICS user to enter the CICS four-character transaction identifier.

- When the CICS transaction is completed, the CICS user shell will stay active, waiting for the next transaction from the user. This process is known as a multi-shot CICS transaction environment.
- \*DATA: Specifies that the first four characters of the DATA parameter are used as the CICS transaction identifier, to be the first transaction. This too is a <u>multi-shot</u> CICS transaction environment, because the shell remains active after the initial transaction is completed.
- **transaction-id:** The transaction identifier may have a maximum length of 4 characters. The first character must be alphabetic, or one of the special characters \$, @, or #. The remaining characters can be alphanumeric or one of the special characters \$, @, or #. Use of this value means that when this CICS transaction is completed, the CICS user shell returns to the point at which the STRCICSUSR command was entered, and no other transaction is executed. This process is known as a <u>single-shot</u> transaction environment.

Top

#### Initial TIOA data (DATA)

Indicates the data that is to be used to prime the CICS terminal input/output area (TIOA) for the first RECEIVE command.

The possible DATA values are:

- \*NONE: No data is passed to the CICS transaction.
- initial-TIOA-data: Can be up to 3000 characters. The following restrictions apply to this value:
  - If the first characters equal \*CICS, the results will be unpredictable.
  - If TRANID(\*DATA) is specified, the first four characters will be taken as the transaction identifier.

Top

### Examples

None

Top

### **Error messages**

Unknown

# Work with CICS CVT (WRKCICSCVT)

Where allowed to run:

- Batch job (\*BATCH)
- Interactive job (\*INTERACT)
- Batch program (\*BPGM)
- Interactive program (\*IPGM)
- Batch REXX procedure (\*BREXX)
- Interactive REXX procedure (\*IREXX)
- Using QCMDEXEC, QCAEXEC, or QCAPCMD API (\*EXEC)

Threadsafe: No

Use the Work with CICS Conversion Vector Table (WRKCICSCVT) command to list entries in the CVT. You can then change, remove, copy, or display entries, or add new ones to the list.

Top

Parameters Examples

Error messages

#### **Parameters**

| Keyword | Description         | Choices                                                | Notes                     |
|---------|---------------------|--------------------------------------------------------|---------------------------|
| LIB     | Library             | Communications name, *LIBL, *CURLIB                    | Optional,<br>Positional 1 |
| GROUP   | Group               | Communications name, *FIRST                            | Optional,<br>Positional 2 |
| СМОТУРЕ | API command type    | *FIRST, *ALL, *FILE, *TDQUEUE, *TSQUEUE, *START, *LINK | Optional,<br>Positional 3 |
| RSRCID  | Resource identifier | Character value, *FIRST, *ALL                          | Optional,<br>Positional 4 |

Тор

### Library (LIB)

Enter the name of the iSeries library which contains the group.

Possible values are:

- \*LIBL: The library list is used to locate the first iSeries library that contains the group.
- \*CURLIB: The current library contains the group. If no library is specified as the current library, the QGPL library is used.
- library-name: Specify the name of the iSeries library that contains the group.

#### **Group (GROUP)**

Enter the name of the group from which the CVT entries are to be listed.

Possible values are:

- \*FIRST: No group is specified. The first group found is used.
- **group-name:** The group name may have a maximum length of 10 characters. The first character must be alphabetic, or one of the special characters, \$, @, or #. The remaining characters can be alphanumeric or one of the special characters, \$, @, or #.

Top

#### **API command type (CMDTYPE)**

Enter a command type. This field will be used with the resource identifier field to select the entries to be listed.

Possible values are:

- \*ALL: List all CVT entries that match the RSRCID field value.
- \*FIRST: List the first CVT entry that matches the RSRCID field value.
- \*FILE: List all file command entries.
- \*TDQUEUE: List all TD queue entries.
- \*TSQUEUE: List all TS queue entries.
- \*START: List all start command entries.
- \*LINK: List all link command entries.

Top

### Resource identifier (RSRCID)

Enter the resource identifier. This will be used with the command type field value to select the CVT entries to be listed.

Possible values are:

- \*ALL: List all CVT entries that match the command type field value.
- \*FIRST: List the first CVT entry that matches the command type field value.

•

- resource-identifier: For a command type of \*TDQUEUE or \*START, the maximum length of the resource identifier is 4 characters. For a command type of \*FILE, \*TSQUEUE, or \*LINK, the maximum length of the resource identifier is 8 characters. Any characters on the keyboard can be entered, but lowercase letters and special characters should be enclosed in apostrophes.
  - When there is not enough space to enter the apostrophes, then enter an ampersand (&) in the first character position to get an extended field size that allows for the entry of additional characters. Blanks are accepted but, when the entry is defined to a control region, anything after the blank is ignored. For example, 'ab g' will be treated as 'ab' in the control region.
  - Hexadecimal characters should be enclosed in apostrophes and preceded by an uppercase X, for example X'A1A2A3A4'. Any hexadecimal value will be accepted, but, if the value is not a printable character, the entry will be rejected when it is defined to a control region.
- **generic\*-rsrcid:** Specify the generic name of a resource identifier. A generic name is a character string of one or more characters followed by an asterisk (\*); for example, ABC\*. If a generic name is specified,

then all CVT entries with a resource identifier beginning with the generic name, and matching the command type field value, are shown. If an asterisk is not included with the generic name, the system assumes it to be the complete resource identifier.

Top

## **Examples**

None

Top

## **Error messages**

Unknown

# Work with CICS DCT (WRKCICSDCT)

Where allowed to run:

- Batch job (\*BATCH)
- Interactive job (\*INTERACT)
- · Batch program (\*BPGM)
- Interactive program (\*IPGM)
- Batch REXX procedure (\*BREXX)
- Interactive REXX procedure (\*IREXX)
- Using QCMDEXEC, QCAEXEC, or QCAPCMD API (\*EXEC)

Threadsafe: No

Use the Work with CICS Destination Control Table (WRKCICSDCT) command to list entries in the DCT. You can change, remove, copy or display entries, or add new entries to the list.

Top

Parameters Examples

Error messages

#### **Parameters**

| Keyword | Description | Choices                             | Notes                     |
|---------|-------------|-------------------------------------|---------------------------|
| LIB     | Library     | Communications name, *LIBL, *CURLIB | Optional,<br>Positional 1 |
| GROUP   | Group       | Communications name, *FIRST         | Optional,<br>Positional 2 |
| DEST    | Destination | Generic name, name, *FIRST, *ALL    | Optional,<br>Positional 3 |

Top

### Library (LIB)

Enter the name of the iSeries library which contains the group.

Possible values are:

- \*LIBL: The library list is used to locate the first iSeries library that contains the group.
- \*CURLIB: The current library contains the group. If no library is specified as the current library, the QGPL library is used.
- **library-name:** Specify the name of the iSeries library that contains the group.

Тор

### **Group (GROUP)**

Enter the name of the group from which the DCT entries are to be listed.

Possible values are:

\*FIRST: No group is specified. The first group found is used.

• **group-name:** The group name may have a maximum length of 10 characters. The first character must be alphabetic, or one of the special characters, \$, @, or #. The remaining characters can be alphanumeric or one of the special characters, \$, @, or #.

Top

#### **Destination (DEST)**

Enter the name of the DCT entries to be listed. This name is also the destination identifier that will be used in EXEC CICS transient data queue commands.

Possible values are:

- \*ALL: List all DCT entries.
- \*FIRST: List the first DCT entry.
- **destination:** The destination identifier may have a maximum length of 4 characters. The first character must be alphabetic, or one of the special characters, \$, @, or #. The remaining characters can be alphanumeric or one of the special characters, \$, @, or #.
- **generic\*-dest:** Specify the generic name of the destination identifier. A generic name is a character string of one or more characters followed by an asterisk (\*); for example, ABC\*. If a generic name is specified, then all DCT entries with an identifier that begins with the generic name are displayed. If an asterisk is not included with the generic name, the system assumes it to be the complete destination identifier.

Top

#### **Examples**

None

Top

### **Error messages**

Unknown

## Work with CICS FCT (WRKCICSFCT)

Where allowed to run:

- Batch job (\*BATCH)
- Interactive job (\*INTERACT)
- Batch program (\*BPGM)
- Interactive program (\*IPGM)
- Batch REXX procedure (\*BREXX)
- Interactive REXX procedure (\*IREXX)
- Using QCMDEXEC, QCAEXEC, or QCAPCMD API (\*EXEC)

Threadsafe: No

Use the Work with CICS File Control Table (WRKCICSFCT) command to list entries in the FCT. You can change, remove, copy, or display entries, or add new entries to the list.

Top

Parameters Examples

Error messages

#### **Parameters**

| Keyword | Description | Choices                             | Notes                     |
|---------|-------------|-------------------------------------|---------------------------|
| LIB     | Library     | Communications name, *LIBL, *CURLIB | Optional,<br>Positional 1 |
| GROUP   | Group       | Communications name, *FIRST         | Optional,<br>Positional 2 |
| FILEID  | CICS file   | Generic name, name, *FIRST, *ALL    | Optional,<br>Positional 3 |

Top

### Library (LIB)

Enter the name of the iSeries library which contains the group.

Possible values are:

- \*LIBL: The library list is used to locate the first iSeries library that contains the group.
- \*CURLIB: The current library contains the group. If no library is specified as the current library, the QGPL library is used.
- library-name: Specify the name of the iSeries library that contains the group.

Тор

### **Group (GROUP)**

Enter the name of the group from which the FCT entries are to be listed.

Possible values are:

Top

### CICS file (FILEID)

Enter the name of the FCT entry to be listed. This is also the name used to identify the file in EXEC CICS commands.

Possible values are:

- \*ALL: List all FCT entries.
- \*FIRST: List the first FCT entry.
- **file-identifier:** The file identifier may have a maximum length of 8 characters. The first character must be alphabetic, or one of the special characters, \$, @, or #. The remaining characters can be alphanumeric or one of the special characters, \$, @, or #.
- **generic\*-fileid:** Specify the generic name of the CICS file identifier. A generic name is a character string of one or more characters followed by an asterisk (\*); for example, ABC\*. If a generic name is specified, then all CICS File Control Table entries with the CICS file identifier that begins with the generic name are displayed. If an asterisk is not included with the generic (prefix) name, the system assumes it to be the complete CICS file identifier.

Top

### **Examples**

None

Top

### **Error messages**

Unknown

## Work with CICS GLT (WRKCICSGLT)

Where allowed to run:

- Batch job (\*BATCH)
- Interactive job (\*INTERACT)
- Batch program (\*BPGM)
- Interactive program (\*IPGM)
- Batch REXX procedure (\*BREXX)
- Interactive REXX procedure (\*IREXX)
- Using QCMDEXEC, QCAEXEC, or QCAPCMD API (\*EXEC)

Threadsafe: No

Use the Work with CICS Group List Table (WRKCICSGLT) command to list entries in the GLT. You can remove copy or display entries, or add new entries to the list.

Top

Parameters Examples

Error messages

#### **Parameters**

| Keyword | Description     | Choices                                          | Notes                     |
|---------|-----------------|--------------------------------------------------|---------------------------|
| LIB     | Library         | Communications name, *LIBL, *CURLIB              | Optional,<br>Positional 1 |
| GROUP   | Group           | Communications name, *FIRST                      | Optional,<br>Positional 2 |
| INSLIB  | Install library | Generic name, name, *FIRST, *ALL, *LIBL, *CURLIB | Optional,<br>Positional 3 |
| INSGRP  | Install group   | Generic name, name, *FIRST, *ALL                 | Optional,<br>Positional 4 |

Тор

### Library (LIB)

Enter the name of the iSeries library which contains the group.

Possible values are:

- \*LIBL: The library list is used to locate the first iSeries library that contains the group.
- \*CURLIB: The current library contains the group. If no library is specified as the current library, the QGPL library is used.
- library-name: Specify the name of the iSeries library that contains the group.

### **Group (GROUP)**

Enter the name of the group from which the GLT entries are to be listed.

Possible values are:

- \*FIRST: No group is specified. The first group found is used.
- **group-name:** The group name may have a maximum length of 10 characters. The first character must be alphabetic, or one of the special characters, \$, @, or #. The remaining characters can be alphanumeric or one of the special characters, \$, @, or #.

Top

### **Install library (INSLIB)**

Enter the name of the first part of the GLT entry to be listed. This is also known as the iSeries library that contains the group to be used when starting the CICS control region.

Possible values are:

- \*ALL: List all GLT entries that match the INSGRP parameter value.
- \*FIRST: List the first GLT entry that matches the INSGRP parameter value.
- \*LIBL: List all GLT entries that have "\*LIBL" specified and that match the INSGRP parameter value.
- \*CURLIB: List all GLT entries that have "\*CURLIB" specified and that match the INSGRP parameter value.
- **library-name:** The maximum length is ten characters. The first character must be alphabetic, or one of the special characters, \$, @, or #. The remaining characters can be alphanumeric or one of the special characters, \$, @, or #.
- **generic\*-inslib:** Specify the generic name of the iSeries library. A generic name is a character string of one or more characters followed by an (\*); for example, ABC\*. If a generic name is specified, then all GLT entries with the iSeries library name that begins with the generic name, and match the INSGRP field value, are shown. If an asterisk is not included with the generic (prefix) name, the system assumes it to be the complete iSeries library name.

Top

### Install group (INSGRP)

Enter the name of the second part of the GLT entry to be listed. This is also known as the group which is used when starting the CICS control region.

Possible values are:

- \*ALL: List all GLT entries that match the INSLIB parameter value.
- \*FIRST: List the first GLT entry that matches the INSLIB parameter value.
- **group-name:** The group name may have a maximum length of 10 characters. The first character must be alphabetic, or one of the special characters, \$, @, or #. The remaining characters can be alphanumeric or one of the special characters, \$, @, or #.
- **generic\*-insgrp:** Specify the generic name of the group. A generic name is a character string of one or more characters followed by an asterisk(\*); for example, ABC\*. If a generic name is specified, then all GLT entries with the group name that begins with the generic name, and matches the INSLIB field value, are shown. If an asterisk is not included with the generic (prefix) name, the system assumes it to be the complete group name.

## **Examples**

None

Top

# **Error messages**

Unknown

## Work with CICS Group (WRKCICSGRP)

Where allowed to run:

- Batch job (\*BATCH)
- Interactive job (\*INTERACT)
- Batch program (\*BPGM)
- Interactive program (\*IPGM)
- Batch REXX procedure (\*BREXX)
- Interactive REXX procedure (\*IREXX)
- Using QCMDEXEC, QCAEXEC, or QCAPCMD API (\*EXEC)

Threadsafe: No

Use the Work with CICS Group (WRKCICSGRP) command to list all groups in the OS/400 library. This command also allows:

- Groups to be changed, deleted, installed, recovered, and saved.
- New groups to be created.
- The WRKCICS command to be invoked for tables associated with the group.

Top

Parameters Examples

Error messages

#### **Parameters**

| Keyword | Description | Choices                             | Notes                     |
|---------|-------------|-------------------------------------|---------------------------|
| LIB     | Library     | Communications name, *LIBL, *CURLIB | Optional,<br>Positional 1 |
| GROUP   | Group       | Communications name, *FIRST, *ALL   | Optional,<br>Positional 2 |

Top

### Library (LIB)

Enter the name of the OS/400 library that will contain the group.

Possible values are:

- \*LIBL: The library list is used to locate all the groups that are in the OS/400 libraries specified in the OS/400 library list.
- \*CURLIB: The current library contains the group. If no library is specified as the current library, the QGPL library is used.
- library-name: Specify the name of the OS/400 library that contains the group.

### **Group (GROUP)**

Enter the name of the group to work with.

Possible values are:

- \*ALL: All the groups that are associated with the OS/400 library are listed.
- \*FIRST: No group is specified. The first group found is used.
- **group-name:** The group name may have a maximum length of 10 characters. The first character must be alphabetic, or one of the special characters, \$, @, or #. The remaining characters can be alphanumeric or one of the special characters, \$, @, or #.

Top

### **Examples**

None

Top

### **Error messages**

Unknown

## Work with CICS JCT (WRKCICSJCT)

Where allowed to run:

- Batch job (\*BATCH)
- Interactive job (\*INTERACT)
- Batch program (\*BPGM)
- Interactive program (\*IPGM)
- Batch REXX procedure (\*BREXX)
- Interactive REXX procedure (\*IREXX)
- Using QCMDEXEC, QCAEXEC, or QCAPCMD API (\*EXEC)

Threadsafe: No

Use the Work with CICS Journal Control Table (WRKCICSJCT) command to list entries in the JCT. You can change, remove, copy or display entries in the list, or add new entries to the list.

Top

Parameters Examples

Error messages

#### **Parameters**

| Keyword | Description | Choices                             | Notes                     |
|---------|-------------|-------------------------------------|---------------------------|
| LIB     | Library     | Communications name, *LIBL, *CURLIB | Optional,<br>Positional 1 |
| GROUP   | Group       | Communications name, *FIRST         | Optional,<br>Positional 2 |
| JFILE   | Number      | 1-99, *FIRST, <u>*ALL</u>           | Optional,<br>Positional 3 |

Тор

### Library (LIB)

Enter the name of the iSeries library which contains the group.

Possible values are:

- \*LIBL: The library list is used to locate the first iSeries library that contains the group.
- \*CURLIB: The current library contains the group. If no library is specified as the current library, the QGPL library is used.
- library-name: Specify the name of the iSeries library that contains the group.

Тор

### **Group (GROUP)**

Enter the name of the group from which the JCT entries are to be listed.

Possible values are:

Top

### Number (JFILE)

Enter the name of the JCT entry to be listed. This is also the journal number used for automatic journaling of files.

Possible values are:

- \*ALL: List all JCT entries.
- \*FIRST: List the first JCT entry.
- journal: A number in the range 1 through 99.

Top

### **Examples**

None

Top

### **Error messages**

Unknown

## Work with CICS PCT (WRKCICSPCT)

Where allowed to run:

- Batch job (\*BATCH)
- Interactive job (\*INTERACT)
- Batch program (\*BPGM)
- Interactive program (\*IPGM)
- Batch REXX procedure (\*BREXX)
- Interactive REXX procedure (\*IREXX)
- Using QCMDEXEC, QCAEXEC, or QCAPCMD API (\*EXEC)

Threadsafe: No

Use the Work with CICS Program Control Table (WRKCICSPCT) command to list entries in the PCT. You can change, remove, copy or display entries in the list, or add new ones.

Top

Parameters Examples

Error messages

#### **Parameters**

| Keyword | Description | Choices                             | Notes                     |
|---------|-------------|-------------------------------------|---------------------------|
| LIB     | Library     | Communications name, *LIBL, *CURLIB | Optional,<br>Positional 1 |
| GROUP   | Group       | Communications name, *FIRST         | Optional,<br>Positional 2 |
| TRANSID | Transaction | Character value, *FIRST, *ALL       | Optional,<br>Positional 3 |

Top

### Library (LIB)

Enter the name of the iSeries library which contains the group.

Possible values are:

- \*LIBL: The library list is used to locate the first iSeries library that contains the group.
- \*CURLIB: The current library contains the group. If no library is specified as the current library, the QGPL library is used.
- library-name: Specify the name of the iSeries library that contains the group.

Тор

### **Group (GROUP)**

Enter the name of the group from which the PCT entries are to be listed.

Possible values are:

Top

### **Transaction (TRANSID)**

Enter the name of the PCT entry to be listed. This is the transaction identifier that will be used in EXEC CICS commands to start a CICS program. The program should be defined in the PPT.

Possible values are:

- \*ALL: List all PCT entries.
- \*FIRST: List the first PCT entry.
- transaction-identifier: The transaction identifier may have a maximum length of 4 characters. Any characters on the keyboard can be entered, but lowercase letters and special characters should be enclosed in apostrophes.

When there is not enough space to enter the apostrophes, then enter an ampersand (&) in the first character position to get an extended field size that allows for the entry of additional characters. Blanks are accepted but, when the entry is defined to a control region, anything after the blank is ignored. For example, 'ab g' will be treated as 'ab' in the control region.

Hexadecimal characters should be enclosed in apostrophes and preceded by an uppercase X, for example X'A1A2A3A4'. Any hexadecimal value will be accepted, but, if the value is not a printable character, the entry will be rejected when it is defined to a control region.

• **generic\*-transid:** Specify the generic name of the CICS transaction identifier. A generic name is a character string of one or more characters followed by an asterisk (\*); for example, ABC\*. If a generic name is specified, then all PCT entries with transaction identifiers beginning with the generic name are displayed. If an asterisk is not included with the generic name, the system assumes it to be the complete transaction identifier.

Top

### **Examples**

None

Top

### **Error messages**

Unknown

## Work with CICS PPT (WRKCICSPPT)

Where allowed to run:

- Batch job (\*BATCH)
- Interactive job (\*INTERACT)
- Batch program (\*BPGM)
- Interactive program (\*IPGM)
- Batch REXX procedure (\*BREXX)
- Interactive REXX procedure (\*IREXX)
- Using QCMDEXEC, QCAEXEC, or QCAPCMD API (\*EXEC)

Threadsafe: No

Use the Work with CICS Processing Program Table (WRKCICSPPT) command to list entries in the PPT. You can change, remove, copy or display entries in the list, or add new ones.

Top

Parameters Examples

Error messages

#### **Parameters**

| Keyword | Description  | Choices                             | Notes                     |
|---------|--------------|-------------------------------------|---------------------------|
| LIB     | Library      | Communications name, *LIBL, *CURLIB | Optional,<br>Positional 1 |
| GROUP   | Group        | Communications name, *FIRST         | Optional,<br>Positional 2 |
| PGMID   | CICS program | Generic name, name, *FIRST, *ALL    | Optional,<br>Positional 3 |

Тор

### Library (LIB)

Enter the name of the iSeries library which contains the group.

Possible values are:

- \*LIBL: The library list is used to locate the first iSeries library that contains the group.
- \*CURLIB: The current library contains the group. If no library is specified as the current library, the QGPL library is used.
- library-name: Specify the name of the iSeries library that contains the group.

Тор

### **Group (GROUP)**

Enter the name of the group from which the PPT entries are to be listed.

Possible values are:

Top

### **CICS program (PGMID)**

Enter the name of the PPT entry to be listed. This is the program identifier used to initiate an iSeries program object.

Possible values are:

- \*ALL: List all PPT entries.
- \*FIRST: List the first PPT entry.
- program-identifier: The program identifier may have a maximum length of 8 characters. The first character must be alphabetic, or one of the special characters, \$, @, or #. The remaining characters can be alphanumeric or one of the special characters, \$, @, or #.
- **generic\*-pgmid:** Specify the generic name of a program identifier. A generic name is a character string of one or more characters followed by an asterisk (\*); for example, ABC\*. If a generic name is specified, then all PPT entries with program identifiers beginning with the generic name are displayed. If an asterisk is not included with the generic name, the system assumes it to be the complete program identifier.

Top

#### **Examples**

None

Top

### **Error messages**

Unknown

## Work with CICS SIT (WRKCICSSIT)

Where allowed to run:

- Batch job (\*BATCH)
- Interactive job (\*INTERACT)
- · Batch program (\*BPGM)
- Interactive program (\*IPGM)
- Batch REXX procedure (\*BREXX)
- Interactive REXX procedure (\*IREXX)
- Using QCMDEXEC, QCAEXEC, or QCAPCMD API (\*EXEC)

Threadsafe: No

Use the Work with CICS System Initialization Table (WRKCICSSIT) command to list the SIT entry. You can change, remove, copy or display the entry.

Top

Parameters Examples

Error messages

#### **Parameters**

| Keyword | Description | Choices                             | Notes                     |
|---------|-------------|-------------------------------------|---------------------------|
| LIB     | Library     | Communications name, *LIBL, *CURLIB | Optional,<br>Positional 1 |
| GROUP   | Group       | Communications name, *FIRST         | Optional,<br>Positional 2 |

Top

## Library (LIB)

Enter the name of the iSeries library which contains the group.

Possible values are:

- \*LIBL: The library list is used to locate the first iSeries library that contains the group.
- \*CURLIB: The current library contains the group. If no library is specified as the current library, the QGPL library is used.
- library-name: Specify the name of the iSeries library that contains the group.

Top

### Library (GROUP)

Enter the name of the group from which the SIT entry is to be listed.

Possible values are:

- \*FIRST: No group is specified. The first group found is used.
- **group-name:** The group name may have a maximum length of 10 characters. The first character must be alphabetic, or one of the special characters, \$, @, or #. The remaining characters can be alphanumeric or one of the special characters, \$, @, or #.

Examples
None
Top

Trop

Trop

Trop

Trop

Trop

Trop

Trop

Trop

Trop

Unknown

## Work CICS Status (WRKCICSSTS)

Where allowed to run:

- Batch job (\*BATCH)
- Interactive job (\*INTERACT)
- Batch program (\*BPGM)
- Interactive program (\*IPGM)
- Batch REXX procedure (\*BREXX)
- Interactive REXX procedure (\*IREXX)
- Using QCMDEXEC, QCAEXEC, or QCAPCMD API (\*EXEC)

Threadsafe: No

This command displays or prints a list of active CICS control regions and allows management of the resources associated with those control regions.

Top

Parameters Examples

Error messages

#### **Parameters**

| Keyword | Description         | Choices                  | Notes                     |
|---------|---------------------|--------------------------|---------------------------|
| CTLRGN  | Control region      | Generic name, name, *ALL | Required,<br>Positional 1 |
| OPTION  | Option              | Character value          | Optional,<br>Positional 2 |
| RSC     | Resource identifier | Character value, *ALL    | Optional,<br>Positional 3 |
| OUTPUT  | Location of Output  | *PRINT, *                | Optional,<br>Positional 4 |

Тор

### Control region(CTLRGN)

Name of Control Region

Top

### Option(OPTION)

Type of CICS resource.

Refer to CICS documentation for a complete list of values that can be specified for this parameter.

The default is \*SELECT which will display a list of the control regions specified in the CTLRGN parameter.

\*SELECT is the only option allowed if the CTLRGN parameter has a generic value.

| Resource identifier(RSC)                |     |
|-----------------------------------------|-----|
| Specify the resource name to work with. |     |
|                                         | Top |
| Location of Output(OUTPUT)              |     |
| Specify the location of output          |     |
|                                         | Тор |
| Examples                                |     |
| None                                    |     |
|                                         | Top |
| Error messages                          |     |
| Unknown                                 |     |
|                                         | To  |

## Work with CICS TCS (WRKCICSTCS)

Where allowed to run:

- Batch job (\*BATCH)
- Interactive job (\*INTERACT)
- Batch program (\*BPGM)
- Interactive program (\*IPGM)
- Batch REXX procedure (\*BREXX)
- Interactive REXX procedure (\*IREXX)
- Using QCMDEXEC, QCAEXEC, or QCAPCMD API (\*EXEC)

Threadsafe: No

Use the Work with CICS Terminal Control System Table (WRKCICSTCS) command to list entries in the TCS table. You can change, remove, copy or display entries, or add new ones to the list.

Top

Parameters Examples

Error messages

#### **Parameters**

| Keyword | Description        | Choices                             | Notes                     |
|---------|--------------------|-------------------------------------|---------------------------|
| LIB     | Library            | Communications name, *LIBL, *CURLIB | Optional,<br>Positional 1 |
| GROUP   | Group              | Communications name, *FIRST         | Optional,<br>Positional 2 |
| SYSID   | Remote CICS system | Generic name, name, *FIRST, *ALL    | Optional,<br>Positional 3 |

Top

### Library (LIB)

Enter the name of the iSeries library which contains the group.

Possible values are:

- \*LIBL: The library list is used to locate the first iSeries library that contains the group.
- \*CURLIB: The current library contains the group. If no library is specified as the current library, the QGPL library is used.
- library-name: Specify the name of the iSeries library that contains the group.

Top

### **Group (GROUP)**

Enter the name of the group from which the TCS table entries are to be listed.

Possible values are:

Top

### Remote CICS system (SYSID)

Enter the name of the TCS table entry to be listed. This is the system identifier used to identify the remote CICS system.

Possible values are:

- \*ALL: List all TCS entries.
- \*FIRST: List the first TCS entry.
- system-identifier: The system identifier may have a maximum length of 4 characters. The first character must be alphabetic, or one of the special characters, \$, @, or #. The remaining characters can be alphanumeric or one of the special characters, \$, @, or #.
- **generic\*-sysid:** Specify the generic name of the system identifier. A generic name is a character string of one or more characters followed by an asterisk (\*); for example, ABC\*. If a generic name is specified, then all TCS Table entries with the system identifier that begins with the generic name are displayed. If an asterisk is not included with the generic (prefix) name, the system assumes it to be the complete system identifier.

| - | Гс | $\mathbf{r}$ |
|---|----|--------------|
|   |    |              |

#### **Examples**

None

Top

### **Error messages**

Unknown

## Work with CICS TCT (WRKCICSTCT)

Where allowed to run:

- Batch job (\*BATCH)
- Interactive job (\*INTERACT)
- · Batch program (\*BPGM)
- Interactive program (\*IPGM)
- Batch REXX procedure (\*BREXX)
- Interactive REXX procedure (\*IREXX)
- Using QCMDEXEC, QCAEXEC, or QCAPCMD API (\*EXEC)

Threadsafe: No

Use the Work with CICS Terminal Control Table (WRKCICSTCT) command to list entries in the TCT. You can change, remove, copy or display entries, or add new entries to the list.

Top

Parameters Examples

Error messages

#### **Parameters**

| Keyword | Description | Choices                             | Notes                     |
|---------|-------------|-------------------------------------|---------------------------|
| LIB     | Library     | Communications name, *LIBL, *CURLIB | Optional,<br>Positional 1 |
| GROUP   | Group       | Communications name, *FIRST         | Optional,<br>Positional 2 |
| CICSDEV | CICS device | Generic name, name, *FIRST, *ALL    | Optional,<br>Positional 3 |

Top

### Library (LIB)

Enter the name of the iSeries library which contains the group.

Possible values are:

- \*LIBL: The library list is used to locate the first iSeries library that contains the group.
- \*CURLIB: The current library contains the group. If no library is specified as the current library, the QGPL library is used.
- library-name: Specify the name of the iSeries library that contains the group.

Тор

### **Group (GROUP)**

Enter the name of the group from which the TCT entries are to be listed.

Possible values are:

Top

### **CICS device (CICSDEV)**

Enter the name of the TCT entry to be listed. This is the name of the terminal.

Possible values are:

- \*ALL: List all TCT entries.
- \*FIRST: List the first TCT entry.
- **terminal-identifier:** The terminal identifier may have a maximum length of 4 characters. The first character must be alphabetic, or one of the special characters, \$, @, or #. The remaining characters can be alphanumeric or one of the special characters, \$, @, or #.
- **generic\*-cicsdev:** Specify the generic name of the terminal. A generic name is a character string of one or more characters followed by an asterisk (\*); for example, ABC\*. If a generic name is specified, then all entries with terminal identifiers beginning with the generic name are displayed. If an asterisk is not included with the generic name, the system assumes it to be the complete terminal.

Top

### **Examples**

None

Top

### Error messages

Unknown

## Work with CICS TST (WRKCICSTST)

Where allowed to run:

- Batch job (\*BATCH)
- Interactive job (\*INTERACT)
- · Batch program (\*BPGM)
- Interactive program (\*IPGM)
- Batch REXX procedure (\*BREXX)
- Interactive REXX procedure (\*IREXX)
- Using QCMDEXEC, QCAEXEC, or QCAPCMD API (\*EXEC)

Threadsafe: No

Use the Work with CICS Temporary Storage Table (WRKCICSTST) command to list entries in the TST. You can change, remove, copy and display entries, or add new entries to the list.

Top

Parameters Examples

Error messages

#### **Parameters**

| Keyword | Description | Choices                             | Notes                     |
|---------|-------------|-------------------------------------|---------------------------|
| LIB     | Library     | Communications name, *LIBL, *CURLIB | Optional,<br>Positional 1 |
| GROUP   | Group       | Communications name, *FIRST         | Optional,<br>Positional 2 |
| TSQUEUE | Queue       | Generic name, name, *FIRST, *ALL    | Optional,<br>Positional 3 |

Top

### Library (LIB)

Enter the name of the iSeries library which contains the group.

Possible values are:

- \*LIBL: The library list is used to locate the first iSeries library that contains the group.
- \*CURLIB: The current library contains the group. If no library is specified as the current library, the QGPL library is used.
- library-name: Specify the name of the iSeries library that contains the group.

Тор

### **Group (GROUP)**

Enter the name of the group from which the TST entries are to be listed.

Possible values are:

Top

### **Queue (TSQUEUE)**

Enter the name of the TST entry to be listed. This is the name that is used in temporary storage EXEC CICS commands.

Possible values are:

- \*ALL: List all TST entries.
- \*FIRST: List the first TST entry.
- queue-prefix: The queue name may have a maximum length of 8 characters. The first character must be alphabetic, or one of the special characters, \$, @, or #. The remaining characters can be alphanumeric or one of the special characters, \$, @, or #.
- **generic\*-tsqueue:** Specify the generic name of the temporary storage queue. A generic name is a character string of one or more characters followed by an asterisk (\*); for example, ABC\*. If a generic name is specified, then all TST entries beginning with the generic name will be displayed. If an asterisk is not included with the generic name, the system assumes it to be the complete temporary storage queue name.

Top

#### **Examples**

None

Top

### **Error messages**

Unknown

### **Appendix. Notices**

This information was developed for products and services offered in the U.S.A.

IBM may not offer the products, services, or features discussed in this document in other countries. Consult your local IBM representative for information on the products and services currently available in your area. Any reference to an IBM product, program, or service is not intended to state or imply that only that IBM product, program, or service may be used. Any functionally equivalent product, program, or service that does not infringe any IBM intellectual property right may be used instead. However, it is the user's responsibility to evaluate and verify the operation of any non-IBM product, program, or service.

IBM may have patents or pending patent applications covering subject matter described in this document. The furnishing of this document does not give you any license to these patents. You can send license inquiries, in writing, to:

IBM Director of Licensing IBM Corporation 500 Columbus Avenue Thornwood, NY8809 U.S.A.

For license inquiries regarding double-byte (DBCS) information, contact the IBM Intellectual Property Department in your country or send inquiries, in writing, to:

IBM World Trade Asia Corporation Licensing 2-31 Roppongi 3-chome, Minato-ku Tokyo 106, Japan

The following paragraph does not apply to the United Kingdom or any other country where such provisions are inconsistent with local law: INTERNATIONAL BUSINESS MACHINES CORPORATION PROVIDES THIS PUBLICATION "AS IS" WITHOUT WARRANTY OF ANY KIND, EITHER EXPRESS OR IMPLIED, INCLUDING, BUT NOT LIMITED TO, THE IMPLIED WARRANTIES OF NON-INFRINGEMENT, MERCHANTABILITY OR FITNESS FOR A PARTICULAR PURPOSE. Some states do not allow disclaimer of express or implied warranties in certain transactions, therefore, this statement may not apply to you.

This information could include technical inaccuracies or typographical errors. Changes are periodically made to the information herein; these changes will be incorporated in new editions of the publication. IBM may make improvements and/or changes in the product(s) and/or the program(s) described in this publication at any time without notice.

Any references in this information to non-IBM Web sites are provided for convenience only and do not in any manner serve as an endorsement of those Web sites. The materials at those Web sites are not part of the materials for this IBM product and use of those Web sites is at your own risk.

IBM may use or distribute any of the information you supply in any way it believes appropriate without incurring any obligation to you.

Licensees of this program who wish to have information about it for the purpose of enabling: (i) the exchange of information between independently created programs and other programs (including this one) and (ii) the mutual use of the information which has been exchanged, should contact:

IBM Corporation

Software Interoperability Coordinator, Department 49XA 3605 Highway 52 N Rochester, MN 55901 U.S.A.

Such information may be available, subject to appropriate terms and conditions, including in some cases, payment of a fee.

The licensed program described in this information and all licensed material available for it are provided by IBM under terms of the IBM Customer Agreement, IBM International Program License Agreement, or any equivalent agreement between us.

Information concerning non-IBM products was obtained from the suppliers of those products, their published announcements or other publicly available sources. IBM has not tested those products and cannot confirm the accuracy of performance, compatibility or any other claims related to non-IBM products. Questions on the capabilities of non-IBM products should be addressed to the suppliers of those products.

This information contains examples of data and reports used in daily business operations. To illustrate them as completely as possible, the examples include the names of individuals, companies, brands, and products. All of these names are fictitious and any similarity to the names and addresses used by an actual business enterprise is entirely coincidental.

#### COPYRIGHT LICENSE:

This information contains sample application programs in source language, which illustrate programming techniques on various operating platforms. You may copy, modify, and distribute these sample programs in any form without payment to IBM, for the purposes of developing, using, marketing or distributing application programs conforming to the application programming interface for the operating platform for which the sample programs are written. These examples have not been thoroughly tested under all conditions. IBM, therefore, cannot guarantee or imply reliability, serviceability, or function of these programs. You may copy, modify, and distribute these sample programs in any form without payment to IBM for the purposes of developing, using, marketing, or distributing application programs conforming to IBM's application programming interfaces.

If you are viewing this information softcopy, the photographs and color illustrations may not appear.

#### **Trademarks**

The following terms are trademarks of International Business Machines Corporation in the United States, other countries, or both:

Advanced Function Printing AFP AS/400

CICS

COBOL/400

C/400

DataPropagator

DB2

**IBM** 

Infoprint

InfoWindow

iSeries

**LPDA** 

OfficeVision

OS/400 Print Services Facility RPG/400 SystemView System/36 TCS WebSphere

Microsoft, Windows, Windows NT, and the Windows logo are trademarks of Microsoft Corporation in the United States, other countries, or both.

Java and all Java-based trademarks are trademarks of Sun Microsystems, Inc. in the United States, other countries, or both.

UNIX is a registered trademark of The Open Group in the United States and other countries.

Other company, product, and service names may be trademarks or service marks of others.

### Terms and conditions for downloading and printing publications

Permissions for the use of the publications you have selected for download are granted subject to the following terms and conditions and your indication of acceptance thereof.

**Personal Use:** You may reproduce these Publications for your personal, noncommercial use provided that all proprietary notices are preserved. You may not distribute, display or make derivative works of these Publications, or any portion thereof, without the express consent of IBM.

**Commercial Use:** You may reproduce, distribute and display these Publications solely within your enterprise provided that all proprietary notices are preserved. You may not make derivative works of these Publications, or reproduce, distribute or display these Publications or any portion thereof outside your enterprise, without the express consent of IBM.

Except as expressly granted in this permission, no other permissions, licenses or rights are granted, either express or implied, to the Publications or any information, data, software or other intellectual property contained therein.

IBM reserves the right to withdraw the permissions granted herein whenever, in its discretion, the use of the Publications is detrimental to its interest or, as determined by IBM, the above instructions are not being properly followed.

You may not download, export or re-export this information except in full compliance with all applicable laws and regulations, including all United States export laws and regulations. IBM MAKES NO GUARANTEE ABOUT THE CONTENT OF THESE PUBLICATIONS. THE PUBLICATIONS ARE PROVIDED "AS-IS" AND WITHOUT WARRANTY OF ANY KIND, EITHER EXPRESSED OR IMPLIED, INCLUDING BUT NOT LIMITED TO IMPLIED WARRANTIES OF MERCHANTABILITY AND FITNESS FOR A PARTICULAR PURPOSE

All material copyrighted by IBM Corporation.

By downloading or printing a publication from this site, you have indicated your agreement with these terms and conditions.

#### Code disclaimer information

This document contains programming examples.

IBM grants you a nonexclusive copyright license to use all programming code examples from which you can generate similar function tailored to your own specific needs.

All sample code is provided by IBM for illustrative purposes only. These examples have not been thoroughly tested under all conditions. IBM, therefore, cannot guarantee or imply reliability, or function of these programs.

All programs contained herein are provided to you "AS IS" without any warranties of any kind. The implied warranties of non-infringement, merchantability and fitness for a particular purpose are expressly disclaimed.

## IBM

Printed in USA